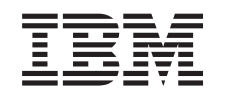

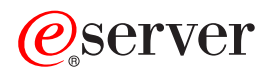

iSeries Gerenciamento de Disco

*Versão 5 Release 3*

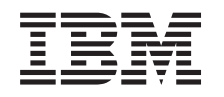

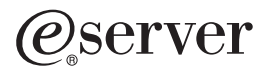

iSeries Gerenciamento de Disco

*Versão 5 Release 3*

#### **Nota**

Antes de utilizar estas informações e o produto suportado por elas, leia as informações no ["Avisos",](#page-144-0) na página 139.

#### **Terceira Edição (Agosto de 2005)**

|

Esta edição se aplica à versão 5, release 3, modificação 0 do IBM Operating System/400 (número do produto 5722-SS1) e a todos os releases e modificações subseqüentes, até que seja indicado de outra forma em novas edições. | Esta versão não é executada em todos os modelos RISC (Reduced Instruction Set Computer) nem é executada nos | modelos CISC. |

**© Copyright International Business Machines Corporation 2002, 2005. Todos os direitos reservados.**

# **Índice**

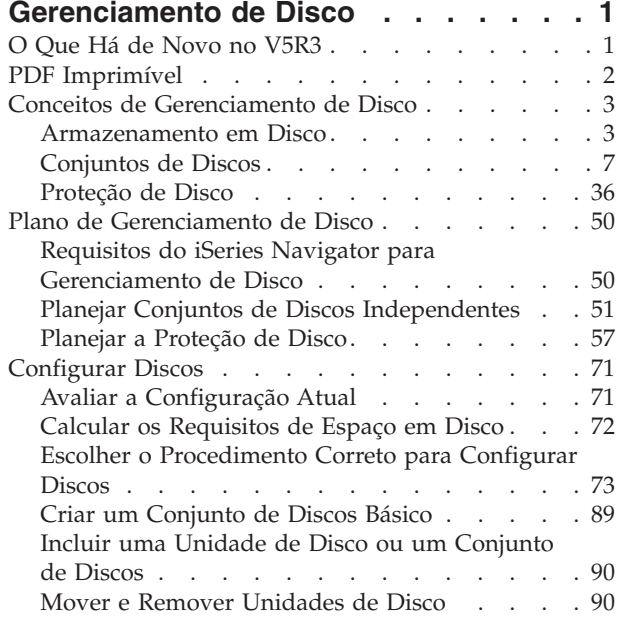

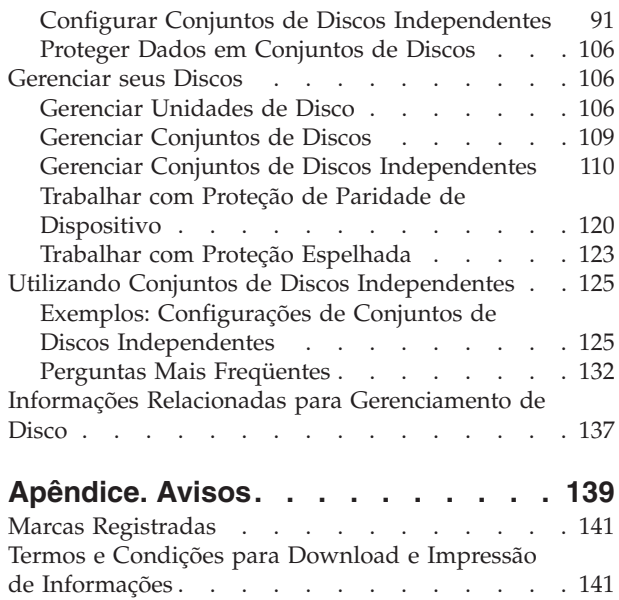

# <span id="page-6-0"></span>**Gerenciamento de Disco**

Utilize as informações neste tópico para gerenciar de forma efetiva as unidades de disco, os conjuntos de discos e os conjuntos de discos independentes. Encontre estratégias para ajudá-lo a proteger os dados em suas unidades de disco.

**Nota:** Leia as ["Informações](#page-136-0) sobre o Código de Renúncia" na página 131 para obter informações legais importantes.

# **O Que Há de Novo no V5R3**

Este tópico destaca as alterações no gerenciamento de disco da V5R3.

### **Novidades para Agosto de 2005**

|

- v A Lista de Verificação 11: Fazer Upgrade da Unidade de Disco da Origem de [Carregamento](#page-87-0) com a |
- Proteção por Paridade de [Dispositivo](#page-87-0) explica o procedimento para o upgrade da capacidade da
- unidade de disco da origem de carregamento. |

### **Aperfeiçoamentos Funcionais no Gerenciamento de Disco**

Na V5R3, o gerenciamento de disco introduz várias funções novas:

- v "Considerações sobre Unidades de Disco [Multicaminhos"](#page-10-0) na página 5 explica algumas regras quando você define várias conexões de vários processadores de entrada/saída em um servidor iSeries para uma unidade de disco lógica no Enterprise Storage Server.
- v "Imprimir sua [Configuração](#page-100-0) de Disco" na página 95 explica como agora é possível imprimir a exibição gráfica utilizando o iSeries Navigator.
- v ["Espelhamento](#page-34-0) Geográfico" na página 29 descreve o conceito de manutenção de uma réplica de um conjunto de discos independente em uma localização física remota.
- v "Configurar Espelhamento Geográfico com Conjuntos de Discos [Independentes](#page-102-0) Dedicado" na página [97](#page-102-0) explica as etapas necessárias para configurar o espelhamento cross-site para um conjunto de discos independente dedicado que você deseja que seja espelhado geograficamente.
- v "Configurar Espelhamento Geográfico com Conjuntos de Discos [Independentes](#page-102-0) Dedicado" na página [97](#page-102-0) explica as etapas necessárias para configurar o espelhamento cross-site para um conjunto de discos independente alternável o qual você deseja que seja espelhado geograficamente.
- v "Gerenciar Conjuntos de Discos [Independentes](#page-122-0) com Espelhamento Geográfico" na página 117 explica como gerenciar conjuntos de discos independentes espelhados geograficamente depois que são configurados.
- v ["Recuperar](#page-113-0) Logs de Unidades de Disco" na página 108 descreve as etapas necessárias para reunir informações sobre uma unidade de disco específica.
- v "Alterar [Otimização](#page-125-0) do Conjunto de Paridade" na página 120 explica como alterar a otimização de paridade para obter disponibilidade (entre outras opções), o que oferece um nível maior de proteção, visto permitir que um conjunto de paridades permaneça funcional no caso de uma falha de barramento SCSI.

### **Aperfeiçoamentos nas Informações de Gerenciamento de Disco**

Na V5R3, o gerenciamento de disco introduz os seguintes cenários:

v "Cenário: Consolidar Servidores Utilizando Conjuntos de Discos [Independentes](#page-134-0) Alternáveis" na [página](#page-134-0) 129 mostra como é possível consolidar servidores utilizando conjuntos de discos independentes.

- <span id="page-7-0"></span>v "Exemplo: Conjuntos de Discos [Independentes](#page-136-0) com Espelhamento Geográfico" na página 131 mostra como o espelhamento geográfico pode ser utilizado para espelhar um conjunto de discos independente de um local para outro.
- v "Planejar Conjuntos de Discos [Independentes"](#page-56-0) na página 51 explica os requisitos de planejamento específicos para o espelhamento geográfico.

### **Novidades para Outubro de 2004**

Se você estiver configurando um conjunto de discos independente para a alternância entre partições lógicas e estiver utilizando o Hardware Management Console para gerenciar essas partições, configure um Conjunto de E/S. Consulte "Tornar o Hardware [Alternável"](#page-119-0) na página 114 para obter as etapas necessárias para a configuração de um conjunto de E/S.

### **Como Consultar as Novidades ou as Alterações**

Para ajudar a ver onde as alterações técnicas foram feitas, estas informações utilizam:

- A imagem » marca onde começam as informações novas ou alteradas.
- A imagem « marca onde terminam as informações novas ou alteradas.

Para obter outras informações sobre o que é novo ou o que foi alterado neste release, consulte Memorando para Usuários.

# **PDF Imprimível**

Visualize ou faça download de uma versão PDF deste tópico Gerenciamento de Disco visualização ou impressão.

Para visualizar ou fazer download da versão PDF deste documento, selecione [Gerenciamento](rzaly.pdf) de Disco (aproximadamente 1.5 MB).

Você pode visualizar ou fazer download destes tópicos relacionados:

- Clusters (928 KB) contém os seguintes tópicos:
	- Conceitos sobre cluster
	- Planejamento para clusters
	- Aplicativos do cluster
	- Configurar clusters
	- Gerenciar clusters
	- Exemplos: Configurações do cluster
	- Detectar problemas em clusters
- v Conjuntos de discos [independentes](rzaly002.pdf) (745 KB) contém o seguintes tópicos:
	- Conceitos de conjuntos de discos independentes
	- Planejar conjuntos de discos independentes
	- Configurar conjuntos de discos independentes
	- Gerenciar conjuntos de discos independentes
	- Exemplos: Configurações dos conjuntos de discos independentes
	- Perguntas mais freqüentes
- v Soluções de armazenamento (177 KB) contém os seguintes tópicos:
	- Discos
	- Objetos
	- Ótica
- <span id="page-8-0"></span>– Redes de Área de Armazenamento
- Fitas

### **Outras Informações**

Você também pode visualizar ou imprimir qualquer um dos seguintes PDFs:

- v Manual de Backup e Recuperação
- IBM Redbooks:
	- Clustering and IASPs for Higher [Availability](http://publib-b.boulder.ibm.com/Redbooks.nsf/RedbookAbstracts/sg245194.html) (aproximadamente 6.4 MB)
	- iSeries Independent ASPs A Guide to Moving [Applications](http://publib-b.boulder.ibm.com/Redbooks.nsf/RedpieceAbstracts/sg246802.html) to IASPs (aproximadamente 3.4 MB)

### **Salvando Arquivos PDF**

Para salvar um PDF em sua estação de trabalho para exibição ou impressão:

- v Em seu navegador, clique com o botão direito do mouse no PDF (clique com o botão direito no link anterior).
- v Clique em **Salvar Destino Como...** se estiver usando o Internet Explorer. Clique em **Save Link As...** se estiver usando o Netscape Communicator.
- Navegue para o diretório no qual você precisa salvar o PDF.
- v Clique em **Salvar**.

### **Fazendo Download do Adobe Acrobat Reader**

É necessário o Adobe Acrobat Reader para visualizar ou imprimir esses PDFs. É possível obter uma cópia desse programa no Web site da [Adobe](http://www.adobe.com/products/acrobat/readstep.html) (www.adobe.com/products/acrobat/readstep.html) .

# **Conceitos de Gerenciamento de Disco**

Saiba como o armazenamento em disco funciona, como você pode alavancar os conjuntos de discos em seu ambiente e proteger dados com proteção de paridade de dispositivo e proteção espelhada.

Antes de utilizar os mecanismos de gerenciamento de disco em seu ambiente, é importante entender alguns conceitos chave, incluindo conceitos sobre armazenamento em disco, conjuntos de discos, proteção de paridade de dispositivo e proteção espelhada.

## **Armazenamento em Disco**

As unidades de disco são atribuídas a um conjunto de discos sobre a base de uma unidade de armazenamento. O sistema trata cada unidade de armazenamento em uma unidade de disco como uma unidade separada de memória auxiliar. Quando uma nova unidade de disco é conectada ao sistema, o sistema inicialmente trata cada unidade de armazenamento dentro dela como não configurada. Você pode [incluir](#page-95-0) essas unidades de armazenamento não configuradas ao conjunto de discos do sistema, ao conjunto de discos básico ou ao conjunto de discos independente desejado.Quando incluir unidades de armazenamento não configuradas, utilize as informações de número de série atribuídas pelo fabricante para assegurar-se de selecionar a unidade de armazenamento física correta. Adicionalmente, as unidades de armazenamento individuais dentro da unidade de disco podem ser identificadas pelas informações de endereçamento que podem ser obtidas na exibição do DST Exibir Configuração de Disco.

Quando você inclui uma unidade de armazenamento não configurada a um conjunto de discos, o sistema atribui um número de unidade à unidade de armazenamento. O número de unidade pode ser utilizado

no lugar do número de série e endereço. O mesmo número de unidade é utilizado para uma unidade de armazenamento específica, mesmo que você conecte a unidade de disco ao sistema de forma diferente.

Quando uma unidade possui proteção espelhada, as duas unidades de armazenamento do par espelhado recebem o mesmo número de unidade. O número de série e o endereço são distinguidos entre as duas unidades de armazenamento em um par espelhado.

Para determinar qual unidade de disco física está sendo identificada com cada número de unidade, anote a atribuição do número de unidade para assegurar identificação correta. Se uma impressora estiver disponível, imprima a exibição da configuração de disco. Se for necessário verificar a atribuição de número de unidade, utilize o iSeries Navigator para exibir as propriedades da unidade de disco e verifique os números de série e os endereços de cada unidade.

A unidade de armazenamento que é endereçada pelo sistema como a unidade 1 é sempre utilizada pelo sistema para armazenar áreas de dados e o código interno da licença. A quantidade de armazenamento que é utilizado na unidade 1 é relativamente grande e varia dependendo da configuração do sistema. A unidade 1 contém uma quantidade limitada de dados do usuário. Como a unidade 1 contém os dados e programas iniciais que são utilizados durante um IPL do sistema, é conhecida também como a **unidade da origem de carregamento**.

O sistema reserva uma quantidade fixa de armazenamento nas unidades que não são a unidade 1. O tamanho dessa área reservada é de 1.08 MB por unidade, diminuindo-se o espaço disponível em cada unidade por essa quantidade.

### **Componentes de Armazenamento em Disco**

O sistema utiliza vários componentes eletrônicos para armazenar a transferência de dados de um disco para o armazenamento principal. Dados e programas devem estar no armazenamento principal antes que possam ser utilizados. Esta figura mostra o hardware que é utilizado para transferência de dados.

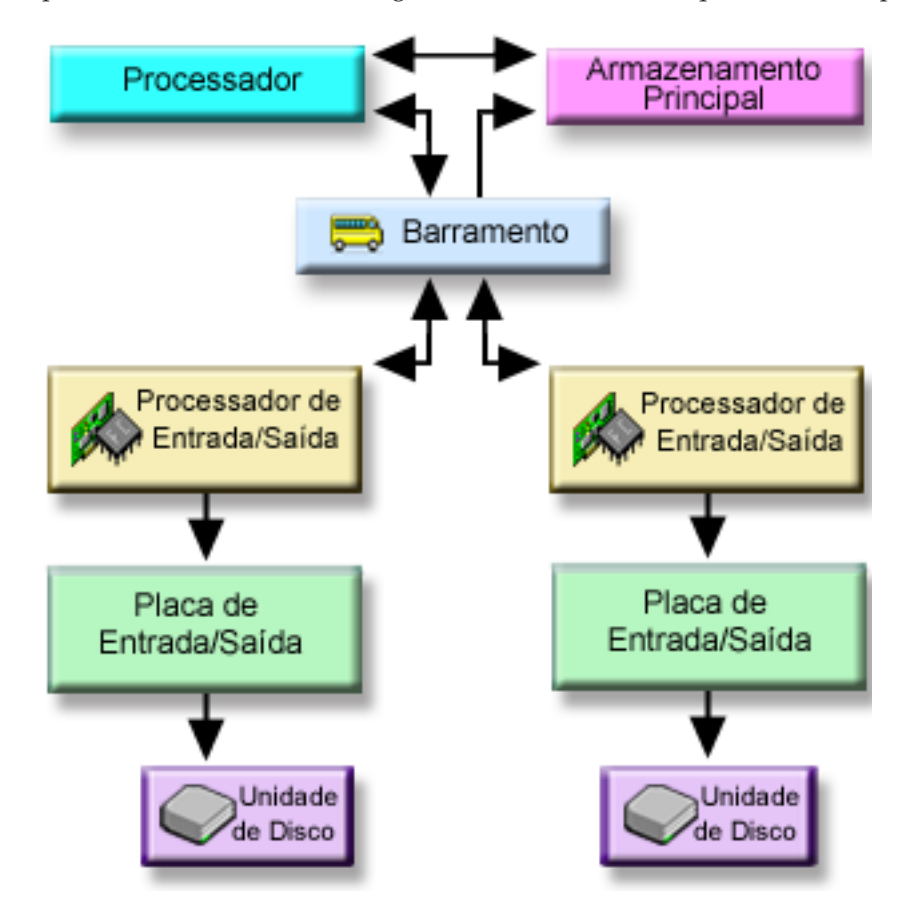

<span id="page-10-0"></span>**Bus:** O barramento é o canal de comunicação principal para a transferência de dados de entrada e saída. Um sistema pode ter um ou mais barramentos.

#### **Processador de E/S:**

O IOP (Processador de Entrada/Saída) é conectado ao barramento. O IOP é utilizado para transferir informações entre o armazenamento principal e grupos específicos de IOAs. Alguns IOPs são dedicados a tipos específicos de IOAs, como IOAs de armazenamento. Outros IOPs podem ser conectados a mais de um tipo de IOA, por exemplo, IOAs de comunicação e IOAs de armazenamento.

#### **IOA (Placa de Entrada-Saída):**

A IOA é conectada ao IOP e manipula a transferência de informações entre o IOP e as unidades de disco.

#### **Unidade de disco:**

As unidades de disco são os dispositivos reais que contêm as unidades de disco. O hardware é solicitado em nível de unidade de disco. Cada unidade de disco possui um número de série exclusivo.

O servidor acessa uma unidade de disco por um endereço lógico. O **endereço lógico** consiste em um barramento do sistema, uma placa de sistema, um barramento de E/S, um processador de E/S, um adaptador de E/S, um barramento de E/S e um número de dispositivo.

Para localizar o endereço lógico para um componente de armazenamento em disco:

- 1. No iSeries Navigator, expanda **My Connections** (ou seu ambiente ativo).
- 2. Expanda o servidor iSeries que você deseja examinar.
- 3. Expanda **Configuration and Service**.
- 4. Expanda **Hardware**.
- 5. Expanda **Disk Units**.
- 6. Expanda **All Disk Units**.
- 7. Clique com o botão direito do mouse em uma unidade de disco e selecione **Properties**.

### **Considerações sobre Unidades de Disco Multicaminhos**

No V5R3, até oito conexões podem ser definidas a partir de vários processadores de entrada/saída em um servidor iSeries para um único LUN (Número da Unidade Lógica) no IBM TotalStorage Enterprise Storage Server (ESS). O ESS suporta simultaneamente diversos sistemas host por meio de diversos protocolos de conexão. O armazenamento de dados é alocado entre os sistemas host conectados com o ESS Specialist, uma interface baseada na Web. Cada conexão para uma unidade de disco multicaminhos funciona de forma independente. Várias conexões fornecem disponibilidade, permitindo armazenamento em disco a ser utilizado mesmo que um caminho isolado falhe.

Quando você utiliza unidades de disco multicaminhos, deve considerar as implicações em mover IOPs e conexões multicaminhos entre os nós. Não é necessário dividir as conexões multicaminhos entre os nós, movendo os IOPs entre as partições lógicas ou alternando as unidades de expansão entre os sistemas. Se dois nós diferentes tiverem conexões para o mesmo LUN no Enterprise Storage Server, ambos os nós poderão possivelmente sobrescrever os dados do outro nó.

A figura a seguir mostra uma configuração de partição lógica com vários caminhos configurados corretamente. A partição 0 (P0) possui vários caminhos definidos de dois IOPs diferentes para um LUN no ESS. A partição 1 (P1) também possui vários caminhos definidos de dois IOPs diferentes para um

LUN diferente no ESS. A configuração estaria incorreta se cada partição lógica tivesse conexões definidas

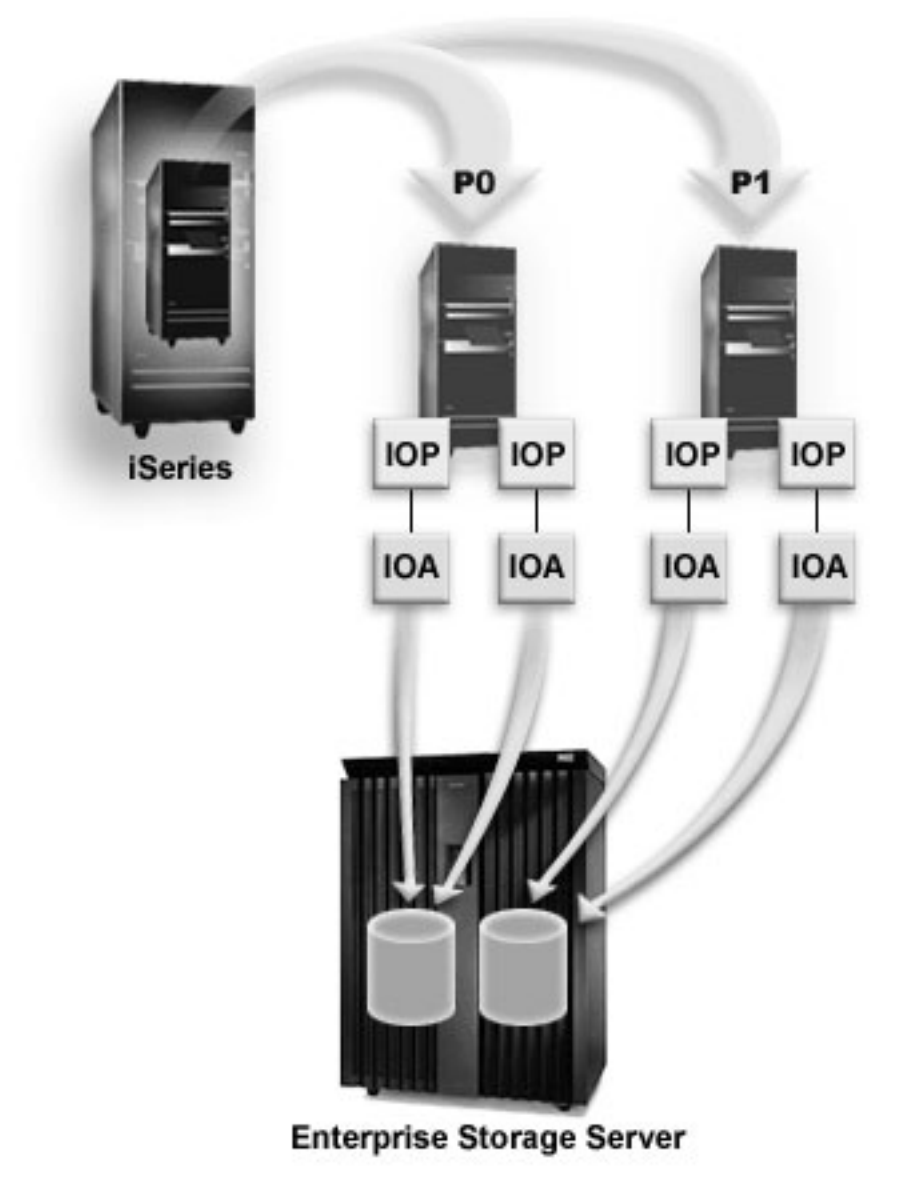

para um único LUN.

O sistema executa as seguintes regras quando unidades de disco multicaminhos são utilizadas em um ambiente de vários sistemas:

- v Se você mover um IOP com uma conexão multicaminhos para uma partição lógica diferente, deverá mover também para a mesma partição lógica todos os outros IOPs com conexões com a mesma unidade de disco.
- v Quando tornar uma unidade de expansão alternável, certifique-se de que todas as conexões multicaminhos para uma unidade de disco sejam alternadas com a unidade de expansão.
- v Quando configurar um conjunto de discos independente alternável, certifique-se de que todos os IOPs requeridos para unidades de disco multicaminhos sejam alternados com o conjunto de discos independente.

Se uma regra de configuração de multicaminhos for violada, o sistema emitirá avisos ou erros para alertar sobre a condição. É importante ficar atento quando as conexões de discos forem relatadas como ausentes. Você precisa evitar uma situação em que um nó possa sobrescrever dados em um LUN que pertence a outro nó.

<span id="page-12-0"></span>As conexões de unidades de disco podem estar ausentes por uma variedade de motivos, mas especialmente se uma das regras anteriores tiver sido violada. Se, durante um IPL, for descoberta a ausência de uma conexão para uma unidade de disco multicaminhos ou um conjunto de discos básico, uma mensagem será enviada para a fila de mensagens QSYSOPR.

Se uma conexão estiver ausente e for confirmado que a conexão foi removida, será possível atualizar o HSM (Hardware Service Manager) para remover esse recurso. O HSM é uma ferramenta para exibir e trabalhar com o hardware do sistema de um ponto de vista lógico e de pacotes, uma ajuda para depurar dispositivos e processadores de E/S (Entrada/Saída) e corrigir hardware com falha ou ausente. O Hardware Service Manager pode ser acessado no SST (Ferramentas de Serviço do Sistema) e no DST (Ferramentas de Serviço Dedicadas) selecionando a opção para iniciar uma ferramenta de serviço.

**Nota:** Várias conexões não são suportadas para um LUN da origem de carregamento em um IBM TotalStorage Enterprise Storage Server (ESS) a partir do modelo i5 do eServer.

# **Conjuntos de Discos**

Um conjunto de discos, também referido como um ASP (Conjunto de Memórias Auxiliares) na interface baseada em caracteres, é a definição de software de um grupo de unidades de discos em seu sistema. Isso significa que um conjunto de discos não necessariamente corresponde à organização física de discos. Conceitualmente, cada conjunto de discos no sistema é um conjunto separado de unidades de discos para armazenamento de nível único. O sistema distribui os dados nas unidades de disco dentro de um conjunto de discos. Se ocorrer um defeito de disco, será necessário recuperar somente os dados no conjuntos de discos que continha a unidade com defeito.

Seu sistema pode ter várias unidades de disco conectadas a ele para armazenamento em conjunto de discos. Para o sistema, é como se eles fossem uma única unidade de armazenamento. O sistema propaga os dados por todas as unidades de disco. É possível utilizar os conjuntos de discos para separar as unidades de disco em subconjuntos lógicos. Quando você atribui as unidades de disco em seu sistema a mais de um conjunto de discos, cada conjunto de discos pode ter diferentes estratégias de disponibilidade, backup e recuperação, bem como desempenho.

Os conjuntos de discos fornecerão uma vantagem de recuperação se o sistema tiver um defeito de unidade de disco que resulte em perda de dados. Caso isso ocorra, a recuperação só será necessária para os objetos que estiverem no conjunto de discos que continha a unidade de disco com defeito. Os objetos do sistema e do usuário contidos em outros conjuntos de discos ficam protegidos do defeito de disco.

### **Benefícios do Conjunto de Discos**

Colocar objetos em conjuntos de discos do usuário, também chamados de ASPs (Conjuntos de Memórias Auxiliares) na interface baseada em caracteres, pode oferecer várias vantagens, que incluem o seguinte:

### **Proteção de Dados Adicional**

Separando bibliotecas, documentos ou outros objetos em um conjunto de discos do usuário, você os protege contra perda de dados quando uma unidade de disco no conjunto de discos do sistema ou em outro conjunto de discos do usuário falha. Por exemplo, se você tiver um defeito em uma unidade de disco, e os dados contidos no conjunto de discos do sistema forem perdidos, os objetos contidos nos conjuntos de discos do usuário não serão afetados e poderão ser utilizados para recuperar os objetos no conjunto de discos do sistema. De modo inverso, se um defeito fizer com que os dados que estão contidos em um conjunto de discos do usuário sejam perdidos, os dados que estiverem no conjunto de discos do sistema não serão afetados.

### **Desempenho Aprimorado do Sistema**

O uso de conjuntos de discos pode igualmente melhorar o desempenho do sistema. Isso ocorre porque o sistema dedica as unidades de disco que estão associadas a um conjunto de discos aos objetos contidos nesse conjunto de discos. Por exemplo, suponha que você esteja trabalhando em um ambiente extensivo

de criação de diário. Colocar os diários e os objetos registrados em ["Conjuntos](#page-17-0) de Discos Básicos" na [página](#page-17-0) 12 pode reduzir a contenção entre os receptores e os objetos registrados, caso estejam em conjuntos de discos diferentes, o que aprimora o desempenho da criação de diário. Se você utiliza conjuntos de discos independentes para reduzir a contenção, coloque os objetos que serão registrados no conjunto de discos principal e os receptores de diário em um ou mais conjuntos de discos secundários.

Colocar vários receptores de diário ativos no mesmo conjunto de discos não é produtivo. A contenção resultante entre a gravação para mais de um receptor no conjunto de discos pode diminuir o desempenho do sistema. Para obter desempenho máximo, coloque cada receptor de diário ativo em um conjunto de discos do usuário diferente.

### **Separação de Objetos com Diferentes Requisitos de Disponibilidade e Recuperação**

É possível utilizar técnicas de proteção de disco diferentes para conjuntos de discos diferentes. Além disso, é possível especificar tempos de destino diferentes para recuperar caminhos de acesso. Objetos críticos ou altamente utilizados podem ser atribuídos a unidades de disco protegidas e de alto desempenho. Arquivos grandes e pouco utilizados, como arquivos de histórico, poderão ser atribuídos a unidades de disco não protegidas e de baixo desempenho.

### **Maior Disponibilidade e Flexibilidade**

Consulte "Vantagens dos Conjuntos de Discos [Independentes"](#page-24-0) na página 19 para obter benefícios adicionais exclusivos de conjuntos de discos independentes.

### **Custos e Limitações do Conjunto de Discos**

Você pode encontrar limitações específicas quando utiliza conjuntos de discos (conjuntos de memórias auxiliares):

- v O sistema não pode recuperar diretamente dados perdidos em conseqüência de um defeito de mídia da unidade de disco. Essa situação exige a execução de operações de recuperação.
- v O uso de conjuntos de discos pode exigir dispositivos adicionais de disco.
- v O uso de conjuntos de discos exigirá que você gerencie a quantidade de dados em um conjunto de discos, evitando estourá-lo.
- v Será necessário executar etapas especiais de recuperação se um conjunto de discos básico estourar.
- v O uso de conjuntos de discos exige que você gerencie os objetos relacionados. Alguns objetos relacionados, tais como diários e objetos registrados, devem estar no mesmo conjunto de discos do usuário.

### **Usos do Conjunto de Discos**

Os conjuntos de discos são utilizados para gerenciar os requisitos de desempenho e backup do sistema, conforme a seguir:

- v Um conjunto de discos pode ser criado para fornecer recursos dedicados para objetos utilizados com freqüência, tais como receptores de diário.
- v Um conjunto de discos pode ser criado para conter arquivos salvos. O backup dos objetos pode ser feito para salvar os arquivos em um conjunto de discos diferente. É improvável que o conjunto de discos que contém o objeto e o conjunto de discos que contém o arquivo salvo sejam perdidos.
- v Conjuntos de discos diferentes podem ser criados para os objetos que possuem diferentes requisitos de recuperação e disponibilidade. Por exemplo, é possível colocar arquivos ou documentos de banco de dados críticos em um conjunto de discos que possui proteção espelhada ou proteção de paridade de dispositivo.
- v Um conjunto de discos pode ser criado para colocar os objetos não utilizados com freqüência, tais como arquivos de histórico grandes, em unidades de disco que apresentam desempenho mais lento.
- v Conjuntos de discos podem ser utilizados para gerenciar tempos de recuperação para caminhos de acesso para arquivos de banco de dados críticos e não críticos que utilizam a proteção de caminho de acesso gerenciada pelo sistema.
- v Um conjunto de discos independente pode ser utilizado para isolar dados não utilizados com freqüência, a fim de liberar recursos do sistema para serem utilizados somente quando necessário.
- v Um conjunto de discos independente em um ambiente de cluster pode fornecer armazenamento em disco que seja alternável, permitindo disponibilidade contínua de recursos.

**Utilizar Conjuntos de Discos para Obter Desempenho Aprimorado:** Se você estiver utilizando conjuntos de discos do usuário para obter um desempenho melhor do sistema, considere dedicar um conjunto de discos a um objeto que seja extremamente ativo. Nesse caso, o conjunto de discos poderá ser configurado com apenas uma unidade de disco.

Entretanto, colocar uma única unidade protegida por paridade de dispositivo em um conjunto de discos do usuário normalmente não melhora o desempenho, visto que o desempenho dessa unidade é afetado por outras unidades de disco no conjunto de paridades de dispositivos.

Alocar um conjunto de discos do usuário exclusivamente para os receptores que estão anexados ao mesmo diário pode aprimorar o desempenho da criação de diário. Tendo o diário e os objetos registrados em um conjunto de discos separado dos receptores de diário anexados, não haverá contenção de operações de gravação dos receptores. As unidades que estão associadas ao conjunto de discos não terão de ser reposicionadas antes de cada operação de leitura ou gravação.

O sistema propaga os receptores de diário pelas várias unidades de disco para aprimorar o desempenho. O receptor de diário pode ser colocado em até dez unidades de disco em um conjunto de discos. Se você especificar a opção de diário RCVSIZOPT(\*MAXOPT1) ou (\*MAXOPT2), o sistema poderá colocar o receptor em até 100 unidades de disco em um conjunto de discos. Se mais unidades de disco forem incluídas ao conjunto de discos enquanto o sistema estiver ativo, o sistema determinará se as novas unidades de discos para receptores de diário serão utilizadas na próxima vez que a função de alteração de diário for executada.

Outra maneira de melhorar o desempenho é certificar-se de que haja unidades de armazenamento suficientes no conjunto de discos do usuário para suportar o número de operações de entrada e saída físicas que são efetuadas junto aos objetos que estão no conjunto de discos do usuário. Para ver se as unidades de armazenamento estão sendo excessivamente utilizadas, talvez você tenha de tentar mover os objetos para um conjunto de discos do usuário diferente e, em seguida, monitorar o desempenho nesse conjunto de discos. Para obter informações adicionais sobre como trabalhar com status de disco (comando WRKDSKSTS) para determinar se as unidades de armazenamento possuem uso excessivo, consulte o

manual *Work Management* no Web site de Manuais Complementares do V5R1.Se as unidades tiverem uso excessivo, considere incluir mais unidades de disco ao conjunto de discos do usuário.

**Utilizar Conjuntos de Discos com Criação de Diário Extensiva:** Se os diários e os objetos que estão sendo registrados estiverem no mesmo conjunto de discos dos receptores e o conjunto de discos estourar, será necessário finalizar a criação de diário de todos os objetos e recuperar da condição de estouro do

conjunto de discos. Backup e Recuperação de discos que está estourado.

Se o receptor do diário estiver em um conjunto de discos diferente do diário e o conjunto de discos do usuário no qual o receptor se encontra estourar, proceda da seguinte forma:

- 1. Crie um novo receptor em um conjunto de discos do usuário diferente.
- 2. Altere o diário (comando CHGJRN) para anexar o receptor de diário recém-criado.
- 3. Salve o receptor desanexado.
- 4. Exclua-o.
- <span id="page-15-0"></span>5. Limpe o conjunto de discos estourado sem finalizar a criação de diário.
- 6. Crie um novo receptor no conjunto de discos limpo.
- 7. Anexe o novo receptor com o comando CHGJRN.

Nota: Backup e Recuperação possui informações adicionais sobre como trabalhar com receptores de diário quando um conjunto de discos estoura.

### **Tipos de Conjuntos de Discos**

Fundamentalmente, um conjunto de discos, também referenciado como um ASP (Conjunto de Memórias Auxiliares), é uma definição de software de um grupo de unidades de discos no sistema. Isso significa que um conjunto de discos não necessariamente corresponde à organização física de discos. Conceitualmente, cada conjunto de discos no sistema é um conjunto separado de unidades de discos para armazenamento de nível único. O sistema distribui os dados nas unidades de disco dentro de um conjunto de discos.

Existem dois tipos principais de conjuntos de discos: conjuntos de discos do sistema (ASPs do sistema) e conjuntos de discos do usuário (ASPs do usuário). Os dois tipos de conjuntos de discos do usuário são conjuntos de discos básicos e conjuntos de discos independentes. Os conjuntos de discos independentes são divididos em conjuntos de discos principais, conjuntos de discos secundários e conjuntos de discos UDFS. O exemplo e as definições a seguir explicam os tipos de conjuntos de discos:

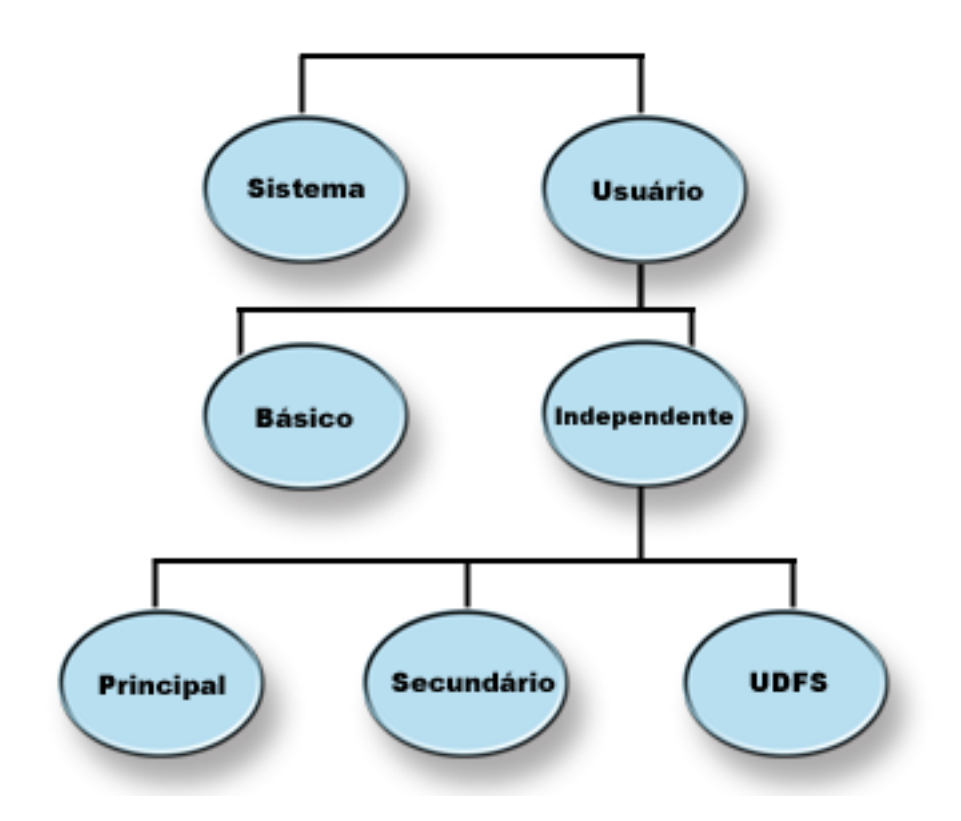

### **Conjunto de Discos do Sistema**

Existe um conjunto de discos do sistema por servidor iSeries.O sistema cria automaticamente o conjunto de discos do sistema (Conjunto de Discos 1), que contém a unidade de disco 1 e todos os outros discos configurados que não são atribuídos a um conjunto de discos básico ou independente. O conjunto de discos do sistema contém todos os objetos do sistema para o programa licenciado do OS/400 e todos os objetos do usuário que não estão atribuídos a um conjunto de discos básico ou independente.

### **Conjunto de Discos do Usuário (ASP do Usuário)**

Existem dois tipos de conjuntos de discos do usuário: conjuntos de discos básicos e conjuntos de discos independentes. Você pode criar um conjunto de discos do usuário agrupando um conjunto de unidades de disco e atribuindo esse grupo a um conjunto de discos (ASP).

### **Conjuntos de Discos Básicos**

Um conjunto de discos básico é utilizado para isolar alguns objetos de outros objetos que são armazenados no conjunto de discos do sistema. Os conjuntos de discos básicos são definidos pelo usuário. Os dados em um conjunto do usuário básico são sempre acessíveis toda vez que o servidor estiver ativo e em execução. Você pode configurar os conjuntos de discos básicos com números de 2 a 32.

### **Conjuntos de Discos Independentes**

Um conjunto de discos independente é um conjunto de discos que contém objetos, os diretórios ou as bibliotecas que contêm os objetos, bem como outros atributos de objeto como atributos de propriedade e autorização. Eles são numerados de 33 a 255. Um conjunto de discos independente pode ficar disponível (ativado) e indisponível (desativado) para o servidor sem reiniciar o sistema. Quando um conjunto de discos independente é associado a um grupo de hardware alternável, ele se torna um conjunto de discos alternável e pode ser alternado entre os servidores iSeries em um ambiente de cluster.Os três tipos de conjuntos de discos independente são sistema de arquivos definido pelo usuário, principal e secundário:

### **Sistema de Arquivos Definido pelo Usuário (UDFS)**

Um conjunto de discos independente que contém apenas sistemas de arquivos definidos pelo usuário. Ele não pode ser um membro de um grupo de conjuntos de discos a menos que seja convertido em um conjunto de discos principal ou secundário.

### **Principal**

Um conjunto de discos independente que define uma coleção de diretórios e bibliotecas e pode ter outros conjuntos de discos secundários associados a ele. Um conjunto de discos principal também define um banco de dados para si próprio e outros conjuntos de discos que podem ser incluídos em seu grupo de conjuntos de discos. Conjuntos de discos principais só podem ser implementados na V5R2 ou posterior do OS/400.

### **Secundário**

Um conjunto de discos independente que define uma coleção de diretórios e bibliotecas e deve estar associado a um conjunto de discos principal. Um possível uso para um conjunto de discos secundário poderia ser armazenar receptores de diário para os objetos que estão sendo registrados no conjunto de discos principal. Os conjuntos de discos secundários só podem ser implementados no V5R2, ou posterior, do OS/400.

**Conjunto de Discos do Sistema:** O sistema cria automaticamente o conjunto de discos do sistema (conjunto de discos 1) que contém a unidade de disco 1 e todos os outros discos configurados que não estão atribuídos a um ["Conjuntos](#page-17-0) de Discos Básicos" na página 12. O conjunto de discos do sistema contém todos os objetos do sistema para o programa licenciado do OS/400 e todos os objetos do usuário que não estão atribuídos a um conjunto de discos básico ou independente.

**Nota:** Você pode ter unidades de disco que estão conectadas ao sistema, mas que não estão configuradas e nem sendo utilizadas. Essas unidades são chamadas de unidades de disco **não configuradas**.

<span id="page-17-0"></span>*Capacidade do Conjunto de Discos do Sistema:* Se o conjunto de discos do sistema chegar à capacidade, o sistema finalizará as atividades normais. Se isso ocorrer, você deverá executar um IPL do sistema e tomar a ação corretiva (como a exclusão de objetos) para evitar recorrência.

Você também pode especificar um limite que, quando alcançado, avisa ao operador do sistema de uma possível falta de espaço. Por exemplo, se você definir o valor do limite como 80 para o conjunto de discos do sistema, a fila de mensagens do operador do sistema (QSYSOPR) será notificada quando o conjunto de discos do sistema estiver 80% cheio. Uma mensagem será enviada a cada hora até que o valor do limite seja alterado ou até que objetos sejam excluídos ou transferidos para fora do conjunto de discos do sistema, ou ainda, até que unidades de discos sejam incluídas no conjunto de discos do sistema. Se você ignorar essa mensagem, o conjunto de discos do sistema chegará à sua capacidade e o sistema será finalizado anormalmente.

É possível utilizar um terceiro método de evitar que o conjunto de discos do sistema atinja sua capacidade utilizando os valores do sistema QSTGLOWLMT e QSTGLOWACN. Para obter informações adicionais, consulte ″Como Alterar o Limite de Armazenamento para o Conjunto de Memórias Auxiliares

do Sistema″ em Backup e Recuperação .

*Proteger o Conjunto de Discos do Sistema:* A IBM recomenda o uso de proteção de paridade de dispositivo ou proteção espelhada no conjunto de discos do sistema.O uso das ferramentas de proteção de disco reduz a chance do conjunto de discos do sistema perder todos os dados. Se o conjunto de discos do sistema for perdido, a capacidade de endereçamento para objetos em cada conjunto de discos do usuário também será perdida.

Você pode restaurar a capacidade de endereçamento restaurando o sistema inteiro ou executando o comando Reclaim Storage (RCLSTG). Entretanto, o comando RCLSTG não pode recuperar a propriedade do objetos. Depois de executar o comando, o perfil do usuário QDFTOWN possui todos os objetos. Você pode utilizar o procedimento do comando Reclaim Document Library Object (RCLDLO) para recuperar a propriedade dos objetos da biblioteca de documentos.

**Conjuntos de Discos Básicos:** Você pode criar um conjunto de discos básico agrupando um conjunto de unidades de disco e atribuindo esse grupo a um conjunto de discos. Conjuntos de discos básicos podem conter bibliotecas, documentos e determinados tipos de objetos. Os dados em um conjunto do usuário básico são sempre acessíveis toda vez que o servidor estiver ativo e em execução. Você pode configurar os conjuntos de discos básicos com números de 2 a 32. Quando o armazenamento para um conjunto de discos básico for esgotado, os dados poderão estourar no conjunto de discos do sistema. Isso é diferente de um conjunto de discos independente, que não permite que os dados estourem no conjunto de discos do sistema.

Depois de ter configurado os conjuntos de discos, proteja-os utilizando ["Trabalhar](#page-111-0) com Proteção [Espelhada"](#page-111-0) na página 106 ou "Proteção de Paridade de [Dispositivo"](#page-41-0) na página 36.Consulte ["Proteção](#page-41-0) de Disco" na [página](#page-41-0) 36 para obter informações adicionais.

*Conjuntos de Discos do Usuário da Biblioteca:* Conjuntos de discos do usuário da biblioteca contêm bibliotecas e UDFS (Sistemas de Arquivos Definidos pelo Usuário). A IBM recomenda utilizar conjuntos de discos do usuário da biblioteca porque as etapas de recuperação são mais fáceis do que com conjuntos de discos do usuário sem biblioteca.

- v Não crie bibliotecas de sistema ou de produto (bibliotecas que começam com um Q ou #) ou pastas (pastas que começam com um Q) em um conjunto de discos do usuário. Não restaure nenhuma dessas bibliotecas ou pastas para um conjunto de discos do usuário. Isso pode causar resultados imprevisíveis se for feito.
- v Conjuntos de discos de biblioteca podem conter bibliotecas e objetos de biblioteca de documentos. A biblioteca de documentos para um conjunto de discos do usuário é chamada QDOCnnnn, em que *nnnn* é o número do conjunto de discos.

v Diários e objetos que estão sendo registrados devem estar no mesmo conjunto de discos. Coloque os receptores de diário em um conjunto de discos diferente. Isso protege contra perda de objetos e receptores se uma falha de mídia de disco ocorrer.

Para iniciar a criação de diário, o diário (tipo de objeto \*JRN) e o objeto a ser registrado devem estar no mesmo conjunto de discos. Utilize os seguintes comandos para iniciar a criação de diário:

- Comando Start Journal Physical File (STRJRNPF) para arquivos físicos
- Comando Journal Access Path (STRJRNAP) para caminhos de acesso
- Comando Start Journal (STRJRN) para objetos do sistema de arquivos integrado
- Comando Start Journal Object (STRJRNOBJ) para outros tipos de objetos

A criação de diário não pode ser iniciada novamente para um objeto que foi salvo e, em seguida, restaurado para um conjunto de discos diferente que não contém o diário. O diário e o objeto devem estar no mesmo conjunto de discos para que a criação de diário seja iniciada novamente de forma automática para o objeto.

- v Nenhuma rede de banco de dados pode cruzar os limites do conjunto de discos. Não é possível criar um arquivo em um conjunto de discos que depende de um arquivo em um conjunto de discos diferente. Todos os arquivos físicos com base para um arquivo lógico devem estar no mesmo conjunto de discos que o arquivo lógico. O sistema cria os caminhos de acesso somente para arquivos de banco de dados no mesmo conjunto de discos que o arquivo físico com base (consultas temporárias não são limitadas). Os caminhos de acesso nunca são compartilhados por arquivos em conjuntos de discos diferentes. Formatos de registro não são compartilhados entre conjuntos de discos diferentes. Em vez disso, um pedido de formato é ignorado e um novo formato de registro é criado.
- v É possível colocar uma coleta SQL em um conjunto de discos do usuário. Você especifica o conjunto de discos de destino quando cria a coleta.
- v Se o conjunto de discos do usuário da biblioteca não contiver nenhum arquivo de banco de dados, defina como \*NONE o tempo de recuperação do caminho de acesso de destino para o conjunto de discos. Isso poderá ser verdadeiro, por exemplo, se o conjunto de discos do usuário da biblioteca contiver somente bibliotecas para receptores de diário. Se você definir o tempo de recuperação do caminho de acesso como \*NONE, isso evitará que o sistema efetue trabalho desnecessário para esse conjunto de discos. Proteção de caminho de acesso gerenciada pelo sistema descreve como definir tempos de recuperação de caminho de acesso.

*Conjuntos de Discos do Usuário sem Biblioteca:* Conjuntos de discos do usuário sem biblioteca contêm diários, receptores de diário e arquivos salvos cujas bibliotecas estão no conjunto de discos do sistema.

Se você estiver atribuindo tempos de recuperação de caminho de acesso para conjuntos de discos individuais, defina como \*NONE o tempo de recuperação de destino para um conjunto de discos do usuário sem biblioteca. Um conjunto de discos do usuário sem biblioteca não pode conter nenhum arquivo de banco de dados e não pode, portanto, beneficiar-se da SMAPP (Proteção de Caminho de Acesso Gerenciada pelo Sistema). Se você definir um tempo de recuperação de caminho de acesso para um conjunto de discos do usuário sem biblioteca com um valor diferente de \*NONE, isso fará com que o sistema tenha trabalho extra sem benefício possível. Proteção de caminho de acesso gerenciada pelo sistema descreve como definir tempos de recuperação de caminho de acesso.

*Comparar Conjuntos de Discos Básicos e Independentes:* Conjuntos de discos básicos e independentes, também chamados de ASPs (Conjuntos de Memórias Auxiliares) na interface baseada em caracteres, são ambos úteis para agrupar unidades de disco contendo determinadas informações; entretanto, eles possuem algumas diferenças inerentes:

- v Quando o servidor executa um IPL, todas as unidades de disco configuradas para um conjunto de discos básico devem ser levadas em conta a fim de que o servidor continue o IPL. Os conjuntos de discos independentes não são incluídos no IPL. Quando o conjunto de discos independente é ativado, o nó verifica se todas as unidades de disco estão presentes.
- v Quando uma unidade de disco desprotegida em um conjunto de discos falha, normalmente ela pára todo o processamento normal no servidor até que possa ser reparada. A perda total de uma unidade de

disco em um conjunto de discos básico exige procedimentos de recuperação longos a fim de restaurar os dados perdidos antes que o servidor possa executar o IPL e retomar as operações normais.

- v Os dados em um conjunto de discos básico pertencem ao nó de conexão e só podem ser acessados diretamente por esse sistema. Em um conjunto de discos independente, os dados não pertencem ao nó, mas pertencem ao conjunto de discos independente. É possível compartilhar os dados no conjunto de discos independente entre os nós em um cluster, desativando-os de um nó e ativando-os em outro nó.
- Quando você cria um conjunto de discos básico, um número é atribuído ao conjunto de discos. Quando um conjunto de discos independente é criado, você nomeia o conjunto de discos e o sistema atribui um número.
- v Se um conjunto de discos básico exceder seu espaço, os dados excedidos poderão estourar no conjunto de discos do sistema. Quando isso ocorre, o conjunto de discos perde o isolamento e a proteção inerente nos conjuntos de discos. Conjuntos de discos independentes não podem estourar. Se estourarem, perderão sua independência. Quando o conjunto de discos independente se aproxima de seu limite, é preciso incluir mais unidades de disco e excluir objetos para criar mais espaço de armazenamento.
- v Quando você faz alterações restritas na configuração do disco em um conjunto de discos básico, é necessário reiniciar o servidor no modo DST (Ferramentas de Serviço Dedicadas). Em um conjunto de discos independente off-line, não é necessário que o servidor esteja no modo DST para iniciar ou parar espelhamento, iniciar proteção de paridade de dispositivo, iniciar compactação, remover uma unidade de disco e assim por diante.

**Conjuntos de Discos Independentes:** Um conjunto de discos independente contém dados do usuário e todas as informações necessárias do sistema associadas aos dados. Um conjunto de discos independente pode ficar disponível (ativado) e indisponível (desativado) para o servidor sem reiniciar o sistema. Quando um conjunto de discos independente é associado a um grupo de hardware alternável, ele se torna um conjunto de discos alternável e pode ser alternado entre os servidores iSeries em um ambiente de cluster.Um conjunto de discos independente que não estiver associado a um grupo de recursos de cluster será dedicado a apenas um servidor iSeries. Os conjuntos de discos independentes também funcionam em conjunto com outros conjuntos de discos independentes em um grupo de conjuntos de discos. Os conjuntos de discos independentes são numerados de 33 a 255.

Antes de utilizar conjuntos de discos independentes em seu ambiente, é importante entender alguns conceitos chave, incluindo terminologia importante, e também como os conjuntos de discos independentes funcionam e como podem ser úteis.

*Terminologia do Conjunto de Discos Independente:* Conforme você trabalha com conjuntos de discos independentes, precisará se familiarizar com os termos a seguir. Para obter mais termos e conceitos, acesse o Glossário do Information Center.

#### **Importante:** Os termos **ASP (Conjunto de Memórias Auxiliares) independente** e **conjunto de discos independente** são sinônimos.

#### **estado ativo**

Em espelhamento geográfico, refere-se ao estado de configuração de uma cópia espelhada que indica que o espelhamento geográfico estará sendo executado se o conjunto de discos estiver disponível.

#### **assíncrono**

Em espelhamento geográfico, refere-se ao modo em que o programa que emite a atualização aguarda até que a operação seja concluída na cópia de produção e recebida para processamento no sistema de destino.

#### **cluster**

Uma coleção de sistemas completos que trabalham em conjunto para fornecer uma capacidade de computação especial única. Um cluster do iSeries é formado por apenas servidores iSeries e é necessário ao implementar conjuntos de discos independentes alternáveis.

#### **CRG (Grupo de Recursos do Cluster)**

Uma coleção de recursos do cluster relacionados que define as ações a serem executadas durante uma operação de alternância ou falha inversa do ponto de acesso de recursos resilientes. Esses recursos resilientes incluem aplicativos, dados e dispositivos. O grupo descreve um domínio de recuperação e fornece o nome do programa de saída do grupo de recursos do cluster que gerenciar o movimento de um ponto de acesso. Um CRG de dispositivo contém uma lista de dispositivos, como conjuntos de discos independentes. Os conjuntos de discos independentes podem residir em uma entidade alternável que pode ser uma unidade de expansão (quadro/unidad) ou um IOP. No iSeries Navigator, um grupo de recursos do cluster de dispositivo é referido como um grupo de hardware alternável.

#### **XSM (Espelhamento Cross-Site)**

Um recurso do OS/400, Recursos de Alta Disponibilidade Alternáveis (Opção 41), que fornece alternância do espelhamento geográfico e dos serviços ou provoca automaticamente um failover em uma cópia espelhada, possivelmente em outro local, no caso de interrupção no local principal.

#### **serviços de porta de dados**

O mecanismo de transporte genérico utilizado pelo espelhamento geográfico para enviar atualizações do sistema de origem que possui a cópia de produção para o sistema de destino que possui a cópia de espelhamento.

#### **desanexar**

Em espelhamento geográfico, desassociar uma cópia espelhada da cópia de produção para utilizar a cópia espelhada em uma operação separada, por exemplo no salvamento de dados, na execução de relatórios ou na execução de data mining. Desanexar uma cópia de espelhamento faz com que o espelhamento geográfico seja suspenso.

#### **cópia espelhada desanexada**

Uma cópia espelhada desanexada de um conjunto de discos independente é uma cópia espelhada que está desassociada da cópia de produção em um ambiente de espelhamento geográfico.

#### **descrição de dispositivo**

Um objeto que contém informações que descrevem um dispositivo específico ou uma LU (Unidade Lógica) conectada ao sistema. Uma descrição de dispositivo é uma descrição da conexão lógica entre duas LUs (localizações local e remota). O identificador reconhecido pelo sistema para o tipo de objeto é \*DEVD.

#### **domínio de dispositivo**

Um domínio de dispositivo é uma coleção de nós do cluster que compartilham recursos dos dispositivos, como conjuntos de discos independentes. Para conjuntos de discos independentes, os recursos são: endereços virtuais, números dos conjuntos de discos e números das unidades de disco. Um conjunto de discos independente pode ser acessado apenas pelos nós em um domínio de dispositivo.

#### **conjunto de discos**

Um conjunto de armazenamento auxiliar que contém apenas unidades de disco. Consulte ["Tipos](#page-15-0) de [Conjuntos](#page-15-0) de Discos" na página 10.

#### **grupo de conjuntos de discos**

Formado de um conjunto de discos principal e zero ou mais conjuntos de discos secundários, cada um deles é independente em relação ao armazenamento de dados, porém combinam em agir como uma entidade. Consulte "Grupos de [Conjuntos](#page-34-0) de Discos" na página 29.

#### **unidade de disco**

Um gabinete físico contendo uma ou mais unidades de discos.

#### **unidade de expansão**

Um recurso que pode ser conectado a uma unidade do sistema para fornecer armazenamento adicional e capacidade de processamento.

#### **failover**

Um evento do cluster em que o servidor do banco de dados principal ou o servidor de aplicativos alterna para um sistema de backup em decorrência de uma falha no servidor principal.

#### **espelhamento geográfico**

Uma subfunção do XSM (Espelhamento Cross-Site) que gera uma imagem de espelhamento de um conjunto de discos independente em um sistema, que está (opcionalmente) distante geograficamente do local de origem com o objetivo de obter disponibilidade ou proteção.

#### **loop HSL (Link de Alta Velocidade)**

A tecnologia de conectividade de sistema para unidade de expansão que é requerida para utilizar conjuntos de discos independentes alternáveis que residem em uma unidade de expansão (quadro/unidade). Os servidores e a unidade de expansão em um cluster utilizando dispositivos resilientes em uma unidade de expansão externa devem estar em um loop HSL conectado com cabos HSL.

#### **conjunto de discos independente**

Conjuntos de discos de 33 a 255. Uma ou mais unidades de armazenamento definidas a partir das unidades de disco ou de subsistemas de unidades de disco que formam o armazenamento em disco endereçável. Um conjunto de discos independente contém objetos, diretórios e bibliotecas que contêm os objetos e outros atributos de objetos, como atributos de propriedade de autorização. Um conjunto de discos independente pode tornar-se disponível (ativado) e indisponível (desativado) sem reiniciar o sistema. Um conjunto de discos independente pode a) estar privadamente conectado a um único sistema b) ser alternável entre entre vários sistemas em um ambiente de cluster ou c) ser duplicado em outro local pelo espelhamento geográfico. Sinônimo de *ASP (Conjunto de Memórias Auxiliares) independente*.

#### **em sincronização**

Em espelhamento geográfico, refere-se ao estado dos dados da cópia de espelhamento que indica que as cópias de produção e espelhamento possuem exatamente o mesmo conteúdo.

#### **espaço de nomes da biblioteca**

Um atributo que pode ser definido para o encadeamento atual. O espaço de nomes da biblioteca é o conjunto de objetos e bibliotecas que pode ser acessado em qualquer conjunto de discos independente em um grupo de conjuntos de discos, além das bibliotecas no conjunto de discos do sistema e nos conjuntos de discos básicos do usuário (ASPs 2-32) utilizando a sintaxe comum de nome de objeto qualificado pela biblioteca. O comando SETASPGRP (Definir Grupo de Conjuntos de Memória Auxiliar) define o grupo de ASP (Conjunto de Memórias Auxiliares) para o encadeamento atual.

#### **cópia de espelhamento**

Em espelhamento geográfico, um conjunto de discos independente que está sendo espelhado geograficamente para que seja uma réplica da cópia de produção do conjunto de discos independente. Se uma alternância ou um failover fizer com que o sistema que possui a cópia de espelhamento se torne o nó principal atual, a cópia de espelhamento se tornará a cópia de produção do conjunto de discos independente. A cópia de espelhamento possui dados atuais somente quando o espelhamento geográfico está ativo.

#### **estado da cópia de espelhamento**

Em espelhamento geográfico, o estado de espelhamento geográfico da cópia de espelhamento; por exemplo, ativo, retomada pendente, retomando e suspenso.

#### **estado dos dados da cópia de espelhamento**

Em espelhamento geográfico, o status atual dos dados que estão sendo espelhados geograficamente; por exemplo, em sincronização, utilizável e inutilizável.

#### **conjunto de discos principal**

Um conjunto de discos independente que define uma coleção de diretórios e bibliotecas e pode ter outros conjuntos de discos secundários associados a ele. Um conjunto de discos principal

também define um banco de dados para si próprio e outros conjuntos de discos que podem ser incluídos em seu grupo de conjuntos de discos. Conjuntos de discos principais só podem ser implementados na V5R2 ou posterior do OS/400.Consulte "Tipos de [Conjuntos](#page-15-0) de Discos" na [página](#page-15-0) 10.

#### **cópia de produção**

Em espelhamento geográfico, o conjunto de discos independente ao qual todas as operações de produção são direcionadas. Todas as operações de gravação em disco são direcionadas aqui primeiramente e, em seguida, são replicadas para a cópia de espelhamento do conjunto de discos independente. A cópia de produção sempre possui dados atuais.

#### **reanexar**

Em espelhamento geográfico, reassociar a cópia espelhada desanexada à cópia de produção após a conclusão das operações do usuário na cópia espelhada. Quando a cópia espelhada é reanexada, ela é sincronizada automaticamente com a cópia de produção correspondente. Todos os dados na cópia espelhada desanexada são apagados antes da reanexação à cópia de produção.

#### **retomar**

Em espelhamento geográfico, iniciar o espelhamento geográfico novamente depois de sua suspensão.

#### **estado de retomada pendente**

Em espelhamento geográfico, refere-se ao estado de configuração de uma cópia de espelhamento que indica que o espelhamento geográfico requer sincronização mas o conjunto de dados está indisponível atualmente. Quando o conjunto de discos estiver disponível, a cópia espelhada será sincronizada com os dados atuais da cópia de produção.

#### **estado retomando**

Em espelhamento geográfico, o estado de configuração da cópia de espelhamento que tenta executar o espelhamento geográfico e a sincronização quando o conjunto de discos independente está disponível. Quando não for suspenso ou ativo, o estado da cópia de espelhamento será retomando.

#### **conjunto de discos secundário**

Um conjunto de discos independente que define uma coleção de diretórios e bibliotecas e deve estar associado a um conjunto de discos principal. Os conjuntos de discos secundários só podem ser implementados no V5R2, ou posterior, do OS/400. Consulte "Tipos de [Conjuntos](#page-15-0) de Discos" na [página](#page-15-0) 10.

**local** Em espelhamento cross-site, uma localização contendo um nó ou nós com acesso à cópia de produção ou de espelhamento. Os locais podem estar próximos ou geograficamente dispersos.

#### **nó principal do local**

Em espelhamento cross-site, um nó que possui o conjunto de discos independente, a cópia de produção ou a cópia de armazenamento, em um local específico. O nó principal do local de produção é também o nó principal do grupo de recursos de cluster. O nó principal do local de espelhamento é um nó de backup em um grupo de recursos de cluster.

#### **sistema de origem**

O sistema que possui atualmente a cópia de produção de um conjunto de discos independente em um ambiente XSM (Espelhamento Cross-Site). O sistema de destino é um nó de backup no grupo de recursos do cluster e o nó principal no local de espelhamento. As alterações na cópia de produção de um conjunto de discos independente são replicadas para a cópia de espelhamento do conjunto de discos independente que existe em um nó de backup no domínio de recuperação.

#### **suspender**

Em espelhamento geográfico, parar temporariamente o espelhamento geográfico. Se a cópia de espelhamento continha dados utilizáveis quando foi suspensa, ela continuará utilizável, embora possivelmente desatualizada, com relação aos dados.

#### **estado de suspensão**

Em espelhamento geográfico, refere-se ao estado de configuração da cópia de espelhamento que não tenta executar o espelhamento geográfico quando o conjunto de discos independente está disponível. Quando não for retomando ou ativo, o estado da cópia de espelhamento será suspenso.

#### **entidade alternável**

O recurso físico que contém os conjuntos de discos independentes que podem ser alternados entre sistemas em um cluster. Isso pode ser uma unidade de expansão contendo unidades de disco em um ambiente de vários sistemas. Pode ser também um IOP contendo unidades de discos em um ambiente LPAR.

#### **alternância**

Um evento do cluster em que o servidor do banco de dados principal ou o servidor do aplicativo alterna para um sistema de backup em decorrência da intervenção manual da interface de gerenciamento do cluster.

#### **sincronização**

O processo de espelhamento geográfico que copia dados da cópia de produção para a cópia de espelhamento. Durante a sincronização, a cópia de espelhamento contém dados inutilizáveis. Quando a sincronização é concluída, a cópia de espelhamento contém dados utilizáveis.

#### **síncrono**

Em espelhamento geográfico, refere-se ao modo de espelhamento geográfico em que o programa que emite a atualização aguarda até que a operação seja concluída para o disco na cópia de produção e na cópia espelhada. Esse modo assegura que assim que o controle for retornado para o cliente, a operação seja refletida com precisão nas cópias de produção e de espelhamento.

#### **SYSBAS**

Na interface baseada em caracteres, consulte o conjunto de discos do sistema 1 e todos os conjuntos de discos básicos configurados de 2 até 32. Os conjuntos de discos independentes de 33 a 255 não estão incluídos.

#### **sistema de destino**

Um sistema que possui atualmente a cópia de espelhamento de um ASP independente em um ambiente XSM (Espelhamento Cross-Site). As alterações na cópia de produção de um conjunto de discos independente no sistema de origem são replicadas para a cópia de espelhamento do conjunto de discos independente que existe em um sistema de destino.

#### **conjunto de discos UDFS**

Um conjunto de discos independente que contém apenas sistemas de arquivos definidos pelo usuário. Ele não pode ser um membro de um grupo de conjuntos de discos a menos que seja convertido em um conjunto de discos principal ou secundário. Consulte "Tipos de [Conjuntos](#page-15-0) de [Discos"](#page-15-0) na página 10.

#### **inutilizável**

Em espelhamento geográfico, refere-se ao estado dos dados da cópia de espelhamento que indica que a cópia de espelhamento contém dados incoerentes. Isso ocorre (a) durante a sincronização, porque a sincronização não preserva a ordem de gravações, e (b) quando o sistema executa espelhamento geográfico no modo assíncrono.

#### **utilizável**

Em espelhamento geográfico, refere-se ao estado dos dados da cópia de espelhamento que indica que a ordem correta das atualizações para a cópia de espelhamento a partir da cópia de produção está sendo preservada, mas a cópia de espelhamento pode estar desatualizada. O estado utilizável dos dados da cópia de espelhamento ocorre (a) quando o sistema executa espelhamento geográfico no modo síncrono, (b) depois de suspender com êxito o espelhamento geográfico e (c) quando a cópia de espelhamento é desanexada com êxito.

#### **desativar**

Tornar um conjunto de discos independente indisponível para sua utilização normal planejada.

Todos os conjuntos de discos principais e secundários em um grupo de conjuntos de discos são desativados juntos. Sinônimo de *tornar indisponível*.

<span id="page-24-0"></span>**ativar** Tornar um conjunto de discos independente disponível para sua utilização normal planejada. Todos os conjuntos de discos principais e secundários em um grupo de conjuntos de discos são ativados juntos. Sinônimo de *tornar disponível*.

*Vantagens dos Conjuntos de Discos Independentes:* Existem dois ambientes nos quais a utilização dos conjuntos de discos independentes pode ser benéfico: um ambiente de cluster de vários sistemas e um ambiente de sistema simples.

### **Ambiente em Cluster de Multissistemas**

Em um ambiente de cluster de vários sistemas, onde os servidores são membros de um cluster do iSeries e um conjunto de discos independente está associado a um dispositivo alternável nesse cluster, os conjuntos de discos independentes podem ser *alternados* entre os sistemas sem ter de executar um IPL (Carregamento Inicial do Programa). O conjunto de discos independente pode ser alternado porque ele é independente. Essa pode ser uma vantagem significativa, pois permite disponibilidade contínua de dados, o principal benefício dos conjuntos de discos independentes.

Os conjuntos de discos independentes alternáveis podem ajudá-lo a:

- v Manter dados disponíveis em um aplicativo, mesmo no caso de uma interrupção do sistema simples, seja ela planejada ou não.
- v Eliminar o processo de réplica de dados de um sistema para outro.
- v Em algumas situações, isolar as falhas da unidade de disco dentro do conjunto de discos independente.
- v Alcançar alta disponibilidade e escalabilidade.

Um ambiente de multissistemas também oferece a oportunidade de efetuar o [espelhamento](#page-34-0) geográfico. O espelhamento geográfico permite manter duas cópias idênticas de um conjunto de discos independente em dois locais que estão separados geograficamente. Tendo uma segunda cópia dos dados críticos em uma localização remota, você assegura proteção e disponibilidade maiores; por exemplo, no caso de um desastre natural. Se os conjuntos de discos independentes forem configurados como alternáveis, haverá mais opções de nós de backup, o que permitirá o failover e a alternância de conjuntos de discos independentes entre sistemas no mesmo local e em outros locais.

### **Ambiente de sistema simples**

Em um ambiente de sistema único, em que um conjunto de discos independente é conectado de forma particular a um único servidor, o conjunto de discos independente ou os grupos do conjunto de discos independente poderão ser indisponibilizados, independentemente de outros conjuntos de discos porque os dados no conjunto de discos independente ou no grupo do conjunto de discos independente são independentes. O conjunto de discos independente ou o grupo do conjunto de discos independente também pode ser disponibilizado enquanto o sistema está ativo, sem a necessidade de execução de um IPL. Utilizar conjuntos de discos independentes dessa forma pode ser útil, por exemplo, se você possui grandes quantidades de dados desnecessários para processamento normal diário. O conjunto de discos independente que contém esses dados pode ficar off-line até que seja necessário. Quando grandes quantidades de armazenamento forem normalmente mantidas off-line, você poderá reduzir o tempo de processamento para operações como IPL e armazenamento de aproveitamento.

Os conjuntos de discos independentes de sistema simples podem ajudá-lo a:

- v Isolar dados de pouco uso com a capacidade de deixar on-line o conjunto de discos independente somente quando for necessário.
- v Reduzir o tempo de início do sistema.
- v Gerenciar gravação/restauração por conjunto de discos independente.
- v Aproveitar o armazenamento por conjunto de discos independente.
- v Dividir os dados entre vários bancos de dados.
- v Isolar os dados associados a aplicativos específicos ou a grupos de usuários específicos.
- v Consolidar dados em sistemas pequenos para conjuntos de discos independentes em um sistema maior; por exemplo, no caso de várias filiais.
- v Executar manutenção de aplicativo que não afeta todo o sistema.

*Como os Conjuntos de Discos Independentes Funcionam:* A característica chave de um conjunto de discos independente é sua capacidade de ser, obviamente, *independente* do resto do armazenamento em um servidor. Ele é independente porque os dados contidos no conjunto de discos independente são independentes. Isso significa que todas as informações necessárias do sistema associadas aos dados residem no conjunto de discos independente. As qualidades exclusivas de um conjunto de discos independente permite que ele seja alternado em um ambiente de vários sistemas e tornado disponível e indisponível em um ambiente de sistema único.

Os conjuntos de discos independentes estarão disponíveis somente quando você optar por torná-los disponíveis; eles não se tornam disponíveis quando o servidor é reiniciado, a menos que você inclua o código ("Exemplo: Tornar o Conjunto de Discos [Independente](#page-31-0) Disponível na Inicialização" na página 26) para torná-los disponíveis. Ao optar por tornar um conjunto de discos disponível, ele passará por um processo semelhante ao do reinício do servidor. Enquanto ocorre esse processamento, o conjunto de discos fica em um estado Ativo.

As etapas de recuperação vão sendo executadas, enquanto o conjunto de discos fica no estado Ativo. O conjunto de discos é sincronizado com outros conjuntos de discos que possam estar no grupo de conjuntos de discos. Além disso, os objetos registrados em diário são sincronizados com seu diário associado. As bibliotecas do sistema são criadas para o conjunto de discos principal: QSYSnnnnn, QSYS2nnnnn, QRCLnnnnn, QRCYnnnnn, QRPLnnnnn, SYSIBnnnnn (em que *nnnnn* é o número do conjunto de discos principal, alinhado à direita e preenchido com zeros). Por exemplo, a biblioteca QSYS para o conjunto de discos independente 33 é QSYS00033.

Nesse momento os arquivos de referência cruzada do banco de dados também serão atualizados. As bibliotecas do sistema para o conjunto de discos independente, QSYSnnnnn e QSYS2nnnnn, contêm metadados não somente para o conjunto de discos independente, mas também para o conjunto de discos do sistema. Quando o conjunto de discos estiver disponível, a referência cruzada do banco de dados limpará as informações relacionadas ao SYSBAS e o atualizará com as informações atuais. O número e a complexidade dos objetos do arquivo de banco de dados e os pacotes, procedimentos e funções SQL que precisam ser atualizados desempenharão uma função no momento em que o conjunto de discos tornar-se disponível.

Conforme o conjunto de discos independente é tornado disponível, vários jobs do servidor são iniciados para suportar o conjunto de discos independente. Para que os jobs do servidor continuem exclusivos no servidor, aqueles que atendem o conjunto de discos independente receberão seu próprio nome de job simples quando o conjunto de discos ficar disponível. Os jobs do servidor são essenciais para a operação do conjunto de discos; não viole esses jobs do servidor. A seguir, uma lista de jobs do servidor que são criados (nn = número):

- 1. **QDBXnnnXR** lida com funções do servidor de arquivos de referência cruzada do banco de dados
- 2. **QDBXnnnXR2** lida com informações do campo (coluna) de referência cruzada do banco de dados
- 3. **QDBnnnSV01** lida com eventos de controle de consolidação, banco de dados e diário
- 4. **QDBnnnSV02 a QDBnnnSVnn** jobs de alta prioridade que atendem ao banco de dados
- 5. **QDBnnnSVnn a QDBnnnSVnn** jobs de baixa prioridade que atendem ao banco de dados

Quando o processo de recuperação é concluído, o conjunto de discos está em um estado Disponível, pronto para uso. Quando um grupo de conjuntos de discos se tornar disponível, você verá uma mensagem de conclusão para cada conjunto de discos. Se ocorrer problemas no processo de disponibilidade, como um objeto não sincronizado com um diário, será necessário resolver os problemas relatados nas mensagens de erro. Consulte o registro de jobs, a fila de mensagens do operador do sistema e o registro do histórico para localizar os problemas e verificar o processo de disponibilidade.

A IBM concede ao Cliente uma licença não exclusiva de direitos autorais para a utilização de todos os exemplos do código de programação a partir do qual você pode gerar funções similares adaptadas a suas necessidades específicas.

SUJEITA ÀS GARANTIAS ESTABELECIDAS POR LEI, QUE NÃO PODEM SER EXCLUÍDAS, A IBM, SEUS DESENVOLVEDORES E FORNECEDORES DE PROGRAMA NÃO OFERECEM GARANTIA OU CONDIÇÕES, SEJAM EXPRESSAS OU IMPLÍCITAS, INCLUINDO, MAS NÃO SE LIMITANDO ÀS GARANTIAS IMPLÍCITAS OU ÀS CONDIÇÕES DE MERCADO E DE ADEQUAÇÃO A UM DETERMINADO PROPÓSITO EM RELAÇÃO AO PROGRAMA OU SUPORTE TÉCNICO, SE HOUVER.

SOB NENHUMA CIRCUNSTÂNCIA, A IBM, SEUS DESENVOLVEDORES OU FORNECEDORES DE PROGRAMA SÃO RESPONSÁVEIS PELOS ITENS A SEGUIR, MESMO SE INFORMADOS DE SUA POSSIBILIDADE:

- 1. PERDA OU DANO DE DADOS;
- 2. DANOS ESPECIAIS, ACIDENTAIS OU INDIRETOS, OU QUALQUER ESPÉCIE DE DANO DE CONSEQÜÊNCIA ECONÔMICA; OU
- 3. PERDA DE LUCROS, NEGÓCIOS, RECEITAS, BENS OU ECONOMIAS.

ALGUMAS JURISDIÇÕES NÃO PERMITEM A EXCLUSÃO OU LIMITAÇÃO DE DANOS ACIDENTAIS OU CONSEQÜENCIAIS, PORTANTO, ALGUMAS, OU TODAS, LIMITAÇÕES OU EXCLUSÕES ACIMA PODEM NÃO SE APLICAR À REGIÃO DO CLIENTE.

*Tipos de Objetos OS/400 Suportados e Não Suportados:* **Objetos Sem Suporte**

Os seguintes objetos OS/400 não são suportados para uso em conjuntos de discos independentes:

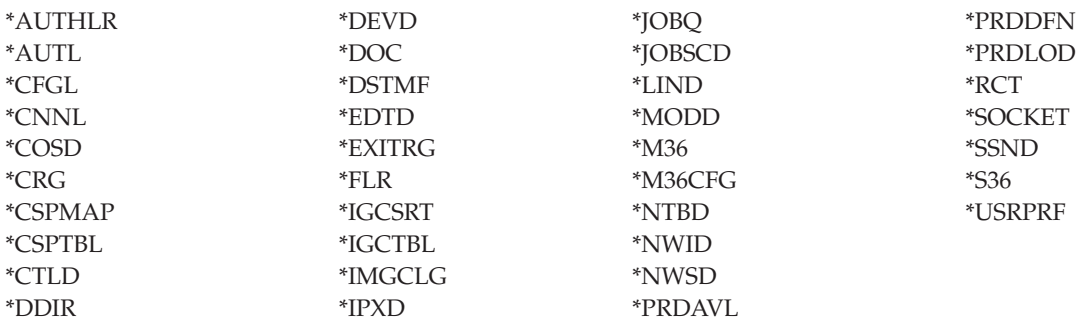

#### **Notas**

- 1. Arquivos em spool não possuem suporte. Não existe nenhum tipo de objeto associado aos arquivos em spool.
- 2. \*DSTMF é o tipo de objeto retornado dos arquivos de fluxo que estão sendo acessados através do sistema de arquivos QNTC de um servidor remoto. Portanto, \*DSTMF não deverá aparecer ao acessar os diretórios IASP do sistema local.

### **Tipos de Objetos com Suporte**

Os seguintes objetos OS/400 são suportados para uso em conjuntos de discos independentes:

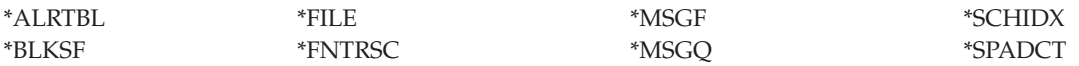

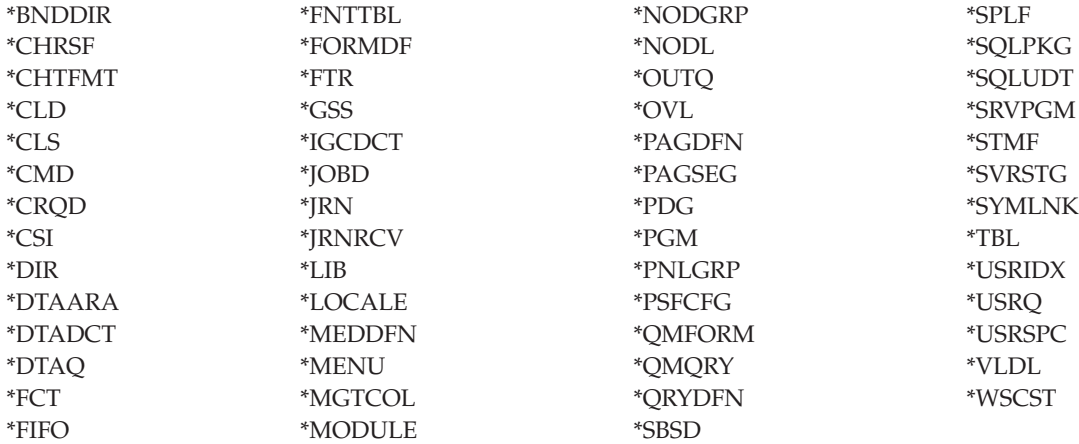

### **Restrições para Tipos de Objetos com Suporte**

#### **\*ALRTBL**

Se os atributos da rede fazem referência à tabela de alertas, esse objeto precisa existir no conjunto de discos do sistema.

- **\*CLS** Se um subsistema ativo faz referência ao objeto classe, \*CLS deve existir no conjunto de discos do sistema.
- **\*FILE** Os arquivos de banco de dados que são arquivos de banco de dados de vários sistemas, ou que possuem campos DataLink criados como Controle de Link, não podem estar localizados em um conjunto de discos independente. Se um subsistema ativo faz referência ao objeto arquivo, \*FILE deve existir no conjunto de discos do sistema; por exemplo, o arquivo de exibição de conexão.

#### **\*JOBD**

Se um subsistema ativo faz referência ao objeto descrição do job, \*JOBD deve existir no conjunto de discos do sistema; por exemplo, a entrada do job de inicialização automática, a entrada do nome da localização remota ou a entrada da estação de trabalho.

**\*LIB** A biblioteca que é especificada por CRTSBSD SYSLIBLE() deve existir no conjunto de discos do sistema.

#### **\*MSGQ**

Se os atributos da rede fazem referência à fila de mensagens, \*MSGQ precisa existir no conjunto de discos do sistema.

**\*PGM** Se um subsistema ativo faz referência ao objeto programa, \*PGM deve existir no conjunto de discos do sistema; por exemplo, as entradas de roteamento e os pré-inícios das entradas de job.

#### **\*SBSD**

Não é possível iniciar um subsistema cuja descrição esteja localizada em um conjunto de discos independente.

*Conjuntos de Discos Independentes com Bancos de Dados Distintos:* Quando um conjunto de discos independente principal é configurado, é definido um novo banco de dados de usuário separado do banco de dados do sistema. O banco de dados do usuário também inclui qualquer conjunto de discos secundário que esteja associado ao principal. Depois de configurado o conjunto de discos principal, o banco de dados do usuário correspondente aparece na pasta Databases do iSeries Navigator.Por padrão, o banco de dados e o conjunto de discos independente têm o mesmo nome. Administre o banco de dados do usuário com as mesmas funções que utiliza no banco de dados do sistema. Consulte Trabalhar com vários bancos de dados para obter informações adicionais.

A figura a seguir mostra o exemplo de um sistema com três bancos de dados distintos: o banco de dados System, o banco de dados Finance do conjunto de discos independente e o banco de dados Sales do conjunto de discos independente.

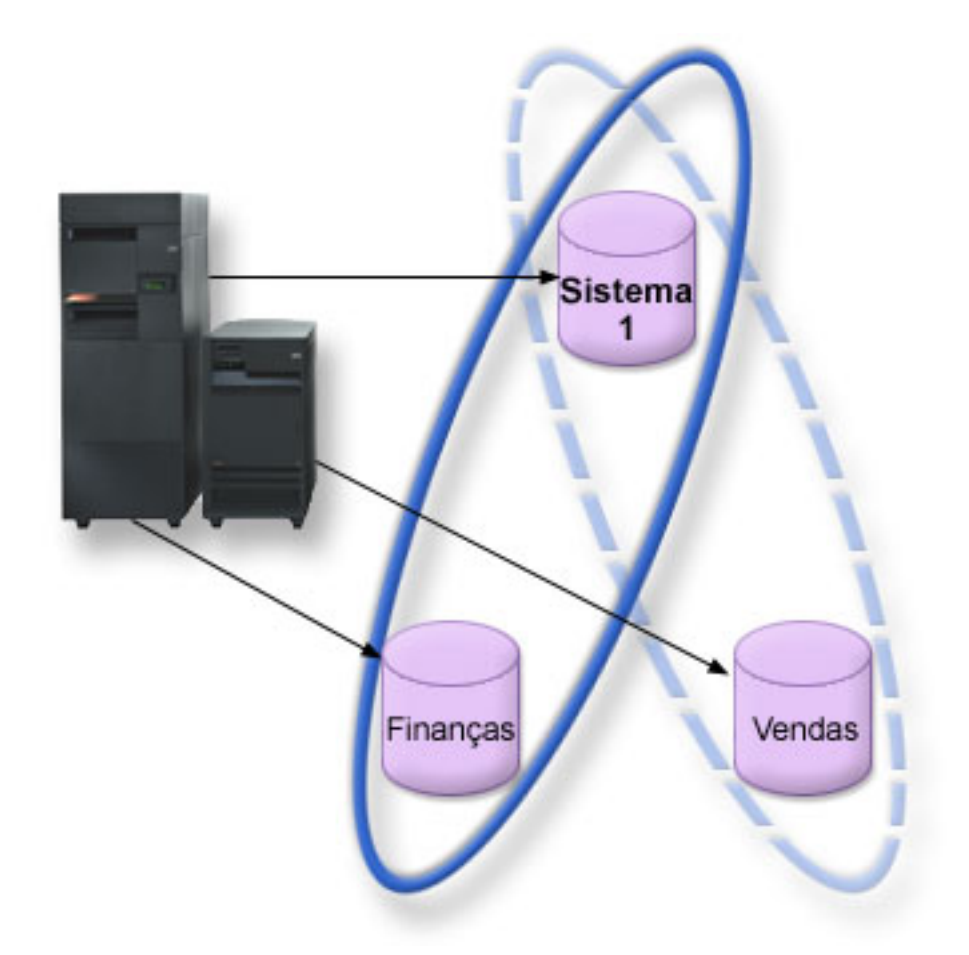

No exemplo a seguir, se você expandir Databases no iSeries Navigator, verá uma lista de bancos de dados que inclui o banco de dados System, bem como os bancos de dados do usuário Finance e Sales.De dentro de um banco de dados do usuário (Finance e Sales) sempre é possível acessar bibliotecas no banco de dados System, mas não é possível acessar as bibliotecas em outro banco de dados do usuário. Por exemplo, se você abrir o banco de dados Finance, também será possível optar por exibir bibliotecas no banco de dados System. Não é possível exibir as bibliotecas Sales dentro do banco de dados Finance porque Sales é um banco de dados do usuário separado.

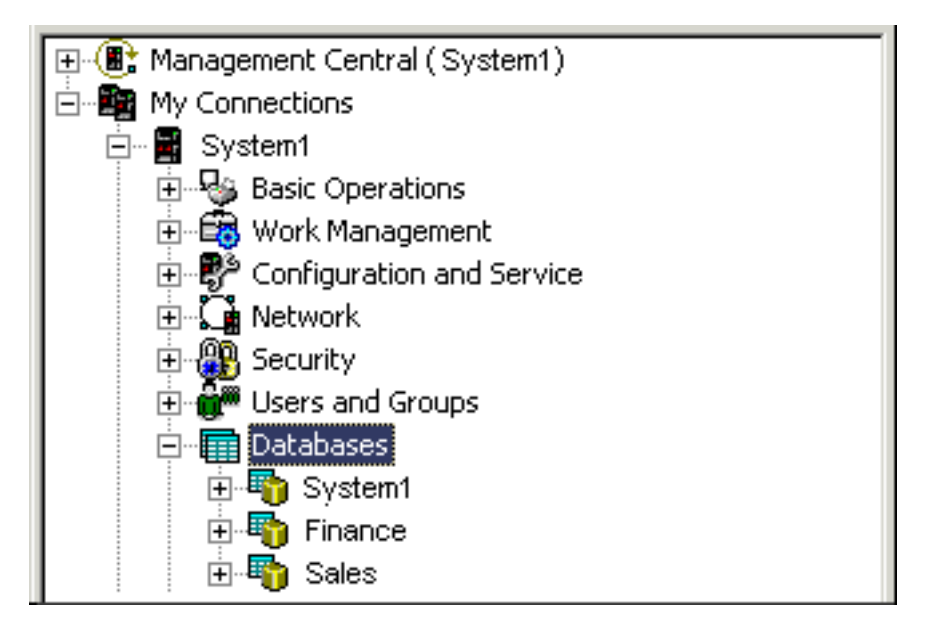

Consulte ["Identificação](#page-30-0) do Objeto" na página 25 para obter detalhes sobre a identificação de objetos quando conjuntos de discos independentes existem no servidor.

*Várias Bibliotecas do Sistema:* Em geral, todas as bibliotecas do sistema continuam a existir no conjunto de discos do sistema. Contudo, para suportar melhor o isolamento e a recuperação do grupo de conjuntos de discos independentes que contêm bibliotecas do sistema, as seguintes instâncias de bibliotecas do sistema também são criadas no conjunto de discos principal:

- 1. **QSYSnnnnn**: Isso contém as informações de referência cruzada do banco de dados representado pelo grupo de conjuntos de discos. Normalmente apenas o código do sistema interno cria objetos nessa biblioteca.
- 2. **QSYS2nnnnn**: Isso contém os catálogos SQL para o banco de dados representado pelo grupo de conjuntos de discos. Normalmente apenas o código do sistema interno cria objetos nessa biblioteca.
- 3. **QRCYnnnnn**: Todo objeto de recuperação associado aos objetos dentro do grupo de conjuntos de discos é armazenado nessa biblioteca para o conjunto de discos principal do grupo. Esses objetos poderão ser necessários para recuperação quando o grupo de conjuntos de discos estiver ativado. O conjunto de discos do sistema equivalente dessa biblioteca é QRECOVERY.
- 4. **QRCLnnnnn**: Quando a instância de reivindicação é executada no grupo de conjuntos de discos, todas as informações resultantes normalmente armazenadas no QRCL agora são armazenadas no QRCL do conjunto de discos principal do grupo. Normalmente, apenas as funções chamadas durante o processo de reivindicação de armazenamento criam objetos nessa instância da biblioteca. Além disso, quando o armazenamento de reivindicação recupera a capacidade de endereçamento dos objetos perdidos, esses objetos podem ser inseridos na biblioteca QRCLnnnnn. Esses são objetos do usuário que existiam originalmente em outra biblioteca.
- 5. **QRPLnnnnn**: Sempre que um objeto contido no grupo de conjuntos de discos é substituído enquanto está em uso, o objeto em uso é renomeado e movido para a biblioteca QRPLnnnnn no conjunto de discos principal do grupo. O novo objeto é inserido na biblioteca especificada. O conjunto de discos do sistema equivalente dessa biblioteca é QRPLOBJ. QRPLnnnnn é limpo na ativação.

No item anterior, nnnnn é o número do conjunto de discos independente alinhado à direita e preenchido com zeros.

Um novo atributo de biblioteca, **Protected**, é introduzido para suportar a capacidade da biblioteca estendida.Uma vez que as bibliotecas QSYSnnnnn, QSYS2nnnnn e SYSIBnnnnn são versões especiais que correspondem às bibliotecas do sistema, apenas o código do sistema operacional poderá criar objetos nelas. Os aplicativos não podem criar objetos nessas bibliotecas.

<span id="page-30-0"></span>A definição desse atributo é a seguinte:

| <b>Biblioteca</b>            | <b>Biblioteca</b><br><i><b>*SYSBAS</b></i> | Protegido no Conjunto de Discos<br>Independente | Protegido no Conjunto de Discos do<br><b>Sistema</b> |
|------------------------------|--------------------------------------------|-------------------------------------------------|------------------------------------------------------|
| OSYSnnnnn                    | <b>QSYS</b>                                | Sim                                             | Não                                                  |
| OSYS2nnnnn                   | OSYS <sub>2</sub>                          | Sim                                             | Não                                                  |
| <b>SYSIB</b> nnnn            | <b>SYSIBM</b>                              | Sim                                             | Não                                                  |
| <b>ORCL</b> nnnnn            | ORCL                                       | Não                                             | Não                                                  |
| <b>QRCYnnnnn</b>             | <b>ORECOVERY</b>                           | Não                                             | Não                                                  |
| ORPLnnnnn                    | <b>ORPLOBI</b>                             | Não                                             | Não                                                  |
| Todas as bibl.<br>do usuário | Não aplicável                              | Não                                             | Não                                                  |

**Definições de Atributo da Biblioteca**

A ordem de pesquisa normal para objetos é pesquisar as bibliotecas com base no valor da biblioteca especificado pelo usuário, na lista de bibliotecas do usuário e no espaço de nomes em vigor para o job. A única exceção para isso ocorre quando o job do usuário possui um grupo de conjuntos de discos no espaço de nomes do job. Nesse caso, o suporte a alias é efetivado para referências de objeto aos objetos de controle do banco de dados em QSYS, QSYS2 e SYSIBM. Os objetos nas bibliotecas QSYSnnnnn, QSYS2nnnnn e SYSIBnnnnn são retornados para que os usuários operem com base nas informações de controle do banco de dados associadas ao seus espaços de nomes estendidos.

*Identificação do Objeto:* Como a existência de um conjunto de discos independente em um servidor significa que vários bancos de dados existem em um único servidor, identificar um objeto é mais complexo do que costuma ser em um sistema com apenas um único banco de dados do sistema. Quando existirem vários bancos de dados, será possível duplicar os nomes de bibliotecas e objetos em bancos de dados separados. O nome da biblioteca e o nome do objeto não necessariamente identificam com exclusividade um objeto. Haverá momentos em que você também precisará saber o nome do conjunto de discos independente. Os nomes do conjunto de discos independente e de seu banco de dados são, por padrão, os mesmos. Entretanto, eles não necessariamente precisam corresponder. Um nome de banco de dados pode conter até 18 caracteres, enquanto um nome de conjunto de discos independente pode conter até 10 caracteres.

Embora o mesmo nome de biblioteca possa existir em dois grupos de conjuntos de discos diferentes, as bibliotecas não podem ter o mesmo nome no conjunto de discos do sistema que em um conjunto de discos independente.

### **Comandos CL (Linguagem de Controle)**

Quando utilizar comandos CL (Linguagem de Controle) que suportam a especificação de \*ALL ou \*ALLUSR para as bibliotecas a serem pesquisadas, o sistema normalmente interpretará isso como ″todas as bibliotecas (do usuário) no espaço de nomes da biblioteca atual″ em vez de ″todas as bibliotecas (do usuário) no sistema.″ Alguns comandos podem interpretar \*ALL ou \*ALLUSR de forma diferente; por isso, é importante verificar a documentação do comando.

Se você utilizou o comando Exibir Descrição do Objeto (DSPOBJD), algumas bibliotecas do sistema, como QSYS, poderão aparecer várias vezes se o comando estiver mostrando informações do conjunto de discos do sistema e de um ou mais conjuntos de discos independentes.

**Nota:** A maioria das mensagens que vão para o registro de jobs (QSYSOPR) ou registro do histórico não contém o nome do conjunto de discos independente. Elas contêm apenas o nome do objeto e a

<span id="page-31-0"></span>biblioteca. Você deve determinar qual grupo de conjuntos de discos, se houver, o job que emitiu a mensagem estava utilizando para poder procurar o objeto.

*Considerações sobre Impressão:* Se você optar por armazenar recursos externos para arquivos em spool, não os próprios arquivos em spool, em um grupo de [conjuntos](#page-34-0) de discos, deverá lembrar-se das implicações da impressão.Você pode armazenar objetos como \*FNTRSC, \*FORMDF, \*OVL, \*PAGDFN e \*PAGSEG em um grupo de conjuntos de discos. Consulte Considerações sobre o Arquivo em Spool dos Conjuntos de Discos Independentes. Para que o job de gravação da impressora acesse esses objetos, você deve definir o grupo de conjuntos de disco para que ele exista no espaço de nomes da biblioteca.

Siga estas etapas para imprimir o arquivo em spool quando os recursos externos forem armazenados em um grupo de conjuntos de discos:

- 1. Verifique se o grupo de conjuntos de discos que contém os recursos externos está disponível.
- 2. Defina o grupo de conjuntos de discos para o encadeamento atual, utilizando o comando SETASPGRP (Definir Grupo ASP) (nome-do-grupo-de-conjuntos-de-discos).
- 3. Imprima o arquivo em spool utilizando o comando STRPRTWTR (Iniciar Impressora) (nome-do-dispositivo-de-impressora).

*Alternando o Conjunto de Discos Independente entre Releases Diferentes:* Depois que um conjunto de discos independente torna-se disponível em um servidor, ele não pode tornar-se disponível em outro servidor que esteja sendo executado em uma versão anterior do OS/400. Contudo, é possível alternar o conjunto de discos independente de um release anterior para um servidor que esteja executando a versão atual do OS/400 e torná-lo disponível. Depois de tornar-se disponível no servidor que está executando a versão atual do OS/400, seu conteúdo interno é alterado e não será possível torná-lo disponível no servidor de release anterior novamente.

**Atenção:** Se um conjunto de discos de release atual for alternado para um servidor de release V5R1, suas unidades de disco aparecerão como não-configuradas no servidor de release anterior. Se essas unidades de disco forem incluídas a outro conjunto de discos, o conjunto de discos independente será destruído.

*Exemplo: Tornar o Conjunto de Discos Independente Disponível na Inicialização:* Se você precisa que os conjuntos de discos independentes se tornem disponíveis na maioria dos casos quando o servidor for reiniciado, poderá considerar a inclusão do seguinte comando CL (Lingaugem de Controle) no início do Programa de Inicialização (QSTRUP). Se você não deseja que os conjuntos de discos independentes se tornem disponíveis quando reiniciar o servidor, poderá Excluir a Área de Dados (DLTDTAARA) ou Renomeá-la (RNMOBJ). Entretanto, será necessário lembrar-se de Criar a Área de Dados (CRTDTAARA) novamente ou Renomeá-la (RNMOBJ) de volta para a área de dados que está sendo verificada no Programa de Inicialização. Somente o subsistema QSYSWRK deverá ser iniciado antes que os conjuntos de discos independentes se tornem disponíveis. Desse modo, outro trabalho não será necessário para os recursos do sistema enquanto os conjuntos de discos independentes estiverem se tornando disponíveis.

**Nota:** Leia as ["Informações](#page-136-0) sobre o Código de Renúncia" na página 131 para obter informações legais importantes.

Neste exemplo, a área de dados VARYONIASP é utilizada. Você pode nomear sua área de dados sempre que quiser. Além disso, neste exemplo, a biblioteca QRECOVERY contém a área de dados; contudo, você pode optar por uma biblioteca diferente que reside no conjunto de discos do sistema.

MONMSG MSGID(CPF0000) QSYS/STRSBS SBSD(QSYSWRK) QSYS/CHKOBJ OBJ(QRECOVERY/VARYONIASP) OBJTYPE(\*DTAARA) MONMSG MSGID(CPF9801) EXEC(GOTO SKIPVRYCFG) QSYS/VRYCFG CFGOBJ(IASP1) CFGTYPE(\*DEV) STATUS(\*ON) QSYS/VRYCFG CFGOBJ(IASP2) CFGTYPE(\*DEV) STATUS(\*ON) SKIPVRYCFG:

*Estrutura Recomendada para Conjuntos de Discos Independentes:* A estrutura recomendada para utilizar conjuntos de discos independentes é colocar a maioria dos objetos de dados do aplicativo em conjuntos de discos independentes e um número mínimo de objetos que não sejam programas no SYSBAS, que é o conjunto de discos do sistema e todos os conjuntos de discos básicos configurados. O conjunto de discos do sistema e os conjuntos de discos básicos do usuário (SYSBAS) conteriam principalmente objetos do sistema operacional, bibliotecas do programa licenciado e algumas bibliotecas do usuário. Essa estrutura produz a melhor proteção e desempenho possíveis. Os dados do aplicativo são isolados das falhas não relacionadas e podem também ser processados independentemente de outra atividade do sistema. As horas de ativação e alternância são otimizadas com essa estrutura. Outras vantagens dessa estrutura são:

- v Nenhuma biblioteca no conjunto de discos do sistema é alternável.
- v Uma vez que uma rede de banco de dados não pode estender o limite de um conjunto de discos independente, as redes inteiras do banco de dados estão contidas nos grupos de conjuntos de discos independentes.
- v A codificação das transações do aplicativo será simplificada desde que todas as bibliotecas de dados estejam contidas em um único grupo de conjuntos de discos.
- v Os nomes de bibliotecas podem estar duplicados nos grupos de conjuntos de discos, mas não entre um grupo de conjuntos de discos e as bibliotecas em SYSBAS.

Essa estrutura recomendada não exclui outras configurações. Por exemplo, você poderá iniciar com a migração de apenas uma pequena parte dos dados para um grupo de conjuntos de discos e mantendo os dados em massa em SYSBAS. Isso certamente é suportado. No entanto, espere um tempo maior de ativação e alternância com essa configuração visto ser necessário processamento adicional para mesclar informações de referência cruzada do banco de dados no grupo de conjuntos de discos.

### **Estruturando grupos de conjuntos de discos**

O servidor iSeries suporta até 223 conjuntos de discos independentes, dos quais qualquer número de conjuntos de discos pode ser primário, secundário ou UDFS (Sistema de Arquivos Definido pelo Usuário). Portanto, você possui flexibilidade significativa em como colocar os dados nos conjuntos de discos independentes e como estruturar os grupos de conjuntos de discos. Por exemplo, todos os dados do aplicativo poderão ser colocados em um único grupo de conjuntos de discos que consiste em um conjunto de discos principal e um conjunto de discos secundário. Como alternativa, você poderá criar vários grupos de conjuntos de discos, alguns com apenas um grupo de discos principal e alguns com um ou mais conjuntos de discos secundários.

Considere os seguintes fatores ao planejar o posicionamento dos dados nos conjuntos de discos:

- v Se um aplicativo consistir apenas nos dados em sistemas de arquivos definidos pelo usuário e os dados não forem registrados, um conjunto de discos UDFS poderá ser a melhor opção. Existe menos sobrecarga associada a um conjunto de discos UDFS. Existe também menos capacidade de extensão uma vez que o conjunto de discos UDFS não pode conter quaisquer objetos com base na biblioteca.
- v Se você tiver um aplicativo com várias ocorrências dos dados do aplicativo que você deseja manter separadas, deverá considerar um grupo de conjuntos de discos separado para cada ocorrência de dados. Consulte "Conjuntos de Discos [Independentes](#page-131-0) Dedicados" na página 126 para obter um exemplo desse cenário.
- v Se você tiver vários aplicativos e os dados dos aplicativos forem independentes, um grupo de conjuntos de discos separado para cada aplicativo poderá ser a solução apropriada. Um dado do aplicativo é isolado de outros aplicativos e cada aplicativo não é afetado pelas ações nos outros. Portanto, os dados do aplicativo podem ficar on-line, off-line ou alternados sem afetar outros aplicativos.
- v Se você tiver vários aplicativos com objetos de dados interdependentes, os dados para esses aplicativos deverão ser combinados em um único grupo de conjuntos de discos.
- v Você pode utilizar conjuntos de discos secundários para separar objetos de dados em domínios de armazenamento diferentes e, dessa forma, obter melhor desempenho. A utilização normal disso é separar os receptores de diários em unidades de discos diferentes dos dados que estão sendo

registrados, colocando os receptores de diários em um conjunto de discos secundário. No entanto, você também poderá separar outras partes do aplicativo em unidades de disco diferentes, desde que estejam em bibliotecas diferentes e a seguinte dependência de criação de diário seja atendida.

v Os objetos que estão sendo registrados e o diário desses objetos devem estar no mesmo conjunto de discos.

*Conjuntos de Discos Independentes Alternáveis e Isolados:* Existem dois ambientes básicos nos quais você pode aproveitar as vantagens dos conjuntos de discos independentes: um ambiente de vários sistemas gerenciado por um cluster do iSeries e um ambiente de sistema único com um único servidor iSeries.

### **Conjuntos de discos independentes em um ambiente de cluster com vários sistemas**

Um grupo de servidores em um cluster pode obter vantagem da capacidade de alternância nos clusters para mover o acesso ao conjunto de discos independente de servidor para servidor. Nesse ambiente, um conjunto de discos independente pode ser alternável quando residir em um dispositivo alternável: uma unidade de expansão externa (torre), um processador de entrada/saída (IOP) ou um barramento compartilhado pelas partições lógicas, ou um IOP atribuído a um conjunto de E/S. O servidor que possui, ou está conectado ao, dispositivo alternável que contém o conjunto de discos independente pode ser alternado, automaticamente, no caso de uma interrupção não planejada (failover), ou manualmente, administrando uma alternância.

Outra opção que pode ser aproveitada em um ambiente de vários sistemas é o [espelhamento](#page-34-0) [geográfico.](#page-34-0)O espelhamento geográfico permite manter duas cópias idênticas de um conjunto de discos independente em dois locais que estão separados geograficamente. Os conjuntos de discos independentes em locais separados podem ser alternados ou dedicados.

### **Conjuntos de discos independentes dedicados em um ambiente de sistema único**

Um conjunto de discos independente em um ambiente de sistema único, sem cluster e sem dispositivos alternáveis, é considerado um conjunto de discos independente dedicado, privado ou isolado. Apesar de você não poder alternar o acesso ao conjunto de discos independente entre servidores nesse ambiente, você pode ainda isolar dados em um conjunto de discos independente, mantendo-os separados do restante do armazenamento em disco no servidor. O conjunto de discos independente pode tornar-se disponível (ficar on-line) e tornar-se indisponível (ficar off-line) conforme necessário. Isso pode ser feito, por exemplo, para isolar dados associados a um programa aplicativo específico ou para isolar dados de pouco uso que são necessários apenas periodicamente. Conjuntos de discos independentes dedicados podem também ser utilizados para consolidar dados de vários servidores pequenos em escritórios filiais para um ou mais servidores maiores em uma localização central, mantendo ao mesmo tempo os dados separados para cada filial.

Os conjuntos de discos independentes permitem isolar determinadas funções de manutenção. Em seguida, quando você precisar executar funções de gerenciamento de disco que normalmente requerem que o sistema inteiro esteja em DST, poderá executá-los, simplesmente desativando o conjunto de discos independente afetado.

A tabela a seguir compara conjuntos de discos independentes dedicados e conjuntos de discos independentes em um ambiente de vários sistemas.

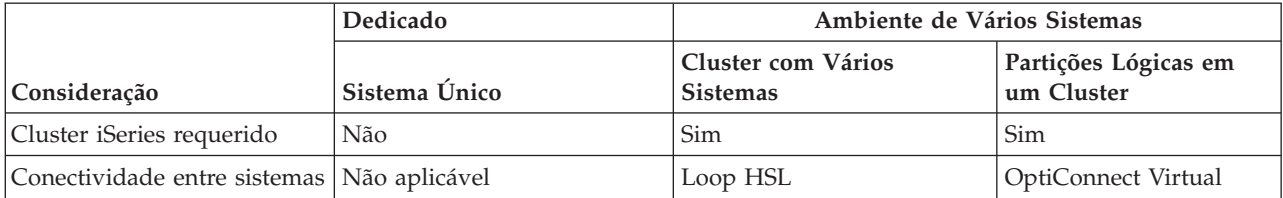

<span id="page-34-0"></span>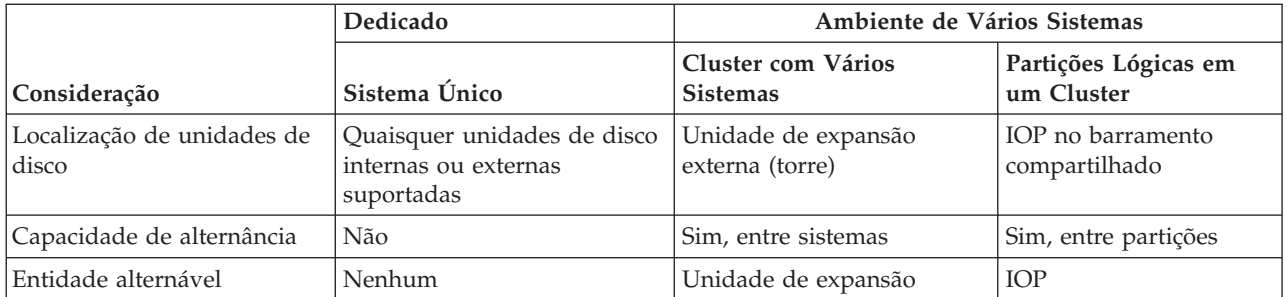

Em um ambiente de alternância de hardware, um nó no domínio do dispositivo ao qual ele pertence e todos os outros nós no domínio de dispositivo mostram que o conjunto de discos independente existe. Em um ambiente de espelhamento geográfico, um nó em cada local contém uma cópia do conjunto de discos independente. Quando um conjunto de discos independente é criado ou excluído, o nó que está criando ou excluindo o conjunto de discos independente informa todos os outros nós no domínio do dispositivo sobre a alteração. Se o armazenamento em cluster não estiver ativo entre os nós, ou um nó estiver no meio de uma longa alteração de configuração do conjunto de discos em execução, esse nó não será atualizado e estará inconsistente com o restante dos nós. Os nós devem estar consistentes antes de um failover ou de uma alternância. O encerramento e a inicialização do armazenamento em cluster garantirá a consistência da configuração.

Para obter informações adicionais sobre conjuntos de discos independentes alternáveis e dedicados, incluindo exemplos de configurações para cada um desses ambientes, consulte "Exemplos: [Configurações](#page-130-0) de Conjuntos de Discos [Independentes"](#page-130-0) na página 125.

*Grupos de Conjuntos de Discos:* Um grupo de conjuntos de discos é composto de um conjunto de discos principal e de zero ou mais conjuntos de discos secundários. Cada conjunto de discos é independente com relação ao armazenamento de dados, mas no grupo de conjunto de discos se associam para agir como uma entidade. Se você tornar um conjunto de discos disponível ou indisponível, o resto dos conjuntos de discos no grupo terá o mesmo estado ao mesmo tempo. Além disso, em um ambiente de cluster, todos os conjuntos de discos em um grupo mudam para outro nó ao mesmo tempo.

Um exemplo de uso prático de um grupo de conjuntos de discos seria isolar o receptor de diário dos objetos para os quais eles contêm entradas no diário. O conjunto de discos principal pode conter as bibliotecas, o diário e os objetos a serem registrados, enquanto os conjuntos de discos secundários podem conter os receptores de diário associados. Os diários e os receptores de diário permanecem separados para obtenção de desempenho máximo e capacidade de recuperação, mas funcionam juntos no grupo de conjuntos de discos.

Se você excluir um conjunto de discos em um grupo do conjunto de discos, esteja ciente dos efeitos que você poderá ter em outros conjuntos de discos do grupo. Por exemplo, quando o conjunto de discos principal original de um conjunto de discos secundário é excluído, o conjunto de discos secundário existente poderá ser vinculado a um novo conjunto de discos principal se esse conjunto nunca tiver sido disponibilizado.

Grupos de conjuntos de discos só podem ser implementados no OS/400 V5R2 ou posterior.

*Espelhamento Geográfico:* O espelhamento geográfico é uma função que mantém duas cópias idênticas de um conjunto de discos independente em dois locais para fornecer alta disponibilidade e recuperação de desastres. A cópia pertencente ao nó principal é a cópia de produção e a cópia que pertence a um nó de backup em outro local é a cópia espelhada. As operações e os aplicativos do usuário acessam o conjunto de discos independente no nó principal, o nó ao qual a cópia de produção pertence.

O espelhamento geográfico é uma subfunção do XSM (Espelhamento Cross-Site), que faz parte da Opção 41 do OS/400, Recursos Alternáveis de Alta Disponibilidade.

*Benefícios do Espelhamento Geográfico:* O espelhamento geográfico fornece os seguintes benefícios:

- v O espelhamento geográfico fornece proteção contra desastres, mantendo uma cópia do conjunto de discos independente em outro local, que pode ser geograficamente distante. Ter uma cópia adicional em outro local geográfico aumenta a disponibilidade.
- v O espelhamento geográfico fornece mais nós de backup. Além de ter uma cópia de produção e uma cópia espelhada, as possibilidades do nó de backup são expandidas quando o conjunto de discos independente é configurado como alternável em uma unidade de expansão (quadro/unidade), em um IOP de um barramento compartilhado ou em um IOP atribuído a um conjunto de E/S.

O conjunto de discos independente espelhado geograficamente mantém todos os benefícios de um conjunto de discos independente, com sua capacidade para tornar disponível ou indisponível, bem como permitir flexibilidade para as seguintes ações:

- v É possível proteger a cópia de produção e a cópia espelhada com sua opção de proteção, utilizando o [espelhamento](#page-48-0) da unidade de disco ou a proteção por paridade de [dispositivo.](#page-41-0) A cópia de produção e a cópia espelhada não precisam ter o mesmo tipo de proteção.
- v O limite do conjunto de discos pode ser definido para avisar você quando o espaço de armazenamento estiver muito baixo. O servidor envia uma mensagem, permitindo que você inclua mais espaço de armazenamento ou exclua objetos desnecessários. Se o usuário ignorar o aviso e o conjunto de discos da cópia espelhada ficar cheio, o espelhamento geográfico será suspendido. Se o usuário ignorar o aviso e o conjunto de discos da cópia de proteção ficar cheio, o aplicativo parará e os objetos não poderão ser criados. Consulte Definir o Limite de um [Conjunto](#page-114-0) de Discos para obter instruções.
- v A cópia espelhada pode ser desanexada e disponibilizada separadamente para a execução de operações de salvamento, criação de relatórios ou execução de data mining. Quando a cópia espelhada é reanexada, ela é sincronizada com a cópia de produção e todas as modificações feitas na cópia desanexada são perdidas. A sincronização pode ser um processo longo.
- v Se os conjuntos de discos independentes forem configurados como alternáveis, haverá mais opções de nós de backup, o que permitirá métodos de failover e alternância. Consulte ["Exemplo:](#page-136-0) Conjuntos de Discos [Independentes](#page-136-0) com Espelhamento Geográfico" na página 131.

#### *Custos e Limitações do Espelhamento Geográfico:* **Custos**

Para configurar o espelhamento geográfico entre dois locais, os seguintes itens são requeridos:

- v Pelo menos um servidor iSeries em cada local.
- v Suporte suficiente para recursos adicionais da CPU, necessários para o espelhamento geográfico. Uma parte do processador com uma partição que oferece suporte para espelhamento geográfico não é adequada.
- | · Unidades de discos suficientes em cada local para as cópias de produção e espelhada dos conjuntos de discos independentes espelhados geograficamente. Para evitar a contenção da unidade de disco, utilize adaptadores de entrada/saída separados da cópia de produção e da cópia espelhada no nó. | |
	- v Uma conexão TCP/IP de cada nó deve ser estabelecida em dois locais. Recomenda-se uma segunda conexão TCP/IP, para um melhor desempenho e redundância. Você pode configurar até quatro conexões TCP/IP. Consulte "Requisitos de [Comunicações"](#page-59-0) na página 54 para obter informações adicionais.

### **Limitações**

| | |

As limitações do espelhamento geográfico incluem:

v Quando o espelhamento geográfico está sendo executado, não é possível acessar a cópia de espelhamento; isso assegura a manutenção da integridade dos dados da cópia de espelhamento.
- v Se você desanexar a cópia de espelhamento para executar uma operação de gravação, executar extração de dados ou para criar relatórios, deverá anexá-la novamente para retomar o espelhamento geográfico. A cópia de espelhamento deve ser sincronizada com a cópia de produção depois de ter sido reanexada. A sincronização pode ser um processo longo.
- v Se você suspender o espelhamento geográfico, deverá retomá-lo para enviar atualizações para a cópia espelhada novamente. Ao retomar o espelhamento geográfico, a cópia de espelhamento deverá ser sincronizada com a cópia de produção. A sincronização pode ser um processo longo.

#### *Como o Espelhamento Geográfico Funciona:* **Configurar**

Os nós que fazem parte do espelhamento geográfico devem estar no mesmo cluster, no mesmo domínio de dispositivo e no mesmo grupo de recursos do cluster. Antes de configurar o espelhamento geográfico, especifique o nome de um local e os endereços TCP/IP de cada nó no domínio de recuperação. Se você tiver mais de um nó em um local, o hardware (unidades de disco) selecionado para o conjunto de discos deverá ser alternável entre os nós no local. Se tiver apenas um nó em um local, o hardware não precisará ser alternável, poderá ser não-alternável (privado).

Consulte "Configurar Espelhamento Geográfico com Conjuntos de Discos [Independentes](#page-102-0) Dedicado" na [página](#page-102-0) 97 e "Configurar Espelhamento Geográfico com Conjuntos de Discos [Independentes](#page-102-0) Dedicado" na [página](#page-102-0) 97 para obter mais informações.

Quando o espelhamento geográfico é configurado, a cópia de espelhamento possui o mesmo número e nome do conjunto de discos que o conjunto de discos original, a cópia de produção. O espelhamento geográfico é um espelhamento lógico, não físico. Os dois conjuntos de discos devem ter capacidades de disco semelhantes, mas a cópia de espelhamento pode ter números e tipos diferentes de unidades de disco, assim como tipos diferentes de proteção de disco.

# **Gerenciar**

Depois que o espelhamento geográfico é configurado, a cópia de produção e a cópia de espelhamento funcionam como uma unidade. Quando a cópia de produção é tornada disponível, a cópia de espelhamento é colocada em um estado que permite a execução do espelhamento geográfico. A sincronização ocorre quando o conjunto de discos é disponibilizado, após a configuração do espelhamento geográfico. Quando o espelhamento geográfico está ativo, as alterações na cópia de produção são transmitidas à cópia de espelhamento através de conexões TCP/IP. As alterações podem ser transmitidas de forma síncrona ou assíncrona.

- v **Modo síncrono**: O cliente aguarda até que a operação seja concluída para o disco nos sistemas de origem e destino. A cópia espelhada é sempre qualificada a se tornar uma cópia de produção, pois a ordem de gravação é preservada na cópia espelhada. É recomendável tentar o modo síncrono em primeiro lugar. Se o desempenho permanecer aceitável, continue utilizando o modo síncrono.
- v **Modo assíncrono**: O cliente deve aguardar somente até que a operação seja concluída para o disco no sistema de origem e recebida para processamento no sistema de destino. No entanto, o modo síncrono é mais seguro porque se o nó primário ou a cópia de produção falhar, a cópia espelhada poderá se tornar uma cópia de produção. No modo assíncrono, as atualizações pendentes devem ser concluídas antes que a cópia espelhada possa se tornar uma cópia de produção

Para manter a integridade dos dados da cópia de espelhamento, o usuário não pode acessá-la enquanto o espelhamento geográfico está sendo executado. O usuário pode desanexar a cópia de espelhamento para executar operações de gravação, criar relatórios e executar extração de dados. Contudo, a cópia de espelhamento deve ser sincronizada com a cópia de produção depois de ter sido reanexada.

# **Sincronização**

A sincronização exclui todos os dados que estão na cópia de espelhamento e copia todos os dados mais recentes da cópia de produção para a cópia de espelhamento. A cópia de produção pode funcionar normalmente durante a sincronização, mas o desempenho poderá ser afetado de forma negativa. Durante a sincronização, a cópia de espelhamento não pode se tornar a cópia de produção e seu conteúdo não pode ser utilizado. Se o conjunto de discos independente for tornado indisponível durante o processo de sincronização, a sincronização será retomada do ponto em que foi deixada quando o conjunto de discos independente tornar-se disponível novamente. Observe que a primeira mensagem de conclusão de % (CP1095D), depois da retomada de uma sincronização interrompida, mostra 0%.

# **Prioridade de Sincronização**

Ao definir os atributos para espelhamento geográfico, a prioridade de sincronização poderá ser definida. Se a prioridade de sincronização for definida como alta, o sistema utilizará mais recursos para a sincronização, o que resultará em um tempo de conclusão mais rápido. A cópia de espelhamento é qualificada para se tornar uma cópia de produção mais rapidamente, assim você fica protegido o quanto antes. Entretanto, prioridade alta pode causar degradação em seu aplicativo. É recomendável tentar em primeiro lugar a prioridade alta, dessa forma você estará protegido tão logo seja possível. Se a redução no desempenho de seu aplicativo não for aceitável, diminua a prioridade.

## **Tempo Limite de Recuperação**

Além da prioridade de sincronização, o tempo limite de recuperação poderá ser definido também. O tempo limite de recuperação especifica quanto tempo o aplicativo pode aguardar quando o espelhamento geográfico não puder ser executado. Quando um erro, como uma falha de IP, impede o espelhamento geográfico, o sistema de origem aguarda e tenta novamente durante o tempo limite de recuperação especificado antes de suspender o espelhamento geográfico que permite que o aplicativo continue. A negociação está entre bloquear o aplicativo ou permitir a sincronização integral após a suspensão do espelhamento geográfico. Quando o aplicativo é bloqueado por um longo período de tempo, outros jobs também poderão ser bloqueados, aguardando por recursos e bloqueios pertencentes aos aplicativos que utilizam o conjunto de discos com espelhamento geográfico. Quando o espelhamento geográfico é suspenso, você não conta mais com a proteção da cópia de espelhamento. Se o aplicativo tolerar um atraso, recomenda-se definir o tempo limite de recuperação de 2 a 5 minutos. Se o volume de seus dados for grande (acima de um terabyte), considere um valor tempo limite de recuperação maior para reduzir a possibilidade de suspensão do espelhamento geográfico. Se o espelhamento for suspenso, o sistema executará uma sincronização integral.

## **Funções do Sistema**

Ao [configurar](#page-102-0) o cluster para o espelhamento geográfico, você terá várias opções para a definição da disponibilidade e proteção do conjunto de discos independente. Ao criar o grupo de hardware alternável, você lista a ordem dos sistemas de backup na qual o conjunto de discos independente efetuará failover ou alternância. Se o nó principal alternar para um nó de backup no mesmo local, ocorrerá uma alternância de hardware. Se o nó principal alternar para outro local, a cópia espelhada no nó de backup mudará as funções para se tornar uma cópia de produção. O nó primário antigo se tornará o novo nó de backup e a cópia de produção se tornará a cópia espelhada. A nova cópia de produção agora estará acessível para atualizações no sistema remoto. Se os conjuntos de discos independentes fizerem parte de um grupo do conjunto de discos, todos os conjuntos de discos no grupo serão alterados juntos. Consulte "Exemplo: Conjuntos de Discos [Independentes](#page-136-0) com Espelhamento Geográfico" na página 131.

#### *Requisitos para o Espelhamento Geográfico:*

v O espelhamento geográfico aumenta o carregamento da CPU e, portanto, a capacidade da CPU deve ser maior. Inclua processadores, se necessário, para aumentar a capacidade da CPU. | |

- | · Para melhorar o desempenho do espelhamento geográfico, particularmente durante a sincronização, aumente o tamanho do conjunto da máquina de acordo com a quantidade fornecida na seguinte fórmula: | |
- A quantidade de armazenamento extra do conjunto da máquina é: 271.5 MB + .2MB. |

O armazenamento extra do conjunto da máquina é requerido no nó de destino. Contudo, como o nó de destino muda quando as alternâncias e os failovers são feitos, é necessário aumentar o conjunto da máquina em todos os nós do Grupo de Recursos do Cluster. Para evitar que o ajustador de desempenho reduza o tamanho do conjunto da máquina, execute uma das seguintes ações: | | | |

- 1. Defina o tamanho mínimo do conjunto da máquina de forma que a quantidade calculada (o tamanho atual mais o tamanho extra do espelhamento geográfico da fórmula) utilize os comandos Trabalhar com Conjuntos de Armazenamento Compartilhados (WRKSHRPOOL) ou Alterar Conjunto de Armazenamento Compartilhado (CHGSHRPOOL). | | | |
	- **Nota:** Recomenda-se a utilização dessa opção com a opção Trabalhar com Conjuntos de Armazenamento Compartilhados (WRKSHRPOOL).
- 2. Defina QPFRADJ como zero. Isso impedirá que o ajustador de desempenho altere o tamanho do conjunto da máquina. | |
	- v Configure um conjunto de armazenamento separado dos jobs utilizando conjuntos de discos independentes espelhados, especialmente se você especificar um tempo limite de recuperação muito longo.
	- v O armazenamento extra do conjunto da máquina é requerido no nó de destino. Contudo, como o nó de destino muda quando as alternâncias e os failovers são feitos, é necessário aumentar o conjunto da máquina em todos os nós do Grupo de Recursos do Cluster.
	- v O espelhamento geográfico é executado quando o conjunto de discos é disponibilizado. Quando o espelhamento geográfico estiver sendo executado, o valor do sistema para a hora do dia (QTIME) não deverá se alterado.
	- v Os requisitos de comunicação dos conjuntos de discos independentes são particularmente críticos, pois afetam o rendimento do processamento. Consulte "Requisitos de [Comunicações"](#page-59-0) na página 54 para obter informações adicionais.
	- v Todos os requisitos do conjunto de discos independente devem corresponder. Consulte ["Planejar](#page-56-0) Conjuntos de Discos [Independentes"](#page-56-0) na página 51 para obter informações adicionais.

#### *Failover e Alternância:* **Failover ou Alternância de Cópia Espelhada**

| |

> Um failover ou uma alternância de cópia espelhada, quando o conjunto de discos independente está on-line, resulta em uma sincronização.

# **Quando o Espelhamento Geográfico Está Suspenso**

Enquanto o espelhamento geográfico está suspenso, uma alternância ou um failover da cópia espelhada é negado porque a cópia espelhada contém dados de nível anterior. No entanto, no caso de perda da cópia de produção, você pode alterar a ordem dos nós de domínio de recuperação para converter essa cópia espelhada de nível anterior em uma cópia de produção. Para isso, altere o nó de backup ao qual a cópia espelhada pertence para um nó primário. Se o espelhamento geográfico estiver suspenso para alguns, mas nem todos os conjuntos de discos independentes no grupo de conjunto de discos, não será possível converter a cópia espelhada em uma cópia de produção, mesmo alterando a ordem dos nós de domínio de recuperação. Se o espelhamento geográfico estiver suspenso para todos os conjuntos de discos independentes no grupo, será possível alterar a ordem dos nomes do domínio de recuperação. Se os conjuntos de discos independentes tiverem sido suspensos em momentos diferentes, as cópias espelhadas estarão inconsistentes e você não poderá tentar convertê-las em cópias de produção.

# **Exemplos**

A seguir, exemplos de failovers e alternâncias:

- v Se o nó de backup estiver no mesmo local do nó primário atual, um failover ou uma alternância do nó primário fará com que a cópia de produção comute o hardware para o nó de backup. O nó de backup anterior que está no mesmo local, torna-se o nó primário. O novo nó primário executa um espelhamento geográfico para o nó que está no local da cópia espelhada.
- v Se o nó de backup estiver em outro local, um failover ou uma alternância do nó primário fará com que a cópia de produção troque funções com a cópia espelhada no nó de backup. O nó de backup anterior que está no outro local, torna-se o nó primário. Um dos nós restantes no domínio de recuperação torna-se o nó de backup no local da nova cópia espelhada.
- Se o nó de backup ao qual a cópia espelhada pertence obtiver um failover ou uma alternância, a cópia espelhada será movida para o próximo nó de backup.
- v Se o nó de backup ao qual a cópia espelhada pertence obtiver um failover ou uma alternância e nenhum outro nó de backup estiver definido, o espelhamento geográfico será suspendido.

# **Encerrando o Armazenamento em Cluster**

Não encerre um armazenamento em cluster em um nó que esteja executando o espelhamento geográfico. Esses nós possuem uma cópia de produção e uma cópia espelhada. Os seguintes resultados ocorrem ao encerrar o armazenamento em cluster durante a execução do espelhamento geográfico:

- v O encerramento do armazenamento em cluster do nó ao qual a cópia de produção pertence quando o grupo de recursos do cluster está ativado causa um failover.
- v O encerramento do armazenamento em cluster do nó ao qual a cópia espelhada pertence quando o grupo de recursos do cluster está ativado causa um failover na cópia espelhada.
- v O encerramento do armazenamento em cluster do nó ao qual a cópia espelhada pertence quando o failover não ocorre, devido à inatividade do grupo de recursos do cluster ou porque nenhum outro nó ativo está no local da cópia espelhada, impede a recuperação de falhas na conexão TCP/IP.

Se você tiver encerrado o armazenamento em cluster inadvertidamente, reinicie-o, torne os conjuntos de discos independentes indisponíveis no grupo de recursos do cluster na primeira oportunidade e torne as ASPs Independentes disponíveis novamente. Quando o armazenamento em cluster estiver encerrado, o espelhamento geográfico não poderá se recuperar de algumas falhas de comunicação até que o armazenamento em cluster e o espelhamento geográfico sejam reiniciados.

# **Encerrando o Sistema**

Se o sistema ao qual a cópia espelhada pertence tiver de ser encerrado durante a execução do espelhamento geográfico, execute uma das seguintes ações para evitar que o aplicativo na cópia de produção espere pelo tempo limite de recuperação:

- v Se outro nó ativo estiver no local da cópia espelhada, mova a cópia espelhada para outro nó. Como parte da alternância, o espelhamento geográfico é suspendido, mas sem o atraso do tempo limite.
- v Se nenhum outro nó ativo estiver no local da cópia espelhada, suspenda o espelhamento geográfico antes de encerrar o sistema da cópia espelhada, o que evita atraso no tempo limite da recuperação. A sincronização é requerida quando o espelhamento geográfico é suspenso.
- **Nota:** Após suspender o espelhamento geográfico, uma ressincronização completa será requerida quando o espelhamento geográfico for retomado.

Não encerre o sistema TCP em um nó que esteja executando o espelhamento geográfico. Esses nós possuem uma cópia de produção e uma cópia espelhada. Os seguintes resultados ocorrem quando o sistema TCP é encerrado:

- v Se o TCP for encerrado em um nó da cópia de produção e o grupo de recursos do cluster estiver ativado, ocorrerá um failover da cópia espelhada.
- v Se o TCP for encerrado em um nó da cópia espelhada, o espelhamento geográfico será suspendido.

# **Recuperando Duas Cópias de Produção**

Para failovers sucessivos durante a execução do espelhamento geográfico, a situação pode exigir que você tenha duas cópias de produção. Geralmente, a cópia de produção e a cópia espelhada permanecem consistentes, assim, a próxima disponibilização ou retomada alterará automaticamente a cópia de produção anterior em uma cópia espelhada e a próxima disponibilização sincronizará a nova cópia espelhada. No entanto, quando dois nós não estão se comunicando, os usuários podem ter as duas cópias de produção disponibilizadas independentemente através da suspensão do espelhamento geográfico. Nesse caso, o sistema não reconhece qual cópia de produção o usuário deseja. Essa inconsistência deve ser resolvida alterando a ordem do domínio de recuperação. Depois que o nó que atua como a cópia de produção tiver sido selecionado, o nó da outra cópia de produção torna-se uma cópia espelhada e é sincronizado para a cópia de produção.

#### **Considerações para a Disponibilização de um Conjunto de Discos no Failover ou na Alternância**

Ao especificar \*ONLINE para o objeto on-line Configuração, o sistema automatiza a ativação como parte do failover ou da alternância; assim, não é necessário emitir a ativação. No entanto, se ocorrerem problemas com o espelhamento geográfico durante a ativação, o sistema suspenderá o espelhamento geográfico e completará a ativação. Prefira corrigir o problema e manter o espelhamento geográfico ativado. Além disso, se a ativação falhar, o sistema tentará voltar ao nó primário original e alterar a ASP independente para o nó primário original. Prefira corrigir o problema e alterar a ASP independente para o novo nó primário.

*Upgrades Constantes:* Os upgrades dos releases do OS/400 feitos para todos os nós envolvidos no espelhamento geográfico requerem um upgrade constante. Um upgrade constante é requerido, pois um nó em um release anterior pode não ser capaz de executar o espelhamento geográfico para um nó de um release posterior e um nó de um release posterior geralmente não pode executar o espelhamento geográfico para um nó de um release anterior. Isso força o upgrade dos nós em uma ordem ditada pelo domínio de recuperação, começando pelo nó que é o último backup. Durante o upgrade constante, a cópia de produção e a cópia espelhada serão movidas para seus nós de recuperação.

No exemplo a seguir, quatro nós em dois locais com suporte a controle mútuo terão upgrade. Os nós A e B estão em um local com os nós C e D em outro local. A cópia de produção do conjunto de discos independente 33 pertence ao nó A e a cópia espelhada do conjunto de discos independente 33 pertence ao nó C. A cópia de produção do conjunto de discos independente 34 pertence ao nó C e a cópia espelhada do conjunto de discos 34 pertence ao nó A.

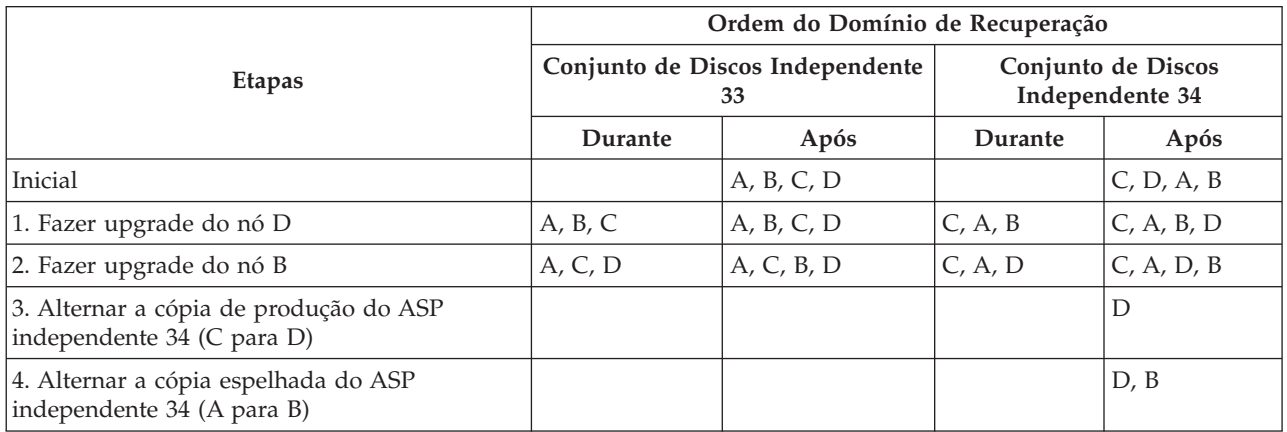

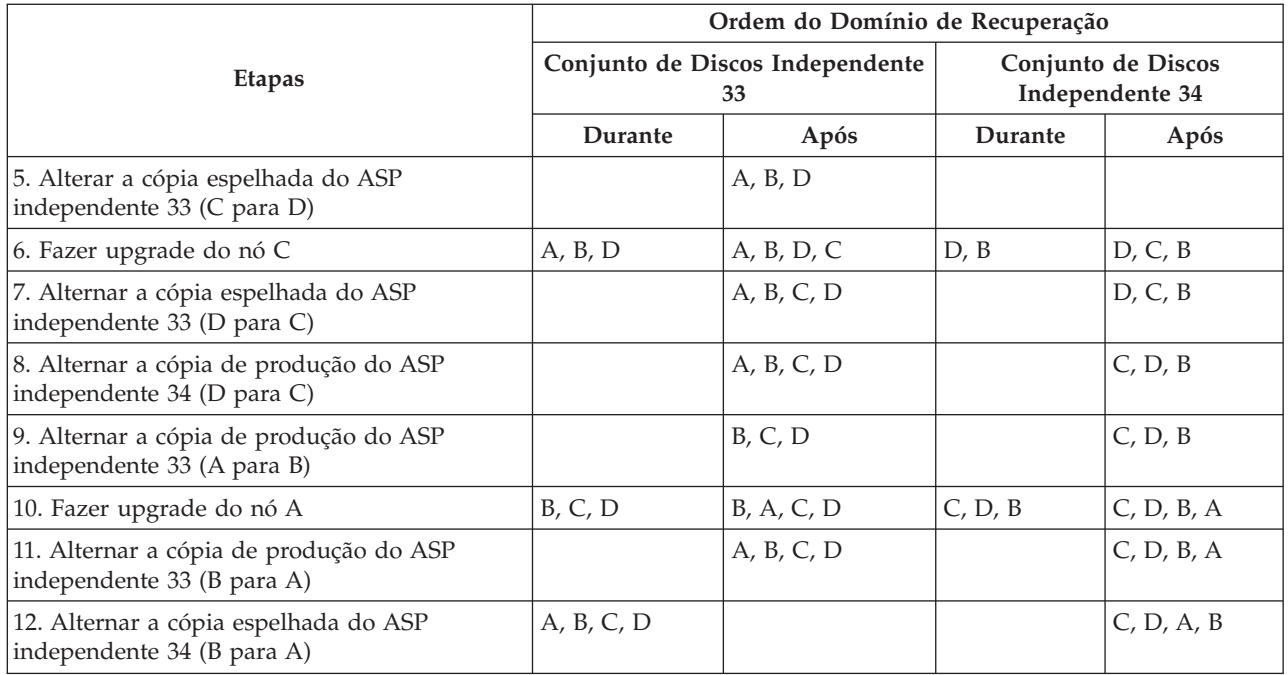

Na etapa 3 da tabela, observe que o nó A não pode espelhar o nó D porque o nó D está no release n+1, enquanto o nó A ainda está no release n. No entanto, a cópia espelhada do ASP independente 34 é alternada para o nó B, que agora está no release n+1. As etapas 7, 11 e 12 (novos números depois das etapas incluídas) não são restritamente requeridas e podem ser executadas posteriormente ou omitidas. Elas foram executadas aqui para que as funções pudessem ser retornadas aos seus proprietários.

# **Proteção de Disco**

É importante proteger todas as unidades de disco em seu sistema, com a proteção de paridade de dispositivo ou com a proteção espelhada. Isso evitará perda de informações quando ocorrer um defeito de disco. Em muitos casos, é possível manter o sistema em execução enquanto uma unidade de disco está sendo reparada ou substituída. O sistema pode continuar em execução nos seguintes cenários:

- v Se ocorrer um defeito de disco em um conjunto de discos que possui proteção espelhada, o sistema continua em execução (a menos que ambas as unidades de armazenamento de um par espelhado tenham falhado).
- v Se uma unidade de disco falhar em um conjunto de discos que possui proteção de paridade de dispositivo, o sistema continua em execução contanto que nenhuma outra unidade no mesmo conjunto de paridade de dispositivo falhe.

As informações a seguir ajudarão a entender os benefícios de cada cenário, de forma que você possa tomar a melhor decisão para seu ambiente.

- v "Proteção de Paridade de Dispositivo"
- "Proteção [Espelhada"](#page-48-0) na página 43

# **Proteção de Paridade de Dispositivo**

A proteção de paridade de dispositivo é uma função de disponibilidade de hardware que protege os dados de se perderem devido a um defeito na unidade de disco ou a um dano a um disco. Para proteger os dados, a IOA (Placa de Entrada/Saída) do disco calcula e salva um valor de paridade para cada bit de dados. Conceitualmente, a IOA computa o valor de paridade dos dados na mesma localização em cada uma das outras unidades de disco no conjunto de paridade de dispositivo. Quando ocorre uma falha de disco, os dados podem ser reconstruídos utilizando o valor de paridade e os valores dos bits nas mesmas

<span id="page-42-0"></span>localizações nos outros discos. O sistema continua a executar enquanto os dados estão sendo reconstruídos. O objetivo geral da proteção por paridade do dispositivo é fornecer alta disponibilidade e proteger os dados da forma mais barata possível.

Se possível, você deve proteger todas as unidades de disco em seu sistema com a proteção de paridade de dispositivo ou "Trabalhar com Proteção [Espelhada"](#page-111-0) na página 106. Isso evitará perda de informações quando ocorrer um defeito de disco. Em muitos casos, é possível manter o sistema operacional enquanto uma unidade de disco está sendo reparada ou substituída.

#### **Lembre-se:**

|

A proteção de paridade de dispositivo **não** substitui uma estratégia de backup e recuperação. Ela pode evitar que o sistema seja parado quando determinados tipos de defeitos ocorrem. Pode acelerar seu processo de recuperação para alguns tipos de defeito. Porém, a proteção de paridade de dispositivo não protege de muitos tipos de defeito, como desastre local ou erro de um operador ou programador. Ela não protege contra interrupções causadas por defeitos em outro hardware relacionado a disco (como controladoras de disco, processadores de E/S de disco ou um barramento do sistema).

Para obter informações adicionais sobre proteção de paridade de dispositivo, reveja estes tópicos:

Para obter informações sobre como começar a utilizar a proteção de paridade de dispositivo, consulte Backup e Recuperação

#### **Benefícios da Proteção de Paridade de Dispositivo:**

- v Os dados perdidos são automaticamente reconstruídos pelo IOA após uma falha no disco.
- v O sistema continua em execução após um único defeito de disco.
- v Uma unidade de disco com defeito pode ser substituída sem parar o sistema.
- | A proteção por paridade de dispositivo reduz o número de objetos que podem ser danificados quando existe falha no disco.
- | Somente uma unidade de disco com capacidade armazena os dados de paridade em um conjunto de paridades. |

**Custos e Limitações da Proteção de Paridade de Dispositivo:** Aqui estão os custos e as limitações da proteção de paridade de dispositivo:

- v A proteção de paridade de dispositivo pode exigir unidades de disco adicionais para evitar desempenho mais lento.
- v As operações de restauração levam mais tempo quando você utiliza proteção de paridade de dispositivo.

#### **Como a Proteção de Paridade de Dispositivo Funciona:**

Ao iniciar a proteção de paridade, as IOAs (Placas de Entrada/Saída) criam conjuntos de paridade de dispositivo. Começando pelas IOAs V5R2, o número mínimo de unidades de disco em um conjunto de paridades é 3; o número máximo de unidades de disco no conjunto de paridades é 18. Com as IOAs desenvolvidas antes do V5R2, o número mínimo de unidades de disco em um conjunto de paridades é 4; o número máximo de unidades de disco no conjunto de paridades é 10. Um conjunto de paridades só pode tolerar um defeito de disco. Se mais de um disco falhar, será necessário restaurar os dados a partir da mídia de backup. Por causa da penalidade de gravação, a restauração de dados para um conjunto de discos que possui unidades de disco com proteção de paridade de dispositivo pode levar mais tempo do que um conjunto de discos que contém apenas unidades de disco desprotegidas.

Em cada conjunto de paridades, o equivalente a uma unidade de disco é dedicado a armazenar dados de paridade. O número de unidades de disco que realmente contêm dados de paridade varia conforme o número de unidades de disco no conjunto de paridades. A tabela a seguir mostra como muitas unidades

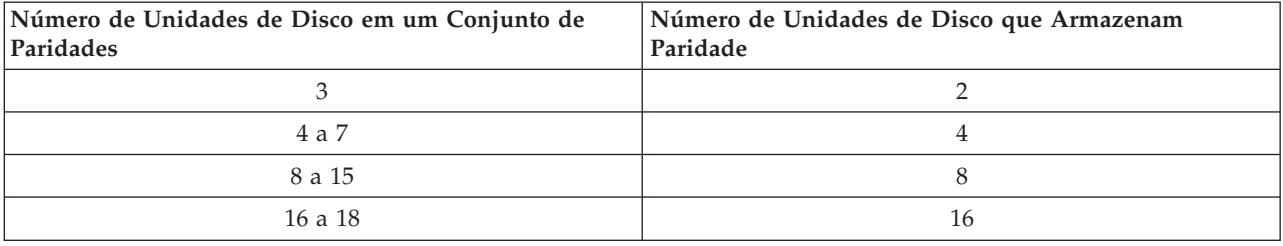

de disco em cada conjunto de paridades armazenam dados de paridade.

A placa de entrada/saída determina como os conjuntos de paridade são formados. Para V5R2 e placas de entrada/saída posteriores, é possível escolher como o conjunto de paridades é [otimizado.](#page-125-0)Você pode otimizar de acordo com a *disponibilidade*, a *capacidade*, o *desempenho* ou uma versão *balanceada*. Um conjunto de paridades otimizado para disponibilidade oferece um nível maior de proteção, pois permite que um conjunto de paridades permaneça funcional no caso de falha no barramento SCSI do IOA. O conjunto de paridades é formado a partir de, pelo menos, três unidades de disco com capacidade semelhante, cada uma conectada a um barramento SCSI separado no adaptador de entrada/saída. Se você otimizar por capacidade, a IOA tenderá a criar conjuntos de paridade com um número maior de unidades de disco. O espaço utilizado para armazenar dados do usuário será aumentado mas o desempenho pode não ser tão alto. Se você otimizar para desempenho, a IOA tenderá a criar um conjunto de paridades com menos unidades de disco. Isso colabora para aumentar a rapidez das operações de leitura e gravação, mas poderá também dedicar um pouco mais da capacidade do disco para armazenar dados de paridade.

É possível incluir unidades de disco adicionais da mesma capacidade em um conjunto de paridades de dispositivo depois de iniciada a proteção de paridade de dispositivo inicialmente. Até duas unidades de disco podem ser incluídas ao mesmo tempo; entretanto, se três ou mais unidades de disco estiverem presentes e qualificadas para proteção de paridade de dispositivo, o sistema exigirá que um novo conjunto de paridades seja iniciado, em vez de incluí-las em um conjunto de paridades existente. No iSeries Navigator, é possível exibir as propriedades de cada unidade de disco. Se o status de proteção de uma unidade de disco for *desprotegido*, ela não estará protegida com a proteção por paridade de dispositivo ou espelhamento e poderá ser qualificada a ser incluída em um conjunto de paridades ou iniciada em um novo conjunto de paridades. Isso também será indicado pelo número do modelo, que deve ser 050 (ou 060 se for uma unidade de disco compactada). Também é possível excluir discos que não armazenam dados de paridade de um conjunto de paridades sem parar a proteção de paridade de dispositivo. É possível excluir uma unidade *protegida* com um número de modelo, por exemplo 070 (ou 080, se for uma unidade de disco compactada), pois se trata de uma unidade de disco que não armazena dados de paridade. | | | |  $\blacksquare$ | | |  $\blacksquare$  $\blacksquare$  $\blacksquare$  $\blacksquare$  $\blacksquare$  $\blacksquare$ 

Quando um conjunto de paridades de dispositivo aumenta, talvez seja melhor considerar a redistribuição dos dados de paridade. Por exemplo, você pode começar com sete ou menos unidades de disco, mas expandir para oito ou mais, incluindo mais unidades de disco. Quando isso ocorre, é possível melhorar o desempenho no conjunto de paridades de dispositivo, parando a proteção de paridade e iniciando-a novamente. Isso redistribui os dados de paridade em oito discos em vez de quatro. Em geral, a distribuição dos dados de paridade em mais unidades de disco melhora o desempenho.

Uma cache de gravação é incluído na IOA (Placa de Entrada/Saída) para cada conjunto de paridades a fim de melhorar o desempenho de cargas de trabalho de gravação interativas.

**Nota:** Se possível, inicie a proteção de paridade de dispositivo antes de incluir unidades de disco a um conjunto de discos. Isso reduz significativamente o tempo de inicialização da paridade de dispositivo e de configuração das unidades de disco.

#### **Migrando para um Novo Adaptador de Entrada/Saída:**

Antes de começar a migração para uma nova IOA (Placa de Entrada/Saída), como com qualquer alteração de configuração, é importante efetuar um desligamento normal do sistema. Isso assegurará que todos os dados sejam salvos a partir da cache. Quando um conjunto de paridades existente é migrado, de um IOA pré-V5R2 para um IOA V5R2 ou posterior, suas unidades de disco não são protegidas pela proteção por paridade de dispositivo enquanto a paridade é restaurada.

# **Não é Possível Migrar para Adaptadores Antigos**

Não é possível migrar um conjunto de paridades novamente para a geração antiga de adaptadores depois de fazer alterações em um novo adaptador. Se for necessário migrar novamente, será necessário parar a proteção de paridade de dispositivo, associar as unidades à placa antiga e iniciar novamente a proteção de paridade de dispositivo.

**Elementos da Proteção de Paridade de Dispositivo:** Os diagramas a seguir ilustram os elementos de um conjunto de paridades que contém quatro unidades de disco. Cada conjunto de paridades começa com um IOP (Processador de Entrada/Saída) que está conectado a uma IOA (Placa de Entrada/Saída), que contém a cache de gravação. A IOA transmite sinais de leitura e gravação às unidades de disco conectadas.

- *P* indica as seções do disco que contêm dados de paridade. |
- *Q* indica a segunda faixa de dados de paridade. |

|

| | |

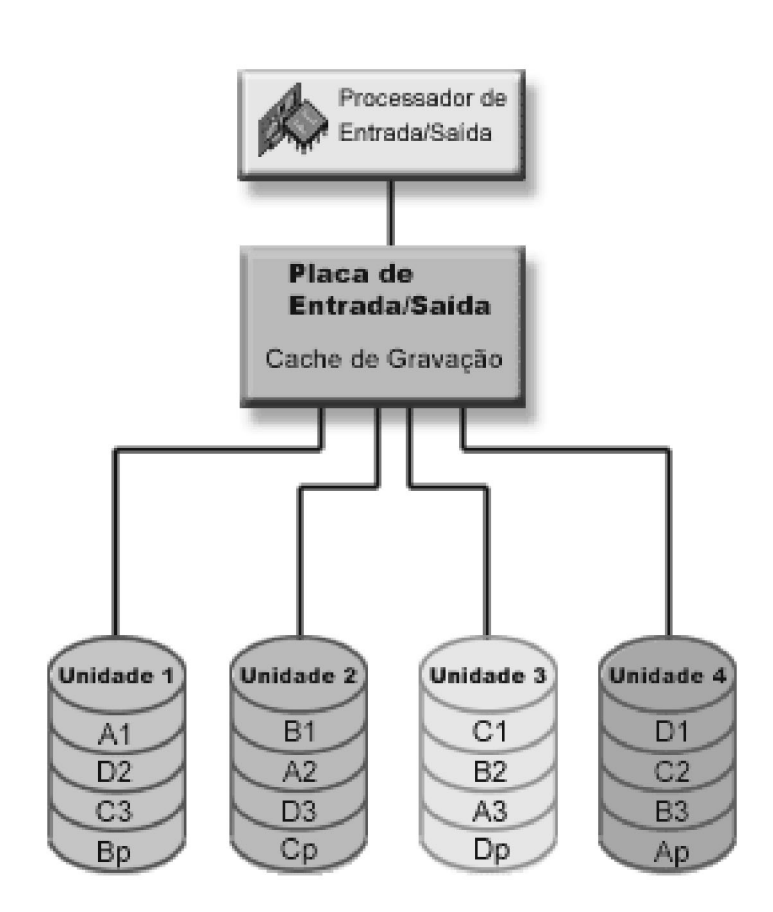

Figura 1. Exemplo de como os dados de paridade são distribuídos com IOAs pré-V5R2 de proteção de paridade de *dispositivo*

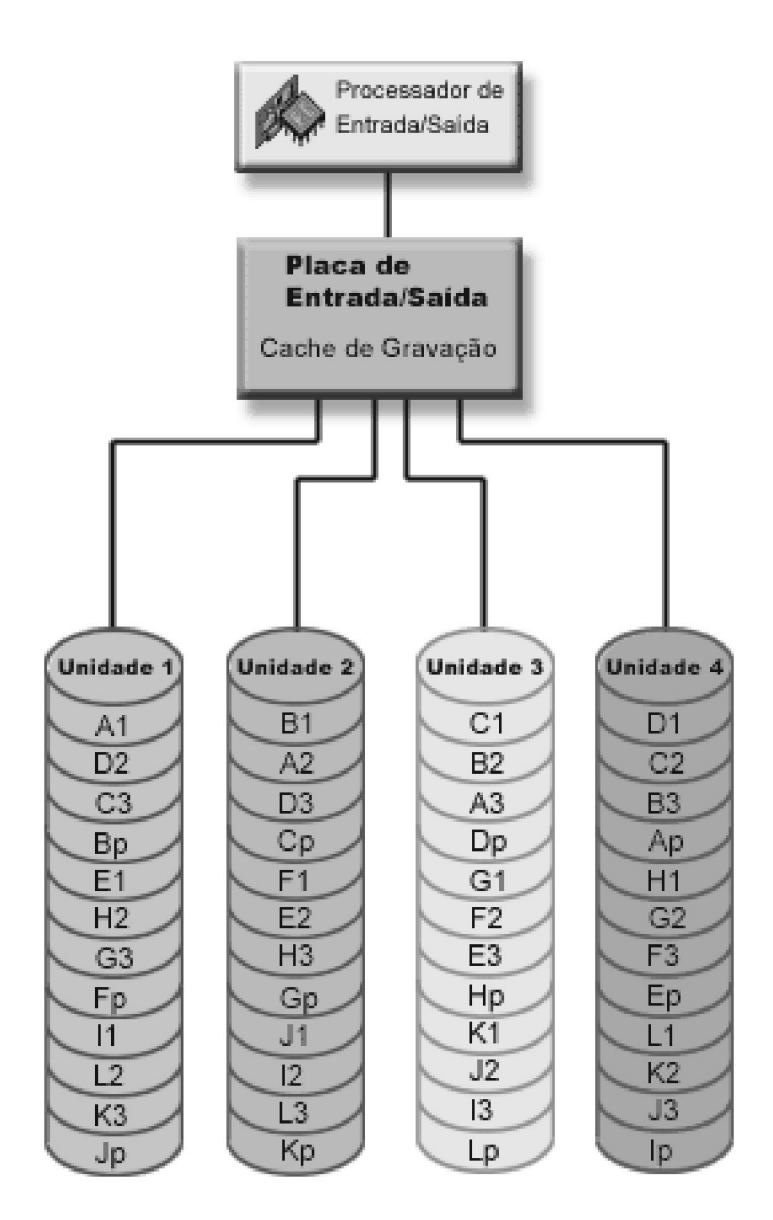

|

| | |

 $\overline{1}$ 

| |

Figura 2. Exemplo de como os dados de paridade são distribuídos com IOAs pós-V5R2 de proteção de paridade de *dispositivo*

O desempenho é aprimorado com a distribuição dos dados de paridade por todas as unidades de disco. |

A proteção de paridade de dispositivo que é distribuída pelas unidades de disco equivale a uma unidade

de disco da memória. **Como a Proteção de Paridade de Dispositivo Afeta o Desempenho:** A proteção de paridade de dispositivo exige operações adicionais de E/S para salvar os dados de paridade. Para evitar problemas de desempenho, todas as IOAs contêm uma cache de gravação não volátil que assegura a integridade dos dados e fornece capacidade de gravação mais rápida. O sistema é notificado da conclusão de uma operação de gravação assim que uma cópia dos dados é armazenada na cache de gravação. Os dados são coletados na cache antes que sejam gravados em uma unidade de disco. Essa técnica de coleção reduz o número de operações físicas de gravação para a unidade de disco. Por causa da cache, o desempenho normalmente é quase o mesmo nas unidades de disco protegidas e desprotegidas.

<span id="page-46-0"></span>Os aplicativos que tiverem muitos pedidos de gravação em um período de tempo curto, como programas em batch, podem afetar desfavoravelmente o desempenho. Falhas na unidade de disco podem afetar desfavoravelmente o desempenho das operações de leitura e gravação.

O processamento adicional que está associado a um defeito de unidade de disco em um conjunto de paridades de dispositivo pode ser significativo. A diminuição no desempenho continua até que a unidade com defeito seja reparada (ou substituída) e o processo de reconstrução seja concluído. Se a proteção de paridade de dispositivo diminuir muito o desempenho, considere utilizar a proteção espelhada.

*Operações de Leitura em uma Unidade de Disco com Defeito:* Para obter os dados que estavam contidos em uma unidade de disco com falha, a proteção por paridade de dispositivo deve ler cada unidade de disco no conjunto de paridades de dispositivo que contém a unidade de disco que falhou. Como as operações de leitura podem ser sobrepostas, o efeito sobre o desempenho pode ser pequeno.

Como uma unidade de disco com defeito com proteção de paridade de dispositivo pode conter somente uma pequena parte de dados do usuário, é possível que apenas alguns poucos usuários sejam afetados pela redução no desempenho.

#### *Operações de Gravação em uma Unidade de Disco com Defeito:*

Alguns exemplos mostram o que acontece com as operações de gravação quando uma unidade de disco isolada falha em um conjunto de paridade de dispositivo com proteção de paridade de dispositivo. A figura a seguir mostra uma unidade com defeito em uma IOA com proteção de paridade de dispositivo.

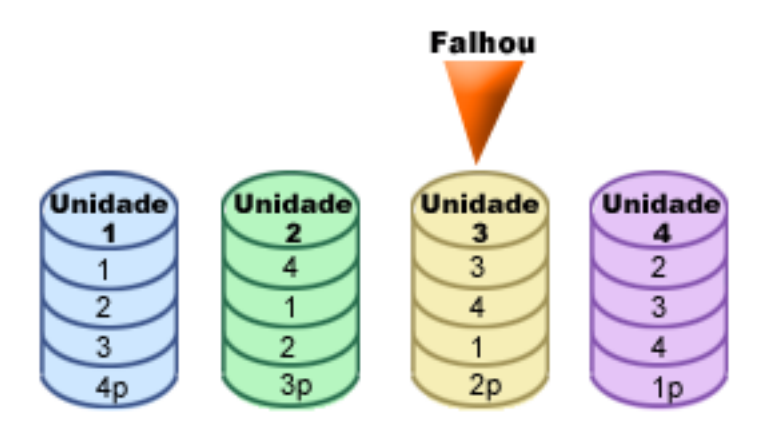

A figura mostra um conjunto de paridades com quatro unidades de disco. Cada seção da unidade de disco é marcada com um número. Os setores de paridade são anotados com um *p*. A unidade de disco 3 está com defeito. A unidade de disco 1 mostra os setores 1, 2, 3 e 4p. A unidade de disco 2 mostra os setores 4, 1, 2 e 3p. A unidade de disco 3 com defeito mostra os setores 3, 4, 1 e 2p. A unidade de disco 4 mostra os setores 2, 3, 4 e 1p. Figura 3. Conjunto de Paridade de Dispositivo com Unidade de Disco com Falha.

*Exemplo: Gravando para uma Unidade de Disco com Defeito:* Uma operação de gravação no servidor iSeries detecta que a unidade de disco que conterá os dados falhou.A operação de gravação é para a unidade de disco 3, setor 1. Ocorrem as seguintes ações:

- 1. Os dados originais são perdidos na unidade de disco 3, setor 1, por causa da falha.
- 2. Os novos dados de paridade são calculados pela leitura da unidade de disco 1, setor 1, e unidade de disco 2, setor 1.
- 3. Novas informações de paridade são calculadas.
- 4. Novos dados não podem ser gravados para o setor 1 na unidade de disco 3 por causa da falha.
- 5. Novas informações de paridade são gravadas para o setor de paridade 1 na unidade de disco 4.

As operações de gravação exigem várias operações de leitura (n-2 leituras, em que n é o número de unidades de disco) e somente uma operação de gravação para as novas informações de paridade. Os dados da unidade de disco 3 serão reconstruídos durante a sincronização, depois que a unidade de disco 3 for substituída.

*Exemplo: Gravando Dados para uma Unidade de Disco quando seus Dados de Paridade Correspondentes Estão em uma Unidade de Disco com Defeito:* O pedido de gravação proveniente do servidor iSeries detecta uma falha de disco para a unidade de disco que contém os dados de paridade correspondentes.O pedido de gravação é para o setor 2 na unidade de disco 4. As informações de paridade para a unidade de disco 4, setor 2, estão na unidade de disco 3 com defeito. Ocorrem as seguintes ações:

- 1. Uma falha é detectada na unidade de disco que contém os dados de paridade, a unidade de disco 3.
- 2. O cálculo das informações de paridade não é necessário porque não é possível gravar para o setor de paridade 2 da unidade de disco 3. Por essa razão, não existe necessidade de ler os dados originais e as informações de paridade.
- 3. Os dados são gravados para a unidade de disco 4, setor 2.

Apenas uma operação de gravação é exigida para os novos dados. Os dados de paridade para o setor de paridade 2 na unidade de disco 3 serão reconstruídos durante a sincronização, depois que a unidade de disco 3 for substituída.

*Operações de Entrada/Saída Durante um Processo de Reconstrução:* As operações de E/S durante o processo de reconstrução (sincronização) da unidade de disco que falhou podem não exigir pedidos de E/S de disco adicionais. Isso depende do local a partir de onde os dados são lidos ou para onde são gravados na unidade de disco que está no processo de sincronização. Por exemplo:

- v Uma operação de leitura da área de disco que já foi reconstruída requer uma só operação de leitura.
- v Uma operação de leitura da área de disco que não foi reconstruída é tratada como uma operação de leitura em uma unidade de disco que falhou. Consulte ["Operações](#page-46-0) de Leitura em uma Unidade de Disco com [Defeito"](#page-46-0) na página 41 para obter informações adicionais.
- v Uma operação de gravação para o disco que já foi reconstruído requer operações normais de leitura e gravação (duas operações de leitura e duas operações de gravação).
- v Uma operação de gravação para a área de disco que não foi reconstruída é tratada como uma operação de gravação para uma unidade de disco que falhou. Consulte ["Operações](#page-46-0) de Gravação em uma [Unidade](#page-46-0) de Disco com Defeito" na página 41 para obter informações adicionais.
- **Nota:** O processo de reconstrução leva mais tempo quando operações de leitura e gravação para uma unidade de disco substituída também está ocorrendo. Cada pedido de leitura ou de gravação interrompe o processo de reconstrução para executar as operações de E/S necessárias.

## *Cache:* **Cache de Gravação**

A cache de gravação fornece maior integridade de dados e desempenho aprimorado. Quando o servidor iSeries(TM) envia uma operação de gravação, os dados são gravados na cache. Em seguida, uma mensagem de conclusão da gravação é enviada de volta ao servidor. Posteriormente, os dados são gravados no disco. A cache fornece uma capacidade de gravação mais rápida e assegura a integridade dos dados.

As ações a seguir ocorrem durante um pedido de gravação por parte do servidor:

- 1. Os dados são consolidados em uma cache não volátil suportada por bateria na IOA.
- 2. Uma mensagem de conclusão da gravação é enviada do servidor.
- 3. As ações a seguir ocorrer depois que a mensagem de conclusão da gravação é enviada.
	- a. Uma operação de gravação é enviada da cache da IOA para a unidade de disco:
		- v Uma operação de gravação é enviada da cache da IOA para a unidade de disco:
			- Lê os dados originais.
- <span id="page-48-0"></span>– Calcula a paridade delta comparando dados novos e originais.
- Grava os dados novos.
- v Operações de gravação para dados de paridade:
	- Lê as informações de paridade original.
	- Calcula a paridade nova comparando a paridade delta e a paridade original.
	- Grava as informações da paridade nova.
- b. Os dados são marcados como consolidados quando são gravados com êxito na unidade de disco de dados e na unidade de disco de paridade.

O desempenho desse tipo de operação de gravação depende do conteúdo do disco e do tempo necessário para calcular as informações de paridade.

## **IOA de Cache Auxiliar** |

O IOA de Cache Auxiliar espelha a cache de gravação em um IOA de Armazenamento. A proteção é | aperfeiçoada porque duas cópias de dados são armazenadas em dois IOAs separados. Se ocorrer uma falha na cache de gravação, o IOA de Cache Auxiliar servirá como backup durante a recuperação do IOA | com falha. | |

Quando um servidor iSeries(TM) envia uma operação de gravação, os dados são gravados na cache de gravação do IOA de Armazenamento. O IOA de Armazenamento espelha os dados da cache de gravação para o IOA da Cache de Gravação Auxiliar. Em seguida, uma mensagem de conclusão da gravação é | enviada novamente para o servidor e os dados são gravados em um disco. | | |

**Nota:** Para que o espelhamento da cache de gravação ocorra, o IOA de Armazenamento deverá ser 2757 ou 2780 e deverá estar conectado a um IOA da Cache de Gravação Auxiliar 5708. O IOA de Armazenamento e o IOA da Cache de Gravação Auxiliar também devem estar no mesmo gabinete e na mesma partição. | | | |

## **Proteção Espelhada**

Proteção espelhada é uma função de disponibilidade de software que protege contra perda de dados ocasionada por falha ou danos em um componente relacionado a disco. Os dados são protegidos pois o sistema mantém duas cópias em duas unidades de disco separadas. Quando um componente relacionado ao disco falha, o sistema pode continuar a operar sem interrupção utilizando a cópia espelhada dos dados até que o componente que falhou seja reparado.

Quando você inicia a proteção espelhada ou adiciona unidades de disco a um conjunto de discos que possui proteção espelhada, o sistema cria pares espelhados utilizando unidades que possuem capacidades idênticas. O objetivo geral é proteger o máximo possível os componentes relacionados a disco. Para fornecer redundância e proteção máximas para hardware, o sistema tenta formar pares das unidades de disco que estão conectadas a barramentos de entrada/saída, adaptadores de entrada/saída, processadores de entrada/saída e unidades de expansão.

Se uma falha de disco ocorrer, a proteção espelhada será destinada a evitar a perda dos dados. Proteção espelhada é uma função de software que utiliza duplicatas de componentes de hardware relacionados a disco para manter o sistema disponível se um dos componentes falhar. Ela pode ser utilizada em qualquer modelo de servidores iSeries e faz parte do Código Interno da Licença.

O suporte para espelhamento remoto permite ter uma unidade espelhada em um par espelhado no local e a segunda unidade espelhada em um local remoto. Em alguns sistemas, o espelhamento de unidade de disco padrão permanecerá a melhor opção; em outros, o espelhamento de unidade de disco remota fornece importantes recursos adicionais. É preciso avaliar o uso e a necessidade do sistema, considerar as vantagens e desvantagens de cada tipo de suporte de espelhamento e decidir o que é melhor para você.

# **Benefícios da Proteção Espelhada**

Com a melhor configuração de proteção espelhada possível, o sistema continua em execução após uma falha isolada de hardware relacionado a disco. Em algumas unidades do sistema, o hardware que falhou pode algumas vezes ser reparado ou substituído sem ter de desligar o sistema. Se o componente que falhou for um que não pode ser reparado enquanto o sistema está em execução, como um barramento ou um processador de E/S, o sistema normalmente continua em execução após a falha. A manutenção pode ser adiada, o sistema pode ser desligado normalmente e um tempo de recuperação longo pode ser evitado.

Mesmo que o sistema não seja grande, a proteção espelhada pode ser valiosa. Uma falha de disco ou de hardware relacionado a disco em um sistema desprotegido deixa o sistema inutilizável por várias horas. O tempo real depende do tipo de falha, da quantidade de armazenamento em disco, da estratégia de backup, da velocidade da unidade de fita, bem como do tipo e quantidade de processos que o sistema executa. Se você ou sua empresa não podem tolerar essa perda de disponibilidade, considere a proteção espelhada para o sistema, independentemente de seu tamanho.

## **Custos e Limitações da Proteção Espelhada Custos**

O custo principal do uso da proteção espelhada está em hardware adicional. Para alcançar alta disponibilidade e evitar perda de dados quando uma unidade de disco falha, será necessária a proteção espelhada para todos os conjuntos de discos. Isso normalmente requer duas vezes mais unidades de disco. Se o seu objetivo é a operação contínua e a prevenção contra perda de dados quando uma unidade de disco, um adaptador de E/S ou um processador de E/S falhar, precisará duplicar o adaptador de E/S e os processadores de E/S. Um upgrade de modelo pode ser feito para obter operação quase contínua e evitar perda de dados quando alguma dessas falhas ocorrer, bem como a falha de um barramento. Se o barramento 1 falhar, o sistema não poderá continuar em operação. Como falhas de barramento são raras, e a proteção em nível de barramento não é significativamente maior do que a proteção em nível de processador de E/S, você pode não achar eficiente em termos de custo para suas necessidades de proteção um upgrade de modelo.

A proteção espelhada possui um efeito mínimo sobre o desempenho. Se os barramentos, os processadores de E/S e o adaptador de E/S não forem carregados de forma mais pesada em um sistema com proteção espelhada do que são em um sistema equivalente sem proteção espelhada, o desempenho dos dois sistemas deverá ser praticamente o mesmo.

Ao decidir se irá utilizar proteção espelhada em seu sistema, avalie o custo de possível interrupção em relação ao custo de hardware adicional, durante a vida útil do sistema. O custo adicional em desempenho ou complexidade do sistema normalmente é desprezível. Considere também outras alternativas de disponibilidade e recuperação, como a proteção de paridade de dispositivo. A proteção espelhada requer normalmente duas vezes mais unidades de armazenamento. Para ["Manutenção](#page-51-0) Simultânea" na página 46 e disponibilidade maior em sistemas com proteção espelhada, outro hardware relacionado a disco pode ser necessário.

# **Limitações**

Embora a proteção espelhada possa manter o sistema disponível depois que ocorrem falhas de hardware relacionado a disco, não se trata de uma substituição aos procedimentos de salvamento. Pode haver vários tipos de falhas de hardware relacionado a disco ou desastres (tais como inundação ou sabotagem) que exigem mídia de backup.

A proteção espelhada não poderá manter seu sistema disponível se a unidade de armazenamento restante no par espelhado falhar antes que a primeira unidade de armazenamento que falhou seja reparada e a proteção espelhada seja retomada. Se duas unidades de armazenamento com defeito estiverem em pares espelhados diferentes, o sistema estará disponível e a recuperação normal da proteção espelhada será efetuada pois os pares espelhados não dependem um do outro para recuperação. Se uma segunda

unidade de armazenamento do mesmo par espelhado falhar, a falha pode não resultar em uma perda de dados. Se a falha limitar-se à parte eletrônica do disco, ou se o representante de serviço conseguir utilizar com êxito a função salvar dados da unidade de disco a fim de recuperar todos os dados, nenhum dado será perdido.

Se ambas as unidades de armazenamento em um par espelhado falharem causando perda de dados, todo o conjunto de discos será perdido e todas as unidades no conjunto de discos serão limpas. Você deve estar preparado para restaurar seu conjunto de discos a partir da mídia de backup e aplicar todas as alterações de diário.

Quando iniciar o operação de proteção espelhada, os objetos que foram criados em uma unidade preferida poderão ser movidos para outra unidade. A unidade preferida pode não existir mais após o início da proteção espelhada.

## **Proteção Espelhada e Desempenho**

Quando a proteção espelhada é iniciada, a maioria dos sistemas mostra pequena diferença em desempenho; em alguns casos, a proteção espelhada pode melhorar o desempenho. Em geral, funções que na maioria das vezes efetuam operações de leitura observam desempenho igual ou melhor com a proteção espelhada. Isso ocorre porque as operações de leitura têm a opção de duas unidades de armazenamento a partir das quais ler, e aquela com o tempo de resposta mais rápido esperado é selecionada. As operações que na maioria das vezes executam gravação (como registros de atualização de banco de dados) poderão perceber desempenho ligeiramente reduzido em um sistema que possui proteção espelhada, porque todas as alterações devem ser gravadas em ambas as unidades de armazenamento do par espelhado. Desse modo, as operações de restauração são mais lentas.

Em alguns casos, caso seja finalizado anormalmente, o sistema não pode determinar se as últimas atualizações foram gravadas em ambas as unidades de armazenamento de cada par espelhado. Se o sistema não puder se certificar de que as últimas alterações foram gravadas nas duas unidades de armazenamento do par espelhado, ele sincronizará o par espelhado copiando os dados em questão de uma unidade de armazenamento de cada par espelhado para a outra. A sincronização ocorre durante o IPL que se segue ao fim anormal do sistema. Se o sistema puder salvar uma cópia do armazenamento principal antes de ser finalizado, o processo de sincronização levará alguns minutos. Se não, será muito mais longo o processo. O caso extremo seria fechar para uma sincronização completa.

Se você tem quedas freqüentes de energia, talvez seja melhor considerar a adição de uma fonte de alimentação ininterrupta ao seu sistema. Se a energia principal for perdida, a fonte de alimentação ininterrupta permitirá que o sistema continue. Uma fonte de alimentação ininterrupta básica permite ao sistema tempo para salvar uma cópia do armazenamento principal antes de ser finalizado, o que evita uma recuperação longa. Ambas as unidades de armazenamento do par espelhado da origem de carregamento deve ser alimentada pela fonte de alimentação ininterrupta básica.

# **Como a Proteção Espelhada Funciona**

Como a proteção espelhada é configurada pelo conjunto de discos, é possível espelhar um, alguns ou todos os conjuntos de discos no sistema. Por padrão, cada sistema possui um conjunto de discos. Não é necessário criar conjuntos de discos do usuário a fim de utilizar a proteção espelhada. Embora a proteção espelhada seja configurada pelo conjunto de discos, todos os conjuntos de discos devem ser espelhados para fornecer disponibilidade máxima do sistema. Se uma unidade de disco falhar em um conjunto de discos que não seja espelhado, o sistema não poderá ser utilizado até que a unidade de disco seja reparada ou substituída.

O algoritmo inicial do par espelhado seleciona automaticamente uma configuração espelhada que forneça proteção máxima no barramento, no processador de E/S (entrada/saída) ou no adaptador de E/S para a configuração de hardware do sistema. Quando as unidades de armazenamento de um par espelhado estão em barramentos separados, elas têm máxima independência ou proteção. Como elas não

<span id="page-51-0"></span>compartilham nenhum recurso em nível de barramento, processador de E/S ou adaptador de E/S, uma falha em um desses componentes de hardware permitirá que a outra unidade espelhada continue em operação.

Todos os dados gravados em uma unidade espelhada são gravados em ambas as unidades de armazenamento do par espelhado. Quando os dados são lidos de uma unidade espelhada, a operação de leitura pode ser a partir de qualquer uma das unidades de armazenamento do par espelhado. É transparente para o usuário a partir de qual unidade espelhada os dados estão sendo lidos. O usuário não está ciente da existência das duas cópias físicas dos dados.

Se uma unidade de armazenamento de um par espelhado falha, o sistema *suspende* a proteção espelhada para a unidade espelhada que falhou. O sistema continua em operação utilizando a unidade espelhada restante. A unidade espelhada que apresentou a falha pode ser reparada fisicamente ou substituída.

Após a reparação ou substituição da unidade, o sistema *sincroniza* o par espelhado copiando os dados atuais da unidade de armazenamento que permaneceu operacional para a outra unidade de armazenamento. Durante a sincronização, a unidade espelhada para a qual as informações estão sendo copiadas permanece no estado *retomando*. A sincronização não requer um sistema dedicado e é executada simultaneamente com outros jobs no sistema. O desempenho do sistema é afetado durante a sincronização. Quando a sincronização é concluída, a unidade espelhada torna-se *ativa*.

Para obter detalhes sobre armazenamento no servidor, consulte ["Armazenamento](#page-8-0) em Disco" na página 3.

**Manutenção Simultânea:** Manutenção simultânea é o processo de reparar ou substituir um componente de hardware relacionado a disco com defeito enquanto o sistema está sendo utilizado para operações normais.

Em sistemas sem proteção espelhada ou proteção de paridade de dispositivo, o sistema não fica disponível quando uma falha de hardware relacionado a disco ocorre e permanece indisponível até que o hardware com defeito seja reparado ou substituído. Entretanto, com a proteção espelhada o hardware com defeito geralmente pode ser reparado ou substituído enquanto o sistema está sendo utilizado.

O suporte à manutenção simultânea é uma função do pacote de hardware da unidade do sistema. A proteção espelhada só fornece manutenção simultânea quando o hardware e o pacote do sistema a suporta. A melhor configuração de hardware para proteção espelhada fornece também a quantidade máxima de manutenção simultânea.

É possível o sistema operar com êxito em diversas ações de falhas e reparação. Por exemplo, um defeito na montagem do cabeçote de um disco não impede o funcionamento do sistema. Uma substituição da montagem do cabeçote e a sincronização da unidade espelhada podem ocorrer enquanto o sistema continua em execução. Quanto maior o nível de proteção, maior a possibilidade de execução de manutenção simultânea.

Em alguns modelos, o sistema restringe o nível de proteção para a unidade 1 e sua unidade espelhada à proteção somente em nível de IOA. Consulte ″Proteção Espelhada - Regras de Configuração″ em Backup

e Recuperação para obter informações adicionais.

Em algumas condições, diagnóstico e reparo podem exigir a suspensão das unidades espelhadas ativas. Talvez seja preferível desligar o sistema para diminuir a exposição do funcionamento com menos proteção espelhada. Algumas ações de reparo exigem que o sistema seja desligado. *Manutenção adiada* é o processo de aguardar a reparação ou a substituição de um componente de hardware relacionado a disco com defeito até que o sistema possa ser desligado.O sistema fica disponível, embora a proteção espelhada seja reduzida qualquer que seja o componente de hardware que esteja com defeito. A manutenção adiada só é possível com proteção espelhada ou proteção de paridade de dispositivo.

# **Suporte para Espelhamento da Unidade de Disco Remota**

O suporte para espelhamento da unidade de disco padrão requer que ambas as unidades de disco do par espelhado da origem de carregamento (unidade 1) estejam conectadas ao IOP da Origem de Carregamento. Isso permite que o sistema efetue o IPL a partir de qualquer origem de carregamento no par espelhado e faça dump do armazenamento principal para qualquer origem de carregamento, no caso de ser finalizado anormalmente. Entretanto, como as origens de carregamento devem estar conectadas ao mesmo IOP, a melhor proteção de espelhamento possível para o par espelhado da origem de carregamento é a proteção em nível de IOA. Para fornecer um nível mais alto de proteção para o sistema, você pode utilizar espelhamento da unidade de disco remota.

O suporte para espelhamento de unidade de disco remota, quando combinado com o espelhamento de origem de carregamento remoto, espelha a unidade de disco nos barramentos ópticos locais com a unidade de disco nos barramentos ópticos que terminam em uma localização remota. Nessa configuração, todo o sistema, incluindo a origem de carregamento, pode ser protegido de um desastre local. Se o local remoto for perdido, o sistema pode continuar em execução na unidade de disco local. Se a unidade de disco local e a unidade de sistema forem perdidas, uma nova unidade de sistema pode ser conectada ao conjunto de unidades de disco no local remoto e o processamento do sistema pode ser retomado.

O espelhamento de unidade de disco remota, da mesma forma que o espelhamento de unidade de disco padrão, suporta a mistura de unidades de disco protegidas por paridade de dispositivo no mesmo conjunto de discos com unidades de disco espelhadas; a unidade de disco de paridade de dispositivo pode estar localizada em um lugar remoto ou local. Contudo, se um desastre local ocorrer no local que contém a unidade de disco de paridade de dispositivo, todos os dados nas conjuntos de discos contendo a unidade de disco de paridade de dispositivo serão perdidos.

O suporte de espelhamento remoto torna possível dividir as unidades de disco no sistema em um grupo de unidades de disco locais e um grupo de unidades de disco remotas. As unidades de disco remotas são conectadas a um conjunto de barramentos ópticos e as unidades de disco locais a outro conjunto de barramentos. As unidades de disco local e remota podem ser fisicamente separadas uma da outra em diferentes locais, estendendo os barramentos ópticos apropriados ao local remoto. A distância entre os locais é restringida pela distância até a qual um barramento óptico pode ser estendido.

Se você decidir que o espelhamento de unidade de disco remota é necessário para seu sistema, será necessário "Preparar o Sistema para [Espelhamento](#page-73-0) Remoto" na página 68 e, em seguida, ["Iniciar](#page-111-0) o [Espelhamento](#page-111-0) Local a Local" na página 106.

**Espelhamento da Origem de Carregamento Remoto:** O suporte para espelhamento da origem de carregamento remoto permite que duas unidades de disco da origem de carregamento fiquem em diferentes IOPs ou barramentos do sistema, o que fornece proteção espelhada em nível de IOP ou de barramento para a origem de carregamento. Entretanto, em tal configuração, o sistema só pode executar um dump da memória principal para a origem de carregamento conectada ao IOP da Origem de Carregamento ou ser reiniciado a partir dela. Se a origem de carregamento no IOP da Origem de Carregamento falhar, o sistema poderá continuar em execução na outra unidade de disco do par espelhado da origem de carregamento, mas não poderá ser reiniciado e não poderá executar um dump da memória principal até que a origem de carregamento conectada ao IOP da Origem de Carregamento seja reparada e possa ser utilizada.

*Ativar Espelhamento de Origem de Carregamento Remoto:* A ativação do espelhamento de origem de carregamento remoto torna possível a duas unidades de disco do par espelhado da origem de carregamento estarem em diferentes processadores de E/S ou barramentos do sistema. O espelhamento da origem de carregamento remoto permite proteger contra um desastre local dividindo o armazenamento em disco entre os dois locais, um local de espelhamento para outro. É necessário ativar o espelhamento de origem de carregamento remoto antes de iniciar a proteção espelhada para o conjuntos de discos 1. Se o suporte para espelhamento de origem de carregamento remoto for ativado depois que a proteção espelhada já tiver sido iniciada para o conjunto de discos 1, a proteção espelhada existente e o par espelhado da origem de carregamento não serão alterados.

O suporte para espelhamento de origem de carregamento remoto pode ser ativado no ambiente DST ou SST no iSeries Navigator ou na interface baseada em caracteres.Se você tentar ativar o espelhamento de origem de carregamento remoto e ele já estiver ativado no momento, o sistema exibirá uma mensagem de que o espelhamento de origem de carregamento remoto já está ativado.

Para ativar o espelhamento de origem de carregamento remoto, siga estas etapas:

- 1. No iSeries Navigator, expanda **Disk Units** > **Disk Pools** > **Disk Pool 1**.
- 2. Clique com o botão direito do mouse na unidade de disco de origem e selecione **Enable Remote Load Source Mirroring.**
- **Nota:** A ativação do espelhamento de origem de carregamento remoto não inicia a proteção espelhada nas unidades de disco. O espelhamento de origem de carregamento remoto afeta somente as unidades de disco de origem de carregamento.

Para ativar o espelhamento de origem de carregamento remoto utilizando a interface baseada em caracteres, proceda da seguinte forma:

- 1. No Menu Principal do DST, selecione a opção 4, Work With Disk Units.
- 2. No menu Work With Disk Units, selecione a opção 1, Work With Disk Configuration.
- 3. No menu Work With Disk Configuration, selecione a opção 4, Work With Mirrored Protection.
- 4. No menu Work With Mirrored Protection, selecione a opção 4, Enable Remote Load Source Mirroring. Isso exibirá uma tela de confirmação para Ativar o espelhamento de origem de carregamento remoto.
- 5. Pressione Enter na tela de confirmação para Ativar o espelhamento de origem de carregamento remoto. A tela Work With Mirrored Protection será exibida, com uma mensagem na parte inferior, indicando que o espelhamento de origem de carregamento remoto foi ativado.

*Desativar Espelhamento de Origem de Carregamento Remoto:* Se você deseja desativar o suporte para espelhamento de origem de carregamento remoto, será necessário executar um dos seguintes procedimentos:

- v Pare a proteção espelhada e, em seguida, desative o suporte para espelhamento de origem de carregamento remoto. A proteção espelhada é um espelhamento local diferente do espelhamento cross-site e do espelhamento geográfico.
- v Mova a origem de carregamento remoto para o IOP da Origem de Carregamento e desative o suporte ao espelhamento da origem de carregamento remoto.

Se a origem de carregamento remoto for movida para o IOP da Origem de Carregamento, o IOP e o sistema poderão não reconhecê-la por causa dos diferentes tamanhos de formato da unidade de disco que são utilizados por diferentes IOPs. Se a origem de carregamento remoto não estiver presente após ter sido movida para o IOP da Origem de Carregamento, utilize a função da unidade de disco de substituição DST para substituir a origem de carregamento ausente por ela mesma. Isso faz com que a unidade de disco seja reformatada para que o IOP da Origem de Carregamento possa utilizá-la; em seguida, a unidade de disco é sincronizada com a origem de carregamento ativa.

O espelhamento de origem de carregamento remoto pode ser desativado a partir do DST ou do SST. Entretanto, a desativação do espelhamento da origem de carregamento remoto não será permitida se houver uma unidade de disco da origem de carregamento no sistema que não esteja conectada ao IOP da Origem de Carregamento. Se você tentar desativar o espelhamento de origem de carregamento remoto e ele estiver desativado no momento, o sistema exibirá uma mensagem de que o espelhamento de origem de carregamento remoto já está desativado.

Para desativar o suporte para espelhamento de origem de carregamento remoto, proceda da seguinte forma:

- 1. No menu principal do DST, selecione a opção 4, Trabalhar com Unidades de Disco.
- 2. No menu Trabalhar com Unidades de Disco, selecione a opção 1, Trabalhar com Configuração de Disco.
- 3. No menu Trabalhar com Configuração de Disco, selecione a opção 4, Trabalhar com Proteção Espelhada.
- 4. No menu Trabalhar com Proteção Espelhada, selecione a opção 5, Desativar Espelhamento de Origem de Carregamento Remoto. Isso exibirá uma tela de confirmação para Desativar o espelhamento de origem de carregamento remoto.
- 5. Pressione Enter na tela de confirmação para Desativar o espelhamento de origem de carregamento remoto. A tela Trabalhar com Proteção Espelhada será exibida, com uma mensagem na parte inferior, indicando que o espelhamento de origem de carregamento remoto foi desativado.

*Utilizar o Espelhamento da Origem do Carregamento Remoto com a Unidade de Disco Local:* O espelhamento da origem do carregamento remoto pode ser utilizado para alcançar proteção em nível de IOP ou em nível de barramento do par espelhado da origem do carregamento, mesmo sem unidades de disco remotas ou barramentos no sistema. Não existe configuração especial necessária, além de assegurar-se de que uma unidade de disco da mesma capacidade da origem do carregamento esteja conectada a outro IOP ou barramento no sistema. Se você deseja alcançar proteção em nível de barramento de todos os pares espelhados em um conjunto de discos, configure seu sistema de forma que não mais que uma metade das unidades de disco de determinada capacidade nesse conjunto de discos seja conectada a um único barramento. Se deseja alcançar proteção em nível de IOP de todos os pares espelhados em um conjunto de discos, você deve ter não mais que uma metade das unidades de disco de determinada capacidade no conjunto de discos conectado a um único IOP.

Depois que o hardware do sistema for configurado corretamente, ative o espelhamento da origem do carregamento remoto e inicie o espelhamento para os conjuntos de discos que deseja proteger. Utilize a função normal de início do espelhamento. Não existe função especial de início do espelhamento para obter suporte de origem do carregamento remoto. O sistema detecta se o espelhamento da origem do carregamento remoto está ativada e forma pares das unidades de disco automaticamente para fornecer o melhor nível de proteção possível. Não é possível substituir ou influenciar a formação de pares das unidades de disco senão alterando a maneira em que o hardware do sistema está conectado e configurado. Restrições de espelhamento típicas que dizem respeito a capacidade total do conjunto de discos, um número par de unidades de disco de cada capacidade etc. são aplicáveis.

#### **Vantagens do Espelhamento da Unidade de Disco Remota:**

- v O espelhamento da unidade de disco remota pode fornecer proteção espelhada em nível de IOP ou em nível de barramento para a origem do carregamento.
- v O espelhamento da unidade de disco remota permite que a unidade de disco seja dividida entre dois locais, espelhando um local para o outro, para proteger contra um desastre local.

#### **Desvantagens do Espelhamento da Unidade de Disco Remota de Partições Primárias:**

- v Um sistema que utiliza espelhamento da unidade de disco remota só poderá executar um IPL a partir de uma unidade de disco do par espelhado da origem de carregamento. Se essa unidade de disco falhar e não puder ser reparada simultaneamente, o sistema não poderá executar um IPL até que a origem de carregamento que falhou seja corrigida e o procedimento de recuperação da origem de carregamento remoto seja executado.
- v Quando o espelhamento da unidade de disco remota estiver ativo em um sistema e uma origem de carregamento que o sistema pode utilizar para executar um IPL falhar, o sistema não poderá executar um dump da memória principal se for finalizado anormalmente. Isso significa que o sistema não poderá utilizar o dump da memória principal ou o CPM (Continuously-Powered Mainstore) para reduzir o tempo de recuperação depois que um sistema falhar. Significa também que o dump da memória principal não está disponível para diagnosticar o problema que fez com que o sistema fosse finalizado anormalmente.

**Comparação entre Espelhamento Padrão e Espelhamento Remoto:** Em sua maior parte, a maneira de gerenciar unidades de disco com espelhamento remoto é igual para espelhamento padrão. Quando você inclui unidades de disco, unidades de disco desprotegidas devem ser incluídas em pares, conforme com o espelhamento geral. Para conseguir a proteção remota de todas as unidades incluídas, metade das novas

<span id="page-55-0"></span>unidades de cada capacidade de unidade de disco deve estar no grupo remoto e metade no grupo local. Unidades individuais protegidas por paridade de dispositivo podem ser incluídas aos conjuntos de disco utilizando espelhamento remoto. Entretanto, o conjunto de disco não está protegido contra um desastre local.

Você verá também algumas diferenças quando restaurar a proteção espelhada remota após uma recuperação.

# **Restaurar Proteção Espelhada Remota Após uma Recuperação**

Para restaurar a proteção espelhada remota que segue os procedimentos de recuperação, é necessário executar as seguintes etapas:

- v Obtenha e conecte fisicamente todas as unidades de disco requeridas.
- v Pare ou suspenda a proteção espelhada se estiver atualmente configurada no sistema.
- v Inclua as novas unidades aos conjuntos de disco corretos.
- v Retome a proteção espelhada

Para obter informações detalhadas sobre como recuperar sistemas com proteção espelhada, consulte Backup e Recuperação ...

**Plano de Gerenciamento de Disco**

Dependendo de como você planeja gerenciar seus discos, existem requisitos de hardware, software e comunicações que precisam ser atendidos. Utilize essas informações para identificar os pré-requisitos para a implementação necessária.

# **Requisitos do iSeries Navigator para Gerenciamento de Disco**

A alteração da configuração de disco do servidor é um processo que leva tempo; por isso, planeje cuidadosamente para obter o máximo de eficiência possível. Antes de começar o gerenciamento de disco utilizando o iSeries Navigator, repasse essa pequena lista para assegurar-se de estar preparado.

## **Acessar Unidades de Disco no iSeries Navigator**

Antes de poder executar qualquer tarefa de gerenciamento de disco com o iSeries Navigator, é necessário instalar o componente Configuration and Service e ativar a pasta Unidades de Disco. Siga estas etapas para acessar a pasta Unidades de Disco:

# **Instalar o Componente Configuração e Serviço**

- 1. No menu **File** do iSeries Navigator, selecione **Install Options** e, em seguida, clique em **Selective Setup**.
- 2. Siga as instruções na caixa de diálogo resultante para instalar o componente Configuration and Service.

## **Ativar Pasta Unidades de Disco**

- 1. No iSeries Navigator, clique com o botão direito do mouse na conexão do servidor e selecione **Application Administration**.
- 2. Na janela resultante, clique em **OK**.
- 3. Clique na guia **Host Applications**.
- 4. Expanda Operating System/400 > **Service**.
- 5. Selecione **Disk Units** para ter **Default Access** ou **All Object Access**.
- 6. Clique em **OK**.
- 7. Inicie novamente o iSeries Navigator.

#### <span id="page-56-0"></span>**Acessar a pasta Unidades de Disco para executar todas as funções de gerenciamento de disco**

- 1. No iSeries Navigator, expanda **My Connections** (ou seu ambiente ativo).
- 2. Expanda o servidor iSeries >**Configuration and Service**>**Hardware**>**Disk Units**.

#### **Configurar Comunicação**

O iSeries Navigator permite acessar o servidor iSeries a partir do seu PC, por meio do servidor de ferramentas de serviço, a fim de executar funções de gerenciamento de disco em dois níveis diferentes.Você pode acessar o servidor iSeries quando ele estiver totalmente reiniciado, ou pode acessar o servidor quando ele estiver no modo DST (Ferramentas de Serviço Dedicadas).O DST fornece algumas funções adicionais para gerenciamento de disco que não estão disponíveis quando o servidor está totalmente reiniciado. Antes de tentar utilizar qualquer função de gerenciamento de disco, você deve configurar o STS (Servidor de Ferramentas de Serviço). Se você deseja acessar as funções DST, precisará definir também um endereço IP de serviço.

## **Configurando o Servidor de Ferramentas de Serviço**

Para acessar as funções de gerenciamento de disco no iSeries Navigator, é preciso configurar antes o servidor de ferramentas de serviço com o acesso DST e os IDs do usuário.Familiarize-se com os Conceitos de Ferramentas de Serviço antes de começar. Consulte Configurar o servidor de ferramentas de serviço e Configurar IDs do usuário de ferramentas de serviço para obter instruções.

# **Definindo o Endereço IP de Serviço**

Para acessar as funções DST no servidor a partir do iSeries Navigator, é necessário especificar um endereço IP de serviço para o servidor.O endereço IP de serviço especifica o endereço TCP/IP do sistema quando ele está no DST. Esse endereço possui o formato *xxx.xxx.xxx.xxx* em que *xxx* é um inteiro de 0 a 255. O endereço pode também ser um DNS (Domain Name System) que resolve um endereço, conforme anteriormente descrito. Entre em contato com o administrador da rede para obter essa informação. Certifique-se de ter configurado o servidor de ferramentas de serviço antes de prosseguir com essas instruções.

Para definir o endereço IP de serviço para seu sistema, siga estas etapas:

- 1. No iSeries Navigator, expanda **My Connections** (ou seu ambiente ativo).
- 2. Clique com o botão direito do mouse no servidor para o qual deseja especificar um endereço IP de serviço e selecione **Properties**.
- 3. Clique na guia **Service**.
- 4. Se o servidor estiver totalmente reiniciado, clique em **Lookup**.O sistema tenta localizar o endereço IP de serviço correto. Se o servidor estiver no DST, especifique o endereço IP de serviço e clique em **OK**.

Uma vez definido o endereço IP de serviço, é possível conectar-se ao sistema quando ele estiver no modo DST utilizando o iSeries Navigator.Inicie o iSeries Navigator para conectar-se ao sistema.O iSeries Navigator é aberto com um subconjunto de funções que você pode executar no DST.

**Nota:** Caso não consiga configurar o endereço IP de serviço, ainda será possível acessar as funções de gerenciamento de disco DST. Na janela de tarefas Ambiente, clique na janela Abrir Ferramentas de Serviço do iSeries Navigator e siga as instruções nas exibições resultantes.

# **Planejar Conjuntos de Discos Independentes**

Vários requisitos devem ser atendidos para utilizar conjuntos de discos independentes, particularmente se você planeja utilizar conjuntos de discos independentes alternáveis. A configuração de um ambiente para dispositivos de comutação começa com um planejamento cuidadoso.

**Importante:** Quando estiver pronto para solicitar um novo servidor ou um upgrade do servidor para utilizar clusters, a IBM ajudará você a atender os requisitos do cluster. Consulte [Planejando](http://www.ibm.com/servers/eserver/iseries/ha/haplanning.htm)  $Clusters$   $\bullet$ .

A criação de um conjunto de discos independente, isolado ou dedicado, não requer tanto planejamento quanto um conjunto de discos independente alternável. No entanto, é necessário que você já tenha reservado um tempo para certificar-se de que suas necessidades futuras não irão requerer que você seja capaz de alternar o conjunto de discos independente.

Quando conjuntos de discos independentes são utilizados, é necessário configurar um conjunto de armazenamento para os conjuntos de discos independentes separados do conjunto de armazenamento base (número do conjunto 2) e separados dos conjuntos de armazenamento configurados para os jobs que não estão utilizando conjuntos de discos independentes.

# **Requisitos de Hardware**

Dependendo de como você planeja utilizar conjuntos de discos independentes, deverá ter os seguintes releases de hardware e do sistema operacional:

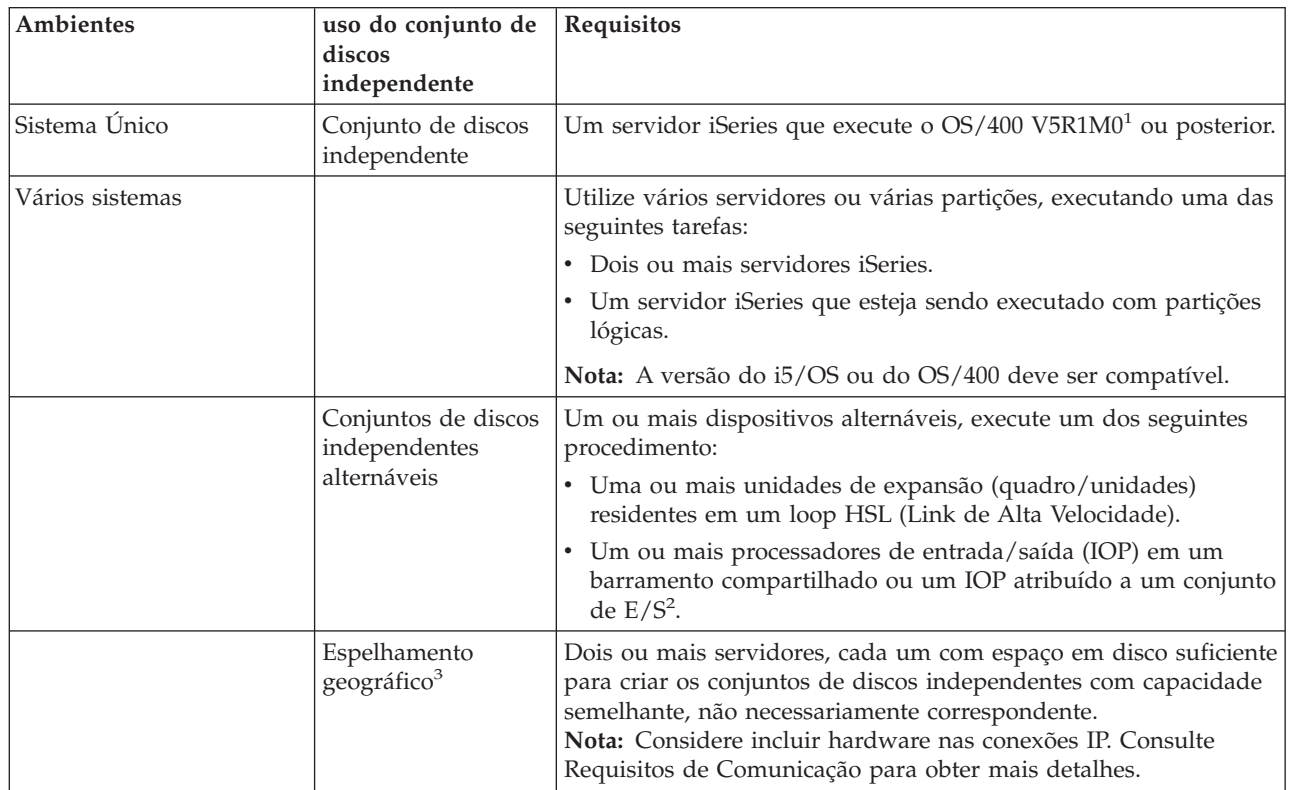

**Nota:**

| | | | | |

- 1. O OS/400 V5R1M0 fornece apenas conjuntos de discos independentes que contêm somente UDFS (sistema de arquivos definidos pelo usuário). O OS/400 V5R2M0, ou posterior, fornece suporte a objetos baseados em bibliotecas.
- 2. Em um ambiente LPAR, é possível alternar o IOP (Processador de Entrada/Saída) que contém os conjuntos de discos independentes entre as partições do sistema sem ter uma unidade de expansão. O IOP deve estar no barramento compartilhado por várias partições ou atribuído para um conjunto de E/S. Todas as placas de entrada/saída (IOAs) no IOP serão alternadas.
- 3. O OS/400 V5R3M0 fornece suporte para o espelhamento geográfico.

# **Requisitos de Planejamento Físico**

Dependendo de como você planeja utilizar os conjuntos de discos independentes, deverá atender aos seguintes requisitos de planejamento físico:

## **Ambiente em Cluster de Multissistemas (para Conjuntos de Discos Independentes e Alternáveis)**

Cabos HSL (Link de Alta Velocidade) devem ser utilizados para conectar as unidades de expansão aos servidores no cluster.

A unidade de expansão deve estar fisicamente adjacente no loop HSL ao sistema alternativo ou unidade de expansão pertencente ao sistema alternativo. Você pode incluir no máximo dois servidores (nós de cluster) em cada loop HSL, embora cada servidor possa ser conectado a vários loops HSL. Pode incluir no máximo quatro unidades de expansão em cada loop HSL, embora no máximo três unidades de expansão possam ser incluídas em cada segmento de loop. Em um loop HSL contendo dois servidores, existem dois segmentos, separados por dois servidores. Todas as unidades de expansão em um segmento de loop devem estar contidas no mesmo CRG (Grupo de Recursos do Cluster) do dispositivo.

A unidade de expansão alternável deve ser conectada com cabos SPCN à unidade de sistema que servirá inicialmente como o nó principal para o grupo de hardware alternável (CRG do dispositivo). O nó principal poderá ser uma partição lógica principal ou secundária dentro da unidade de sistema. Se for utilizar partições lógicas, os barramentos do sistema na unidade de expansão pretendida devem pertencer e ser dedicados à partição envolvida no cluster.

A figura a seguir mostra um loop HSL que está configurado corretamente, conforme descrito anteriormente. Não existem requisitos de planejamento físico.

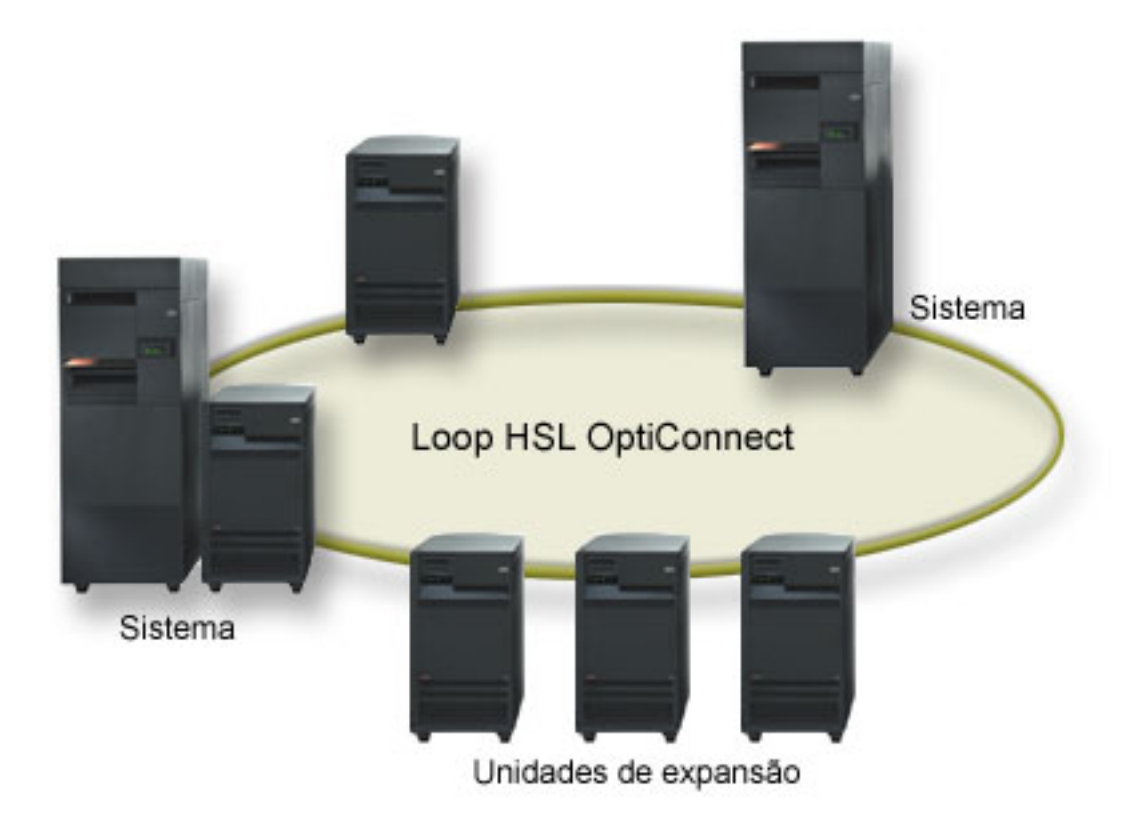

*Figura 4. Ambiente de sistema simples*

# <span id="page-59-0"></span>**Requisitos de Software e Licença**

Dependendo de como você planeja utilizar conjuntos de discos independentes, deverá ter os seguintes software e licenças:

## **Ambiente em cluster de multissistema**

Se você planeja utilizar conjuntos de discos independentes alternáveis ou conjuntos de discos independentes que são espelhados geograficamente, os elementos a seguir são necessários:

1. É necessário o  $OS/400$  V5R1M $0<sup>1</sup>$  ou posterior.

**Nota:** Para sistemas no mesmo loop HSL, consulte o Web site High [Availability,](http://www-1.ibm.com/servers/eserver/iseries/ha/) para garantir que você tenha versões compatíveis do i5/OS ou OS/400.

- 2. O iSeries Navigator é a interface gráfica com o usuário para o gerenciamento e a administração do servidor iSeries pelo desktop Windows. Ele é necessário para executar algumas das tarefas de gerenciamento de disco necessárias para utilizar conjuntos de discos independentes. Consulte "Requisitos do iSeries Navigator para [Gerenciamento](#page-55-0) de Disco" na página 50 para obter as etapas de ativação do iSeries Navigator para o gerenciamento de disco.
- 3. Você precisará instalar a Opção 41 Recursos HA Alternáveis. A opção 41 fornece a capacidade para alternar conjuntos de discos independentes entre sistemas. Para alternar um conjunto de discos independente entre servidores, os servidores devem ser membros de um cluster e o conjunto de | | |

discos independente deve ser associado a um grupo de hardware alternável nesse cluster. A opção 41 |

fornece também a capacidade para utilizar a interface de gerenciamento de cluster do iSeries |

Navigator para definir e gerenciar um cluster que utiliza recursos alternáveis. |

## **Ambiente de sistema simples**

- 1. É necessário o  $OS/400$  V5R1M $0<sup>1</sup>$  ou posterior.
- 2. O iSeries Navigator é a interface gráfica com o usuário para o gerenciamento e a administração do servidor iSeries pelo desktop Windows. Ele é necessário para executar algumas das tarefas de gerenciamento de disco necessárias para implementar conjuntos de discos independentes. Consulte Requisitos do iSeries Navigator para o [Gerenciamento](#page-55-0) de Disco para obter detalhes.

 $1$  O OS/400 V5R1M0 pode ser utilizado para implementar conjuntos de discos independentes contendo apenas sistemas de arquivos definidos pelo usuário (UDFS). O suporte para objetos baseados em biblioteca só está disponível a partir do OS/400 V5R2M0. O suporte para espelhamento geográfico está disponível no OS/400 V5R3M0.

## **Requisitos de Comunicações**

Dependendo de como você planeja utilizar os conjuntos de discos independentes, deverá atender aos seguintes requisitos de comunicação:

## **Ambiente de sistema simples**

Não exsitem requisitos de comunicações.

## **Ambiente em cluster de multissistema**

Conjuntos de discos independentes alternáveis e conjuntos de discos independentes que são espelhados geograficamente são configurados em um cluster do iSeries. Os requisitos de comunicação incluem:

- v **Para os conjuntos de discos independentes e alternáveis**, pelo menos uma interface de comunicação TCP/IP entre os servidores no cluster. Para a redundância, recomenda-se, pelo menos, duas interfaces separadas entre os servidores.
- v **Para o espelhamento geográfico**, recomenda-se:
- Até quatro endereços TCP/IP exclusivos, utilizados exclusivamente para o espelhamento geográfico. O espelhamento geográfico pode gerar tráfego intenso na comunicação. Se o espelhamento

| |

- geográfico compartilhar a mesma conexão IP com outro aplicativo, por exemplo o armazenamento |
- em cluster, o espelhamento geográfico poderá ser suspenso, o que resultará na sincronização. Da |
- mesma forma, a resposta do armazenamento em cluster poderá não ser aceita, o que resultará em |
- nós particionados. |
	- O rendimento do processamento de cada conexão de porta de dados deve corresponder, o que significa que a velocidade e o tipo de conexão devem ser iguais para todas as conexões entre os pares de servidor. Se o rendimento do processamento for diferente, o desempenho será guiado pela conexão mais lenta.
- Considere configurar uma VPN para as conexões TCP/IP para obter os seguintes benefícios: |
- Segurança na transmissão de dados |
- Dados criptografados |
- Confiabilidade aumentada para a transmissão de dados |
- Maior redundância |

## **Conexões do Sistema de Produção**

O espelhamento geográfico estabelecerá conexões a partir do sistema de produção com cada um dos endereços TCP/IP da porta de dados na cópia espelhada. O TCP pode optar pela conexão a partir de qualquer endereço TCP/IP disponível no sistema de produção, de acordo com a tabela de roteamento TCP. O endereço TCP utilizado não é limitado aos endereços configurados para o espelhamento geográfico no sistema de produção. O TCP pode selecionar o mesmo endereço TCP/IP no sistema de produção para conectar-se a cada endereço TCP/IP na cópia espelhada. Para controlar quais endereços TCP/IP no sistema de produção serão utilizados para conectar-se a cada endereço na cópia espelhada, os roteamentos TCP/IP poderão ser criados. Será útil controlar quais endereços no sistema de produção serão escolhidos para o espelhamento geográfico. Isso também pode eliminar um ponto de falha e possíveis problemas causados quando todas as conexões são criadas a partir do mesmo endereço TCP/IP.

## **Requisitos de Cluster**

Se você planeja utilizar conjuntos de discos independentes e *alternáveis* ou conjuntos de discos independentes *espelhados geograficamente*, configure um cluster do iSeries. A documentação nos tópicos dos conjuntos de discos independentes direcionará você na criação e no gerenciamento do cluster. Porém, será necessário preparar o ambiente de rede e do servidor com antecedência.

Utilize a Lista de verificação de configuração do cluster para confirmar se está preparado para configurar clusters em seu ambiente.

## **Considerações de Aplicativo para Conjuntos de Discos Independentes**

Quando estiver projetando ou reestruturando o ambiente do aplicativo para utilizar com conjuntos de discos independentes, exsitem várias coisas de que você deve estar ciente. Algumas dessas considerações incluem a existência de vários bancos de dados, os objetos que podem e não podem ser criados em um conjunto de discos independente, como funciona a lista de bibliotecas e o posicionamento de programas e dados no banco de dados correto.

Quando um conjunto de discos independente principal se torna disponível pela primeira vez, por padrão, é gerado um novo banco de dados com o mesmo nome. Consulte "Conjuntos de Discos [Independentes](#page-27-0) com Bancos de Dados [Distintos"](#page-27-0) na página 22 para obter informações adicionais.Se você gravar um aplicativo para acessar arquivos e bibliotecas em um grupo de conjuntos de discos, deverá especificar como acessar esse banco de dados específico. Algumas dessas opções incluem:

- Utilizar o comando (SETASPGRP) (Definir Grupo ASP).
- v Em um ambiente SQL, utilize CONNECT para especificar o banco de dados correto. Para obter o desempenho mais rápido, certifique-se de que o banco de dados no qual uma operação SQL CONNECT é executada corresponda ao espaço de nomes da biblioteca atual. Talvez seja necessário utilizar o comando SETASPGRP primeiro para obter isso. Se a função SQL CONNECT não estiver

funcionando no mesmo espaço de nomes de biblioteca, o aplicativo utilizará o suporte do Distributed Relational Database Architecture<sup>(TM)</sup>, o que pode afetar o desempenho.

v Utilize o comando CHGJOBD (Alterar Descrição do Job) para definir o grupo ASP inicial na descrição do job para um perfil do usuário.

Ao escrever aplicativos que criam objetos, você deve saber quais objetos possuem suporte. Consulte "Tipos de Objetos OS/400 Suportados e Não [Suportados"](#page-26-0) na página 21. Se seu aplicativo utilizar o comando CRTLIB (Criar Biblioteca), deverá especificar CRTLIB ASP(\*ASPDEV) ASPDEV(*nome do dispositivo asp*). Se você não especificar esses parâmetros para CRTLIB, a biblioteca será criada no conjunto de discos do sistema por padrão. Entretanto, se você utilizar a instrução SQL, CREATE COLLECTION, o padrão para a cláusula IN ASP será o espaço de nomes da biblioteca atual.

Quando você estiver operando em um ambiente SQL, esses objetos SQL permanentes não podem estender as delimitações do conjunto de discos independente. Por exemplo, não é possível criar uma exibição de um objeto do conjunto de discos independente no conjunto de discos do sistema. Esta ação falhará.

Um conceito semelhante é verdadeiro para o controle de consolidação com conjuntos de discos independentes. Se você estiver conectado a um banco de dados relacional do conjunto de discos independente, não poderá fazer alterações consolidáveis em objetos de qualquer outro conjunto de discos. Quando o controle de consolidação está ativo, você possui acesso somente leitura. É possível fazer alterações consolidáveis em QTEMP, mas você poderá receber mensagens de erro.

Poderá também ser útil entender como a lista de bibliotecas funciona quando conjuntos de discos independentes são implementados. Quando a lista de bibliotecas inclui QSYS, QSYS2 ou SYSIBM as "Várias [Bibliotecas](#page-29-0) do Sistema" na página 24 no conjuntos de discos independentes (QSYSnnnnn, QSYS2nnnnn, SYSIBnnnnn) são pesquisadas antes das bibliotecas no conjunto de discos do sistema.Se o objeto for encontrado no conjunto de discos independente, o conjunto de discos do sistema não será pesquisado. Além disso, se você mudar para uma grupo de conjunto de discos diferentes, todas as bibliotecas que estavam na lista de bibliotecas anterior serão removidas da lista de biblioteca atual.

Você também precisa considerar cuidadosamente onde armazenará os dados, os aplicativos e os programas de saída do aplicativo. Recomenda-se que os dados sejam armazenados em conjuntos de discos independentes. Se seus conjuntos de discos independentes são dedicados ao servidor, pode ser que funcione armazenar os aplicativos e os programas de saída no banco de dados do sistema, de forma que estejam sempre acessíveis, independentemente de qual grupo de conjuntos de discos esteja associado a um job. Se você utilizar o conjunto de discos independente em um ambiente de clusters, deverá se lembrar de que quando o conjunto de discos vai para outro servidor, o programa de saída deve estar disponível lá também. Neste caso, pode ser mais apropriado armazenar os aplicativos e os programas de saída no conjunto de discos independente. Lembre-se de que o programa de saída CRG (Grupo de Recurso do Cluster) não pode existir em um conjunto de discos independente.

Se você estiver utilizando o conjunto de discos independente em um ambiente de cluster, também deverá se lembrar de que os perfis do usuário não são armazenados nele. Eles são mantidos no conjunto de discos do sistema. Se um conjunto de discos independente falhar ou for alternado para outro nó onde o perfil do usuário não exista atualmente, um perfil de usuário poderá ser criado no novo nó. Para que um perfil de usuário seja criado, ele deve possuir objetos no conjunto de discos alternável, ser o grupo principal de objetos no conjunto de discos alternável ou estar privadamente autorizado aos objetos contidos no conjunto de discos alternável. O novo perfil do usuário não possui autoridades especiais e a senha é definida como \*NONE.

Listas de autorização também podem ser criadas. Para que uma lista de autorização seja criada, ela não deve existir atualmente no sistema de destino e deve proteger um objeto na unidade de disco alternável. Quando uma lista de autorização é criada, a autoridade pública é definida como \*EXCLUDE e nenhum usuário recebe autoridade privada a ela.

Se você estiver operando um um ambiente em cluster, consulte Aplicativos em Cluster para obter informações adicionais sobre como escrever e implementar aplicativos altamente disponíveis no cluster.

# **Planejar a Proteção de Disco**

Planeje quais métodos precisam ser utilizados para proteger seus dados.

## **Comparação das Opções de Proteção de Disco**

Esteja ciente destas considerações ao selecionar opções de proteção de disco:

Ao utilizar a proteção de paridade de dispositivo, o sistema continuará em execução após uma falha em | um disco. Com a proteção espelhada, o sistema poderá continuar em execução após a falha de um | componente relacionado ao disco, como um IOA ou um IOP. |

A proteção de paridade de dispositivo requer a capacidade de uma unidade de disco dedicada ao |

armazenamento de dados de paridade em um conjunto de paridades. Um sistema com proteção |

espelhada exige duas vezes mais capacidade de disco do que o mesmo sistema sem proteção espelhada |

pois todas as informações são armazenadas duas vezes. A proteção espelhada pode ainda exigir mais |

barramentos, IOPs e IOA de disco, dependendo do nível de proteção desejado. Por essa razão, a proteção |

espelhada normalmente é mais dispendiosa do que a proteção de paridade de dispositivo. |

Normalmente, nem a proteção de paridade de dispositivo, nem a proteção espelhada possuem um efeito notável no desempenho do sistema. Em alguns casos, a proteção espelhada realmente aprimora o desempenho do sistema.O tempo exigido para restaurar dados para unidades de disco protegidas pela proteção por paridade de dispositivo é maior do que o tempo de restauração para os mesmos dispositivos de disco sem a proteção por paridade de dispositivo ativada. Isso ocorre porque os dados de paridade devem ser calculados e gravados.

Esta tabela fornece uma visão geral das ferramentas de disponibilidade que podem ser utilizadas no servidor para proteção contra diferentes tipos de defeito.

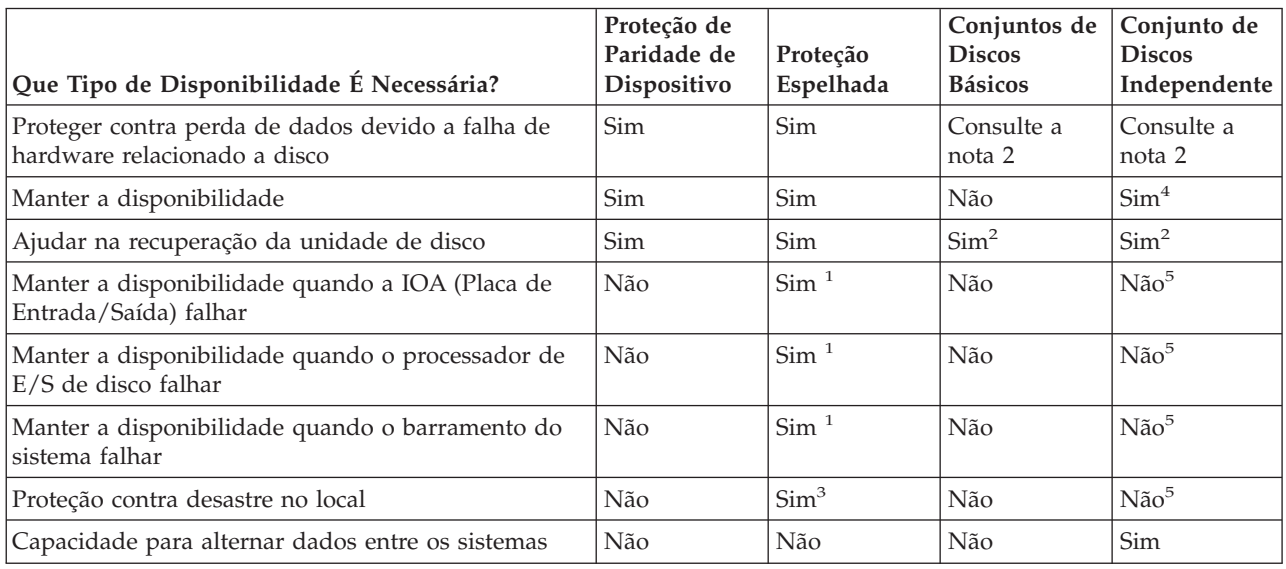

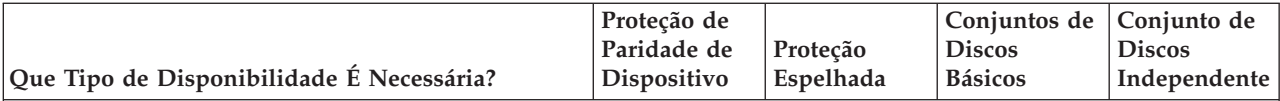

**Notas:**

- 1. Depende do hardware utilizado, da configuração e do nível de proteção espelhada.
- 2. A configuração dos conjuntos de discos pode limitar a perda de dados e o recuperação para um único conjunto de discos.
- 3. Para a proteção em caso de desastre no local, é necessário o espelhamento remoto.
- 4. Em um ambiente de cluster, um conjunto de discos independente pode ajudar a manter a disponibilidade.
- 5. Ao utilizar espelhamento geográfico, os conjuntos de discos independentes podem fornecer proteção contra desastre no local.

# **Planejar a Proteção de Paridade de Dispositivo**

Sistemas com IOAs liberados após o V5R2 possuem um número mínimo de 3 unidades de disco em um conjunto de paridade; to número máximo de unidades de disco em um conjunto de paridades é 18.

**Nota:** Nos sistemas com IOAs liberados antes do V5R2 do OS/400, o número mínimo de unidades de disco em um conjunto de paridades é 4. O número máximo de unidades de disco em um conjunto de paridades é 10.

Para saber mais sobre como a proteção de paridade de dispositivo é implementada, consulte ["Como](#page-42-0) a Proteção de Paridade de [Dispositivo](#page-42-0) Funciona" na página 37. ["Exemplos:](#page-74-0) Paridade de Dispositivo e Proteção [Espelhada"](#page-74-0) na página 69 mostra alguns exemplos de como a proteção de paridade de dispositivo pode ser utilizada em conjunto com a proteção espelhada.

**Nota:** Se o seu objetivo é ter um sistema com proteção contra perda de dados e manutenção simultânea, recomenda-se uma combinação de proteção espelhada e proteção por paridade de dispositivo.

# **Planejar a Proteção Espelhada**

Se você tiver um sistema com vários barramentos ou um sistema com um único barramento grande, considere utilizar a proteção espelhada. Quanto maior o número de unidades de disco conectadas a um sistema, mais freqüentes as falhas de hardware relacionadas ao disco, pois existem mais peças individuais do hardware que podem falhar. Por essa razão, a possibilidade de perda de dados ou perda da disponibilidade como resultado de uma falha de disco ou de outro hardware torna-se mais provável. Além disso, como a quantidade de armazenamento em disco em um sistema aumenta, o tempo de recuperação após uma falha de hardware do subsistema de armazenamento em disco aumenta significativamente. O tempo de desativação torna-se mais freqüente, maior e mais caro.

**Decidir quais Conjuntos de Discos Proteger:** A proteção espelhada é configurada por conjunto de discos, pois se trata do nível de controle do usuário sobre o armazenamento de nível único. A proteção espelhada pode ser utilizada para proteger um, alguns ou todos os conjuntos de discos do sistema. Entretanto, não são necessários vários conjuntos de discos para utilizar a proteção espelhada. A proteção espelhada funcionará bem se todas as unidades de disco de um sistema estiverem configuradas em um único conjunto de discos (o padrão no servidor iSeries). De fato, o espelhamento reduz a necessidade de particionar memória auxiliar nos conjuntos de discos para proteção e recuperação de dados. Entretanto, os conjuntos de discos ainda poderão ser desejáveis por razões de desempenho e outras razões.

Para fornecer a melhor proteção e disponibilidade para todo o sistema, todos os conjuntos de discos no sistema deverão ter proteção espelhada:

v Se o sistema tiver uma mistura de alguns conjuntos de disco com proteção espelhada e alguns sem, uma falha de unidade de disco em um conjunto sem proteção espelhada limitará drasticamente a operação de todo o sistema. Os dados podem ser perdidos no conjunto de discos no qual a falha ocorreu. Uma recuperação longa poderá ser necessária.

v Se um disco falhar em um conjunto de discos espelhado, e o sistema contiver também conjuntos de discos que não estão espelhados, os dados não serão perdidos. Entretanto, em alguns casos, a ["Manutenção](#page-51-0) Simultânea" na página 46 talvez não seja possível.

As unidades de disco que são utilizadas nos conjuntos de discos devem ser selecionadas com cuidado. Para a melhor proteção e desempenho, um conjunto de discos deve conter unidades de disco que estejam conectadas a vários processadores de E/S diferentes. O número de unidades de disco no conjunto de discos que estão conectadas a cada processador de E/S deve ser o mesmo (ou seja, balanceado).

**Determinar as Unidades de Discos Necessárias:** Um conjunto de discos espelhado exige duas vezes mais armazenamento que um conjunto de discos que não é espelhado, porque o sistema mantém duas cópias de todos os dados no conjunto de discos. Além disso, a proteção espelhada requer um número par de unidades de disco da mesma capacidade para que seja possível formar pares espelhados das unidades. Em um sistema existente, não é necessário incluir os mesmos tipos de unidades de disco já conectadas para fornecer a capacidade de armazenamento adicional necessária. Qualquer nova unidade de disco pode ser incluída, contanto que haja capacidade total de armazenamento suficiente e um número par de unidades de disco de cada tamanho. O sistema atribuirá pares espelhados e moverá automaticamente os dados, conforme necessário. Se um conjunto de discos não contiver capacidade de armazenamento suficiente, ou se não for possível formar pares das unidades de disco, a proteção espelhada não poderá ser iniciada para esse conjunto de discos.

O processo de determinar as unidades de disco que são necessárias para proteção espelhada é semelhante para sistemas existentes ou novos. Você e o seu representante de marketing IBM deverão fazer o seguinte:

- 1. Planejar a capacidade de armazenamento.
- 2. Planejar uma porcentagem de armazenamento de destino para o conjunto de discos (quão cheio o conjunto de discos ficará).
- 3. Planejar o número e o tipo de unidades de disco necessárias para fornecer o armazenamento necessário. Para um conjunto de discos existente, é possível planejar um tipo e um modelo diferentes de unidade de disco para fornecer o armazenamento necessário. É necessário assegurar que haja um número par de cada tipo de unidade de disco e modelo.
- 4. Planejar os conjuntos de disco.
- 5. Planejar a capacidade de armazenamento.

*Planejar a Capacidade de Armazenamento:* Para um novo sistema, seu representante de marketing IBM pode ajudar a analisar os requisitos de armazenamento do sistema.Para um sistema existente, a quantidade atual de dados no conjunto de discos que está sendo planejado é um ponto inicial útil. A opção Exibir Capacidade de Configuração do Disco das Ferramentas de Serviço Dedicadas (DST) ou das Ferramentas de Serviço do Sistema (SST) mostra o tamanho total (em milhões de bytes) e a porcentagem de armazenamento utilizados para cada conjunto de discos no sistema. Multiplique o tamanho dos conjuntos de discos pela porcentagem que é utilizada para calcular o número de megabytes de dados atualmente no conjunto de discos. No planejamento de requisitos de armazenamento futuro para um conjunto de discos, o crescimento do sistema e o desempenho também devem ser considerados.

A quantidade planejada de dados e a porcentagem planejada de armazenamento utilizado operam juntas para determinar a quantidade de memória auxiliar real necessária para um conjunto de discos espelhado. Por exemplo, se um conjunto de discos tivesse de conter 1 GB (GB é igual a 1 073 741 824 bytes) de dados reais, seriam exigidos 2 GB de armazenamento para as cópias espelhadas dos dados. Se 50% do uso do armazenamento for planejado para esse conjunto de discos, ele precisará de 4 GB de armazenamento real. Se a porcentagem planejada de armazenamento utilizada for de 66%, 3 GB de armazenamento real serão necessários. Um gigabyte de dados reais (2 GB de dados espelhados) em um conjunto de discos de 5 GB resulta em uma utilização de 40% de memória auxiliar.

*Planejar as Unidades de Disco Reserva:* Unidades de disco reserva podem reduzir o tempo em que o sistema é executado sem a proteção espelhada para um par espelhado depois de uma falha de unidade de disco. Se uma unidade de disco falhar e uma unidade de disco reserva de capacidade semelhante

estiver disponível, essa unidade de disco reserva poderá ser utilizada para substituir a unidade de disco que falhou. Utilizando a opção de substituição do DST ou do SST, o usuário seleciona a unidade de disco com defeito a ser substituída e, em seguida, seleciona uma unidade de disco reserva para substituí-la. O sistema substitui logicamente a unidade de disco com falha pela unidade de disco reserva selecionada e depois sincroniza a nova unidade de disco com a unidade boa restante do par espelhado. A proteção espelhada para esse par é ativada novamente quando a sincronização é concluída (normalmente, em menos de uma hora). Entretanto, poderá levar várias horas, do momento em que um representante de serviço foi chamado até a unidade de disco que apresentou falha ser reparada e sincronizada, e a proteção espelhada será novamente ativada para esse par.

*Planejar a Capacidade Total de Armazenamento:* Depois de planejar o número e o tipo de unidades de armazenamento necessárias para cada conjunto de discos no sistema, e para unidades de armazenamento reserva, inclua o número total de unidades de armazenamento de cada tipo e modelo de unidade de disco. Lembre-se de que o número planejado é o número de unidades de armazenamento de cada tipo de unidade de disco, e não o número de unidades de disco. Você e seu representante de marketing IBM precisam converter o número planejado de unidades de armazenamento para unidades de disco antes de solicitar o hardware.

As informações anteriores ajudam você a planejar o número total de unidades de disco necessárias para o sistema. Se estiver planejando um novo sistema, esse é o número que precisa ser solicitado. Se estiver planejando um sistema existente, subtraia o número de cada tipo de disco atualmente no sistema pelo número planejado. Esse é o número de novas unidades de disco que deve ser solicitado.

**Determinar o Nível de Proteção Desejado:** O nível de proteção espelhada determina se o sistema é mantido em execução quando diferentes níveis de hardware falham. O nível de proteção é a quantidade de hardware relacionado a disco duplicado que você possui. Quanto mais pares espelhados que possuem níveis mais altos de proteção, maior a probabilidade de seu sistema poder ser utilizado quando o hardware relacionado a disco falhar. Você pode decidir se um nível mais baixo de proteção é mais eficiente em termos de custo para seu sistema do que um nível mais alto.

Quando determinar qual nível de proteção é adequado, considere as vantagens relativas de cada nível com relação ao seguinte:

- v A capacidade para manter o sistema operacional durante uma falha de hardware relacionado a disco.
- v A capacidade para efetuar manutenção simultaneamente com as operações do sistema. Para minimizar o tempo que um par espelhado fica desprotegido após uma falha, é possível reparar o hardware que falhou enquanto o sistema está operando.

*Detalhes: Níveis de Proteção:* O nível de proteção espelhada determina se o sistema é mantido em execução quando diferentes níveis de hardware falham. A proteção espelhada sempre fornece proteção em nível de unidade de disco, que mantém o sistema disponível no caso de falha em uma unidade de disco. Para manter o sistema disponível em cada de falhas de outro hardware relacionado a disco, exige-se níveis mais altos de proteção. Por exemplo, para manter o sistema disponível quando um IOP (Processador de E/S) falha, todas as unidades de disco conectadas ao IOP que falhou devem ter unidades espelhadas conectadas a IOPs diferentes.

O nível de proteção espelhada também determina se a [manutenção](#page-51-0) simultânea pode ser feita para diferentes tipos de falhas. Determinados tipos de falhas exigem manutenção simultânea para diagnosticar níveis de hardware acima do componente de hardware que falhou. Por exemplo, para diagnosticar uma falha de energia em uma unidade de disco, será necessário redefinir o processador de E/S ao qual a unidade de disco que falhou está conectada. Por essa razão, a proteção em nível de IOP é necessária. Quanto mais alto o nível de proteção espelhada maior a possibilidade de manutenção simultânea.

O nível de proteção obtido depende do hardware que você duplicar. Se você duplicar unidades de disco, terá proteção em nível de unidade de disco. Se você duplicar IOAs, terá proteção em nível de IOA. Se

duplicar processadores de entrada/saída, terá proteção em nível de IOP. Se duplicar barramentos, terá proteção em nível de barramento. As unidades espelhadas sempre têm, pelo menos, a proteção em nível de unidade de disco.

Durante a operação de início da proteção espelhada, o sistema forma pares das unidades de disco para fornecer o nível máximo de proteção para o sistema. Quando unidades de disco são incluídas a um conjunto de discos espelhado, o sistema forma pares somente daquelas unidades de disco que foram incluídas, sem reorganizar os pares existentes. A configuração de hardware inclui o próprio hardware e como ele está conectado.

#### *Proteção em Nível de Unidade de Disco:*

A proteção espelhada sempre fornece proteção em nível de unidade de disco, pois as unidades de armazenamento são duplicadas. Se sua maior preocupação for a proteção de dados e não a alta disponibilidade, a proteção em nível de unidade de disco poderá ser adequada. A unidade de disco é o componente de hardware mais provável de sofrer uma falha, e a proteção em nível de unidade de disco mantém o sistema disponível após uma falha na unidade de disco.

A [manutenção](#page-51-0) simultânea muitas vezes é possível para determinados tipos de falhas na unidade de disco que contam com a proteção em nível de unidade de disco.

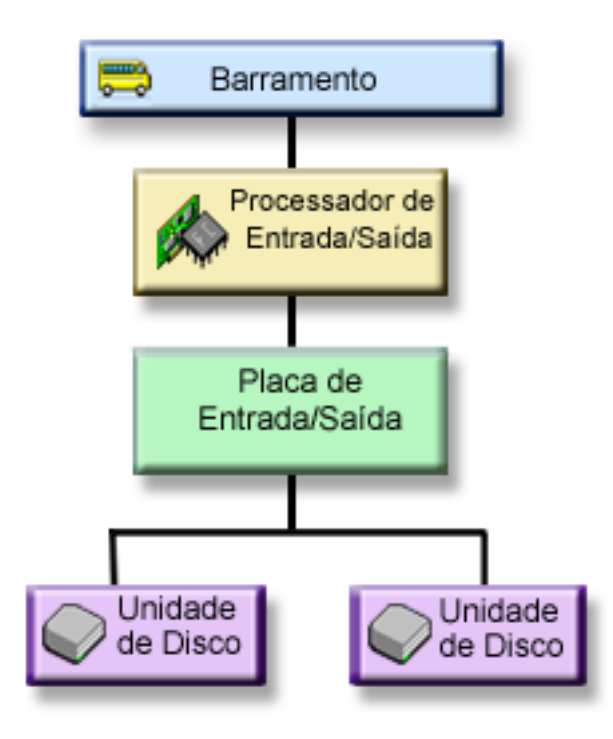

Esta figura mostra os elementos da proteção em nível de unidade de disco: um barramento, conectado a um processador de E/S e a um adaptador de E/S, que está conectado a duas unidades de disco separadas. As duas unidades de armazenamento formam um par espelhado. Com a proteção em nível de unidade de disco, o sistema continua em operação após uma falha na unidade de disco. Se o adaptador ou o processador de E/S falhar, o sistema não poderá acessar dados em nenhuma das unidades de armazenamento do par espelhado e o sistema ficará inutilizável.

#### *Proteção em Nível de Placa de Entrada/Saída:*

Determine se você precisa de proteção em nível de IOA (Placa de Entrada/Saída), com base no seguinte:

- v Para manter seu sistema disponível quando uma IOA falhar.
- v Para reparar simultaneamente uma unidade de disco ou uma IOA com defeito. Para utilizar os procedimentos de recuperação de problemas em preparação para isolar um item com defeito ou verificar uma ação de reparo, a IOA deve ser dedicada à ação de reparo. Se alguma unidade de disco que está conectada ao IOA não possuir proteção em nível de IOA, essa parte da [manutenção](#page-51-0) simultânea não será possível.

Para obter proteção em nível de IOA, todas as unidades de disco devem ter uma unidade espelhada conectada a uma IOA diferente. Esta figura mostra a proteção em nível de IOA. As duas unidades de armazenamento formam um par espelhado. Com a proteção em nível de IOA, o sistema pode continuar em operação depois que uma IOA falhar. Se o processador de E/S falhar, o sistema não poderá acessar dados em nenhuma unidade de disco, ficando inutilizável.

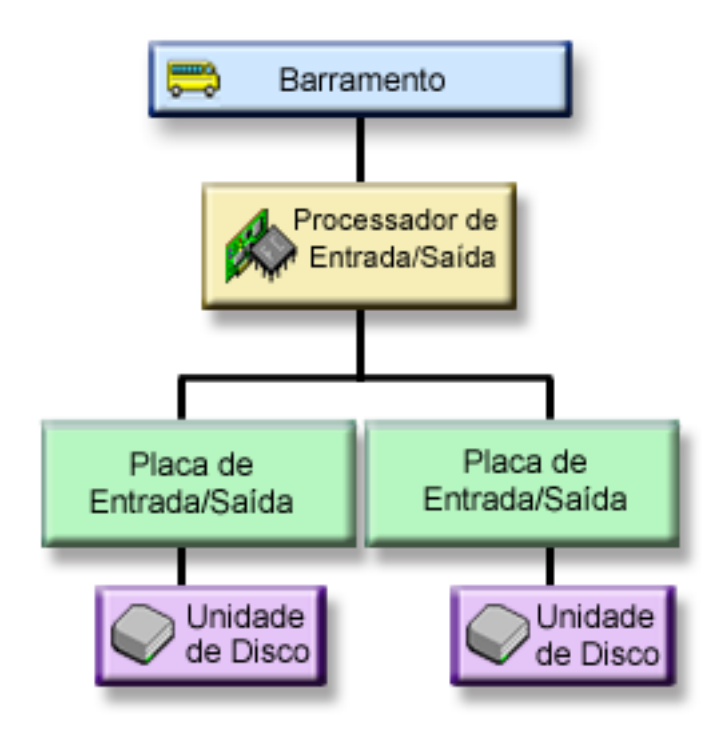

Esta figura mostra os elementos da proteção em nível de IOA: um barramento, conectado a um processador de E/S, conectado a dois IOAs, que estão conectados a uma unidade de disco separada.

#### *Proteção em Nível de Processador de Entrada/Saída:*

Determine se você precisa de proteção em nível de IOP com base no seguinte:

- v Para manter seu sistema disponível quando um processador de E/S falhar.
- v Para manter seu sistema disponível quando o cabo conectado ao processador de E/S falhar.
- v Para reparar simultaneamente determinados tipos de falhas de unidade de disco ou de cabo. Para essas falhas, a [manutenção](#page-51-0) simultânea precisa redefinir o IOP. Se alguma unidade de disco estiver conectada ao IOP que não possui proteção em nível de IOP, a manutenção simultânea não será possível.

Para obter proteção em nível de IOP, todas as unidades de disco que estiverem conectadas a um processador de E/S devem ter uma unidade espelhada conectada a um processador de E/S diferente. Em muitos sistemas, a proteção em nível de IOP não é possível para o par espelhado da unidade 1.

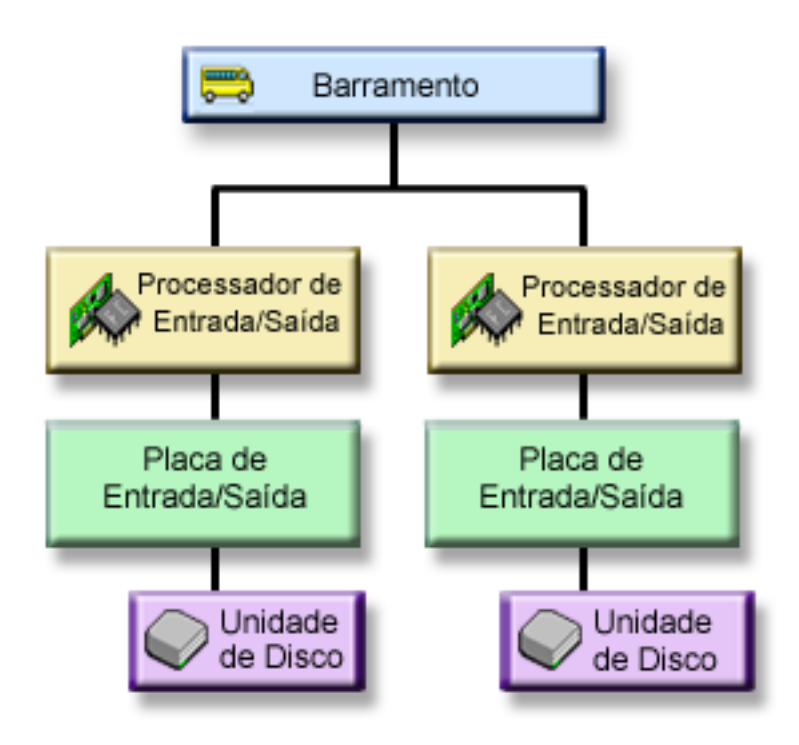

Esta figura mostra os elementos da proteção em nível de IOP: um barramento, conectado a dois IOPs, que estão conectados cada um a uma IOA separada e a uma unidade de disco separada. As duas unidades de armazenamento formam um par espelhado. Com a proteção em nível de IOP, o sistema pode continuar em operação se um processador de E/S falhar. O sistema se tornará inutilizável somente se o barramento falhar.

#### *Proteção em Nível de Barramento:*

Determine se você deseja a proteção em nível de barramento com base nos seguintes itens:

- v Falhas de barramento são raras comparadas a outras falhas de hardware relacionadas ao disco.
- v O sistema pode continuar operando após uma falha de barramento.
- v O sistema não poderá operar se o barramento 1 falhar.
- v Se um barramento falhar, as operações de E/S do disco poderão continuar, mas outros hardwares serão perdidos (como estações de trabalho, impressoras e linhas de comunicação), tornando o sistema inutilizável.
- v A [manutenção](#page-51-0) simultânea não é possível para falhas de barramento.

Para obter proteção em nível de barramento, todas as unidades de disco que estiverem conectadas a um barramento devem ter uma unidade espelhada conectada a um barramento diferente. A proteção em nível de barramento não é possível para a unidade 1.

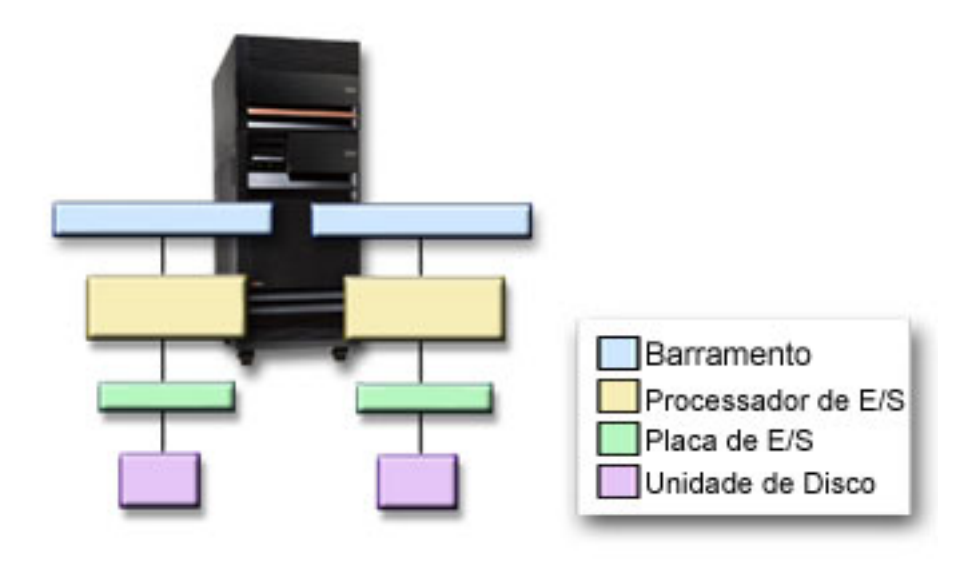

Esta figura mostra os elementos da proteção em nível de barramento: uma unidade de expansão que contém dois barramentos conectados a IOPs, IOAs e unidades de disco separados, respectivamente. As duas unidades de armazenamento formam um par espelhado.

#### *Proteção em Nível de Unidade de Expansão:*

Determine se você deseja a proteção em nível de unidade de expansão com base nos seguintes itens:

- v Falhas de unidades de expansão são raras comparadas a outras falhas de hardware relacionado a disco.
- v Se uma unidade de expansão falhar, as operações de E/S de disco poderão continuar, mas outros hardwares serão perdidos (tais como estações de trabalho, impressoras e linhas de comunicação), tornando o sistema inutilizável.

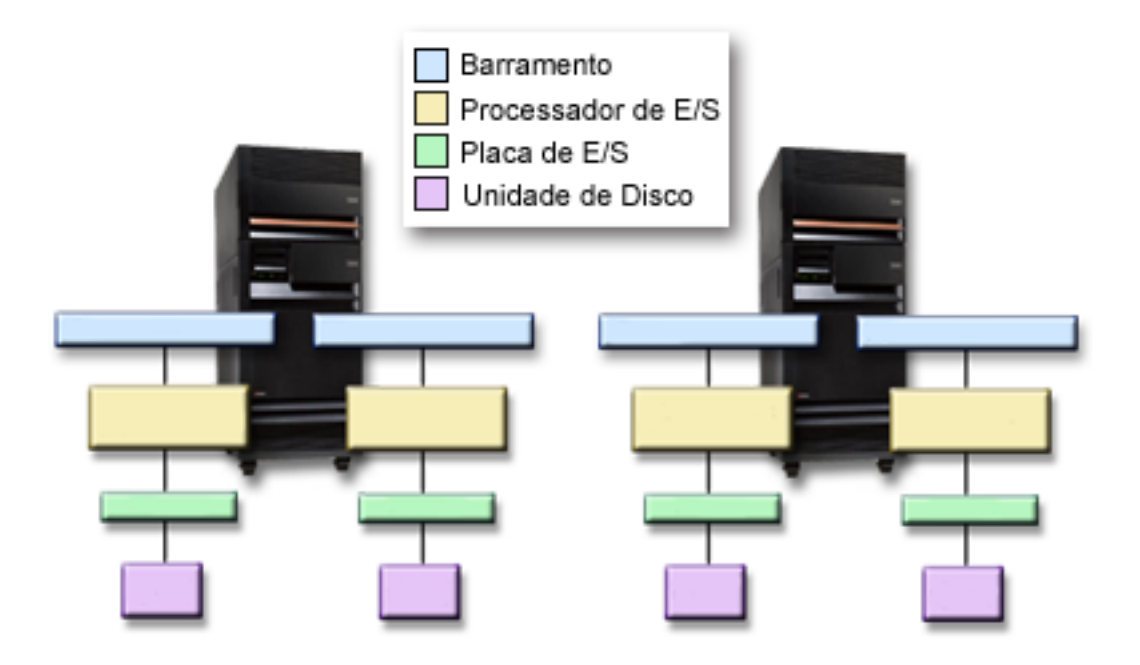

Para obter a proteção em nível de unidade de expansão, todas as unidades de disco que estão presentes na unidade de expansão devem ter uma unidade espelhada presente em outra unidade de expansão. A figura mostra os elementos da proteção em nível de unidade de expansão: duas unidades de expansão, cada uma contendo dois barramentos que estão conectados a IOPs, IOAs e unidades de disco separados, respectivamente.

#### *Proteção em Nível de Anel:*

Determine se você deseja a proteção em nível de anel com base nos seguintes itens:

- v Falhas de HSL são raras comparadas a outras falhas de hardware relacionado a disco.
- v Se um HSL falhar, as operações de E/S do disco poderão continuar, mas outros hardwares serão perdidos (como estações de trabalho, impressoras e linhas de comunicação), tornando o sistema inutilizável.

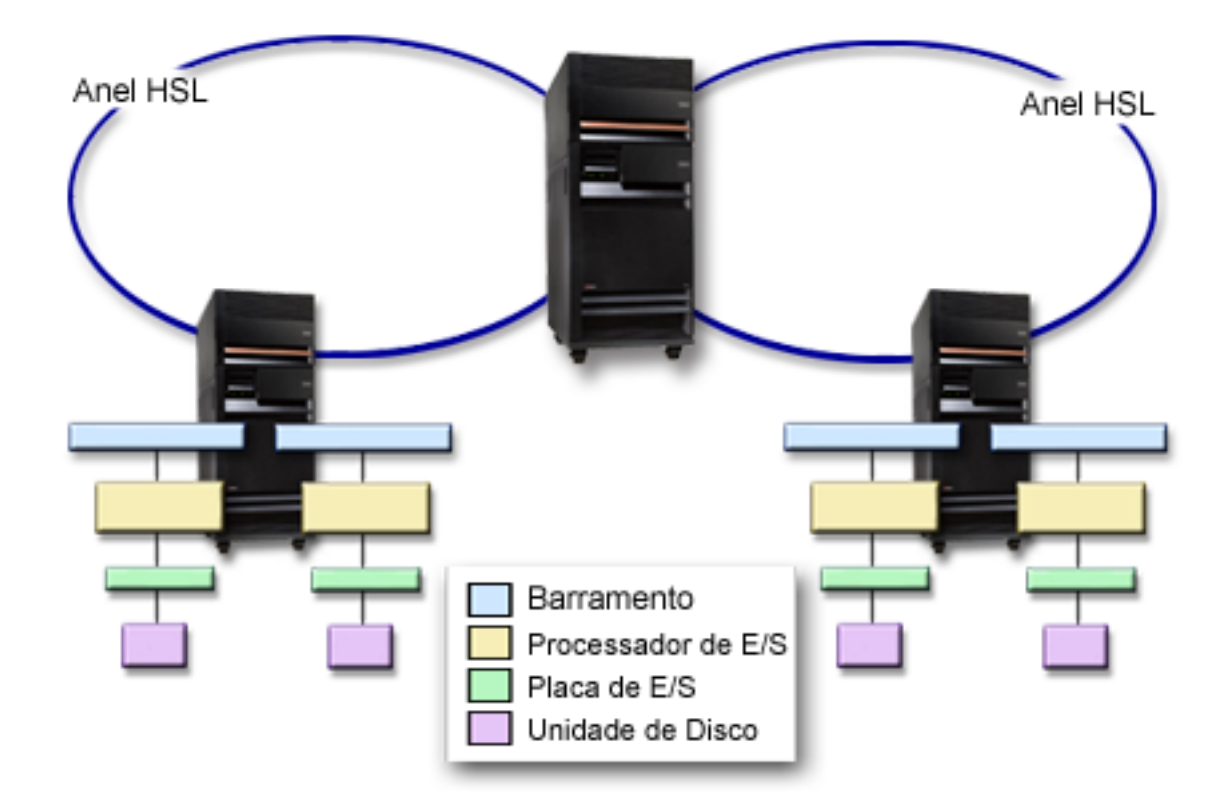

Para realizar a proteção em nível de anel, todas as unidades de disco que estão presentes na unidade de expansão do primeiro HSL também devem ter uma unidade espelhada presente em outra unidade de expansão no segundo HSL. A figura a seguir mostra os elementos da proteção em nível de anel: dois anéis HSL, conectados a duas unidades de expansão que contêm cada uma dois barramentos conectados a IOPs, IOAs e unidades de disco separados, respectivamente.

**Determinar o Hardware Necessário para Espelhamento:** Para comunicar-se com o restante do sistema, as unidades de disco são conectadas aos adaptadores de E/S, que são conectados aos processadores de E/S, que são conectados aos barramentos. O número de cada um desses tipos de hardware relacionados aos discos disponíveis no sistema afeta diretamente o nível de proteção possível.

Para fornecer a melhor proteção e desempenho, cada nível de hardware deve ser balanceado conforme o nível seguinte de hardware. Ou seja, as unidades de disco de cada tipo e modelo de dispositivo devem ser distribuídas igualmente de acordo com seus adaptadores de E/S. Deve haver o mesmo número de adaptadores de E/S em cada processador de E/S para esse tipo de disco. Os processadores de E/S devem ser balanceados entre os barramentos disponíveis.

Para planejar qual hardware relacionado a disco é necessário para a proteção espelhada, planeje o número total e o tipo de unidades de disco (antigas e novas) necessárias no sistema, bem como o nível de proteção para o sistema. Nem sempre é possível planejar e configurar um sistema de forma que todos os
pares espelhados atendam ao nível planejado de proteção. Entretanto, é possível planejar uma configuração na qual uma grande porcentagem das unidades de disco no sistema alcancem o nível requerido de proteção.

*Planejar o Hardware Mínimo Necessário para Funcionamento:* Existem várias regras e limites sobre como os hardware de armazenamento podem ser conectados juntos. Os limites podem ser determinados pelo design do hardware, restrições de arquitetura, considerações de desempenho ou preocupações de suporte. Seu representante de marketing IBM pode explicar esses limites de configuração e ajudar no planejamento.

Para cada tipo de unidade de disco, planeje primeiramente os adaptadores de E/S que serão necessários e, em seguida, os processadores de E/S. Depois de planejar o número de processadores de E/S que serão necessários para todos os tipos de unidade de disco, utilize o número total de processadores para planejar o número de barramentos necessários.

# **Conceitos Relacionados**

Instalação, Upgrades e Migração

*Planejar Hardware Adicional para Obter o Nível de Proteção:* Para assegurar proteção adequada, considere as informações a seguir.

v ["Proteção](#page-66-0) em Nível de Unidade de Disco" na página 61

Se você tiver se planejado para a proteção em nível de unidade de disco, não precisará fazer mais nada. Todos os conjuntos de discos espelhados possuem proteção em nível de unidade de disco, caso atendam aos requisitos de início da proteção espelhada.

v "Proteção em Nível de Placa de [Entrada/Saída"](#page-67-0) na página 62

Se as unidades de disco planejadas exigirem um IOA, inclua o máximo de IOAs possível, mantendo-se dentro dos limites definidos do sistema. Em seguida, permita um equilíbrio entre as unidades de disco, de acordo com as regras de configuração padrão do sistema.

v "Proteção em Nível de Processador de [Entrada/Saída"](#page-68-0) na página 63

Se você deseja proteção em nível de IOP e não possui ainda o número máximo de IOPs no sistema, inclua o máximo de IOPs possível, mantendo-se dentro dos limites definidos do sistema. Em seguida, permita um equilíbrio entre as unidades de disco, de acordo com as regras de configuração padrão do sistema. Pode ser necessário incluir barramentos adicionais para conectar mais IOPs.

v "Proteção em Nível de [Barramento"](#page-69-0) na página 64

Se você deseja proteção em nível de barramento e já possui um sistema com vários barramentos, não precisará fazer mais nada. Se o sistema estiver configurado de acordo com as regras de configuração padrão, a função de par espelhado formará pares de unidades de armazenamento para fornecer proteção em nível de barramento para o máximo de pares espelhados possível. Se você possui um sistema com barramento único, poderá incluir barramentos adicionais como uma opção de recurso.

v "Proteção em Nível de Unidade de [Expansão"](#page-70-0) na página 65

Se o sistema for configurado com um número igual de unidades de disco de igual capacidade entre as unidades de expansão, a função de par espelhado formará pares das unidades de disco em unidades de expansão diferentes para fornecer proteção em nível de unidade de expansão no máximo de unidades de disco possível.

v ["Proteção](#page-71-0) em Nível de Anel" na página 66

Se o sistema for configurado com um número igual de unidades de disco de igual capacidade entre HSL (Links de Alta Velocidade), a função de par espelhado formará pares das unidades de disco em configurações HSL diferentes para fornecer proteção em nível de anel no máximo de unidades de disco possível.

**Determinar Hardware Extra Necessário para Desempenho:** A proteção espelhada normalmente requer unidades de disco e processadores de entrada/saída adicionais. Entretanto, em alguns casos, pode ser necessário hardware adicional para alcançar o nível de desempenho desejado.

Utilize as seguintes informações para decidir quanto hardware extra você poderá precisar:

## **Requisitos da Unidade de Processamento**

A proteção espelhada provoca um aumento menor do uso da unidade de processamento central (aproximadamente 1% a 2%).

## **Requisitos de Armazenamento Principal**

Se você tiver proteção espelhada, precisará aumentar o tamanho do conjunto de máquinas. A proteção espelhada requer armazenamento no conjunto de máquinas para finalidades gerais e para cada par espelhado. Conte com um aumento do conjunto de máquinas em aproximadamente 12 KB para cada 1 GB de armazenamento em disco espelhado (12 KB para unidades de disco de 1 GB, 24 KB para unidades de disco de 2 GB e assim por diante).

Durante a sincronização, a proteção espelhada utilizará 512 KB de memória adicional para cada par espelhado que estiver sendo sincronizado. O sistema utiliza o conjunto com o armazenamento maior.

# **Requisitos do Processador de E/S**

Para manter desempenho equivalente após o início da proteção espelhada, o sistema deverá ter a mesma proporção de unidades de disco para processadores de E/S, conforme tinha antes. Para incluir processadores de E/S, pode ser necessário fazer upgrade do sistema para obter barramentos adicionais.

Por causa do limite sobre barramentos e processadores de E/S, você pode não conseguir manter a mesma proporção de unidades de disco para processadores de E/S. Nesse caso, o desempenho do sistema poderá ser menor.

**Solicitar e Instalar o Novo Hardware:** Seu representante de marketing IBM ajudará você a solicitar seu novo hardware utilizando o processo de solicitação típico.Esse processo de solicitação permite que qualquer outro hardware que possa ser necessário faça parte do upgrade, tais como racks e cabos adicionais.

Quando seu pedido chegar, consulte Instalar recursos do iSeries para obter instruções de instalação.

#### **Preparar o Sistema para Espelhamento Remoto**

Quando você inicia o espelhamento do sistema remoto, a unidade de disco local é espelhada para a unidade de disco remota. Se um desastre ocorrer, no local ou na localização remota, uma cópia completa de todos os dados no sistema ainda existirá, a configuração do sistema poderá ser recuperada e o processamento poderá continuar. Para fornecer proteção contra um desastre local, todas as unidades de disco em todos os conjuntos de disco do sistema devem ser espelhadas em pares local-remoto. Siga estas etapas para preparar seu sistema para espelhamento remoto:

- 1. Planeje quais barramentos ópticos controlarão as unidades de disco no local remoto.
	- v Não é funcionalmente necessário que o lugar local e o lugar remoto utilizem o mesmo número de barramentos; entretanto, será mais simples configurar e entender o sistema se o número de barramentos remotos e locais e de unidades de disco forem iguais.
	- v É funcionalmente necessário que os lugares local e remoto tenham o mesmo número de cada capacidade de unidades de disco em cada conjunto de discos.
- 2. Planeje a distribuição de unidades de disco, mova as unidades de disco se for necessário e verifique se metade de cada capacidade das unidades de disco em cada conjunto de disco está conectada ao conjunto local e remoto de barramentos.

3. Indique para o sistema quais barramentos controlam unidades de disco remotas e quais controlam unidades de disco locais.

**Localizar Barramentos Remotos:** Se os barramentos não estiverem rotulados, você poderá precisar rastreá-los manualmente para ver quais se conectam a localizações remotas. O Hardware Service Manager também pode ser utilizado para determinar quais barramentos vão para quais unidades de expansão. Os recursos de empacotamento associados ao painel Recursos Lógicos exibem o ID do quadro e o nome do recurso da unidade de expansão que está associada ao barramento.

Para utilizar o Hardware Service Manager para localizar os barramentos que controlam unidades de disco remotas, execute estas etapas:

- 1. No Menu Principal do DST, selecione a opção 7 (Iniciar uma ferramenta de serviço).
- 2. Na exibição Iniciar uma Ferramenta de Serviço, selecione a opção 4 (Gerenciador de serviços de hardware).
- 3. No menu Gerenciador de Serviços de Hardware, selecione a opção 2 (Recursos de hardware lógicos).
- 4. No menu Recursos de Hardware Lógicos, selecione a opção 1 (Recursos de barramento do sistema).
- 5. Em Recursos de Hardware Lógicos, no painel Barramento do Sistema, digite a opção 8 antes de cada barramento para exibir os recursos de empacotamento associados.
- 6. Se você precisar de informações adicionais para ajudar a localizar e distinguir a unidade de expansão em questão, insira a opção 5 para a unidade de expansão do sistema para exibir outros detalhes sobre a unidade de expansão.
- 7. Grave a localização do barramento remoto ou local.
- 8. Em seguida, repita esse procedimento para todos os barramentos no sistema.

**Alterar Nomes de Recursos de Barramento Remoto:** Depois de determinar quais barramentos controlam unidades de disco remotas, utilize o Gerenciador de Serviços de Hardware para alterar os nomes de recursos dos barramentos remotos.

Para alterar os nomes de recurso dos barramentos remotos, execute estas etapas:

- 1. No Menu Principal do DST, selecione a opção 7 (Iniciar uma ferramenta de serviço).
- 2. Na exibição Iniciar uma Ferramenta de Serviço, selecione a opção 4 (Gerenciador de serviços de hardware).
- 3. No menu Gerenciador de Serviços de Hardware, selecione a opção 2 (Recursos de hardware lógicos).
- 4. No menu Recursos de Hardware Lógicos, selecione a opção 1 (Recursos de barramento do sistema).
- 5. Em Recursos de Hardware Lógicos, no painel Barramento do Sistema, digite 2 para o barramento cujo nome você deseja alterar. Isso exibirá o painel Alterar Detalhes dos Recursos de Hardware Lógicos.
- 6. No painel Alterar Detalhes dos Recursos de Hardware Lógicos, na linha rotulada Novo Nome do Recurso, altere o nome do recurso incluindo a letra *R* no início do nome do recurso do barramento; por exemplo, mude *BUS08* para *RBUS08*. Pressione Enter para alterar o nome do recurso.
- 7. Repita esse procedimento para cada barramento remoto no sistema.

#### **Exemplos: Paridade de Dispositivo e Proteção Espelhada**

Os exemplos a seguir mostram diferentes opções para proteger conjuntos de discos. Essas opções incluem:

- v Proteção espelhada e proteção de paridade de dispositivo para proteger o conjunto de discos do sistema
- v Proteção espelhada no conjunto de discos do sistema e proteção de paridade de dispositivo nos conjuntos de discos do usuário
- v Proteção espelhada e proteção de paridade de dispositivo em todos os conjuntos de discos

## **Proteção espelhada e proteção de paridade de dispositivo para proteger o conjunto de discos do sistema**

Este é o exemplo de um sistema com um único conjunto de discos (conjunto de memórias auxiliares) com proteção espelhada e proteção de paridade de dispositivo.

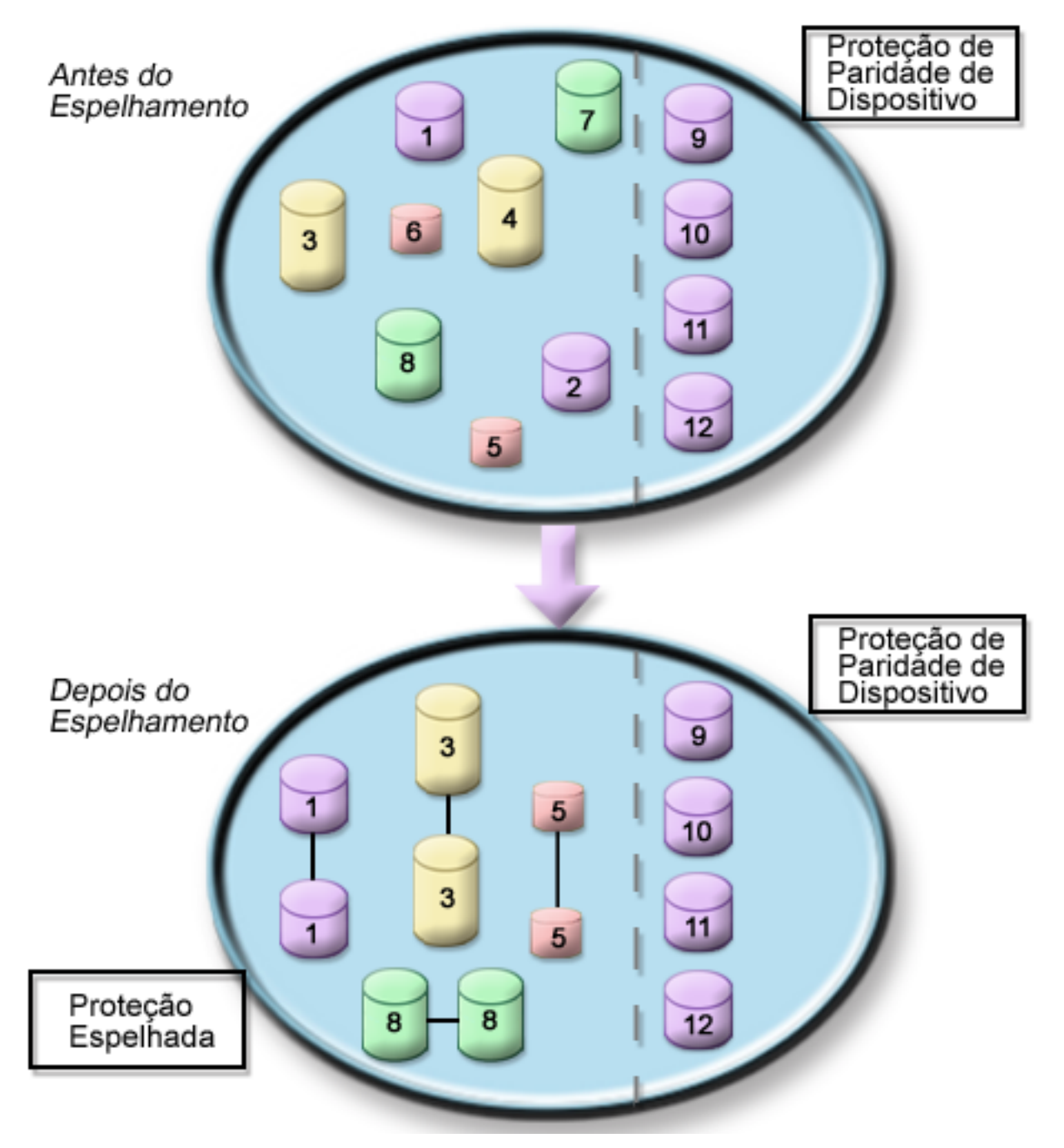

A figura mostra um único conjunto de discos com doze unidades de disco. As unidades de disco 9 a 12 possuem a mesma capacidade e são protegidas pela proteção de paridade de dispositivo. As unidades de | disco 1 a 8 possuem capacidades variadas, mas cada uma pode formar um par com outra unidade de | disco da mesma capacidade quando a proteção espelhada é iniciada. Depois que a proteção espelhada é | iniciada, as unidades de disco que formaram um par são identificadas pelo mesmo número. As unidades | de disco 1 e 2 agora são denominadas 1 e assim por diante. Se o sistema estiver protegido com proteção de paridade de dispositivo ele falhará se mais de uma unidade de disco falhar. A unidade com defeito |  $\mathbf{I}$ |

<span id="page-76-0"></span>pode ser reparada simultaneamente. Se uma das unidades de disco espelhadas falhar, o sistema |

continuará em execução utilizando a unidade operacional do par espelhado. |

#### **Proteção espelhada no conjunto de discos do sistema e proteção de paridade de dispositivo nos conjuntos de discos do usuário**

Considere a proteção de paridade de dispositivo se você possui proteção espelhada no conjunto de discos do sistema e criará conjuntos de discos básicos ou independentes. A proteção de paridade de dispositivo permite que o sistema tolere uma falha em uma das unidades de disco em um conjunto de discos básicos ou independentes. A falha pode ser reparada enquanto o sistema continua em execução.

#### **Proteção espelhada e proteção de paridade de dispositivo em todos os conjuntos de discos**

Se você possui todos os conjuntos de discos (também conhecidos como conjuntos de armazenamento auxiliar) protegidos com proteção espelhada e deseja incluir unidades nos conjuntos de discos existentes, considere utilizar também a proteção por paridade de dispositivo. Com a proteção de paridade de dispositivo, o sistema pode tolerar uma falha em uma das unidades de disco. A unidade com defeito pode ser reparada enquanto o sistema continua em execução. Caso ocorra um defeito em uma unidade de disco que possui proteção espelhada, o sistema continua em execução utilizando a unidade operacional do par espelhado.

# **Configurar Discos**

Utilize os procedimentos a seguir para configurar seus discos.

# **Avaliar a Configuração Atual**

Antes de alterar a configuração de disco de seu servidor, é importante saber exatamente onde as unidades de disco existentes estão localizadas em relação aos conjuntos de discos, placas de E/S e quadros. A exibição gráfica do iSeries Navigator elimina o processo de compilar todas essas informações, fornecendo uma representação gráfica de como o servidor está configurado.A exibição gráfica pode ser utilizada para executar qualquer função que seja possível através da exibição da lista de Unidades de Disco do iSeries Navigator, com a vantagem adicional de poder ver uma representação visual.Se você clicar com o botão direito do mouse em qualquer objeto na tabela, como uma unidade de disco específica, um conjunto de discos, um conjunto de paridades ou um quadro, verá as mesmas opções vistas na janela principal do iSeries Navigator.

Agora você pode escolher como visualizar o hardware na janela Graphical View de Unidades de Disco. Por exemplo, você pode selecionar para visualizar por conjuntos de discos e, em seguida, selecionar um conjunto de discos na lista para exibir somente aqueles quadros que contêm as unidades de disco que formam o conjunto de discos selecionado. Você pode selecionar **Show All Frames** para ver todos os quadros, quer eles contenham ou não unidades de disco no conjunto de discos selecionado.Também é possível selecionar **Show Device Positions** para associar nomes de unidades de disco à posição de dispositivo em que foram inseridos.

Você pode clicar com o botão direito do mouse em qualquer unidade de disco realçada em azul na exibição gráfica e selecionar uma ação a ser executada na unidade de disco. Por exemplo, você pode optar por iniciar ou parar a compactação em uma unidade de disco, incluir a unidade de disco em um conjunto de paridades (ou excluí-la) ou renomear a unidade de disco. Se a unidade de disco tiver proteção espelhada (ou seja, for uma de um par espelhado), você poderá suspender ou retomar o espelhamento na unidade de disco. Se você clicar com o botão direito do mouse em um slot de unidade de disco vazio, poderá iniciar o assistente para Instalar Unidade de Disco.

Para ativar a exibição gráfica, siga estas etapas:

1. No iSeries Navigator, expanda **My Connections**.

- <span id="page-77-0"></span>2. Expanda o servidor iSeries > **Configuration and Service**>**Hardware** > **Disk Units**.
- 3. Clique com o botão direito do mouse em **All Disk Units** e selecione **Graphical View**.

Aqui está um exemplo da exibição gráfica no iSeries Navigator. O menu View by lista várias opções para exibir unidades de disco.

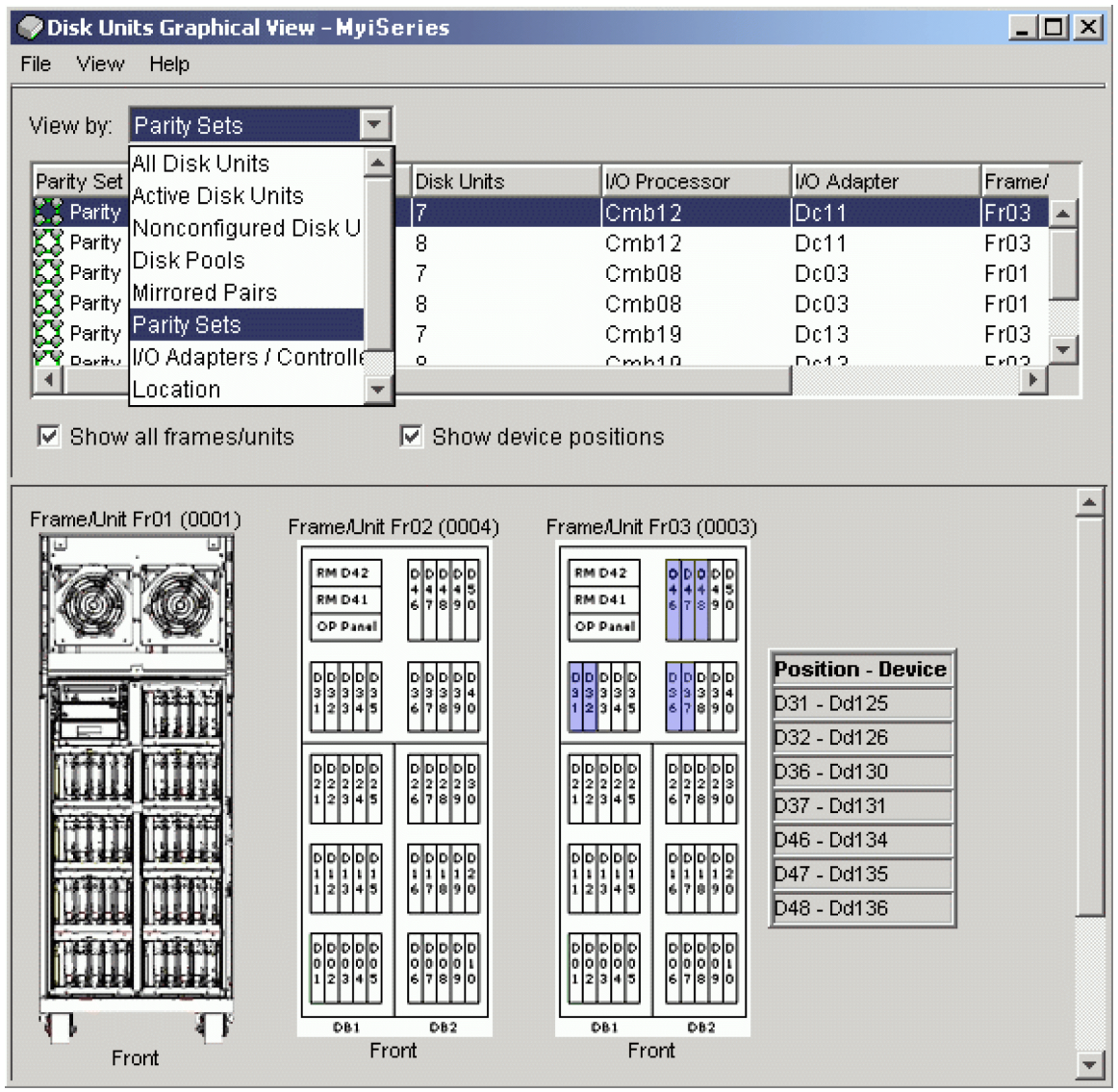

Quando fizer alterações na configuração de sua unidade de disco, imprima a exibição gráfica para registros de recuperação. Para imprimir a visualização gráfica, na caixa de diálogo **Disk Units Graphical View**, selecione **File** > **Print**.

Para encontrar informações adicionais sobre a exibição gráfica, consulte a ajuda on-line para unidades de disco.

# **Calcular os Requisitos de Espaço em Disco**

Antes de alterar a configuração de disco ou a proteção de disco em seu sistema, é necessário calcular os requisitos de espaço para a alteração. Isso ajuda a garantir que o sistema possui armazenamento suficiente em disco para as alterações.

Você pode utilizar a [Calculadora](rzalbcalcspace1.htm) de Espaço em Disco para determinar se o conjunto de discos contém espaço de armazenamento suficiente para executar as alterações. Para utilizar a calculadora, é necessário saber a quantidade de espaço livre e utilizado existente no conjunto de discos.

Para visualizar a configuração do conjunto de discos

- 1. No iSeries Navigator, expanda **Disk Units** > **Disk Pools**.
- 2. Clique com o botão direito do mouse no conjunto de discos que deseja visualizar e selecione **Properties**.
- 3. Selecione a guia **Capacity**.

A guia **Capacity** exibe o espaço utilizado, o espaço livre, a capacidade total, o limite e a porcentagem de espaço em disco utilizada para o conjunto de discos.

- 4. Anote o espaço utilizado, o espaço livre e o limite mostrado na guia **Capacity**.
- 5. Digite o valor do espaço utilizado e do espaço livre na calculadora.
- 6. Se quiser utilizar o valor do limite, digite o valor dele na calculadora. A calculadora irá avisá-lo se o uso do disco exceder o limite.

Para funcionar, a calculadora utiliza JavaScript.Assegure-se de que você esteja utilizando um navegador que suporta JavaScript e de que o JavaScript esteja ativado.

#### **Cenário: Calcular o Espaço em Disco ao Mover uma Unidade de Disco**

No seguinte cenário, você planeja remover uma unidade de disco de um conjunto de discos. Antes de remover a unidade de disco do conjunto de discos de origem, os dados contidos na unidade de disco são copiados para outras unidades de disco contidas no conjunto de discos de origem. É preciso assegurar-se de haver espaço livre suficiente no conjunto de discos de origem para esses dados.

Suponha que você tenha 180 GB de espaço utilizado e 40 GB de espaço livre, o limite será definido como 90% e a unidade de disco que está sendo removida do conjunto de discos terá capacidade de 18 GB.

Execute o cenário como a seguir:

1. Utilizando o calculador de espaço em disco na guia **Capacity** do diálogo **Disk Pool Properties**, digite esses valores e clique em **Calculate**.

Uma representação gráfica do espaço utilizado e do espaço livre no sistema aparecerá junto com o espaço total em disco, com a porcentagem utilizada e com o limite.

2. No calculador de espaço em disco, selecione **Remove Disk Space From Disk Pool** e digite 18 para a quantidade. Clique em **Calculate**.

A representação gráfica é redefinida com base nos valores revisados dos espaços utilizado e livre, depois 18 GB são removidos do sistema.

A porcentagem de espaço em disco utilizada agora é de 89,1%. Esse número simplesmente se ajusta ao seu limite, mas não ao máximo.

# **Escolher o Procedimento Correto para Configurar Discos**

Este tópico contém listas de verificação para a execução dos procedimentos de configuração. Utilize esta tabela para determinar qual lista de verificação utilizar em seu caso e para determinar se as ferramentas de serviço dedicadas são necessárias.

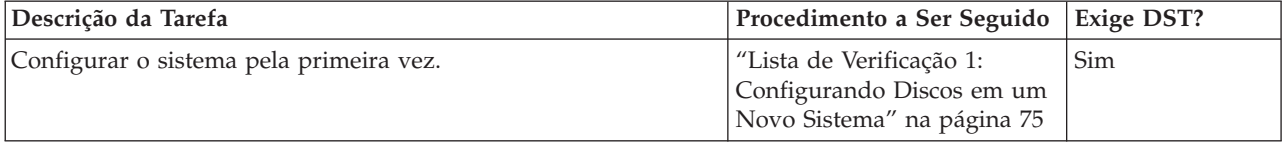

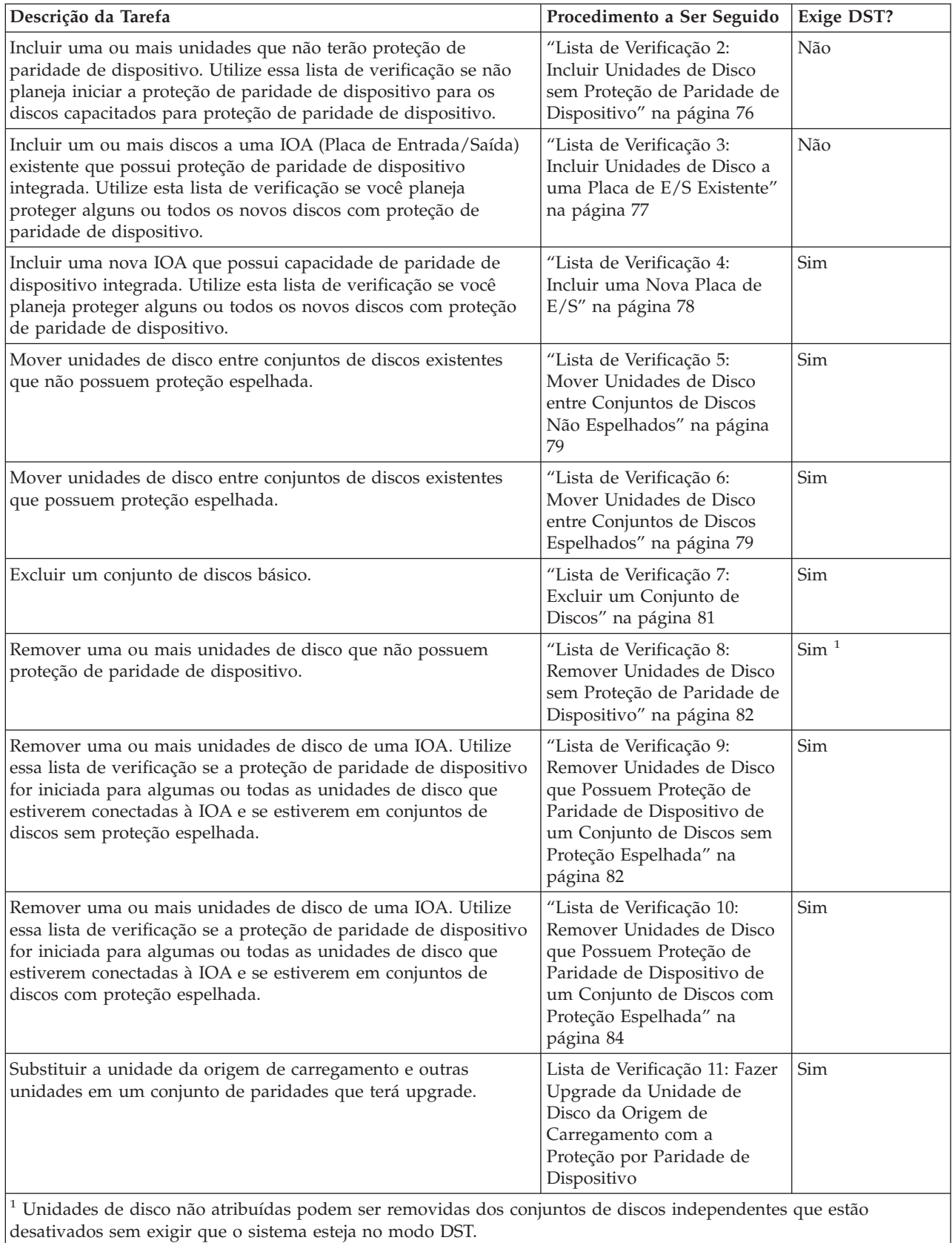

| |

# <span id="page-80-0"></span>**Lista de Verificação 1: Configurando Discos em um Novo Sistema**

Esta lista de verificação mostra a seqüência de tarefas que são utilizadas para configurar discos em um novo servidor iSeries.A necessidade ou não de executar todas as tarefas depende da proteção de disco desejada para o sistema. ["Proteção](#page-41-0) de Disco" na página 36 fornece informações adicionais sobre a proteção de disco que está disponível.

# **Atenção**

Ao executar as tarefas desta lista de verificação, o sistema move grandes quantidades de dados. Certifique-se de que você salvou seu sistema completamente, no caso de precisar recuperar em conseqüência de uma situação de erro.

## **Antes de Começar**

Imprimir uma copia desta lista de verificação. Marque as tarefas de configuração conforme as executa. Esta lista de verificação fornece um registro importante de suas ações e poderá ajudar a diagnosticar qualquer problema que ocorrer.

A maior parte das tarefas desta lista de verificação inclui referências a outros tópicos. Consulte esses tópicos se precisar de informações adicionais sobre como executar uma determinada tarefa.

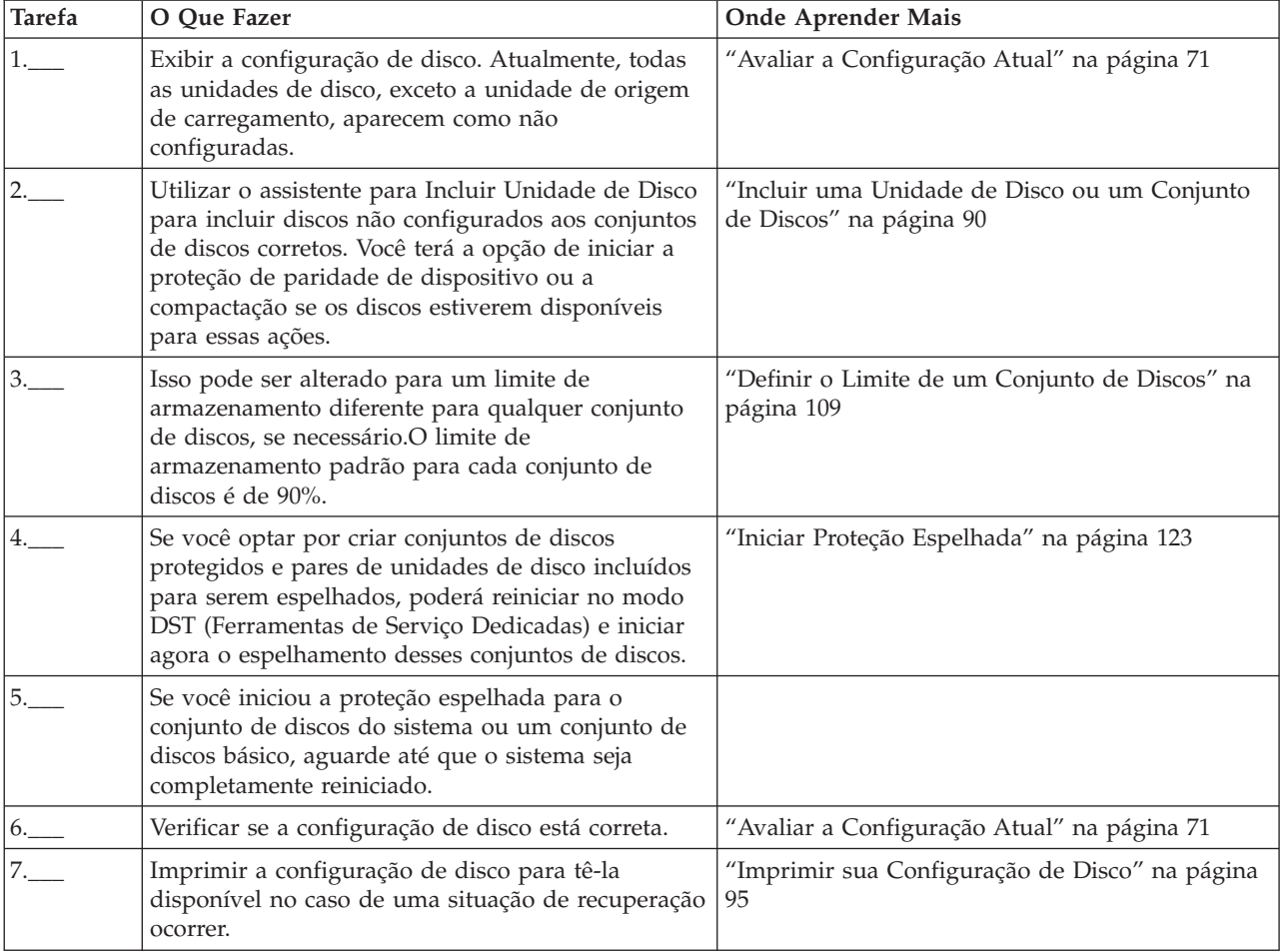

## <span id="page-81-0"></span>**Lista de Verificação 2: Incluir Unidades de Disco sem Proteção de Paridade de Dispositivo**

Esta lista de verificação mostra a seqüência de tarefas que são utilizadas para configurar discos em um novo servidor iSeries.A necessidade ou não de executar todas as tarefas depende da proteção de disco desejada para o sistema. ["Proteção](#page-41-0) de Disco" na página 36 fornece informações adicionais sobre a proteção de disco que está disponível.

# **Conjuntos de Discos com Proteção Espelhada**

Você pode incluir unidades de disco a um conjunto de discos que possui proteção espelhada sem parar e iniciar a proteção espelhada. As unidades de disco devem ser incluídas em pares com capacidades iguais. As unidades incluídas sempre formarão um par umas com as outras. Para parar e iniciar a proteção espelhada, você pode escolher um momento oportuno, quando o sistema puder ficar indisponível por várias horas. Ao iniciar a proteção espelhada novamente, o sistema avaliará os pares de todas as unidades de disco em seu sistema. Isso poderá fornecer um nível de disponibilidade maior com relação a falhas que afetam um adaptador de entrada/saída, um processador de entrada/saída ou um barramento.

# **Atenção**

Ao executar as tarefas desta lista de verificação, o sistema move grandes quantidades de dados. Certifique-se de que você salvou seu sistema completamente, no caso de precisar recuperar em conseqüência de uma situação de erro.

# **Antes de Começar**

Imprimir uma copia desta lista de verificação. Marque as tarefas de configuração conforme as executa. Esta lista de verificação fornece um registro importante de suas ações e poderá ajudar a diagnosticar qualquer problema que ocorrer.

A maior parte das tarefas desta lista de verificação inclui referências a outros tópicos. Consulte esses tópicos se precisar de informações adicionais sobre como executar uma determinada tarefa.

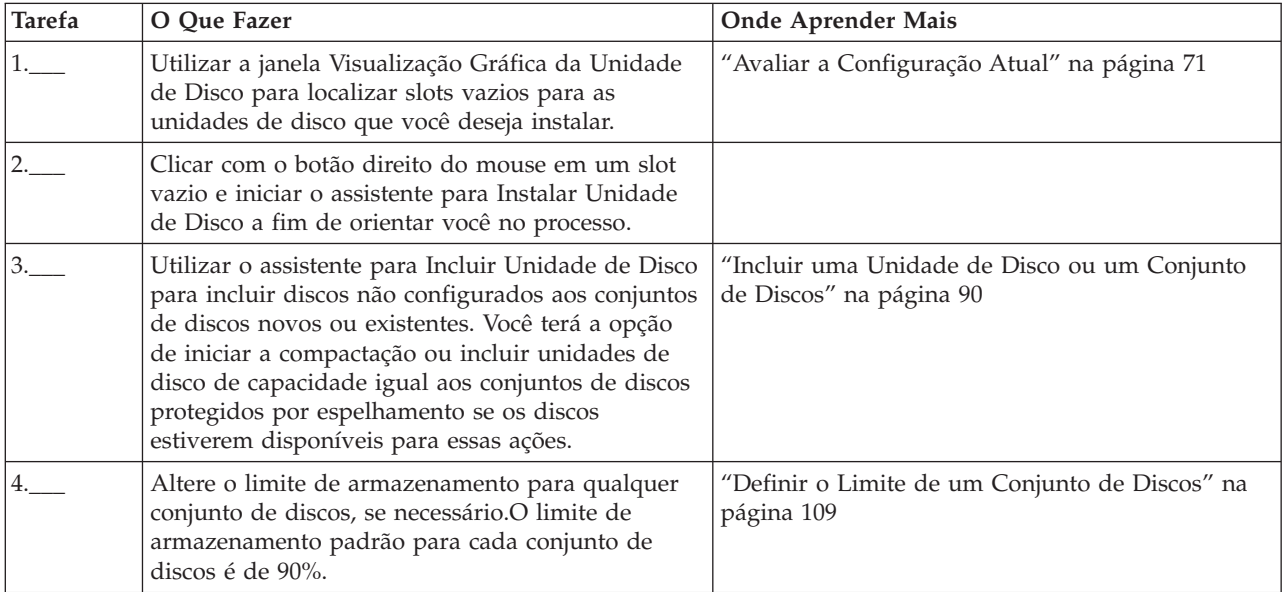

<span id="page-82-0"></span>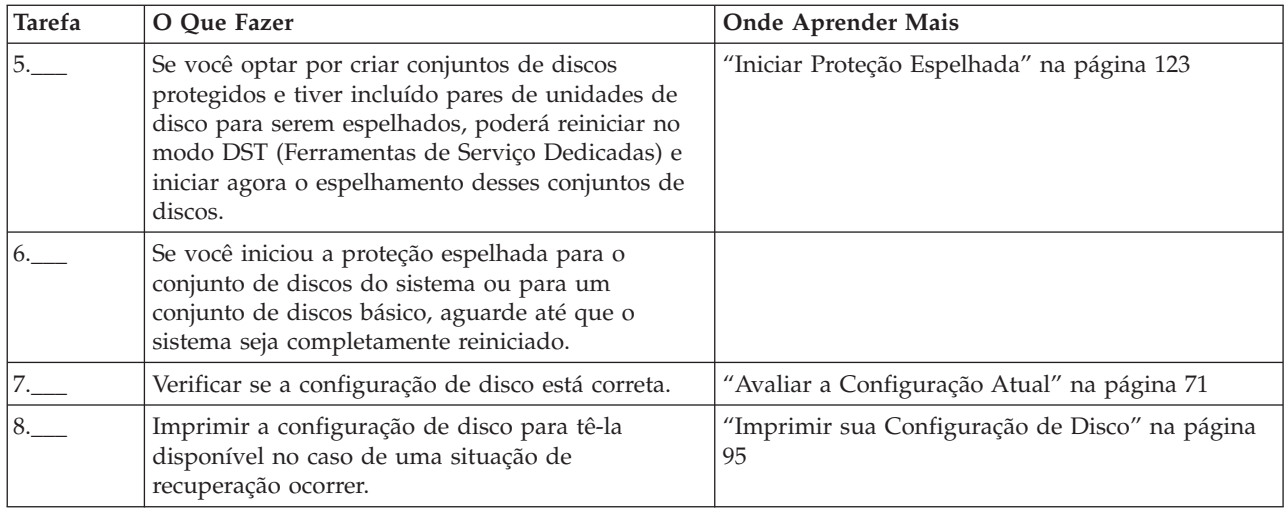

# **Lista de Verificação 3: Incluir Unidades de Disco a uma Placa de E/S Existente**

Esta lista de verificação mostra a seqüência de tarefas que são utilizadas para incluir um ou mais discos a uma placa de entrada/saída que possui proteção de paridade de dispositivo integrada. Utilize esta lista de verificação se você planeja proteger algumas ou todas as novas unidades de disco com proteção de paridade de dispositivo. Caso não planeje proteger alguma das unidades de disco novas, utilize a ["Lista](#page-81-0) de Verificação 2: Incluir Unidades de Disco sem Proteção de Paridade de [Dispositivo"](#page-81-0) na página 76.

Esse procedimento pode ser utilizado se você possui proteção espelhada no sistema, visto que a proteção de paridade de dispositivo é iniciada antes da adição de unidades de disco a um conjunto de discos.

**Atenção:** Ao executar as tarefas desta lista de verificação, o sistema move grandes quantidades de dados. Certifique-se de que você salvou seu sistema completamente, no caso de precisar recuperar em conseqüência de uma situação de erro.

#### Antes de Começar

Imprimir uma copia desta lista de verificação. Marque as tarefas de configuração à medida que você ou o representante de serviços as executa. Esta lista de verificação fornece um registro importante de suas ações e poderá ajudar a diagnosticar qualquer problema que ocorrer.

A maior parte das tarefas desta lista de verificação inclui links para outros tópicos. Consulte esses tópicos se precisar de informações adicionais sobre como executar uma determinada tarefa.

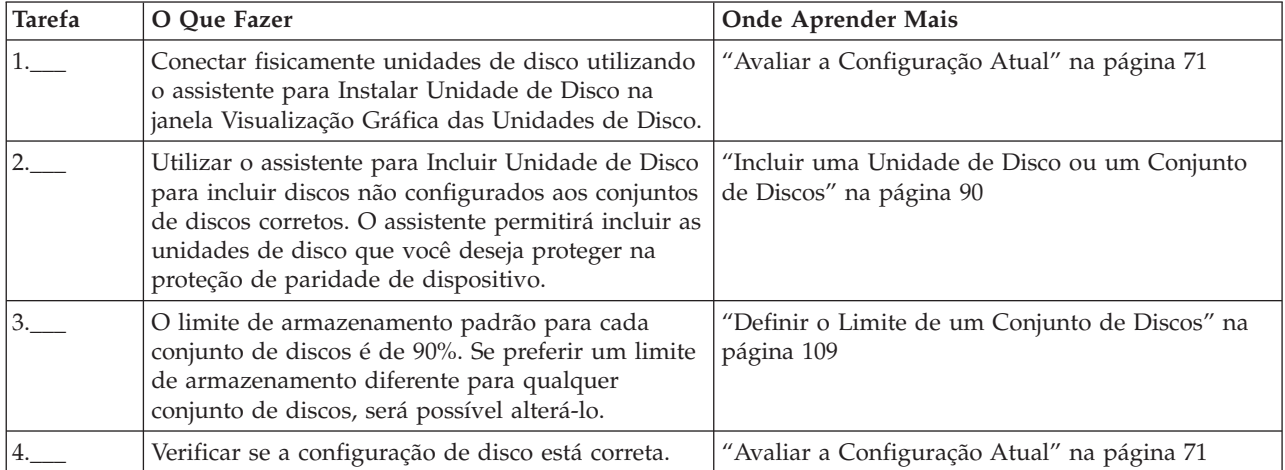

<span id="page-83-0"></span>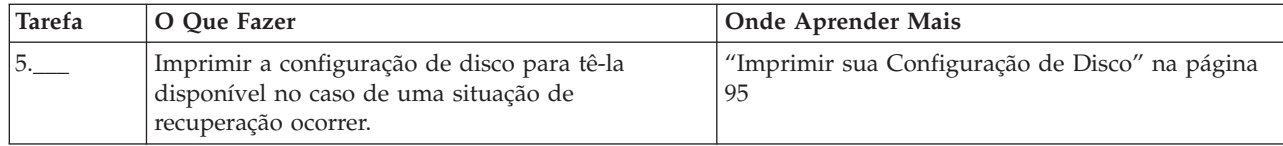

## **Lista de Verificação 4: Incluir uma Nova Placa de E/S**

Esta lista de verificação mostra a seqüência de tarefas que são utilizadas para incluir uma nova IOA (Placa de Entrada/Saída) e novas unidades de disco ao sistema. Utilize esta lista de verificação se você planeja proteger alguns ou todos os novos discos com proteção de paridade de dispositivo. Esse procedimento pode ser utilizado se você possui proteção espelhada no sistema, visto que a proteção de paridade de dispositivo é iniciada antes da adição de unidades de disco a um conjunto de discos. Se você não possui proteção espelhada e estiver incluindo discos que não possuem proteção de paridade de dispositivo, será necessário incluí-los em pares que possuam capacidades iguais.

**Nota:** Se você não planeja iniciar a proteção de paridade de dispositivo para nenhum dos discos novos, utilize o procedimento em "Lista de [Verificação](#page-81-0) 2: Incluir Unidades de Disco sem Proteção de Paridade de [Dispositivo"](#page-81-0) na página 76 para incluir os novos discos.

**Atenção:** Ao executar as tarefas desta lista de verificação, o sistema move grandes quantidades de dados. Certifique-se de que você salvou seu sistema completamente, no caso de precisar recuperar em conseqüência de uma situação de erro.

## **Antes de Começar**

Imprimir uma copia desta lista de verificação. Marque as tarefas de configuração à medida que você ou o representante de serviços as executa. Esta lista de verificação fornece um registro importante de suas ações e pode ajudar a diagnosticar qualquer problema que ocorrer.

A maior parte das tarefas desta lista de verificação inclui links para outros tópicos. Consulte esses tópicos se precisar de informações adicionais sobre como executar uma determinada tarefa.

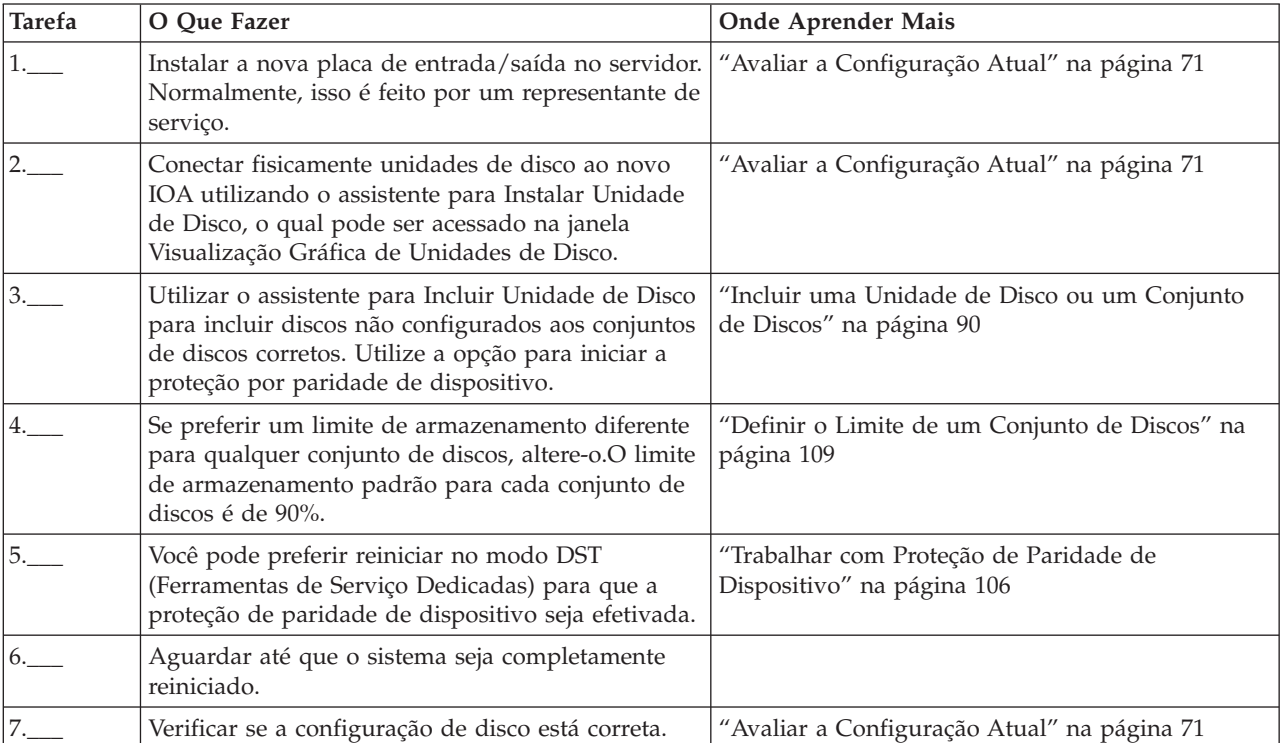

<span id="page-84-0"></span>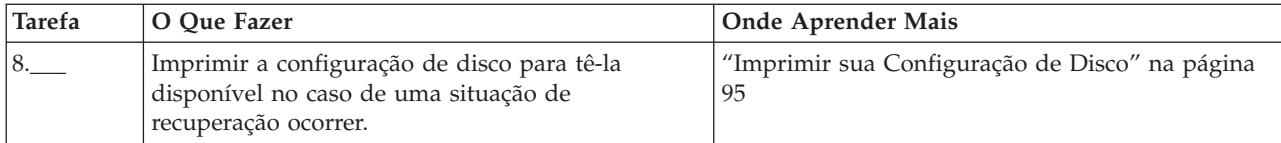

#### **Lista de Verificação 5: Mover Unidades de Disco entre Conjuntos de Discos Não Espelhados**

Esta lista de verificação mostra a seqüência de tarefas que são utilizadas para mover uma ou mais unidades de disco de um conjunto de discos básico para outro. Utilize estas tarefas quando não possuir proteção espelhada ativa para os conjuntos de discos. Para executar as tarefas nesta lista de verificação, é necessário reiniciar o servidor no modo DST.

**Atenção:** Ao executar as tarefas desta lista de verificação, o sistema move grandes quantidades de dados. Certifique-se de que você salvou seu sistema completamente, no caso de precisar recuperar em conseqüência de uma situação de erro.

# **Antes de Começar**

Imprimir uma copia desta lista de verificação. Marque as tarefas de configuração conforme as executa. Esta lista de verificação fornece um registro importante de suas ações e pode ajudar a diagnosticar qualquer problema que ocorrer.

A maior parte das tarefas desta lista de verificação inclui links para outros tópicos. Consulte esses tópicos se precisar de informações adicionais sobre como executar uma determinada tarefa.

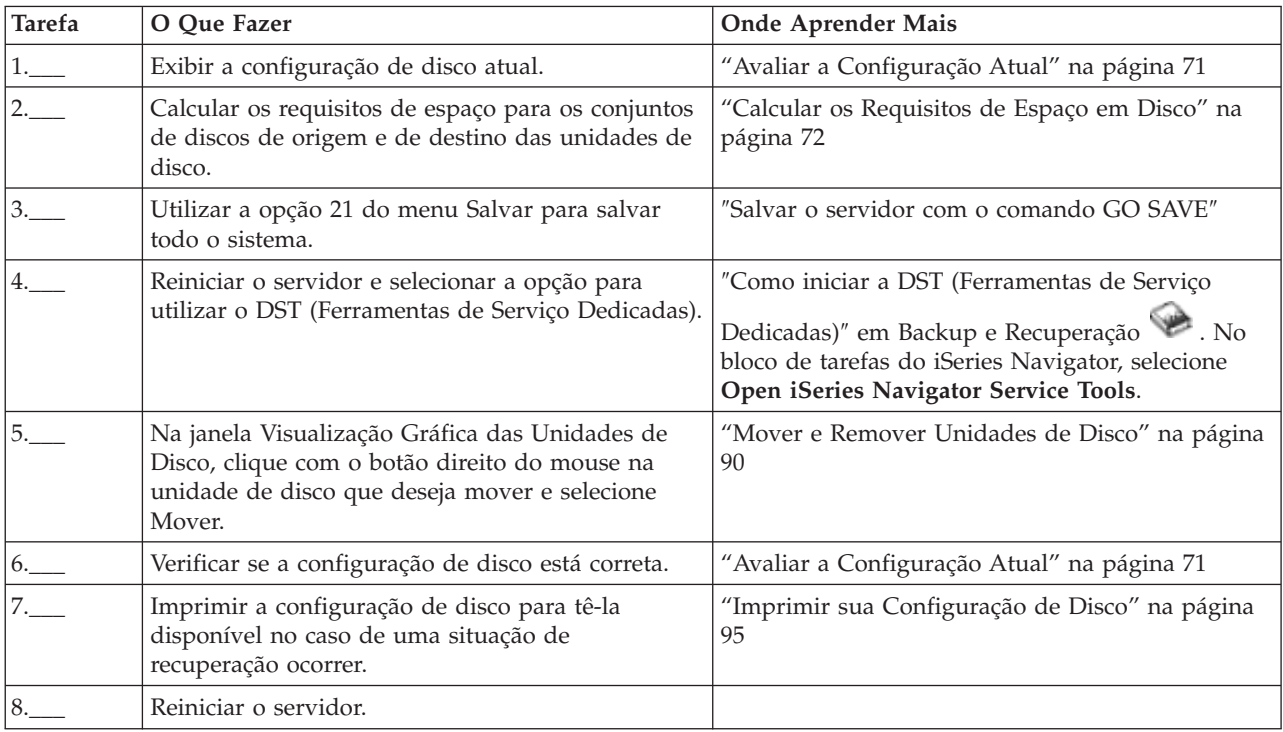

## **Lista de Verificação 6: Mover Unidades de Disco entre Conjuntos de Discos Espelhados**

Esta lista de verificação mostra a seqüência de tarefas que são utilizadas para mover uma ou mais unidades de disco de um conjunto de discos básico para outro. Utilize estas tarefas quando um ou mais conjuntos de discos tiverem proteção espelhada. Não é possível mover unidades de disco quando a proteção espelhada está ativa. Em vez disso, você remove os pares espelhados do conjunto de discos de

origem e inclua-os ao conjunto de discos de destino. Para executar as tarefas nesta lista de verificação, é necessário reiniciar o servidor no modo DST (Ferramentas de Serviço Dedicadas).

**Atenção:** Ao executar as tarefas desta lista de verificação, o sistema move grandes quantidades de dados. Certifique-se de que você salvou seu sistema completamente, no caso de precisar recuperar em conseqüência de uma situação de erro.

#### **Antes de Começar**

Imprimir uma copia desta lista de verificação. Marque as tarefas de configuração conforme as executa. Esta lista de verificação fornece um registro importante de suas ações e pode ajudar a diagnosticar qualquer problema que ocorrer.

A maior parte das tarefas desta lista de verificação inclui links para outros tópicos. Consulte esses tópicos se precisar de informações adicionais sobre como executar uma determinada tarefa.

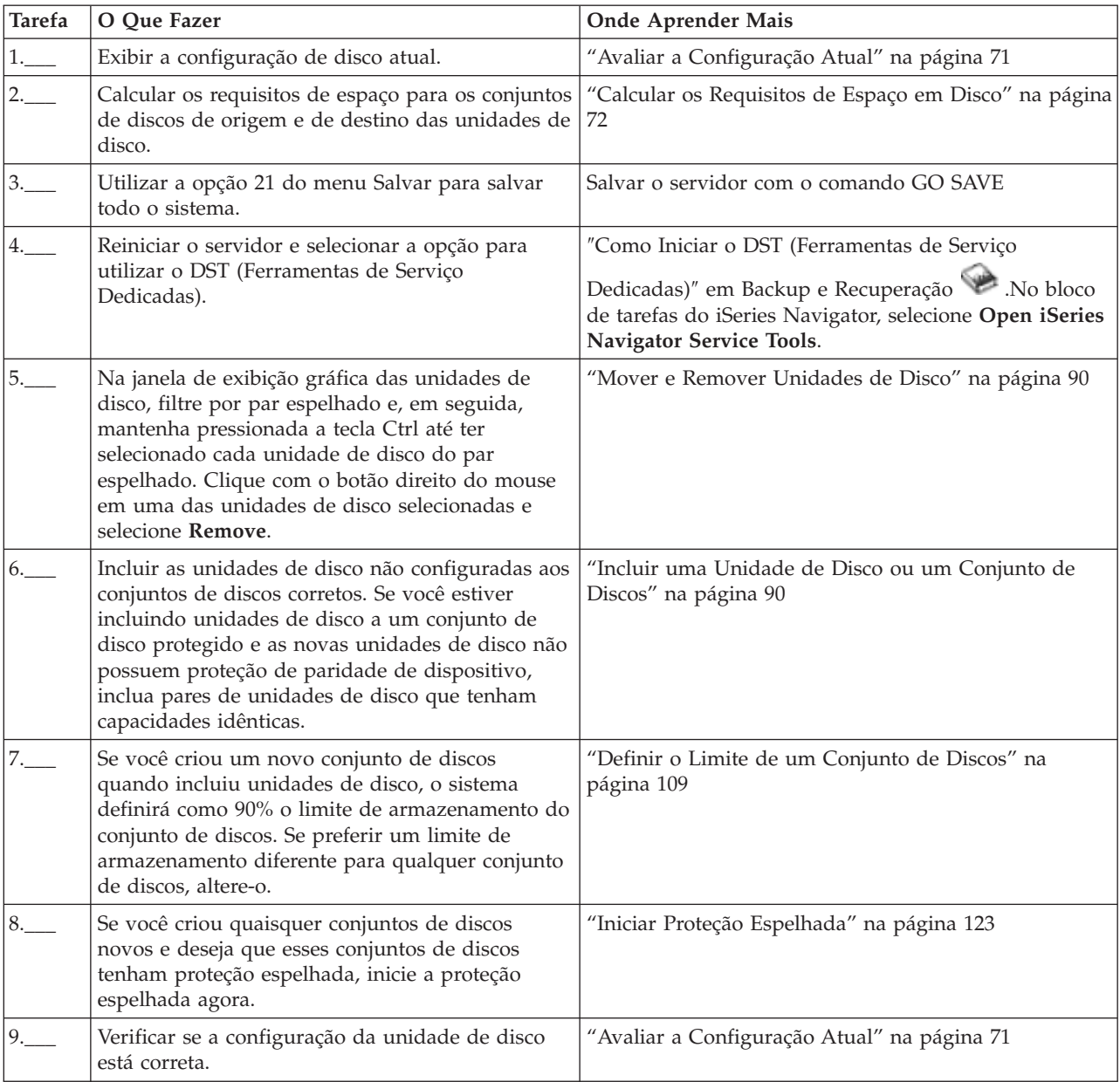

<span id="page-86-0"></span>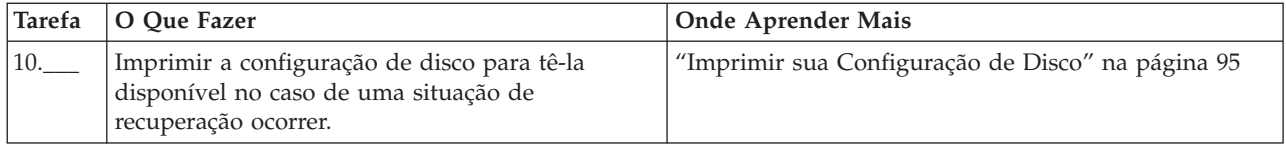

# **Lista de Verificação 7: Excluir um Conjunto de Discos**

Esta lista de verificação mostra a seqüência de tarefas que são utilizadas para excluir um conjunto de discos básico ou um conjunto de discos independente.Se desejar excluir ou limpar um conjunto de discos independente que esteja indisponível, você poderá fazer isso quando o sistema estiver totalmente reiniciado. Para todos os demais conjuntos de discos, é necessário reiniciar o sistema no modo DST antes de limpá-los ou excluí-los.

**Atenção:** Certifique-se de que você salvou seu sistema completamente, no caso de precisar recuperar em conseqüência de uma situação de erro.Além disso, observe que quando um conjunto de discos é excluído, todos os dados restantes nesse conjunto de discos são perdidos.

# **Antes de Começar**

Imprimir uma copia desta lista de verificação. Marque as tarefas de configuração conforme as executa. Esta lista de verificação fornece um registro importante de suas ações e poderá ajudar a diagnosticar qualquer problema que ocorrer.

A maior parte das tarefas desta lista de verificação inclui links para outros tópicos. Consulte esses tópicos se precisar de informações adicionais sobre como executar uma determinada tarefa.

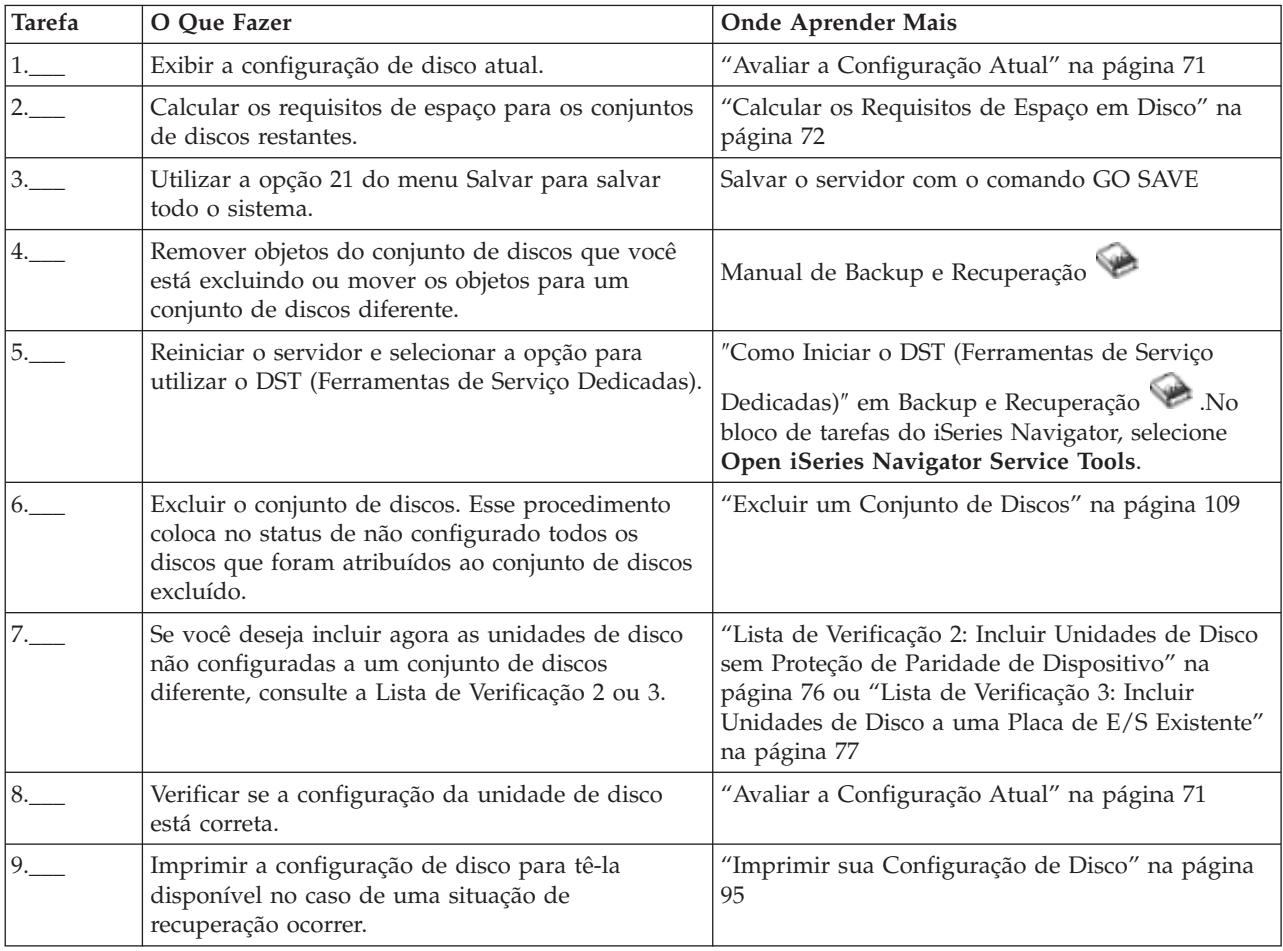

<span id="page-87-0"></span>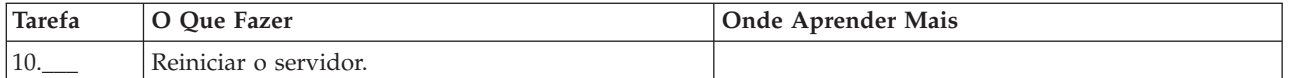

# **Lista de Verificação 8: Remover Unidades de Disco sem Proteção de Paridade de Dispositivo**

Esta lista de verificação mostra a seqüência de tarefas que são utilizadas para remover uma ou mais unidades de disco do sistema quando as unidades de disco não possuem proteção de paridade de dispositivo. Utilize estas tarefas quando estiver removendo permanentemente as unidades de disco do sistema. Não utilize estas tarefas quando estiver reparando ou substituindo uma unidade de disco com defeito. Para executar as tarefas nesta lista de verificação, é necessário reiniciar o servidor no modo DST (Ferramentas de Serviço Dedicadas).

**Atenção:** Ao executar as tarefas desta lista de verificação, o sistema move grandes quantidades de dados. Certifique-se de que você salvou seu sistema completamente, no caso de precisar recuperar em conseqüência de uma situação de erro.

## **Antes de Começar**

Imprimir uma copia desta lista de verificação. Marque as tarefas de configuração conforme as executa. Esta lista de verificação fornece um registro importante de suas ações e pode ajudar a diagnosticar qualquer problema que ocorrer.

A maior parte das tarefas desta lista de verificação inclui links para outros tópicos. Consulte esses tópicos se precisar de informações adicionais sobre como executar uma determinada tarefa.

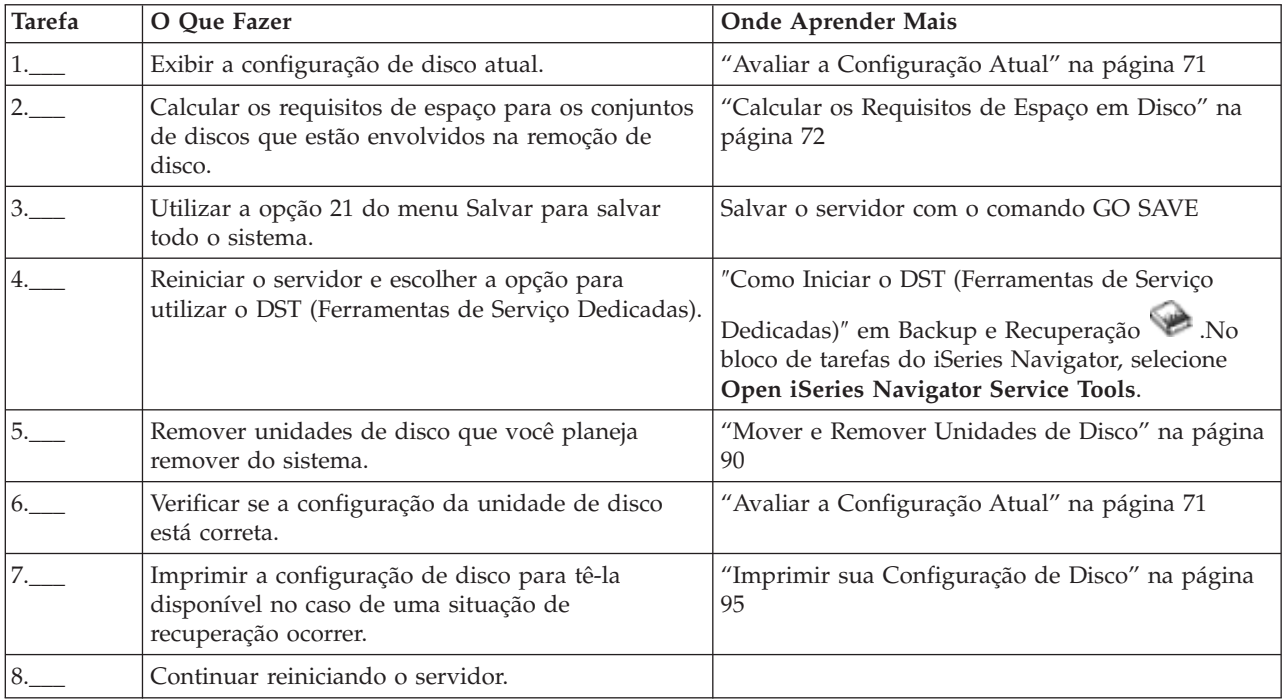

# **Lista de Verificação 9: Remover Unidades de Disco que Possuem Proteção de Paridade de Dispositivo de um Conjunto de Discos sem Proteção Espelhada**

Esta lista de verificação mostra a seqüência de tarefas que são utilizadas para remover uma ou mais unidades de disco de uma placa de entrada/saída com proteção de paridade de dispositivo integrada. Essas tarefas se aplicam quando os conjuntos de discos contendo as unidades de disco não possuem proteção espelhada e quando a proteção de paridade de dispositivo é iniciada para o IOA. Utilize estas tarefas quando estiver removendo permanentemente as unidades de disco do sistema. Não utilize estas tarefas quando estiver reparando ou substituindo um disco rígido com defeito. Para executar as tarefas nesta lista de verificação, é necessário reiniciar o servidor no modo DST (Ferramentas de Serviço Dedicadas).

**Atenção:** Ao executar as tarefas desta lista de verificação, o sistema move grandes quantidades de dados. Certifique-se de que você salvou seu sistema completamente, no caso de precisar recuperar em conseqüência de uma situação de erro.

# **Antes de Começar**

Imprimir uma copia desta lista de verificação. Marque as tarefas de configuração à medida que você ou o representante de serviços as executa. Esta lista de verificação fornece um registro importante de suas ações e pode ajudar a diagnosticar qualquer problema que ocorrer.

A maior parte das tarefas desta lista de verificação inclui links para outros tópicos. Consulte esses tópicos se precisar de informações adicionais sobre como executar uma determinada tarefa.

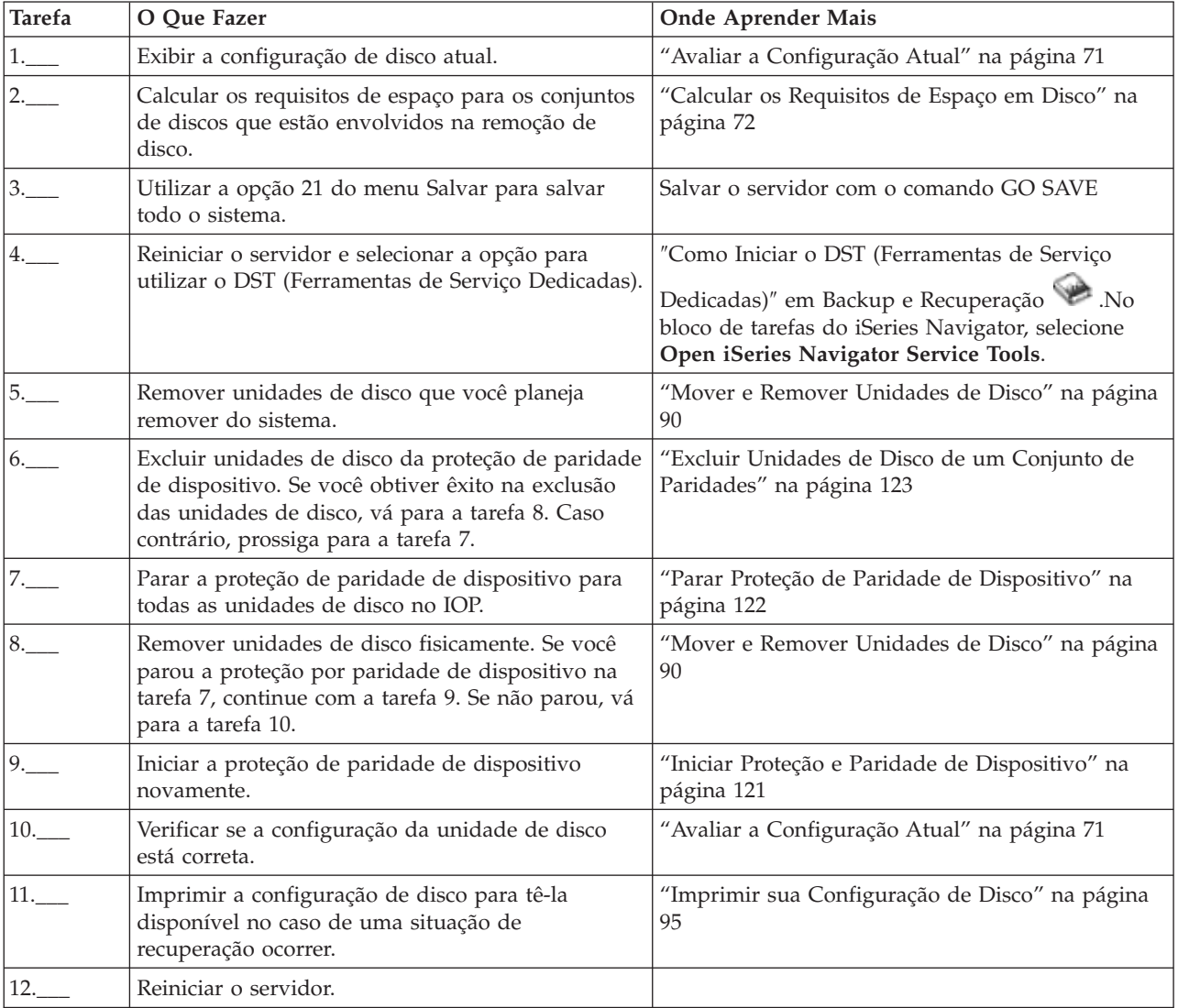

# <span id="page-89-0"></span>**Lista de Verificação 10: Remover Unidades de Disco que Possuem Proteção de Paridade de Dispositivo de um Conjunto de Discos com Proteção Espelhada**

Esta lista de verificação mostra a seqüência de tarefas que são utilizadas para remover uma ou mais unidades de disco de uma placa de entrada/saída com capacidade de proteção de paridade de dispositivo. Essas tarefas se aplicam quando os conjuntos de discos que contêm as unidades de disco possuem proteção espelhada e quando as unidades de disco possuem proteção de paridade de dispositivo. Utilize estas tarefas quando estiver removendo permanentemente as unidades de disco do sistema. Não utilize estas tarefas quando estiver reparando ou substituindo uma unidade de disco com defeito. Para executar as tarefas nesta lista de verificação, é necessário reiniciar o servidor no modo DST (Ferramentas de Serviço Dedicadas).

**Atenção:** Ao executar as tarefas desta lista de verificação, o sistema move grandes quantidades de dados. Certifique-se de que você salvou seu sistema completamente, no caso de precisar recuperar em conseqüência de uma situação de erro.

# **Antes de Começar**

Imprimir uma copia desta lista de verificação. Marque as tarefas de configuração conforme as executa. Esta lista de verificação fornece um registro importante de suas ações e pode ajudar a diagnosticar qualquer problema que ocorrer.

A maior parte das tarefas desta lista de verificação inclui links para outros tópicos. Consulte esses tópicos se precisar de informações adicionais sobre como executar uma determinada tarefa.

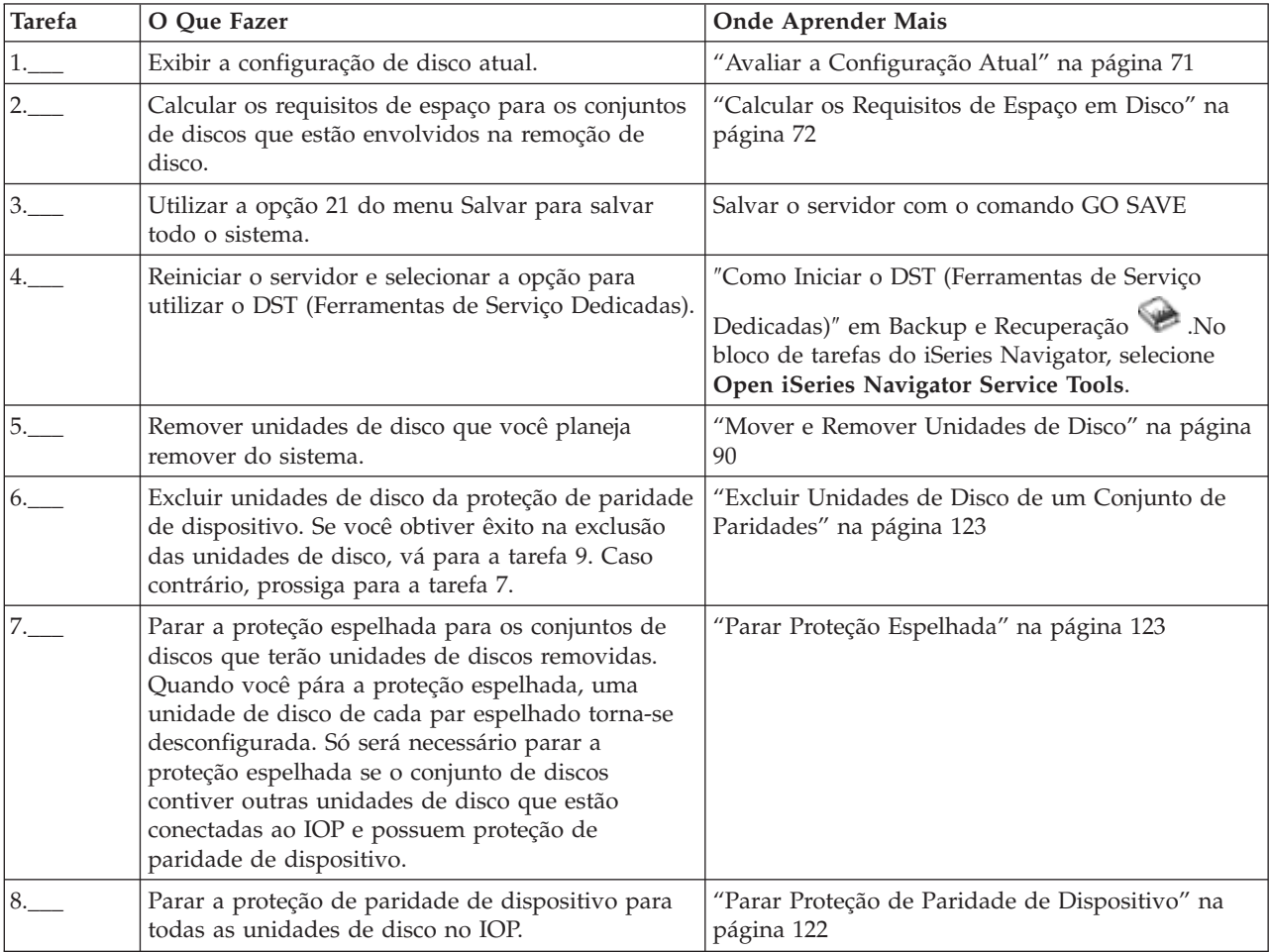

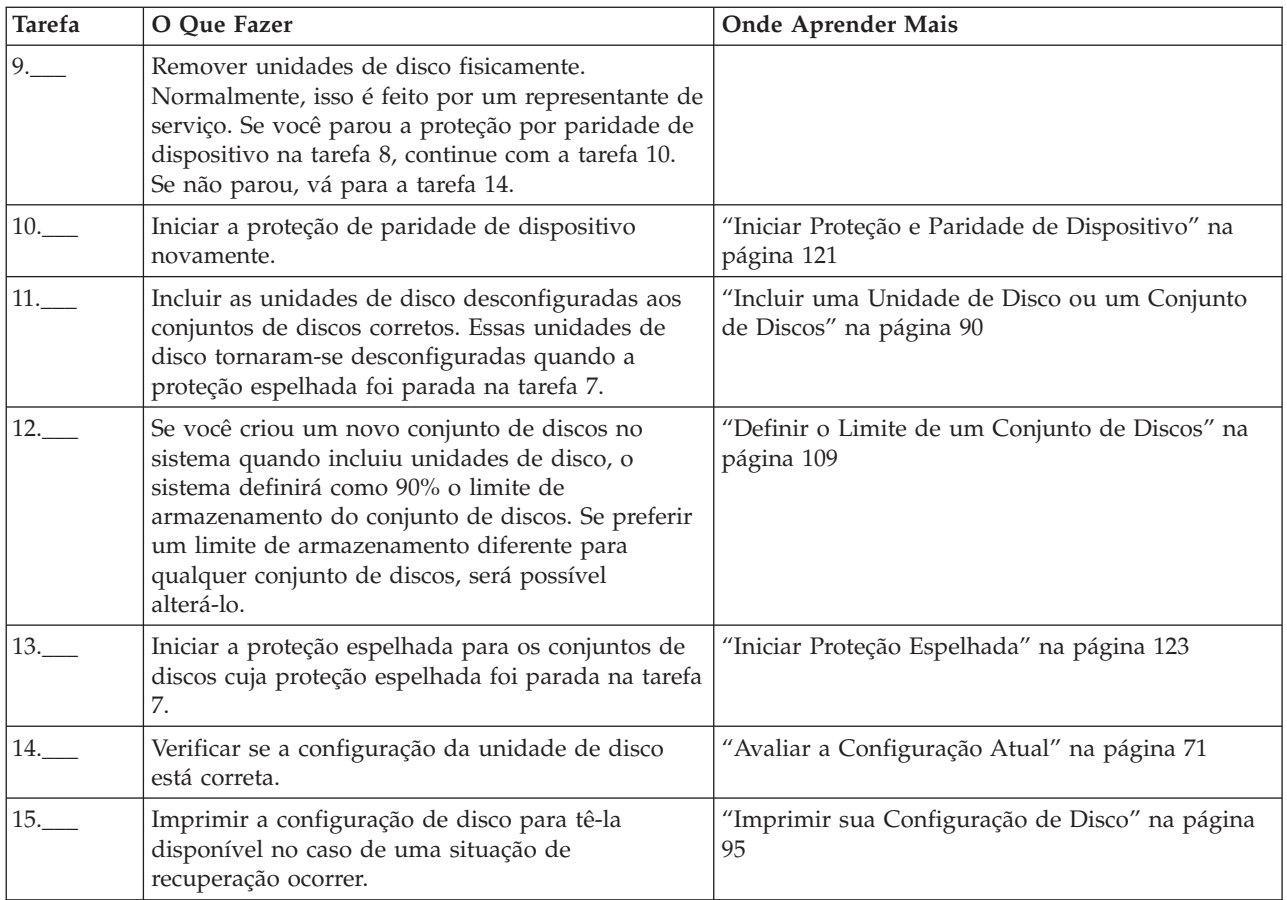

#### **Lista de Verificação 11: Fazer Upgrade da Unidade de Disco da Origem de** | **Carregamento com a Proteção por Paridade de Dispositivo** |

Essa lista de verificação mostra a seqüência de tarefas para o upgrade da unidade de disco da origem de | carregamento (unidade 1) com uma unidade de disco que possui, pelo menos, capacidade de 17 | gigabytes, mantendo a paridade de dispositivo ativada. As unidades que são substituídas neste |

procedimento são descartadas. |

Imprimir uma copia desta lista de verificação. Marque as tarefas de configuração conforme as executa. |

Esta lista de verificação fornece um registro importante de suas ações e pode ajudar a diagnosticar |

qualquer problema que ocorrer.  $\mathbf{L}$ |

#### **Antes de Começar** |

Avalie a [configuração](#page-76-0) do disco e anote suas respostas. As informações digitadas na seção Antes de | Começar são necessárias para responder às perguntas nas seções Planejamento da Origem de |

Carregamento. |

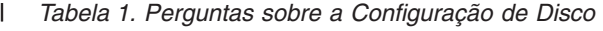

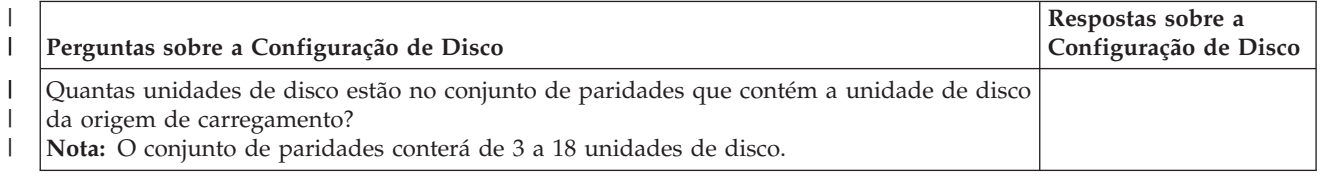

*Tabela 1. Perguntas sobre a Configuração de Disco (continuação)* |

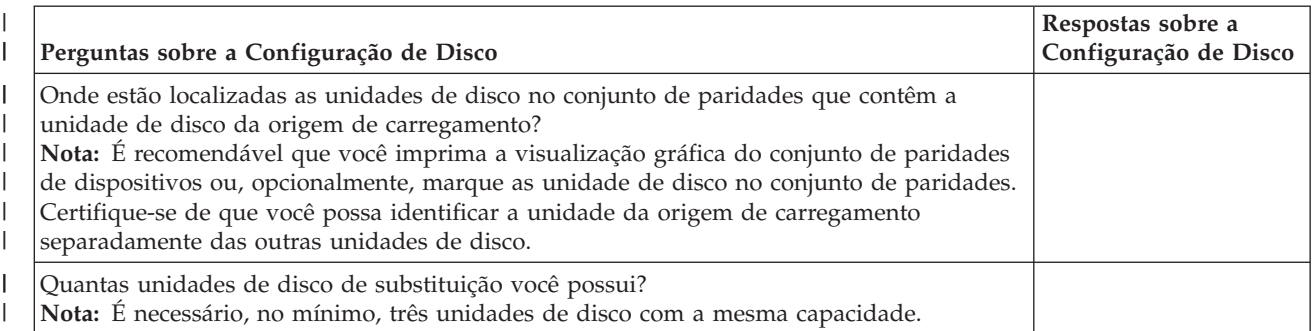

#### **Etapas para Planejamento da Origem de Carregamento** |

Responda às perguntas abaixo. Se você responder Sim para todas as perguntas, poderá executar o upgrade da unidade de disco da origem de carregamento. Contudo, se você responder Não para qualquer pergunta, ligue para o suporte mais próximo para executar o upgrade. | | |

*Tabela 2. Etapas para Planejamento da Origem de Carregamento* |

|

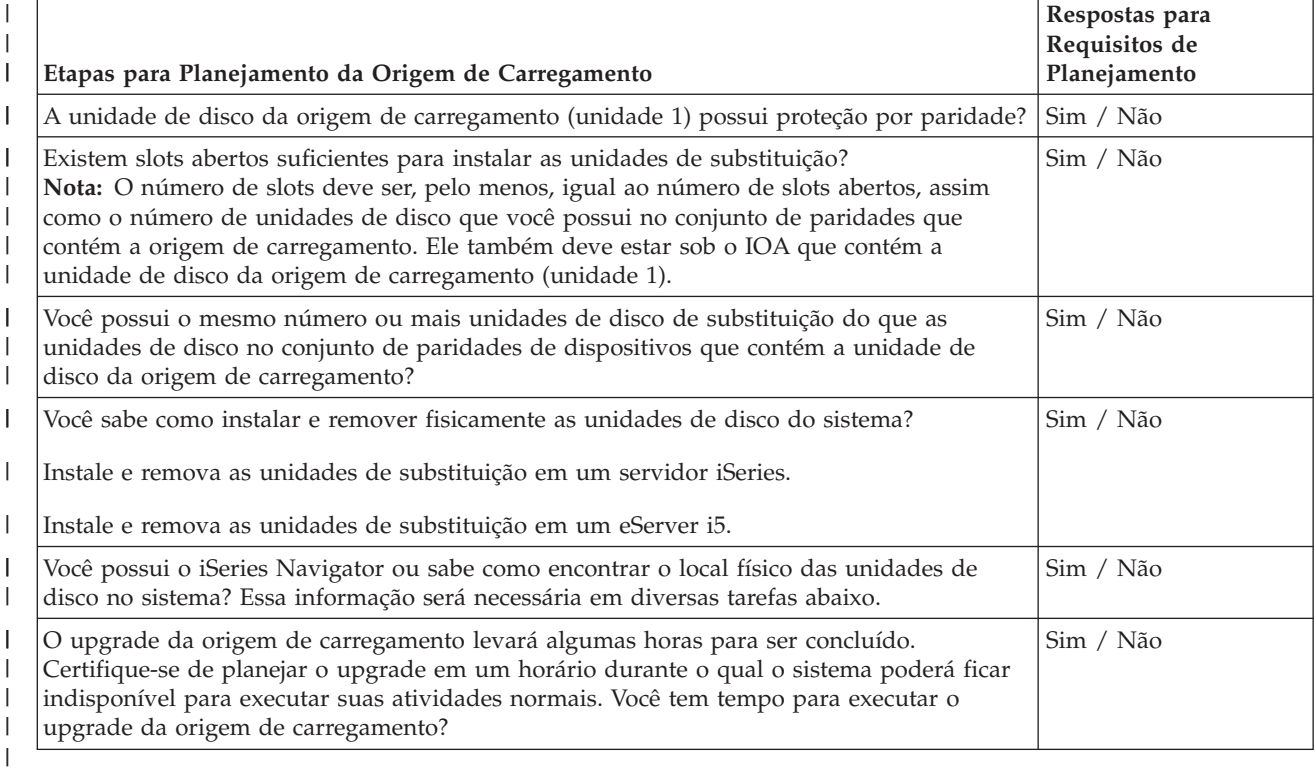

#### **Upgrade da Unidade de Disco da Origem de Carregamento** |

**Nota:** Se ocorrerem problemas que não estão descritos neste procedimento, entre em contato com o suporte mais próximo. | |

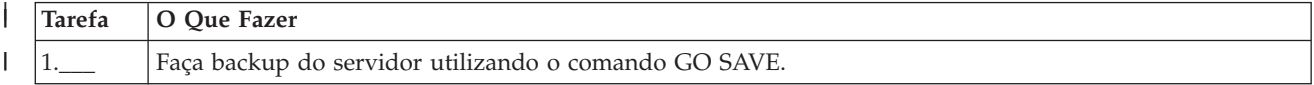

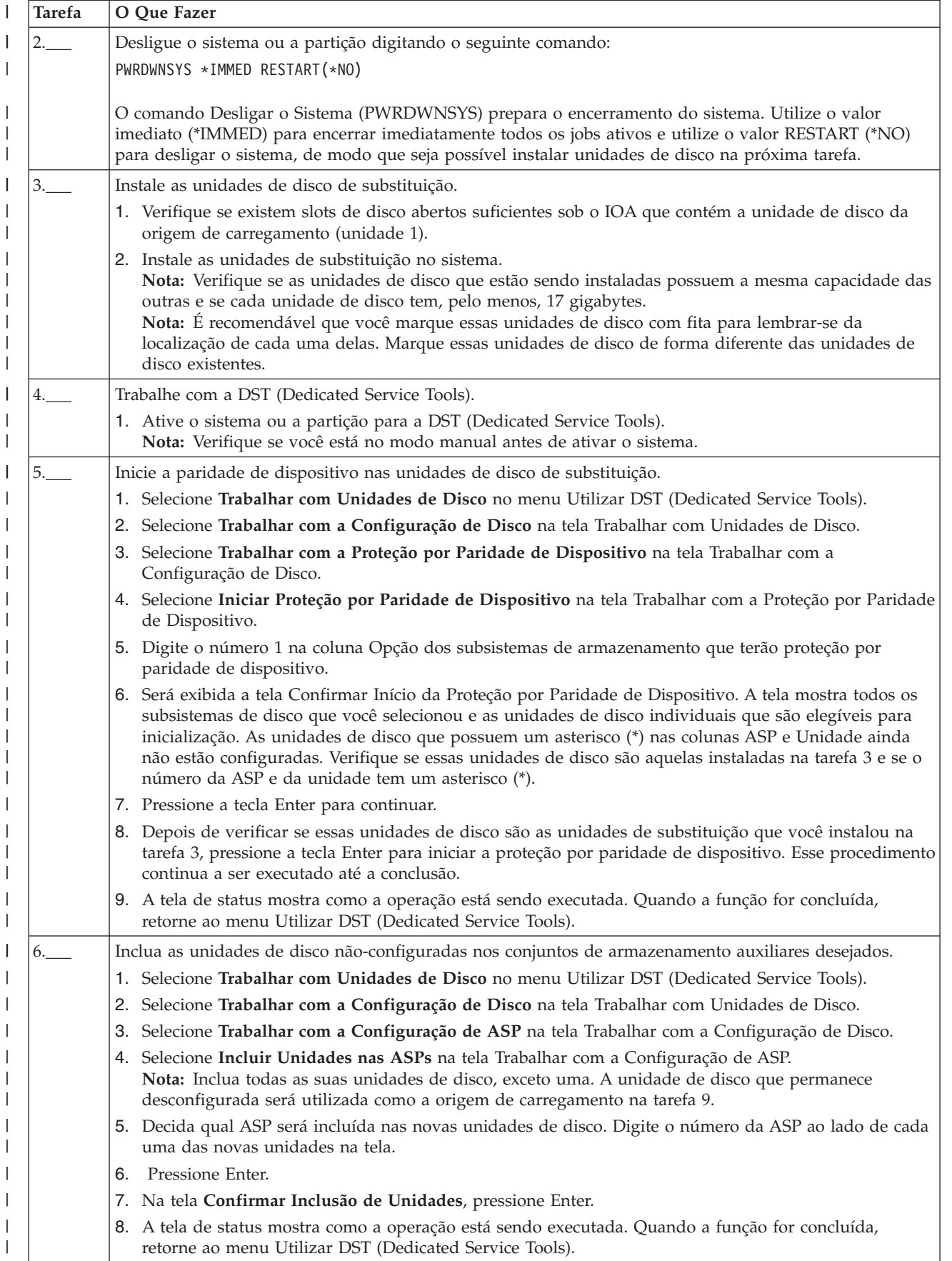

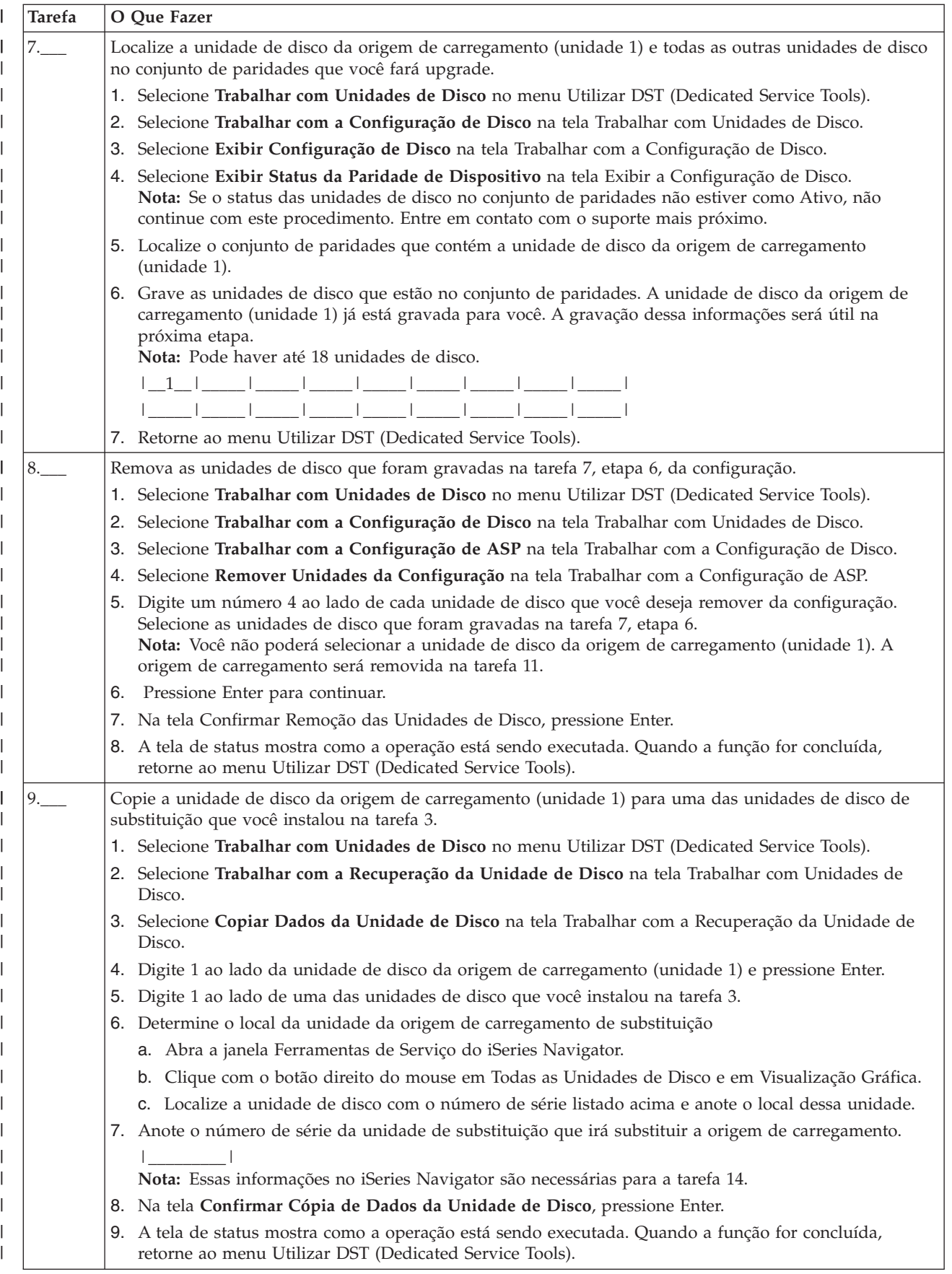

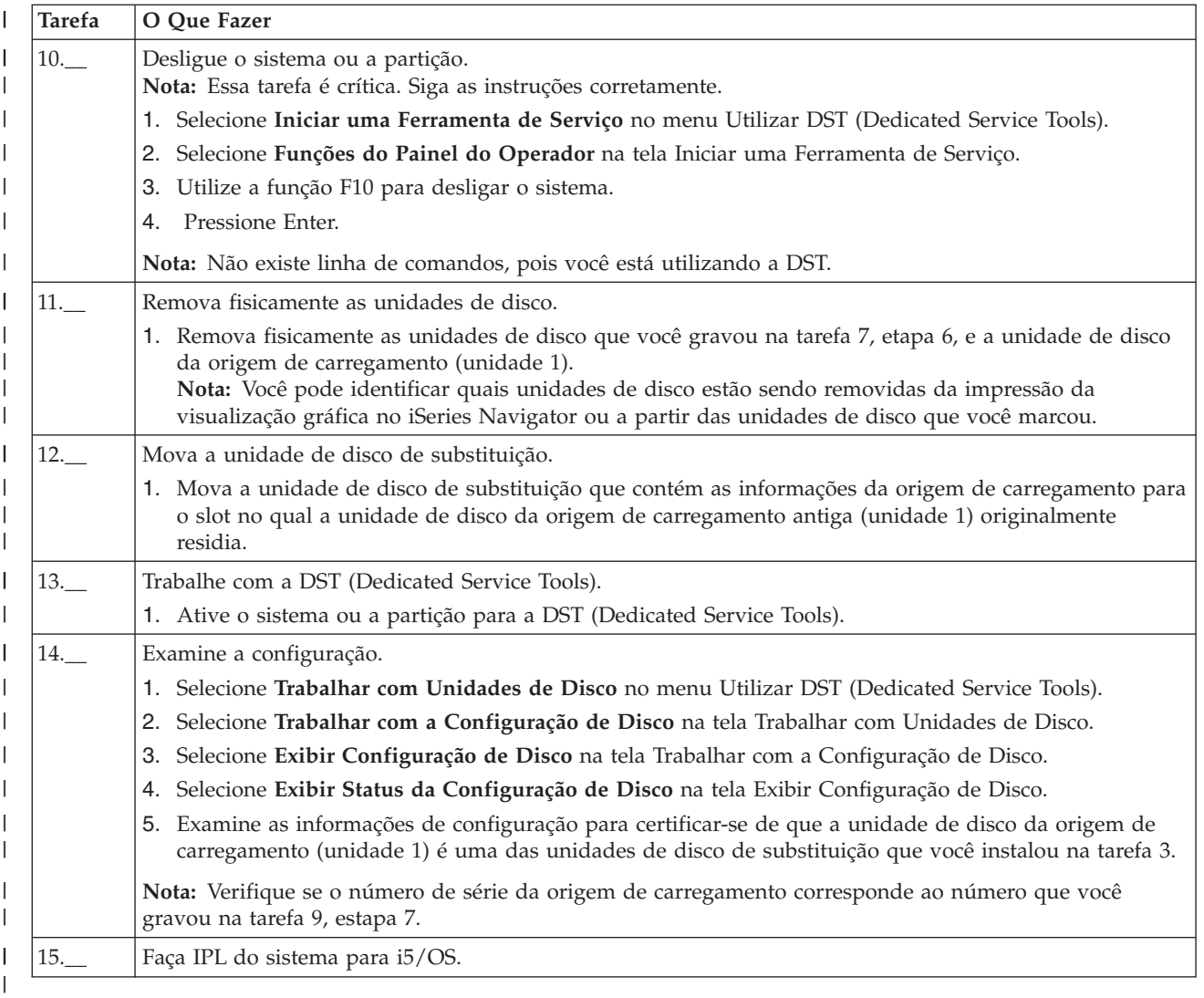

Se este procedimento tiver sido concluído corretamente, o upgrade da origem de carregamento será | efetuado e a proteção por paridade de dispositivo será ativada. |

# **Criar um Conjunto de Discos Básico**

O assistente para Novo Conjunto de Discos economiza seu tempo, pois empacota várias funções de configuração que consomem tempo em um processo eficiente único. Além disso, ele elimina o trabalho da configuração da unidade de disco, visto que entende as capacidades do sistema e apenas oferece opções válidas. Por exemplo, o assistente não lista a opção para iniciar compactação, a menos que seu servidor possua essa capacidade.

O assistente Novo Conjunto de Discos permite criar um conjunto de discos básico ou um conjunto de discos independente ou utilizar um conjunto de discos existente para incluir unidades de disco novas ou não configuradas. Ao optar por criar um conjunto de discos *protegido*, o assistente obriga você a incluir as unidades de disco na ″Proteção por paridade de [dispositivo](#page-41-0)″ ou incluir unidades de disco suficientes, com capacidade semelhante, para iniciar a ″Proteção [espelhada](#page-48-0)″. O assistente fornece também a opção de equilibrar os dados no conjunto de discos ou iniciar a compactação de disco, caso essas ações sejam permitidas pela configuração do sistema. Você decide quais opções escolher para que a operação seja adaptada ao seu sistema.

## <span id="page-95-0"></span>**Pré-requisitos**

"Requisitos do iSeries Navigator para [Gerenciamento](#page-55-0) de Disco" na página 50

Para utilizar os assistentes para Novo Conjunto de Discos, siga estas etapas:

- 1. No iSeries Navigator, expanda **Disk Units**.
- 2. Para criar um novo conjunto de discos, clique com o botão direito do mouse em **Disk Pools** e selecione **New Disk Pool**.
- 3. Siga as instruções no assistente para concluir a tarefa.

# **Incluir uma Unidade de Disco ou um Conjunto de Discos**

Os assistentes para Incluir Unidade de Disco e Novo Conjunto de Discos economizam seu tempo, pois empacotam várias funções de configuração que consomem tempo em um processo eficiente. Além disso, esses assistentes eliminam o trabalho da configuração da unidade de disco, visto que entendem as capacidades do sistema e apenas oferecem opções válidas. Por exemplo, o assistente não lista a opção para iniciar compactação, a menos que seu servidor possua essa capacidade.

O assistente para Incluir Unidade de Disco permite utilizar um conjunto de discos existente para incluir unidades de disco novas ou não configuradas. Ao optar por incluir unidades de disco a um conjunto de discos *protegido*, o assistente obriga você a incluir as unidades de disco na proteção de [paridade](#page-41-0) de [dispositivo](#page-41-0) ou a incluir unidades de disco suficientes da mesma capacidade para iniciar a [proteção](#page-48-0) [espelhada.](#page-48-0)O assistente fornece também a opção de equilibrar os dados no conjunto de discos ou iniciar a compactação de disco, caso essas ações sejam permitidas pela configuração do sistema. Você decide quais opções escolher para que a operação seja adaptada ao seu sistema.

# **Pré-requisitos**

"Requisitos do iSeries Navigator para [Gerenciamento](#page-55-0) de Disco" na página 50.

Para utilizar o assistente para Incluir Unidade de Disco, siga estas etapas:

- 1. No iSeries Navigator, expanda **Disk Units**.
- 2. Para incluir unidades de disco, clique com o botão direito do mouse em **All Disk Units** e selecione **Add Disk Unit**.
- 3. Siga as instruções no assistente para concluir a tarefa.

# **Mover e Remover Unidades de Disco**

Conforme suas necessidades de armazenamento mudam, você pode optar por mover uma unidade de disco de um conjunto de discos para outro. Ao mover uma unidade de disco, o servidor move primeiramente todos os dados dessa unidade para outras unidades no conjunto de discos original. Você não pode mover unidades de disco de ou para um conjunto de discos independente. Para unidades de disco nos conjuntos de discos do sistema e nos conjuntos de discos básicos, é necessário iniciar o sistema novamente no modo DST (Ferramentas de Serviço Dedicadas) antes de movê-las.

Ao remover uma unidade de disco, o servidor redistribui os os dados nessa unidade para outras unidades no conjunto de discos. Se você deseja remover uma unidade de disco de um conjunto de discos independente que está indisponível, poderá fazer isso quando o sistema estiver totalmente reiniciado. Para todos ou demais conjuntos de discos, é necessário reiniciar o sistema no modo DST antes de removê-las.

Dependendo da capacidade e desempenho da unidade de disco, o processo de mover ou remover pode levar de vários minutos a mais de hora para ser concluído, afetando potencialmente o desempenho do sistema.

Para mover ou remover uma unidade de disco de um conjunto de discos, siga estas etapas:

- <span id="page-96-0"></span>1. No iSeries Navigator, expanda **Disk Units**.
- 2. Clique com o botão direito do mouse na unidade de disco que deseja mover e selecione **Move** ou **Remove**.
- 3. Siga as instruções na caixa de diálogo resultante.

# **Configurar Conjuntos de Discos Independentes**

Depois de atender aos requisitos de planejamento para implementar conjuntos de discos independentes, você estará pronto para configurar um conjunto de discos. Você precisará utilizar a função de gerenciamento de disco doiSeries Navigator para configurar um conjunto de discos independente.

"Requisitos do iSeries Navigator para [Gerenciamento](#page-55-0) de Disco" na página 50

## **Criar um Conjunto de Discos Independente Dedicado**

Criar um conjunto de discos independente dedicado (ou isolado) não exige tanto planejamento e configuração quanto exige um conjunto de discos independente alternável. No entanto, é necessário que você já tenha reservado um tempo para certificar-se de que suas necessidades futuras não irão requerer que você seja capaz de alternar o conjunto de discos independente.

Para criar um conjunto de discos independente dedicado, você pode utilizar o assistente para Novo Conjunto de Discos no iSeries Navigator. Ele orientará na criação de um novo conjunto de discos e na adição de unidades de discos. O assistente para Novo Conjunto de Discos permite incluir unidades de disco desconfiguradas em um conjunto de paridade de dispositivo e iniciar a proteção de paridade de dispositivo e a compactação de disco. À medida que as unidades de disco são incluídas, não distribua unidades de disco que estejam no mesmo conjunto de paridades em vários conjuntos de disco, pois a falha em um conjunto de paridades afetaria vários conjuntos de discos.

# **Pré-requisito**

"Requisitos do iSeries Navigator para [Gerenciamento](#page-55-0) de Disco" na página 50.

Para utilizar o assistente para Novo Conjunto de Discos para criar um conjunto de discos independente dedicado, siga estas etapas:

- 1. No iSeries Navigator, expanda **My Connections** (ou seu ambiente ativo).
- 2. Expanda o servidor iSeries > **Configuration and Service** > Hardware> **Disk Units**
- 3. Clique com o botão direito do mouse em **Disk Pools** e selecione **New Disk Pool** .
- 4. Siga as instruções do assistente para incluir unidades de disco em um novo conjunto de discos.
- 5. Imprima a configuração do disco para tê-la disponível em uma situação de recuperação.
- 6. Grave a relação entre o nome e o número do conjunto de discos independente.
- **Nota:** Inclua os conjuntos de discos independentes quando o servidor estiver totalmente reiniciado. Se for necessário utilizar o assistente para Novo Conjunto de Discos no modo DST (Ferramentas de Serviço Dedicadas), será preciso criar uma descrição de dispositivo associada para o conjunto de discos independente quando o servidor estiver totalmente reiniciado. Utilize o comando CRTDEVASP (Criar Descrição do Dispositivo (ASP)) para criar a descrição de dispositivo; nomeie a descrição de dispositivo e o nome do recurso com o mesmo nome do conjunto de discos independente.Você pode utilizar o comando WRKDEVD (Trabalhar com Descrições de Dispositivos) para verificar se o nome da descrição do dispositivo e do conjunto de discos independente correspondem.

#### **Criar um Conjunto de Discos Independente e Alternável**

Antes de tentar executar conjuntos de discos independentes e alternáveis, assegure-se de ter cumprido os requisitos de hardware, software, comunicação e planejamento físico. Consulte "Planejar [Conjuntos](#page-56-0) de Discos [Independentes"](#page-56-0) na página 51.

O iSeries Navigator é a interface recomendada para criar e gerenciar conjuntos de discos independentes. Os assistentes nos componentes dos clusters e do gerenciamento de disco simplificam as tarefas e orientam você no processo. Para algumas tarefas de gerenciamento de disco, o iSeries Navigator é a única opção. Verifique se você cumpriu os "Requisitos do iSeries Navigator para [Gerenciamento](#page-55-0) de Disco" na [página](#page-55-0) 50.

Depois que uma unidade de expansão (quadro/unidade) é configurada como alternável, as unidades de disco nesses recursos não podem ser utilizadas em conjuntos de discos independentes que distribuem CRGs (Grupos de Recursos do Cluster) diferentes. Mesmo quando apenas um nó é definido e nenhuma alternância é realmente ativada, configurar essa unidade de expansão como alternável será suficiente para forçar essa limitação.

# **Utilizando o iSeries Navigator**

Para criar um conjunto de discos independente e alternável utilizando o iSeries Navigator, faça o seguinte:

- 1. "Criar um [Cluster"](#page-98-0) na página 93. Para utilizar conjuntos de discos independentes, é necessário um cluster do iSeries.
- 2. "Tornar o Hardware [Alternável"](#page-119-0) na página 114. Se você tiver uma unidade de expansão independente ou um IOP que contém unidades de disco que devem ser incluídas em um conjunto de discos independente, será necessário autorizar a unidade de expansão ou o IOP a conceder acesso aos outros nós.
- 3. "Criar um Grupo de Hardware [Alternável"](#page-99-0) na página 94. Um grupo de hardware alternável, também conhecido como CRG de dispositivo, define o conjunto de discos independente e alternável. Isso que gerencia a alternância do dispositivo. Esse assistente o orientará nas etapas para criar um novo grupo de hardware alternável. Ele também o orientará no assistente Novo Conjunto de Discos que ajudará na criação de um novo conjunto de discos e na inclusão de unidades de discos para o cluster.
	- **Nota:** Se você possuía produtos de software alternáveis conforme diretrizes de cluster específicas do iSeries Navigator instalados quando o assistente para Novo Cluster foi executado na etapa 1, o assistente para Novo Cluster pode já ter solicitado a criação de um grupo de hardware alternável.Se o assistente para Novo Cluster não detectou que um produto de software alternável foi instalado, você não criou o grupo de hardware alternável.
- 4. "Imprimir sua [Configuração](#page-100-0) de Disco" na página 95. Imprimir a configuração de disco para tê-la no caso de uma situação de recuperação ocorrer. Além disso, grave a relação entre o nome e o número do conjunto de discos independente.

\* Agora você criou um conjunto de discos independente e alternável. Para prepará-lo para uso, proceda da seguinte forma:

- 1. "Iniciar o Grupo de Hardware [Alternável"](#page-100-0) na página 95. Inicie o grupo de hardware alternável para ativar a resiliência de dispositivo do grupo de hardware alternável.
- 2. "Tornar um Conjunto de Discos [Disponível"](#page-117-0) na página 112. Para acessar as unidades de disco em um conjunto de discos independente, você deve tornar o conjunto de discos disponível (ativar).
- 3. Executar uma alternância de teste. Antes de incluir dados ao conjunto de discos, execute uma alternância de teste no grupo de hardware alternável que criou para garantir que as funções da configuração fiquem como você planejou.

# **Utilizando Comandos CL e APIs**

Para criar um conjunto de discos independente e alternável utilizando os comandos CL e as APIs, faça o seguinte:

Você pode utilizar os comandos CL e as APIs para criar um conjunto de discos independente e alternável, contudo, existem algumas tarefas que exigem que o iSeries Navigator seja utilizado.

- <span id="page-98-0"></span>1. **Criar o cluster.** Crie o cluster com o nó requerido utilizando o comando CRTCLU (Criar Cluster).
- 2. **Iniciar os nós que englobam o cluster.** Inicie os nós no cluster utilizando o comando STRCLUNOD (Iniciar Nó do Cluster)
- 3. **Criar o domínio de dispositivo.** Você deve criar o domínio de dispositivo para todos os nós envolvidos na alternância de um conjunto de discos independente ou defini-los com o comando ADDDEVDMNE (Incluir Entrada do Domínio do Dispositivo).
- 4. **Criar as descrições de dispositivo.** As descrições de dispositivo devem ser criadas em cada nó que estará no CRG (Grupo de Recurso do Cluster). Utilize o comando CRTDEVASP (Criar Descrição do Dispositivo (ASP)). Na linha de comandos da interface com base em caracteres, digite CRTDEVASP. Nos campos **Resource Name** e **Device Description**, digite o nome do conjunto de discos independente que você planeja criar.
- 5. **Criar o grupo de recursos de cluster.** Crie o CRG de dispositivo com os nós, suas funções no domínio de recuperação e as descrições de dispositivo de conjuntos de discos independentes utilizando o Comando CRTCRG (Criar Grupo de Recurso do Cluster).
- 6. **"Tornar o Hardware [Alternável"](#page-119-0) na página 114**. Se você tiver uma unidade de expansão independente ou um IOP que contêm unidades de disco que devem ser incluídas em um conjunto de discos independente, será necessário autorizar a unidade de expansão ou o IOP a conceder acesso a outros nós **(iSeries Navigator requerido)**.
- 7. . Crie o conjunto de discos no nó que possui as unidades de disco utilizando o assistente para Novo Conjunto de Discos quando o servidor estiver totalmente reiniciado. Certifique-se de que o cluster está ativo antes de iniciar. Nomeie o conjunto de discos independente para que corresponda ao nome do recurso de descrição de dispositivo fornecido na etapa 3. Conforme incluir as unidades de disco, será melhor localizá-las na mesma unidade de expansão ou IOP. Não distribua o conjunto de discos para conjuntos de paridade de dispositivo se não for necessário.
- 8. **Imprimir a configuração do disco**. Imprima a configuração do disco para tê-la no caso de uma situação de recuperação ocorrer. Consulte Como Exibir a Configuração do Disco em Backup e

Recuperação. Registre também a relação entre o nome e o número do conjunto de discos independente.

\* Você criou um conjunto de discos independente e alternável. As etapas restantes são necessárias para preparar para a utilização.

- 9. **Iniciar o grupo de recursos de cluster**. Inicie o grupo de recursos do cluster para ativar a resiliência de dispositivo utilizando o comando STRCRG (Iniciar Grupo de Recurso do Cluster).
- 10. **Tornar o conjunto de discos disponível**. Para acessar as unidades de disco em um conjunto de discos independente, será necessário ativar o conjunto de discos utilizando o comando VRYCFG (Ativar Configuração).
- 11. **Executar uma alternância de teste**. Antes de incluir dados ao conjunto de discos, execute uma alternância de teste garantir que as funções da configuração fiquem como você planejou. Utilize o comando CHGCRGPRI (Alterar CRG Primário).

Você está preparado para ocupar o conjunto de discos independente com diretórios e bibliotecas. Antes de fazer isso, leia "Conjuntos de Discos [Independentes](#page-27-0) com Bancos de Dados Distintos" na página 22.

**Criar um Cluster:** Para que um conjunto de discos independente seja alternável entre os servidores ou para que o espelhamento geográfico seja ativado, um cluster do iSeries é necessário. Um cluster do iSeries é uma coleção ou um grupo de um ou mais servidores que trabalhem juntos como um único servidor. Para obter a documentação completa sobre clusters e como eles funcionam, consulte Clusters.

Existem várias soluções disponíveis para criação e gerenciamento de um cluster. É possível utilizar o iSeries Navigator para criar um cluster, uma solução de middleware de cluster de parceiros de negócios ou comandos e APIs de cluster da IBM.Consulte Soluções para Configurar Clusters para obter uma visão completa das opções de configuração e gerenciamento de clusters.

<span id="page-99-0"></span>Para criar um cluster para utilizar com conjuntos de discos independentes alternáveis:

- 1. Para obter instruções detalhadas sobre como criar um cluster, consulte Criar um Cluster no tópico Clusters.
- 2. Verifique se todos os nós estão na versão potencial correta do cluster. A versão potencial do cluster deve ser pelo menos 3 para conjuntos de discos independentes alternáveis que suportam bibliotecas. Para permitir a capacidade V5R3M0 de espelhamento geográfico, a versão potencial do cluster deve ser definida como, pelo menos, 4. Consulte Ajustar a Versão de um Cluster para obter detalhes.
- 3. Inicie todos os nós no cluster, ou pelo menos aqueles que ficarão nos domínios de dispositivo. Consulte Iniciar um nó do cluster para obter detalhes.

**Criar um Grupo de Hardware Alternável:** Um grupo de hardware alternável, também conhecido como CRG (Cluster Resource Group) de dispositivo, contém uma lista de dispositivos alternáveis. Cada dispositivo na lista identifica um conjunto de discos independente alternável. A coleção inteira de dispositivos é alternada com o nó de backup quando ocorre uma interrupção, planejada ou não planejada. Opcionalmente, os dispositivos também podem se tornar disponíveis (ativados) como parte do processo de alternância ou failover.

Um grupo de hardware alternável identifica um domínio de dispositivo. Um domínio de dispositivo é um subconjunto de nós de cluster que compartilham um conjunto de dispositivos resilientes. O domínio de dispositivo é criado automaticamente quando você utiliza o assistente do iSeries Navigator para criar um cluster.Se estiver utilizando os comandos de CL e as APIs do cluster, deverá incluir cada nó que deseja que seja alternável ao domínio de dispositivo.

#### **Utilizando o iSeries Navigator (Exige a Opção 41 (OS/400 - Recursos Alternáveis HA))**

O assistente para Novo Grupo de Hardware Alternável o orientará nas etapas para criar um novo grupo de hardware alternável e incluir um conjunto de discos a ele para o cluster.

Para incluir um grupo de hardware alternável, siga estas etapas:

- 1. No iSeries Navigator, expanda **Management Central**.
- 2. Expanda **Clusters**.
- 3. Expanda o cluster para o qual você precisa incluir um grupo de hardware alternável.
- 4. Clique com o botão direito do mouse em **Switchable Hardware** e selecione **New Group**.
- 5. Por padrão, o assistente para Novo Conjunto de Discos cria um conjunto de discos protegido que permite escolher como as unidades de disco serão protegidas. Você pode utilizar a proteção por paridade do dispositivo, a proteção por espelhamento ou uma combinação de ambas. Depois de criado o conjunto de discos, você será solicitado a iniciar o espelhamento de unidade de disco. Isso garante que se forem feitas alterações na configuração do conjunto de discos, ela permanecerá protegida. Além disso, é possível criar um conjunto de discos protegido, desmarcando a opção de proteção.

**Nota:** Certifique-se de que todos os nós no domínio de recuperação tenham sido iniciados.

# **Utilizando Comandos de CL e APIs do Cluster**

Você também pode utilizar o seguinte para incluir uma entrada de domínio de dispositivo e criar um grupo de recursos do cluster de dispositivo:

#### **Incluir Entrada no Domínio de Dispositivo**

Inclui um nó a uma lista de membros do domínio de dispositivo para que ele possa participar das ações de recuperação para dispositivos resilientes. A adição do primeiro nó a um domínio de dispositivo tem o efeito de criar esse domínio de dispositivo.

v Comando ADDDEVDMNE (Incluir Entrada do Domínio do Dispositivo)

<span id="page-100-0"></span>v Incluir Entrada do Domínio do Dispositivo API (QcstAddDeviceDomainEntry)

## **Criar Grupo de Recursos do Cluster**

Cria um objeto do grupo de recursos do cluster. Esse objeto identifica um domínio de recuperação, que é um conjunto de nós no cluster que exercerá uma função na recuperação.

- v Comando CRTCRG (Criar Grupo de Recurso do Cluster)
- v Criar Grupo de Recurso do Cluster API (QcstCreateClusterResourceGroup)

**Iniciar o Grupo de Hardware Alternável:** Para ativar a resiliência do dispositivo para o grupo de hardware alternável, você deve iniciar o grupo de hardware alternável.

Para iniciar um grupo de hardware alternável, siga estas etapas:

- 1. No iSeries Navigator, expanda **Management Central**.
- 2. Expanda **Clusters**.
- 3. Expanda o cluster que contém o hardware alternável que deseja iniciar.
- 4. Clique em **Switchable Hardware**.
- 5. Clique com o botão direito do mouse no grupo de hardware alternável que você precisa iniciar e selecione **Start**.

Você também pode utilizar o comando STRCRG (Iniciar Grupo de Recurso do Cluster) na interface baseada em caracteres para iniciar o grupo de hardware alternável.

**Criar Conjuntos de Discos:** Você pode criar um novo conjunto de discos independente e incluir unidades nele. Pode incluir também unidades de discos em um conjunto de discos existente. Por padrão, o assistente para Novo Conjunto de Discos cria um conjunto de discos protegido que permite escolher como as unidades de disco serão protegidas. Você pode utilizar a proteção por paridade do dispositivo, a proteção por espelhamento ou uma combinação de ambas. Após a criação do conjunto de discos, será avisado o início do espelhamento. Isso garante que se forem feitas alterações na configuração do conjunto de discos, ela permanecerá protegida. Além disso, é possível criar um conjunto de discos protegido, desmarcando a opção de proteção.

**Nota:** Se você estiver criando um conjunto de discos alternáveis, verifique se concluiu as etapas anteriores em Criar um Conjunto de Discos [Independente](rzalycreateswitchableiasp.htm) e Alternável

Para criar um novo conjunto de discos e incluir unidades a ele, siga estas etapas:

- 1. No iSeries Navigator, expanda **My Connections** (ou seu ambiente ativo).
- 2. Expanda seu servidor iSeries > **Configuration and Service** > **Hardware** > **Disk Units**.
- 3. Estabeleça conexão com as ferramentas de serviço se a caixa de diálogo Conectar Ferramentas de Serviço for exibida. Talvez seja necessário configurar o servidor de ferramentas de serviço caso ainda não o tenha feito.
- 4. Clique com o botão direito do mouse em **Disk Pools** e selecione **New Disk Pool**.
- 5. Siga as instruções do assistente para incluir unidades de disco em um novo conjunto de discos.

**Nota:** Se você estiver criando um conjunto de discos independente e alternável, utilize o mesmo nome para o conjunto de discos que utilizou na criação de descrições de dispositivos.

#### **Imprimir sua Configuração de Disco:**

Encontre orientações para imprimir sua configuração de disco na Exibição Gráfica das unidades de disco, no iSeries Navigator.

Para imprimir a configuração de disco de seus registros, execute estas etapas:

- 1. No iSeries Navigator, expanda **My Connections**.
- 2. Expanda seu servidor iSeries > **Configuration and Service** > **Hardware** > **Disk Units**.
- 3. Clique com o botão direito do mouse em **All Disk Units** e selecione **Graphical View**.
- 4. Selecione **Show Device Positions** para associar nomes de unidades de disco à posição de dispositivo em que foram inseridos.
- 5. No diálogo **Disk Units Graphical View**, selecione **File**> **Print**.

#### **Criar um Novo Grupo de Conjuntos de Discos**

Um grupo de conjuntos de discos é composto de um conjunto de discos principal e de zero ou mais conjuntos de discos secundários. Um uso prático de um grupo de conjuntos de dispositivo é isolar os receptores de diário, que poderão residir em um ou mais conjuntos de discos secundários, dos objetos para os quais eles contêm entradas no diário, que residem no conjunto de discos principal.

Você pode criar um grupo de [conjuntos](#page-34-0) de discos e incluir unidades de disco nos conjuntos individuais utilizando o assistente Novo Conjunto de Discos.Se você tiver conjuntos de discos UDFS existentes que gostaria de incluir em um grupo de conjuntos de discos, consulte "Converter um Conjunto de Discos UDFS para Principal" ou "Converter um Conjunto de Discos UDFS para [Secundário"](#page-102-0) na página 97.

**Nota:** Se deseja criar um conjunto de discos independente alternável (UDFS, Principal ou Secundário), será necessário criar o cluster antes. Para obter informações adicionais, consulte ["Criar](#page-96-0) um Conjunto de Discos [Independente](#page-96-0) e Alternável" na página 91.

Para criar um novo grupo do conjunto de discos, siga estas etapas:

- 1. No iSeries Navigator, expanda **My Connections** (ou seu ambiente ativo).
- 2. Expanda o servidor iSeries >**Configuration and Service** > **Hardware** > **Disk Units**.
- 3. Clique com o botão direito do mouse em **Disk Pools** e selecione **New Disk Pool**.
- 4. Na caixa de diálogo New Disk Pool resultante, selecione **Primary** para o campo Type of Disk Pool e preencha as informações necessárias.
- **Nota:** Se você já tiver criado um conjunto de discos principal ao qual deseja associar um ou mais conjuntos de discos secundários em um grupo de conjuntos de discos, poderá pular esta etapa. Após a criação do conjunto de discos principal, clique em New Disk Pool se deseja criar um conjunto de discos secundário para associar ao principal. No diálogo resultante, selecione Secundário para o campo Type of Disk Pool e preencha as informações necessárias. Repita esta etapa para cada conjunto de discos secundário que deseja criar. Siga as instruções do assistente para incluir unidades de disco aos novos conjuntos de discos.

#### **Converter Conjuntos de Discos UDFS**

O suporte para objetos baseados em bibliotecas por meio do uso de conjuntos de discos principais e secundários foi introduzido no V5R2. Se você possuir conjuntos de discos UDFS (Sistema de Arquivos Definido pelo Usuário) existentes no servidor, poderá convertê-los para conjuntos de discos principais e secundários. Isso permite que suportem objetos baseados em bibliotecas.

É necessário converter os conjuntos de discos UDFS se você deseja que eles participem de ["Grupos](#page-34-0) de [Conjuntos](#page-34-0) de Discos" na página 29. Depois de converter um conjunto de discos UDFS para um conjunto de discos principal ou secundário, não será possível retorná-lo a um conjunto de discos UDFS. Você deve criar um conjunto de discos principal antes de associar conjuntos de discos secundários.

**Converter um Conjunto de Discos UDFS para Principal:** Você pode converter conjuntos de discos UDFS para conjuntos de discos principais e secundários com capacidade para biblioteca. Conjuntos de discos com capacidade para biblioteca suportam objetos baseados em bibliotecas. Você deverá converter os conjuntos de discos UDFS se desejar que participem de um grupo de [conjuntos](rzalydiskpoolgroups.htm) de discos. Você deve criar um conjunto de discos principal antes de associar conjuntos de discos secundários.

<span id="page-102-0"></span>**Nota:** Depois de converter um conjunto de discos UDFS para um conjunto de discos principal ou secundário, não será possível retorná-lo a um conjunto de discos UDFS.

Para converter um conjunto de discos UDFS para um conjunto principal, siga estas etapas:

- 1. No iSeries Navigator, expanda My Connections (ou seu ambiente ativo).
- 2. Expanda o servidor iSeries >**Configuration and Service** > **Hardware** > **Disk Units**.
- 3. Se a caixa de diálogo Service Tools Signon for exibida, estabeleça conexão com as ferramentas de serviço.
- 4. Selecione **Disk Pools**.
- 5. Clique com o botão direito do mouse no UDFS requerido no **Disk Pool** e selecione **Convert to > Primary disk pool**.
- 6. Na caixa de diálogo **Confirm Convert to Primary Disk Pool**, o padrão para o campo **Database Name** é Gerado pelo sistema, o que significa que o sistema gera um nome de banco de dados para você.
- 7. Clique em **Convert Disk Pool**.
- 8. Se precisar associar outros conjuntos de discos UDFS existentes ao seu novo conjunto de discos principal em um conjunto de discos, consulte "Converter um Conjunto de Discos UDFS para Secundário".

**Converter um Conjunto de Discos UDFS para Secundário:** Você pode converter conjuntos de discos UDFS para conjuntos de discos principais e secundários com capacidade para biblioteca. Os conjuntos de discos com capacidade para biblioteca suportarão objetos baseados em bibliotecas. Você deverá converter os conjuntos de discos UDFS se desejar que participem de um grupo de [conjuntos](rzalydiskpoolgroups.htm) de discos.Antes de criar um conjunto secundário, você já deverá ter criado seu conjunto de discos principal.

**Nota:** Depois de converter um conjunto de discos UDFS em um conjunto de discos principal ou secundário, não será possível revertê-lo novamente em um conjunto de discos UDFS.

Para converter um conjunto de discos UDFS para um conjunto de discos secundário, siga estas etapas:

- 1. No iSeries Navigator, expanda My Connections (ou seu ambiente ativo).
- 2. Expanda o servidor iSeries >**Configuration and Service** > **Hardware** > **Disk Units**.
- 3. Se a caixa de diálogo Conectar Ferramentas de Serviço for exibida, estabeleça conexão com as ferramentas de serviço.
- 4. Selecione **Disk Pools**.
- 5. No painel direito você pode selecionar um ou mais conjuntos de discos UDFS para converter ao mesmo tempo. Clique com o botão direito do mouse nos **UDFS Disk Pool** e selecionar **Converter to > Secondary disk pool**.
- 6. Na caixa de diálogo **Confirm Convert to Secondary Disk Pool**, selecione o conjunto de discos principal que você precisa associar aos conjuntos de discos secundários. O conjunto de discos principal selecionado não deve ser disponibilizado antes de ser associado ao conjunto de disco secundário. Apenas os conjuntos de discos principais que pertencem atualmente ao sistema poderão ser selecionados. Você não poderá alterar o principal depois de executar essa ação.
- 7. Clique em **Convert Disk Pool**.
- 8. Se o conjunto de discos convertido para secundário estiver em um grupo de recursos de cluster de dispositivo, você deverá alterar o atributo On-line para \*PRIMARY. Utilize o comando Alterar Entrada do Dispositivo do Grupo de Recursos do Cluster CHGCRGDEVE ou a API (QcstChangeClusterResourceGroupDev) para alterar o atributo On-line para \*PRIMARY.

#### **Configurar Espelhamento Geográfico com Conjuntos de Discos Independentes Dedicado**

Para configurar o espelhamento geográfico, primeiramente é preciso configurar antes o ambiente XSM (Espelhamento Cross-Site) e criar o conjunto de discos independente que deseja espelhar. Isso inclui a definição de nós principais e de backup dentro do domínio de recuperação. Antes de utilizar o iSeries

Navigator, você também deve definir, pelo menos, de um a quatro endereços TCP/IP de porta de dados, que consistem em um ou mais roteamentos bidirecionais de 'um para um' como parte da conexão entre os nós da cópia de produção e os nós da cópia espelhada. O espelhamento geográfico permitirá manter uma cópia exata do conjunto de discos independente em um sistema em uma localização diferente para fins de proteção e disponibilidade.

A figura a seguir mostra um exemplo de configuração para espelhamento geográfico. O Nó Principal A em Nova Iorque é o sistema de origem da cópia de produção do conjunto de discos independente que é dedicado ao Nó A. O Nó B é o sistema de backup em Boston que é o nó de destino da cópia de espelhamento do conjunto de discos independente que é dedicado ao Nó B.

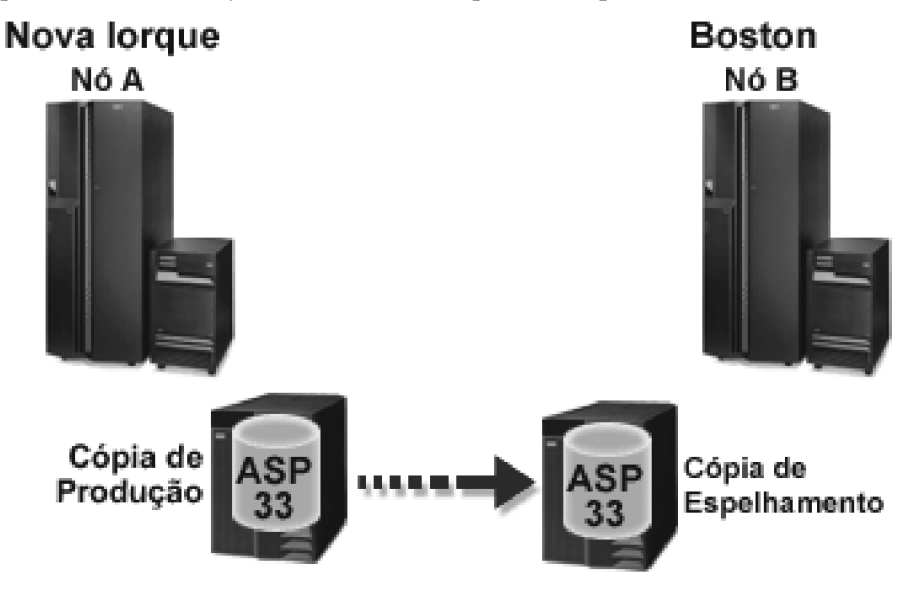

#### **Pré-requisitos**

Requisitos de [Comunicações](#page-59-0)

Personalizar o TCP/IP com o iSeries Navigator

Para configurar o espelhamento geográfico com o iSeries Navigator, siga estas etapas:

- 1. Planeje e configure os roteamentos TCP/IP da porta de dados.
- 2. Crie um [cluster.](#page-98-0)
- 3. Crie o conjunto de discos [independente](#page-100-0) que deseja espelhar.
- 4. Criar o grupo de recursos de cluster de dispositivos, também conhecido como grupo de hardware alternável, para o conjunto de discos independente que acabou de ser criado:
	- a. No iSeries Navigator, expanda **Management Central**.
	- b. Expanda **Clusters**.
	- c. Expanda o cluster para o qual você precisa incluir um grupo de hardware alternável.
	- d. Clique com o botão direito do mouse em **Switchable Hardware** e selecione **New Group**.
	- e. Na caixa de diálogo Create new or add existing disk pool, selecione **>No, add an existing switchable disk pool to the switchable hardware group**.
- 5. Defina seus locais de espelhamento geográfico no domínio de recuperação:
	- a. Clique com o botão direito do mouse no grupo de hardware alternável recém-criado e selecione **Properties**.
	- b. Selecione a guia **Recovery Domain**.
	- c. Selecione o nó principal e clique em **Edit**.
- d. No campo de nome do local, especifique o local principal para a cópia de produção.
- e. Clique em **Add** para especificar os endereços IP da porta de dados do nó principal.
- f. Na caixa de diálogo Editar Nó, especifique os endereços IP da porta de dados para o nó primário que você configurou na etapa 1, Planejar e Configurar o TCP/IP, e clique em **OK**. É possível configurar até quatro endereços IP da porta de dados de 'um para um', uma porta para outra porta, sendo cada uma delas independente. Considere configurar várias linhas de comunicação para permitir maior redundância e rendimento de processamento. O mesmo número de portas utilizado aqui deve ser utilizado no nó do espelhamento.
- g. Na guia General, clique em **OK**.
- h. Repita as etapas anteriores para especificar o nome do local e os endereços IP para o nó da cópia espelhada.
- 6. Depois de concluído os pré-requisitos XSM, siga estas etapas para configurar o espelhamento geográfico:
	- a. No iSeries Navigator, expanda **My Connections** (ou seu ambiente ativo).
	- b. Expanda o nó principal no servidor iSeries de origem.
	- c. Expanda **Configuration and Service** > **Hardware** > **Disk Units** > **Disk Pools**.
	- d. Se as colunas Espelhamento Geográfico não forem exibidas, clique no conjunto de discos que você deseja espelhar e selecione **View**-->**Customize this view**-->**Columns**, em seguida, selecione as colunas desejadas com o sufixo Espelhamento Geográfico em **Colunas Disponíveis para a Lista de Exibição**.
	- e. Clique com o botão direito do mouse no conjunto de discos que deseja espelhar e selecione **Geographic Mirroring> Configure Geographic Mirroring**.
	- f. Siga as instruções do assistente para configurar o espelhamento geográfico.
		- **Nota:** Os conjuntos de discos selecionados para espelhar geograficamente devem estar no mesmo grupo de hardware alternável. Se você deseja espelhar conjuntos de discos geograficamente em mais de um grupo de hardware alternável, será necessário concluir o assistente uma vez para cada grupo de hardware alternável.
- 7. Agora você configurou o espelhamento geográfico. As etapas restantes são necessárias para preparar o conjunto de discos independente para ser utilizado nesse ambiente. Consulte ["Imprimir](#page-100-0) sua [Configuração](#page-100-0) de Disco" na página 95. Imprimir a configuração de disco para tê-la no caso de uma situação de recuperação ocorrer. Além disso, grave a relação entre o nome e o número do conjunto de discos independente.
- 1. "Iniciar o Grupo de Hardware [Alternável"](#page-100-0) na página 95. Inicie o grupo de hardware alternável para ativar a resiliência de dispositivo do grupo de hardware alternável.
- 2. "Tornar um Conjunto de Discos [Disponível"](#page-117-0) na página 112. Para acessar as unidades de disco em um conjunto de discos independente, você deve tornar o conjunto de discos disponível (ativar).
- 3. Aguarde até que a ressincronização seja concluída.
- 4. Executar uma alternância de teste. Antes de incluir dados ao conjunto de discos, execute uma alternância de teste para assegurar-se de que o nó de backup possa se tornar o nó principal e o nó principal possa se tornar o nó de backup.
- **Nota:** Se você remover um nó de um domínio de dispositivo depois de configurar o espelhamento geográfico, o nó removido obterá todas as cópias de produção ou cópias de espelhamento pertencentes a ele. Esses nós serão movidos para os conjuntos de discos de espelhamento não-geográfico.

# **Utilizando Comandos CL e APIs**

Para configurar o espelhamento geográfico com os comandos CL e as APIs, siga estas etapas:

Você pode utilizar os comandos CL e as APIs para criar um conjunto de discos independente e alternável, contudo, existem algumas tarefas que exigem que o iSeries Navigator seja utilizado.

- 1. Planeje e configure os roteamentos TCP/IP da porta de dados em todos os nós, da forma recomendada, como a seguir:
	- v O nó A deve ter roteamentos para C e D.
	- v O nó B deve ter roteamentos para C e D.
	- v O nó C deve ter roteamentos para A e B.
	- v O nó D deve ter roteamentos para A e B.
- 2. **Criar o cluster.** Crie o cluster com os nós desejados utilizando o comando CRTCLU (Criar Cluster).
- 3. **Iniciar os nós que englobam o cluster.** Inicie os nós no cluster utilizando o comando STRCLUNOD (Iniciar Nó do Cluster)
- 4. **Criar o domínio de dispositivo.** O domínio de dispositivo deve ser criado para todos os nós envolvidos na alternância de um conjunto de discos independente, utilizando o comando ADDDEVDMNE (Incluir Entrada do Domínio de Dispositivo).
- 5. **Criar as descrições de dispositivo.** As descrições de dispositivo devem ser criadas em cada nó que estará no CRG (Cluster Resource Group). Utilize o comando CRTDEVASP (Criar Descrição de Dispositivo (ASP)). Na linha de comandos da interface com base em caracteres, digite CRTDEVASP. Nos campos **Resource Name** e **Device Description**, digite o nome do conjunto de discos independente que você planeja criar.
- 6. **Criar o grupo de recursos de cluster.** Crie o CRG de dispositivo com os nós, suas funções no domínio de recuperação e as descrições de dispositivo do conjunto de discos independente. É necessário especificar também o nome de um local e os endereços IP da porta de dados para cada nó no domínio de recuperação. Utilize o comando CRTCRG (Criar Grupo de Recursos do Cluster).
- 7. "Criar [Conjuntos](#page-100-0) de Discos" na página 95. Crie o conjunto de discos no nó que possui as unidades de disco utilizando o assistente para Novo Conjunto de Discos quando o servidor estiver totalmente reiniciado. Certifique-se de que o cluster está ativo antes de iniciar. Nomeie o conjunto de discos independente para que corresponda ao nome do recurso de descrição de dispositivo fornecido na etapa 3. Conforme incluir as unidades de disco, será melhor localizá-las na mesma unidade de expansão ou IOP. Além disso, não distribua o conjunto de discos pelos conjuntos de paridade de dispositivo **(iSeries Navigator exigido)**.
- 8. Siga estas etapas para configurar o espelhamento geográfico:
	- a. No iSeries Navigator, expanda **My Connections** (ou seu ambiente ativo).
	- b. Expanda qualquer servidor iSeries.
	- c. Expanda **Configuration and Service**.
	- d. Expanda **Hardware**.
	- e. Expanda **Disk Units**.
	- f. Expanda **Disk Pools**.
	- g. Clique com o botão direito do mouse no conjunto de discos que deseja espelhar e selecione **Geographic Mirroring > Configure Geographic Mirroring**.
	- h. Siga as instruções do assistente para configurar o espelhamento geográfico.
		- **Nota:** Os conjuntos de discos selecionados para espelhar geograficamente devem estar no mesmo grupo de hardware alternável. Se você deseja espelhar conjuntos de discos geograficamente em mais de um grupo de hardware alternável, será necessário concluir o assistente uma vez para cada grupo de hardware alternável.

9. **Imprimir a configuração do disco**. Imprima a configuração do disco para tê-la no caso de uma situação de recuperação ocorrer. Consulte Como Exibir a Configuração do Disco em Backup e

Recuperação. Registre também a relação entre o nome e o número do conjunto de discos independente.

Agora você configurou o espelhamento geográfico. As etapas restantes são necessárias para preparar o conjunto de discos independente para ser utilizado nesse ambiente.

Agora você configurou o espelhamento geográfico. As etapas restantes são necessárias para preparar o conjunto de discos independente para ser utilizado nesse ambiente.

- 1. **Inicie o grupo de recursos de cluster**. Inicie o grupo de recursos do cluster para ativar a resiliência do dispositivo utilizando o comando STRCRG (Iniciar Grupo de Recursos do Cluster).
- 2. **Torne o conjunto de discos disponível**. Para acessar as unidades de disco em um conjunto de discos independente, será necessário ativar o conjunto de discos utilizando o comando VRYCFG (Ativar Configuração). A ativação também reestabilizará as conexões, de modo que todas as novas definições de roteamento poderão ter efeito.
- 3. **Executar uma alternância de teste**. Antes de incluir dados ao conjunto de discos, execute uma alternância de teste para assegurar-se de que o nó de backup possa se tornar o nó principal e o nó principal possa se tornar o nó de backup. Utilize o comando CHGCRGPRI (Alterar CRG Primário).

#### **Configurar Espelhamento Geográfico com Conjuntos de Discos Independentes Alternáveis**

Para configurar o espelhamento geográfico, é preciso configurar antes o ambiente XSM (Espelhamento Cross-Site) e criar o conjunto de discos Independente que deseja espelhar. Antes de utilizar o iSeries Navigator, é necessário definir também até quatro roteamentos TCP/IP bidirecionais 'um para um' de porta de dados como parte da conexão entre todos os nós no grupo de recursos do cluster. O espelhamento geográfico permite manter uma cópia exata do conjunto de discos independente em um sistema em uma localização diferente para fins de proteção e disponibilidade. Configurar seu conjunto de discos independente para que seja alternável entre os nós, no mesmo local, no cluster permite maiores opções de disponibilidade. Consulte "Exemplo: Conjuntos de Discos [Independentes](#page-136-0) com Espelhamento [Geográfico"](#page-136-0) na página 131.

O exemplo a seguir mostra espelhamento geográfico entre locais e ambos os locais utilizando conjuntos de discos independentes alternáveis. Estas etapas de configuração correlacionam-se ao gráfico. Você poderá configurar também um local para que contenha os conjuntos de discos independentes alternáveis, enquanto o outro local utiliza um conjunto de discos independente dedicado. Se esse for o caso, altere as

instruções para que se ajustem ao seu ambiente específico.

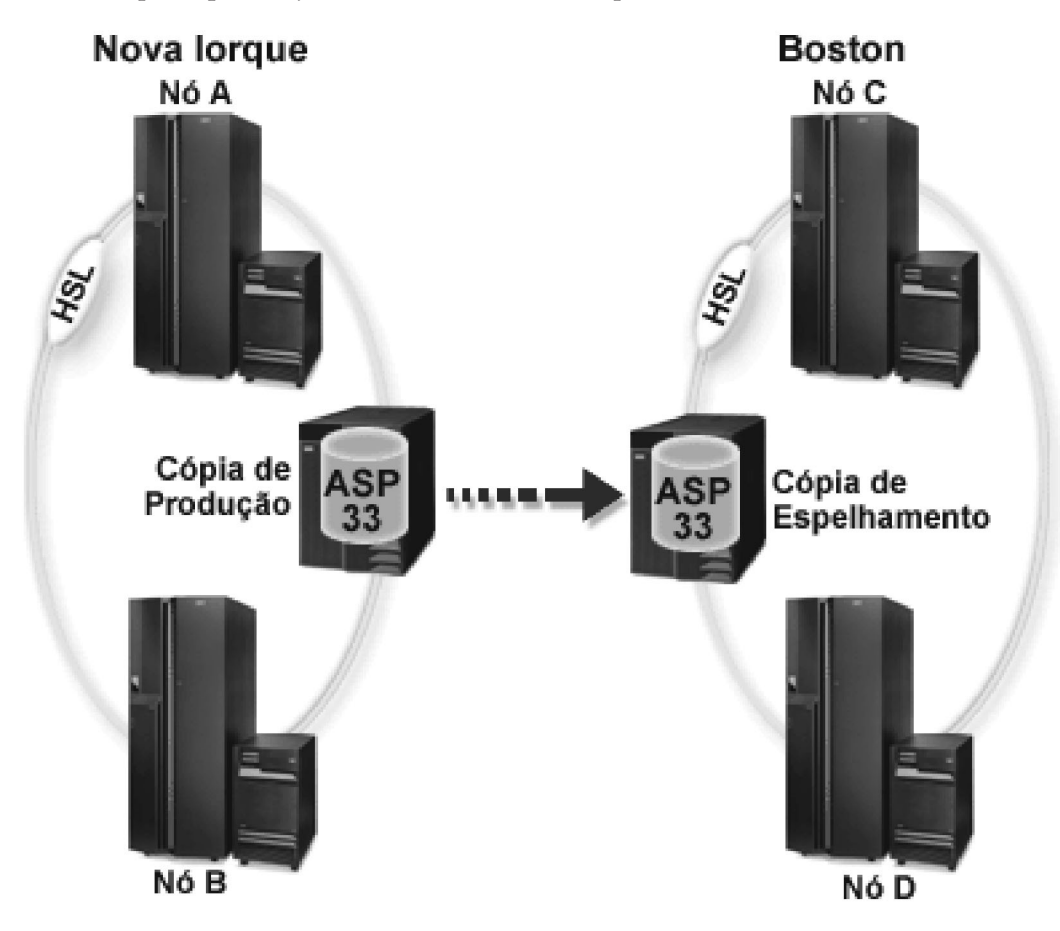

Para configurar o espelhamento geográfico com conjuntos de discos independentes e alternáveis utilizando o iSeries Navigator, siga estas etapas:

- 1. Planeje e configure os roteamentos TCP/IP da porta de dados. Consulte ["Requisitos](#page-59-0) de [Comunicações"](#page-59-0) na página 54 e Personalizar TCP/IP com o iSeries Navigator.
- 2. Crie um [cluster](#page-98-0) contendo os nós A e B.
- 3. "Tornar o Hardware [Alternável"](#page-119-0) na página 114. Se você tiver unidades de expansão independentes ou IOPs que contêm unidades de disco que devem ser incluídas em um conjunto de discos independente, será necessário autorizar a unidade de expansão ou o IOP a conceder acesso a outros nós em ambos os locais.
- 4. "Criar um Grupo de Hardware [Alternável"](#page-99-0) na página 94. Um grupo de hardware alternável, também conhecido como CRG de dispositivo, define o conjunto de discos independente e alternável. Isso que gerencia a alternância do dispositivo. Esse assistente o orientará nas etapas para criar um novo grupo de hardware alternável. Isso também orientará você no assistente para Novo Conjunto de Discos, que ajuda na criação de um novo conjunto de discos e na adição de unidades de discos a ele para o cluster.
	- **Nota:** Se você possuía produtos de software alternáveis conforme diretrizes de cluster específicas do iSeries Navigator instalados quando o assistente para Novo Cluster foi executado na etapa 1, o assistente para Novo Cluster pode já ter solicitado a criação de um grupo de hardware alternável.Se o assistente para Novo Cluster não detectou que um produto de software alternável foi instalado, você não criou o grupo de hardware alternável.
- 5. Inclua os nós C e D no cluster e nos mesmo nós A e B de domínio do dispositivo. Isso permitirá que o conjunto de discos independente alterne (comute funções) entre os nós em ambos os locais:
- a. No iSeries Navigator, expanda **Management Central**.
- b. Expanda **Clusters**.
- c. Expanda o cluster para o qual é necessário incluir um nó.
- d. Clique com o botão direito do mouse em Nodes e selecione **Add Node**.
	- **Nota:** Clusters configurados por meio do iSeries Navigator podem ser compostos de no máximo quatro nós.Se quatro nós já existirem no cluster, a opção **Add Node** estará desativada. Se for necessário ampliar o cluster para mais de quatro nós, será possível utilizar a API (Interface de Programação de Aplicativo) e os comandos CL dos serviços de recursos de cluster para suportar até 128 nós. Entretanto, somente quatro nós são suportados através da interface do iSeries Navigator.
- 6. Inclua os nós C e D ao domínio de dispositivo:
	- a. No iSeries Navigator, expanda **Management Central**.
	- b. Expanda **Clusters**.
	- c. Expanda o cluster que contém o nó que você deseja incluir ao domínio de dispositivo.
	- d. Clique em **Nodes**.
	- e. No painel direito, clique com o botão direito do mouse no nó requerido (nó C) e selecione **Properties**.
	- f. Na página **Cluster**, no campo **Device Domain**, insira o nome do domínio de dispositivo no qual o nó A e o nó B existem e clique em **OK**.

Repita esse processo para incluir o nó D ao mesmo domínio de dispositivo dos nós A, B e C.

- 7. Inclua os nós C e D ao grupo de hardware alternável:
	- a. Clique com o botão direito do mouse no grupo de hardware alternável recém-criado e selecione **Properties**.
	- b. Selecione a guia **Recovery Domain**.
	- c. Clique em **Add**.
	- d. Selecione o nó e clique em **OK**. Repita para cada nó.
- 8. Defina seus locais de espelhamento geográfico no domínio de recuperação:
	- a. Clique com o botão direito do mouse no grupo de hardware alternável e selecione **Properties**.
	- b. Selecione a guia **Recovery Domain**.
	- c. Selecione o nó principal e clique em **Edit**.
	- d. No campo de nome do local, especifique o local principal para a cópia de produção.
	- e. Clique em **Add** para especificar os endereços IP da porta de dados do nó principal.
	- f. Na caixa de diálogo Editar Nó, especifique os endereços IP da porta de dados para o nó primário que você configurou na etapa 1, Planejar e Configurar Roteamentos TCP/IP, e clique em **OK**. É possível configurar até quatro endereços IP da porta de dados. Considere configurar várias linhas de comunicação para permitir maior redundância e rendimento de processamento. O mesmo número de portas utilizado aqui deve ser utilizado em todos os nós.
	- g. Na guia General, clique em **OK**.
	- h. Repita as etapas anteriores para especificar o nome do local e o endereço IP de todos os outros nós no grupo de hardware alternável.
- 9. Depois de concluído os pré-requisitos XSM, siga estas etapas para configurar o espelhamento geográfico:
	- a. No iSeries Navigator, expanda **My Connections** (ou seu ambiente ativo).
	- b. Expanda o servidor iSeries -->**Configuration and Service**-->**Hardware**-->**Disk Units**-->**Disk Pools**.
- c. Se as colunas Espelhamento Geográfico não forem exibidas, clique no conjunto de discos que você deseja espelhar e selecione **View**-->**Customize this view**-->**Columns**, em seguida, selecione as colunas desejadas com o sufixo ″- Espelhamento Geográfico″ em **Columns available to display list**.
- d. Clique com o botão direito do mouse no conjunto de discos que deseja espelhar e selecione **Geographic Mirroring --> Configure Geographic Mirroring**.
- e. Siga as instruções do assistente para configurar o espelhamento geográfico.
	- **Nota:** Os conjuntos de discos selecionados para espelhar geograficamente devem estar no mesmo grupo de hardware alternável. Se você deseja espelhar conjuntos de discos geograficamente em mais de um grupo de hardware alternável, será necessário concluir o assistente uma vez para cada grupo de hardware alternável.
- 10. "Imprimir sua [Configuração](#page-100-0) de Disco" na página 95. Imprimir a configuração de disco para tê-la no caso de uma situação de recuperação ocorrer. Além disso, grave a relação entre o nome e o número do conjunto de discos independente.

Agora você configurou o espelhamento geográfico. As etapas restantes são necessárias para preparar o conjunto de discos independente para ser utilizado nesse ambiente.

- 1. "Iniciar o Grupo de Hardware [Alternável"](#page-100-0) na página 95. Inicie o grupo de hardware alternável para ativar a resiliência de dispositivo do grupo de hardware alternável.
- 2. "Tornar um Conjunto de Discos [Disponível"](#page-117-0) na página 112. Para acessar as unidades de disco em um conjunto de discos independente, você deve tornar o conjunto de discos disponível (ativar).
- 3. Aguarde até que a ressincronização seja concluída.
- 4. Executar uma alternância de teste. Antes de incluir dados no conjunto de discos, execute uma alteração de teste no grupo de hardware alternável que você criou para garantir que cada nó no domínio de recuperação possa se tornar o nó primário.
- **Nota:** Se você remover um nó de um domínio de dispositivo depois de configurar o espelhamento geográfico, o nó removido obterá todas as cópias de produção ou cópias de espelhamento pertencentes a ele. Eles serão movidos para os conjuntos de discos de espelhamento não-geográfico.

## **Utilizando Comandos CL e APIs**

Para configurar o espelhamento geográfico com conjuntos de discos independentes e alternáveis utilizando os comandos CL e as APIs, siga estas etapas:

Você pode utilizar os comandos CL e as APIs para criar um conjunto de discos independente e alternável, contudo, existem algumas tarefas que exigem que o iSeries Navigator seja utilizado.

1. Planeje e configure os roteamentos TCP/IP em todos os nós, como a seguir:

- v O nó A deve ter roteamentos para C e D.
- v O nó B deve ter roteamentos para C e D.
- v O nó C deve ter roteamentos para A e B.
- v O nó D deve ter roteamentos para A e B.
- 2. **Criar o cluster.** Crie o cluster com os nós requeridos utilizando o comando CRTCLU (Criar Cluster).
- 3. **Iniciar os nós que englobam o cluster.** Inicie os nós no cluster utilizando o comando STRCLUNOD (Iniciar Nó do Cluster)
- 4. **Criar o domínio de dispositivo.** O domínio de dispositivo deve ser criado para todos os nós envolvidos na alternância de um conjunto de discos independente, utilizando o comando ADDDEVDMNE (Incluir Entrada do Domínio de Dispositivo). Todos os nós devem estar no mesmo domínio de dispositivo.
- 5. **Criar as descrições de dispositivo.** As descrições de dispositivo devem ser criadas em todos os nós que estarão no CRG (Grupo de Recursos de Cluster). Utilize o comando CRTDEVASP (Criar Descrição de Dispositivo (ASP)). Na linha de comandos da interface com base em caracteres, digite CRTDEVASP. Nos campos **Resource Name** e **Device Description**, digite o nome do conjunto de discos independente que você planeja criar.
- 6. **Criar o grupo de recursos de cluster.** Crie o CRG de dispositivo com os nós, suas funções no domínio de recuperação e as descrições de dispositivos do conjunto de discos independente. É necessário especificar também o nome de um local e até quatro endereços IP da porta de dados para cada nó no domínio de recuperação.
- 7. **"Tornar o Hardware [Alternável"](#page-119-0) na página 114**. Se você tiver unidades de expansão independentes ou IOPs que contêm unidades de disco que devem ser incluídas em um conjunto de discos independente, será necessário autorizar a unidade de expansão ou o IOP a conceder acesso a outros nós no mesmo local **(iSeries Navigator exigido)**.
- 8. "Criar [Conjuntos](#page-100-0) de Discos" na página 95. Crie o conjunto de discos no nó que possui as unidades de disco utilizando o assistente para Novo Conjunto de Discos quando o servidor estiver totalmente reiniciado. Certifique-se de que o cluster está ativo antes de iniciar. Nomeie o conjunto de discos independente para que corresponda ao nome do recurso de descrição de dispositivo fornecido na etapa 3. Conforme incluir as unidades de disco, será melhor localizá-las na mesma unidade de expansão ou IOP. Além disso, não distribua o conjunto de discos pelos conjuntos de paridade de dispositivo **(iSeries Navigator exigido)**.
- 9. Siga estas etapas para configurar o espelhamento geográfico:
	- a. No iSeries Navigator, expanda **My Connections** (ou seu ambiente ativo).
	- b. Expanda o servidor iSeries que é o nó primário.
	- c. Expanda **Configuration and Service**.
	- d. Expanda **Hardware**.
	- e. Expanda **Disk Units**.
	- f. Expanda **Disk Pools**.
	- g. Clique com o botão direito do mouse no conjunto de discos que deseja espelhar e selecione **Geographic Mirroring> Configure Geographic Mirroring**.
	- h. Siga as instruções do assistente para configurar o espelhamento geográfico.
		- **Nota:** Os conjuntos de discos selecionados para espelhar geograficamente devem estar no mesmo grupo de hardware alternável. Se você deseja espelhar conjuntos de discos geograficamente em mais de um grupo de hardware alternável, será necessário concluir o assistente uma vez para cada grupo de hardware alternável.
		- **Nota:** A cópia espelhada e a cópia de produção devem estar em locais diferentes. Se tiver dois locais, AB e CD e a cópia de produção estiver no nó A, local AB, a cópia de backup deverá estar no nó C ou D, no local CD.
- 10. **Imprimir a configuração do disco**. Imprima a configuração do disco para tê-la no caso de uma situação de recuperação ocorrer. Consulte Como Exibir a Configuração do Disco em Backup e

Recuperação. Registre também a relação entre o nome e o número do conjunto de discos independente.

Agora você configurou o espelhamento geográfico. As etapas restantes são necessárias para preparar o conjunto de discos independente para ser utilizado nesse ambiente.

- 1. **Inicie o grupo de recursos de cluster**. Inicie o grupo de recursos do cluster para ativar a resiliência do dispositivo utilizando o comando STRCRG (Iniciar Grupo de Recursos do Cluster).
- 2. **Torne o conjunto de discos disponível**. Para acessar as unidades de disco em um conjunto de discos independente, será necessário ativar o conjunto de discos utilizando o comando VRYCFG (Ativar Configuração). A ativação também reestabilizará as conexões, de modo que todas as novas definições de roteamento poderão ter efeito.
- <span id="page-111-0"></span>3. Aguarde até que a ressincronização seja concluída.
- 4. **Executar uma alternância de teste**. Antes de incluir dados ao conjunto de discos, execute alternâncias de teste no grupo de hardware alternável que criou para assegurar-se de que cada nó no domínio de recuperação possa se tornar o nó principal. Utilize o comando CHGCRGPRI (Alterar CRG Primário).

# **Proteger Dados em Conjuntos de Discos**

Para melhorar a proteção de dados, utilize o iSeries Navigator para proteger todas as unidades de disco no sistema com a proteção por paridade de dispositivo ou com a proteção espelhada. Isso evitará perda de informações quando ocorrer um defeito de disco. Em muitos casos, é possível manter o sistema em execução enquanto uma unidade de disco está sendo reparada ou substituída.

### **Trabalhar com Proteção de Paridade de Dispositivo**

A proteção de paridade de dispositivo utiliza uma técnica de redundância de dados que protege dados, distribuindo os dados de paridade nas várias unidades de disco no conjunto de paridades. Caso ocorra um defeito em uma unidade de disco que possui proteção de paridade de dispositivo, os dados são reconstruídos.

## **Trabalhar com Proteção Espelhada**

A proteção espelhada será vantajosa se você tiver um servidor com vários barramentos ou um servidor com um único barramento grande. Um número maior de unidades de disco fornece mais oportunidades para falhas e tempo de recuperação maior. A proteção espelhada é local para um único servidor e é distinta do espelhamento cross-site ou do espelhamento geográfico. A proteção espelhada funciona para evitar interrupção no servidor, mantendo uma segunda cópia dos dados em uma unidade espelhada. Se uma unidade de disco falhar, o servidor contará com a unidade de disco espelhada.

"Desativar Espelhamento de Origem de [Carregamento](#page-53-0) Remoto" na página 48

### **Iniciar o Espelhamento Local a Local**

Depois que tiver preparado seu sistema para [espelhamento,](#page-73-0) siga estas etapas para iniciar o espelhamento remoto:

- 1. "Ativar Espelhamento de Origem de [Carregamento](#page-52-0) Remoto" na página 47. Isso permite ter uma origem de carregamento como parte do grupo remoto de unidades de disco.
- 2. Inicie o espelhamento utilizando a função de início do espelhamento.

Quando o espelhamento é iniciado, o sistema utiliza o nome de recurso para reconhecer os barramentos remotos e tenta formar um par da unidade de disco nos barramentos remotos com a unidade de disco nos barramentos locais. Como o espelhamento da origem de carregamento remoto está ativada, o sistema também forma um par da origem de carregamento com uma unidade de disco remota. Restrições de espelhamento que dizem respeito à capacidade total do conjunto de discos, um número par de unidades de disco de cada capacidade etc. são aplicáveis.

3. No painel de confirmação para iniciar o espelhamento, verifique se todos os pares espelhados possuem um nível de proteção de *Barramento Remoto*. Se não possuírem, pressione F12 para cancelar o início do espelhamento, determine por que algumas unidades possuem um nível menor de proteção do que o esperado, corrija o problema e tente iniciar o espelhamento novamente.

## **Gerenciar seus Discos**

Localize instruções para gerenciar unidades de disco e conjuntos de disco, gerenciar conjuntos de discos independentes e controlar a proteção de disco.

# **Gerenciar Unidades de Disco**

O iSeries Navigator oferece a flexibilidade para mover unidades de disco para outros conjuntos de discos ou para substituir um disco com defeito em um conjunto de discos existente.Você também pode renomear, formatar e varrer unidades de disco.

**Nota:** Antes de alterar a configuração de disco do servidor, você já deverá ter lido ["Requisitos](#page-55-0) do iSeries Navigator para [Gerenciamento](#page-55-0) de Disco" na página 50.É necessário planejamento para determinar que lista de verificação de procedimento utilizar, bem como calcular os requisitos de espaço do conjunto de discos.

### **Substituir uma Unidade de Disco**

Se você precisa substituir uma unidade de disco com defeito ou trocar uma unidade de disco para evitar falha, o assistente para Substituir Unidade de Disco faz do processo uma tarefa simples. A unidade de disco a ser substituída ou trocada deve estar sendo executada com proteção espelhada ou proteção de paridade de dispositivo. Para substituir uma unidade de disco espelhada, e necessário primeiramente suspender o espelhamento. Uma unidade de disco que está sendo executada com proteção de paridade de dispositivo só pode ser trocada se tiver falhado. Uma unidade de disco que está sendo executada com proteção de paridade de dispositivo não pode ser substituída por uma unidade não configurada mesmo que tenha falhado.

Para substituir uma unidade de disco com defeito ou trocar uma unidade espelhada suspensa, siga estas etapas:

- 1. No iSeries Navigator, expanda **Disk Units**.
- 2. Selecione **All Disk Units**.
- 3. Clique com o botão direito do mouse na unidade de disco que deseja substituir e selecione **Replace Disk Unit**.
- 4. Siga as instruções do assistente para substituir a unidade de disco com defeito.

### **Renomear uma Unidade de Disco**

O iSeries Navigator fornece a opção de alterar o nome da unidade de disco padrão para um nome mais significativo para você.Por exemplo, você pode alterar Dd001 para LoadSource. Não é possível especificar nomes com espaços.

Para renomear a unidade de disco, siga estas etapas:

- 1. No iSeries Navigator, expanda **Disk Units**.
- 2. Selecione a unidade de disco que deseja renomear.
- 3. Clique com o botão direito do mouse na unidade de disco e selecione **Rename**.
- 4. Siga as instruções na caixa de diálogo resultante.

### **Formatar uma Unidade de Disco**

Você pode selecionar para limpar todos os dados de uma unidade de disco não configurada e gravar os setores, o que prepara a unidade de disco para uso em um servidor iSeries.Dependendo de sua capacidade e desempenho, a formatação de uma unidade de disco pode levar de vários minutos a uma hora para ser concluída, afetando potencialmente o desempenho do sistema.

Para formatar uma unidade de disco, siga estas etapas:

- 1. No iSeries Navigator, expanda **Disk Units**.
- 2. Clique com o botão direito do mouse na unidade de disco que deseja formatar e selecione **Format**.
- 3. Siga as instruções no diálogo resultante.

### **Varrer uma Unidade de Disco**

Você pode selecionar para varrer uma unidade de disco a fim de verificar a superfície das unidades de disco e corrigir quaisquer setores com erros. Dependendo da capacidade e desempenho da unidade de disco, a varredura em uma unidade de disco pode levar de vários minutos a mais de uma hora para ser concluída, afetando possivelmente o desempenho do sistema.

Para varrer uma unidade de disco, siga estas etapas:

1. No iSeries Navigator, expanda **Disk Units**.

- 2. Clique com o botão direito do mouse na unidade de disco que deseja varrer e selecione **Scan**.
- 3. Siga as instruções na caixa de diálogo resultante.

### **Iniciar Compactação de Disco**

A compactação aumenta a capacidade aparente das unidades de disco, codificando os dados para que ocupem menos espaço físico de armazenamento. A compactação não afeta o desempenho por causa do código extra exigido para compactar e descompactar os dados. Você pode optar por compactar os dados que acessa com menos freqüência ou que não exigem altas taxas de desempenho de E/S. Se você deseja compactar uma unidade de disco não configurada ou uma unidade de disco em um conjunto de discos independente que está indisponível, poderá fazer isso quando o sistema estiver totalmente reiniciado. Para todos ou demais conjuntos de discos, é necessário reiniciar o servidor no modo DST antes de compactá-las.

**Nota:** A compactação de disco só é possível em sistemas com IOAs liberados antes do V5R2.

Para iniciar a compactação de disco, siga estas etapas:

- 1. Expanda **All Disk Units**.
- 2. Selecione as unidades de disco que deseja compactar.
- 3. Clique com o botão direito do mouse em uma unidade de disco selecionada e selecione **Start Compression**.
- 4. Siga as instruções na caixa de diálogo resultante para iniciar a compactação das unidades de disco selecionadas.

### **Recuperar Logs de Unidades de Disco**

Você pode utilizar o iSeries Navigator para reunir informações sobre uma unidade de disco específica.Somente as unidades de disco de geração mais nova retornam logs significativos. Essa função deve ser utilizada sob a direção de seu próximo nível de suporte durante atividades de manutenção. Para recuperar um log de unidade de disco, siga estas etapas:

- 1. No iSeries Navigator, expanda **My Connections**.
- 2. Expanda qualquer servidor iSeries.
- 3. Expanda **Configuration and Service**.
- 4. Expanda **Hardware**.
- 5. Expanda **Disk Units**.
- 6. Selecione **All Disk Units**.
- 7. Clique com o botão direito do mouse em uma unidade de disco e selecione **Retrieve Disk Log**.

Se você deseja analisar o log do dispositivo, conclua as etapas a seguir para compactar as informações em um arquivo em spool para enviá-lo eletronicamente.

- 1. Inicia as Ferramentas de Serviço do Sistema (STRSST) e especifique o nome do usuário e a senha.
- 2. Na exibição SST (System Service Tools), selecione a opção 1 (Start a Service Tool).
- 3. Na exibição Start a Service Tool, selecione a opção 1 (Product Activity Log).
- 4. Na exibição Product Activity Log, selecione a opção 1 (Analyze Log).
- 5. Na exibição Select Subsystem Data, selecione 1 para o campo Log para incluir todos os logs. Especifique as informações de data e hora nos campos From e To.
- 6. Na exibição Select Analysis Report Options, selecione a opção 3 (Print Options) para o campo Report Type. No campo Reference Codes, especifique 5505.
- 7. Na exibição Select Options for Printed Report, selecione a opção 4 no campo Report Type para imprimir o relatório integral. No campo Include Hexadecimal, selecione Y (Yes).
- 8. As informações do log do dispositivo são armazenadas em um arquivo em spool, que pode ser enviado eletronicamente para o Suporte Técnico do iSeries.

# <span id="page-114-0"></span>**Gerenciar Conjuntos de Discos**

Aqui você pode encontrar visões gerais e procedimentos para funções que ajudam a gerenciar seus conjuntos de discos. As funções estão disponíveis pelo iSeries Navigator.

## **Excluir um Conjunto de Discos**

Se você nunca for precisar acessar novamente os dados em um conjunto de discos, poderá optar por excluir o conjunto de discos. Todos os dados nas unidades de disco no conjunto de discos são destruídos. Se você excluir o conjunto de discos, todas as unidades de discos serão removidas e você não poderá mais acessá-lo. Se você deseja excluir um conjunto de discos independente que está indisponível, poderá fazer isso quando o sistema estiver totalmente reiniciado. Para todos ou demais conjuntos de discos, é necessário reiniciar o sistema no modo DST antes de limpá-los ou excluí-los.

Se você excluir um conjunto de discos independente que está participando de um ambiente em cluster, recomenda-se remover primeiramente o conjunto de discos do CRG (Grupo de Recursos do Cluster) utilizando o comando Remover Dispositivo do Grupo de Recursos do Cluster (RMVCRGDEVE). Sob determinadas circunstâncias, será necessário encerrar o CRG antes; por exemplo, se você planeja remover um subconjunto de um grupo de conjuntos de discos independentes ou remover o último conjunto de discos independente no CRG, utilize o comando Encerrar o Grupo de Recursos do Cluster (ENDCRG). Se você tiver que excluir um conjunto de discos independente antes, assegure-se de removê-lo do CRG depois.

Para excluir um conjunto de discos, siga estas etapas:

- 1. No iSeries Navigator, expanda **Disk Units**.
- 2. Expanda **Disk Pools** e selecione os conjuntos de discos que deseja excluir.
- 3. Clique com o botão direito do mouse em um conjunto de discos selecionado e selecione **Delete**.
- 4. Siga as instruções na caixa de diálogo que é exibida.
- **Nota:** Para excluir um conjunto de discos independente espelhado geograficamente, será necessário excluir a cópia de espelhamento antes da cópia de produção.

### **Limpar Dados de um Conjunto de Discos**

Se você nunca for precisar acessar novamente os dados em um conjunto de discos, poderá optar por limpar o conjunto de discos. Todos os dados nas unidades de disco que estiverem no conjunto de discos serão destruídos, mas as unidades de disco ainda estarão disponíveis para novo armazenamento de dados. Se você deseja limpar um conjunto de discos independente que esteja indisponível, poderá fazer isso quando o sistema estiver totalmente reiniciado. Para todos ou demais conjuntos de discos, é necessário reiniciar o sistema no modo DST antes de limpá-los ou excluí-los.

Para limpar um conjunto de discos, siga estas etapas:

- 1. No iSeries Navigator, expanda **Disk Units**.
- 2. Expanda **Disk Pools** e selecione os conjuntos de discos que deseja limpar.
- 3. Clique com o botão direito do mouse em um conjunto de discos selecionado e selecione **Clear**.
- 4. Siga as instruções na caixa de diálogo que é exibida.

### **Definir o Limite de um Conjunto de Discos**

É possível eliminar problemas de recuperação que ocorrem quando um conjunto de discos estoura definindo o limite de um conjunto de discos. Quando os dados armazenados no conjunto de discos excede o limite especificado, o servidor envia uma mensagem permitindo tempo para incluir mais espaço de armazenamento ou excluir objetos desnecessários. O limite padrão de um conjunto de discos é definido como 90%. Você pode alterar esse valor arrastando um ponteiro para cima ou para baixo da escala de limite.

Para alterar o limite de um conjunto de discos, siga estas etapas:

- <span id="page-115-0"></span>1. Expanda **Disk Pools**.
- 2. Clique com o botão direito do mouse no conjunto de discos para o qual deseja alterar o limite e selecione **Properties**.
- 3. Na guia **Threshold**, aumente ou diminua o limite do conjunto de discos.

### **Ativar a Recuperação Automática de Estouro**

Se um conjunto de discos básico exceder seu espaço e os dados excedidos estourarem no conjunto de discos do sistema, significa que o conjunto de discos básico encontra-se em um estado de estouro. Se você ativar a recuperação automática de estouro, poderá recuperar os dados estourados para o conjunto de discos do sistema iniciando novamente o sistema. Se você tiver criado espaço suficiente no conjunto de discos básico, o sistema copiará os dados do estouro para o conjunto de discos a partir do conjunto de discos do sistema. Se a recuperação automática de estouro for desativada, será necessário reiniciar manualmente o servidor no modo DST (Ferramentas de Serviço Dedicadas) e recuperar os dados do estouro utilizando o DST a partir do prompt de comandos.

Para ativar a recuperação automática de estouro, siga estas etapas:

- 1. Expanda **Disk Pools** e selecione os conjuntos de discos nos quais deseja ativar a recuperação automática de estouro.
- 2. Clique com o botão direito do mouse em um conjunto de discos selecionado e selecione **Enable Overflow Recovery**.
- 3. Siga as instruções na caixa de diálogo resultante.

### **Equilibrar um Conjunto de Discos**

É possível aprimorar o desempenho do servidor assegurando-se de que as unidades de disco contidas no conjunto de discos tenham porcentagens iguais de dados residentes nelas. A função de equilíbrio da capacidade assegura que as unidades de disco no conjunto de discos fiquem equilibradas. Um conjunto de discos pode ser equilibrado quando você utiliza os assistentes para Incluir Unidade de Disco ou Novo Conjunto de Discos. Para personalizar o sistema com o equilíbrio de uso ou o equilíbrio HSM

(Gerenciamento de Armazenamento Hierárquico), consulte Backup e Recuperação .

A capacidade dos conjuntos de discos pode ser equilibrada utilizando um dos seguintes métodos:

v Utilize o assistente para "Incluir uma Unidade de Disco ou um [Conjunto](#page-95-0) de Discos" na página 90.

# **Gerenciar Conjuntos de Discos Independentes**

Depois de configurar um conjunto de discos independente, você poderá executar tarefas de gerenciamento utilizando o iSeries Navigator.Verifique se você pode Acessar funções de [gerenciamento](#page-55-0) de [disco.](#page-55-0)

### **Backup e Recuperação de Conjuntos de Discos Independentes**

Considere uma estratégia de salvamento para seus conjuntos de discos independentes.

Uma boa estratégia de economia é tão importante para os conjuntos de discos independentes como para com o resto das informações do sistema. Se você utiliza conjuntos de discos independentes, recomenda-se a utilização de BRMS (Backup, Recovery and Media Services) para salvar os dados do conjunto de discos independente. Se for necessário executar uma recuperação, o BRMS simplificará o processo. Porém, o BRMS não é requerido; consulte Salvar ASPs independentes para obter informações adicionais.No caso de falhas de disco ou de uma perda total do sistema, você terá que seguir os procedimentos de recuperação

para restaurar os dados que salvou. Consulte o manual Backup e Recuperação para obter as etapas de restauração de informações nos conjuntos de discos independentes.

Se você tiver problemas ao acessar um conjunto de discos independente ou torná-lo disponível, o problema pode estar com o conjunto de discos. A origem da configuração pode estar corrompida ou os conjuntos de discos principal e secundário podem precisar ser associados novamente. Nos procedimentos a seguir, consulte as etapas de recuperação dos conjuntos de discos:

**Recuperar um Conjunto de Discos Independente:** Se você estiver tendo problemas para acessar um conjunto de discos independente ou para torná-lo disponível, poderá ter um problema com o conjunto de discos. Entre os possíveis problemas estão:

v A origem da configuração está danificada. Quando ocorrer uma falha, vai parecer que não existem unidades de disco no conjunto de discos independente. Pode parecer também que não existem unidades de discos no conjunto de discos se ele for alternado com outro nó em um ambiente de cluster. Antes de tentar uma recuperação, verifique se nenhum outro sistema pertence ao conjunto de discos. Se você souber os números de série das unidades de disco no conjunto de discos independente que possam precisar de recuperação, certifique-se de estar no sistema que pertence a essas unidades de disco e de que elas apareçam como não configuradas.

Se a origem da configuração estiver danificada, você poderá optar por recuperar as informações de configuração sobre a origem da configuração. A recuperação da configuração tenta determinar a configuração original e recuperá-la. Durante esse processo, o conjunto de discos independente pode precisar ser limpo, destruindo todos os dados nas unidades de disco no conjunto. Se o conjunto de discos precisar ser limpo, será exibida uma mensagem avisando sobre isso e permitindo que você cancele a recuperação.

v A unidade de disco espelhada da origem da configuração está danificada. Quando isso acontece, a origem da configuração espelhada torna-se desconhecida. O conjunto de discos ficará indisponível e você deverá recuperar as informações sobre configuração de uma origem de configuração desconhecida antes de torná-la disponível. Você deve tentar recuperar apenas o estado da origem de configuração desconhecida se souber que sua unidade de disco espelhada estava ativa antes das falhas que fizeram com que o estado se tornasse desconhecido.

Para tentar recuperar um conjunto de discos independente, siga estas etapas:

- 1. No iSeries Navigator, expanda **My Connections** (ou seu ambiente ativo).
- 2. Expanda qualquer servidor iSeries.
- 3. Expanda **Configuration and Service**.
- 4. Expanda **Hardware**.
- 5. Expanda **Disk Units**.
- 6. Se a caixa de diálogo Service Tools Signon for exibida, estabeleça conexão com as ferramentas de serviço.
- 7. Selecione **Disk Pools**.
- 8. Clique com o botão direito do mouse no conjunto de discos com problemas. Se o iSeries Navigator detectar um dos problemas listados anteriormente, **Recover Configuration** ou **Recover Unknown Configuration Source** aparecerá na lista. Se você vir uma dessas opções, selecione-a para continuar.
- 9. Siga as instruções na caixa de diálogo exibida.

**Recuperar Grupo de Conjuntos de Discos:** Se o conjunto de discos principal para um conjunto de discos secundário for excluído ou se o conjunto de discos principal não for informado do conjunto de discos secundário, o conjunto de discos secundário precisará ser associado novamente a um conjunto de discos principal. Você pode recuperar o grupo de conjuntos de discos pelo iSeries Navigator.

Para recuperar um grupo de conjuntos de discos, siga estas etapas:

- 1. No iSeries Navigator, expanda **My Connections** (ou seu ambiente ativo).
- 2. Expanda qualquer servidor iSeries.
- 3. Expanda **Configuration and Service**.
- 4. Expanda **Hardware**.
- 5. Expanda **Disk Units**.
- <span id="page-117-0"></span>6. Se a caixa de diálogo Service Tools Signon for exibida, estabeleça conexão com as ferramentas de serviço.
- 7. Selecione **Disk Pools**.
- 8. Verifique se o conjunto de discos principal requerido existe. Se não existir, será necessário ["Criar](#page-100-0) [Conjuntos](#page-100-0) de Discos" na página 95.
- 9. No painel direito, é possível selecionar um ou mais conjuntos de discos secundários que precisam ser associados ao conjunto de discos principal. Clique com o botão direito do mouse em todos os **Disk Pools** secundários que precisam ser associados a um conjunto de discos principal e selecione **Recover Group**.
- 10. Na caixa de diálogo **Confirm Recover Disk Pool Group**, selecione o conjunto de discos principal que deve ser associado aos conjuntos de discos secundários. Somente os conjuntos de discos principais que atualmente pertencerem ao sistema estarão disponíveis para seleção. Não será possível alterar o principal depois de executar essa ação.
- 11. Clique em **Recover Group**.

### **Tornar um Conjunto de Discos Disponível**

Para acessar as unidades de disco em um conjunto de discos independente, é necessário tornar o conjunto de discos disponível (ativá-lo).

Para acessar as unidades de disco em um conjunto de discos independente e os objetos no banco de dados correspondente, você deve tornar o conjunto de discos disponível (ativá-lo). Se estiver utilizando espelhamento geográfico, deverá tornar disponível a cópia de produção do conjunto de discos; só é possível tornar disponível a cópia de espelhamento se ela for desanexada. Para um conjunto de discos espelhado geograficamente, é necessário certificar-se também de que o grupo de hardware alternável seja [iniciado](#page-100-0) antes de tentar tornar o conjunto de discos disponível, a menos que o espelhamento geográfico esteja suspenso.

Em um ambiente de cluster de vários sistemas, você pode tornar o conjunto de discos disponível para o nó atual ou para outro nó no cluster. O conjunto de discos independente pode ser ativado apenas para um nó por vez. Quando você desejar acessar o conjunto de discos independente de um nó diferente, deverá alternar o conjunto de discos independente para o nó de cluster de backup. Consulte Executar uma Alternância para obter detalhes sobre como alternar um CRG de dispositivo (referido como um grupo de hardware alternável no iSeries Navigator) para o nó de backup.

**Nota:** Se você tornar um conjunto de discos principal ou secundário disponível, todos os conjuntos de discos no grupo de conjuntos de discos também se tornarão disponíveis ao mesmo tempo.

Quando você disponibiliza um conjunto de discos ou executa alterações na configuração do disco em um conjunto de discos independente, o processamento pode parecer que está parado. Se você estiver executando outra atividade de descrição do dispositivo, disponibilize-o e as alterações na configuração do disco irão esperar.

As primeiras falhas na disponibilização do processamento de um conjunto de discos espelhado geograficamente poderão causar uma sincronização integral na próxima disponibilização ou retomada.

Para tornar um conjunto de discos independente disponível:

- 1. No iSeries Navigator, expanda **My Connections** (ou seu ambiente ativo).
- 2. Expanda o nó principal no servidor iSeries.
- 3. Expanda **Configuration and Service**.
- 4. Expanda **Hardware**.
- 5. Expanda **Disk Units**.
- 6. Estabeleça conexão com as ferramentas de serviço se a caixa de diálogo Service Tools Signon for exibida.
- <span id="page-118-0"></span>7. Expanda **Disk Pools**.
- 8. Clique com o botão direito do mouse no conjunto de discos indisponível e selecione **Make Available**.Você pode selecionar vários conjuntos de discos para tornar disponível ao mesmo tempo.
- 9. Na caixa de diálogo exibida, clique em **Make Available** para tornar o conjunto de discos disponível.

Você também pode utilizar o comando Ativar Configuração (VRYCFG) na interface baseada em caracteres para tornar o conjunto de discos disponível.

### **Tornar um Conjunto de Discos Indisponível**

Você pode selecionar um conjunto de discos independente para torná-lo indisponível (desativá-lo).

Você pode selecionar um conjunto de discos independente para torná-lo indisponível (desativá-lo). Não é possível acessar nenhuma unidade de disco ou objeto no conjunto de discos independente ou em seu banco de dados correspondente até que se torne disponível (ativado) novamente. O conjunto pode ficar disponível novamente no mesmo sistema ou em outro sistema no domínio de recuperação do grupo de recursos do cluster.

**Importante:** Antes que um conjunto de discos independente possa ser tornado indisponível, nenhum job pode manter reservas no conjunto de discos. Consulte "Liberar Reservas de Jobs em um Conjunto de Discos Independente" para obter detalhes sobre como determinar se os jobs estão utilizando um conjunto de discos independente e como liberar as reservas de jobs.

Ao tornar um conjunto de discos UDFS indisponível utilizando o iSeries Navigator, podem ser geradas mensagens que requerem uma resposta em uma interface baseada em caracteres. O iSeries Navigator não fornecerá nenhuma indicação de que uma mensagem está aguardando.

Para tornar um conjunto de discos independente indisponível:

- 1. No iSeries Navigator, expanda **My Connections** (ou seu ambiente ativo).
- 2. Expanda o servidor iSeries que é o nó primário.
- 3. Expanda **Configuration and Service**.
- 4. Expanda **Hardware**.
- 5. Expanda **Disk Units**.
- 6. Estabeleça conexão com as ferramentas de serviço se a caixa de diálogo Service Tools Signon for exibida.
- 7. Expanda **Disk Pools**.
- 8. Clique com o botão direito do mouse no conjunto de discos que você deseja tornar indisponível e selecione **Make Unavailable**.
- 9. Na caixa de diálogo exibida, clique em **Make Unavailable** para tornar o conjunto de discos indisponível.

Você também pode utilizar o comando VRYCFG (Ativar Configuração) na interface baseada em caracteres para tornar o conjunto de discos indisponível.

**Liberar Reservas de Jobs em um Conjunto de Discos Independente:** Se os jobs estiverem utilizando atualmente um conjunto de discos independente, não será possível tornar o conjunto de discos indisponível (desativado). Para tornar o conjunto de discos independente indisponível, todos os jobs que utilizam o conjunto de discos precisam liberar sua reserva no conjunto de discos. Para determinar como lidar com essa situação, você deve primeiramente exibir os jobs:

Para exibir os jobs utilizando um conjunto de discos independente:

- 1. No iSeries Navigator, expanda **My Connections** (ou seu ambiente ativo).
- 2. Expanda qualquer servidor iSeries.
- 3. Expanda **Configuration and Service**.
- <span id="page-119-0"></span>4. Expanda **Hardware**.
- 5. Expanda **Disk Units**.
- 6. Expanda **Disk Pools**.
- 7. Clique com o botão direito do mouse e selecione **Jobs**.

Depois de identificar os jobs utilizando um conjunto de discos independente que você deseja tornar indisponível, haverá várias opções para cada job:

- 1. Finalizar o job. Considere o efeito que essa ação pode ter antes de finalizar um job. Essa pode não ser uma boa idéia em alguns casos. Consulte Finalizando um job para obter detalhes.
- 2. Permitir que a execução do job seja concluída. Se parecer que o job está sendo processado normalmente, você poderá aguardar até que as execuções do job sejam concluídas.
- 3. Diagnosticar e recuperar um desempenho fraco ou um job suspenso. Se não parecer que o job está sendo executado, determine se ele está suspenso ou se está sendo executado lentamente. Consulte o tópico Detecção de problemas no gerenciamento do trabalho para obter dicas sobre como diagnosticar e tratar jobs com problemas.
- 4. Liberar jobs ou encadeamentos suspensos.

### **Tornar o Hardware Alternável**

Em um ambiente de multissistema, é necessário tornar uma unidade de expansão externa alternável.

Quando você estiver utilizando conjuntos de discos independentes em um ambiente alternável, o hardware associado deverá estar autorizado a fazer a alternância. Dependendo do ambiente, isso pode incluir quadros/unidades ou processadores de entrada/saída (IOPs) e seus recursos associados. Consulte as etapas a seguir, que se aplicam ao ambiente alternável.

### **Tornar um Quadro/Unidade Alternável**

Um conjunto de discos independente pode conter unidades de disco em várias unidades de expansão (quadro/unidades). Se você tiver uma unidade de expansão isolada que contenha unidades de disco incluídas em um conjunto de discos independente, deverá autorizar a unidade de expansão a conceder acesso a outros servidores. Isso é chamado de tornar uma unidade de expansão alternável. Se você não deseja que outros servidores acessem a unidade de expansão isolada, torne a unidade de expansão privada.

Para tornar um quadro/unidade alternável, siga estas etapas:

- 1. No iSeries Navigator, expanda **My Connections** (ou seu ambiente ativo).
- 2. Expanda qualquer servidor iSeries.
- 3. Expanda **Configuration and Service**.
- 4. Expanda **Hardware**.
- 5. Expanda **Disk Units**.
- 6. Expanda **By Location** e selecione o quadro/unidades que deseja tornar alternável.
- 7. Clique com o botão direito do mouse em um quadro/unidade realçado e selecione **Make Switchable**.
- 8. Siga as instruções na caixa de diálogo exibida.

### **Alterar o Tipo de Propriedade do Barramento**

Para permitir que um IOP seja alternado, o barramento que contém o IOP que controla as unidades de disco a serem alternadas deve ser *propriedade compartilhada* pelo nó principal. O barramento também deve ser *utilizar barramento compartilhado* pelo nó de backup. Consulte Alternando dinamicamente IOPs entre partições para obter informações adicionais.

Para concluir essa tarefa, você precisa de um perfil de usuário de Ferramentas de Serviço com autoridade de administração para a função Partições do Sistema no DST (Ferramentas de Serviço Dedicadas). Para obter informações adicionais sobre como obter privilégios de partição lógica, consulte Autoridade de Partição Lógica.

Para alterar o tipo de propriedades para um barramento utilizando a Central de Gerenciamento, siga estas etapas:

- 1. No iSeries Navigator, expanda **My Connections**.
- 2. Selecione a partição principal do sistema.
- 3. Expanda **Configuration and Service** e selecione **Logical Partitions**.
- 4. Clique com o botão direito do mouse na **Logical Partition** e selecione **Configure Partitions**.
- 5. Na janela Configure Logical Partitions, clique com o botão direito do mouse no barramento para o qual deseja alterar a propriedade e selecione **Properties**.
- 6. Selecione a página **Partitions**.
- 7. Selecione a partição que possui o barramento em **Owning logical partition** e, em seguida, selecione o tipo de propriedade em **Sharing**.Se o tipo de propriedade estiver compartilhado, as partições que compartilham o barramento aparecerão na lista. Clique em Help se precisar de informações adicionais sobre essas opções.
- 8. Clique em **OK**.

## **Criar um Conjunto de E/S Utilizando o Hardware Management Console**

Se você estiver utilizando o Hardware Management Console para gerenciar partições lógicas, crie um conjunto de E/S que inclua o IOP, o IOA (adaptador de entrada/saída) e todos os recursos anexados para permitir que um conjunto de discos independente seja alternável entre as partições. É necessário conceder acesso a cada partição à qual você deseja que o conjunto de discos independente pertença, atribuindo o conjunto de E/S em cada perfil de partição.

Para criar um conjunto de E/S que possa ser alternável entre as partições, siga estas etapas:

- 1. Abra a janela Propriedades de Perfil da Partição Lógica para alterar as propriedades de perfil da partição e atribuir recursos a um conjunto de E/S.
- 2. Clique na guia **Physical I/O**.
- 3. Na coluna **Profile I/O devices**, expanda o barramento que contém o IOP que você deseja tornar alternável.
- 4. Selecione o IOP que deseja atribuir a um conjunto de E/S. O IOP deve ser *desejado* (não faça nenhuma marca de seleção na coluna **Required**).
- 5. Clique na coluna Conjunto de E/S para que o cursor apareça na linha do IOP que você deseja atribuir a um conjunto de E/S e digite o número do conjunto de E/S.
- 6. Repita essas etapas para incluir cada IOA e recurso no controle do IOP para o conjunto de E/S.
- 7. Clique em **OK**.

Depois de incluir os recursos no conjunto de E/S, conclua as etapas a seguir para associar o conjunto de E/S à cada partição adicional que você deseja que seja capaz de obter o conjunto de discos independente no ambiente alternável.

- 1. Abra a janela Propriedades de Perfil da Partição Lógica para alterar as propriedades de perfil da partição de cada partição adicional que necessita acessar o conjunto de discos independente.
- 2. Clique na guia **Physical I/O**.
- 3. Clique em **(Advanced...)**.
- 4. Na janela Conjuntos de E/S, no campo **I/O pools to add**, digite o número do conjunto de E/S ao qual você atribuiu os recursos que deseja alternar com o conjunto de discos independente.
- 5. Clique em **Add**.

6. Clique em **OK**.

Para que as alterações no conjunto de E/S tenham efeito, é necessário concluir as seguintes etapas para cada partição cujo perfil foi alterado:

- 1. Encerre a partição. Consulte Reiniciando e Encerrando o i5/OS em uma Partição Lógica.
- 2. Inicie a partição lógica ativando o perfil da partição para que as alterações sejam refletidas.

### **Alternar o Acesso para o Servidor de Backup**

Execute uma alternância de cluster quando desejar que um servidor de backup acesse o dispositivo alternável que contém um conjunto de discos independente.

Em um ambiente de cluster de vários sistemas que utiliza conjuntos de discos independentes alternáveis, um conjunto de discos independente só pode ser acessado por um nó de cada vez. O acesso atual a um conjunto de discos independente alternável é gerenciado por meio da função alternância dentro do cluster.

Para alternar o acesso do nó atual no cluster para o primeiro nó de backup:

- 1. A alternância pode já ter tornado o nó atual indisponível. Se não, no nó atual, "Tornar um [Conjunto](#page-118-0) de Discos [Indisponível"](#page-118-0) na página 113 (desativar).
- 2. Alterne o conjunto de discos independente para o primeiro nó de cluster de backup, executando uma alternância no cluster. Consulte Executar uma Alternância para obter detalhes.

### **Sincronizar o Nome do Perfil do Usuário, UID e GID**

Sincronize os perfis do usuário no cluster para reduzir a quantidade de processamento necessária ao disponibilizar um conjunto de discos.

Em um ambiente de cluster, um perfil do usuário é considerado o mesmo em todos os servidores se os nomes dos perfis forem os mesmos. O nome é o identificador exclusivo no cluster. No entanto, um perfil do usuário também contém um UID (Número de Identificação do Usuário) e um GID (Número de Identificação do Grupo). Para reduzir a quantidade de processamento interno que ocorre durante uma alternância, em que o conjunto de discos independente torna-se indisponível em um servidor e, em seguida, torna-se disponível em um outro servidor, os valores de UID e GID devem ser sincronizados em todo o cluster.

A Central de Gerenciamento fornece um método para os administradores editarem os perfis do usuário em vários sistemas. Consulte Gerenciar usuários e grupos com a Central de Gerenciamento, para obter detalhes.

### **Alterar o Endereço IP de Transferência do Servidor**

Altere o endereço IP de um servidor associado a um banco de dados relacional em um ambiente em cluster alternável.

O endereço IP de transferência do servidor está associado a um conjunto de discos principal em um ambiente de cluster, alternável. Especificamente, ele é o endereço IP para um servidor associado ao nome do banco de dados relacional na descrição do dispositivo para um conjunto de discos independente alternável. O endereço especificado deverá existir em todos os nós no domínio de recuperação se o grupo de recursos do cluster estiver ativo.

Para alterar o endereço IP de transferência do servidor para um conjunto de discos principal, siga estas etapas:

- 1. No iSeries Navigator, expanda **Management Central**.
- 2. Expanda **Clusters**.
- 3. Expanda o cluster que contém o grupo de hardware alternável.
- 4. Expanda **Switchable Hardware**.

5. Clique no grupo de hardware alternável e, em seguida, clique com o botão direito do mouse no conjunto de discos principal requerido e selecione **Properties**.

**Nota:** O endereço IP de transferência do servidor pode ser associado apenas a um conjunto de discos independente alternável principal.

6. Altere o endereço IP de transferência do servidor no campo **IP Address**.

Você também pode utilizar o comando CHGCRGDEVE (Alterar Entrada do Dispositivo do Grupo de Recurso do Cluster) na interface baseada em caracteres para alterar o endereço IP de transferência do servidor.

### **Gerenciar Conjuntos de Discos Independentes com Espelhamento Geográfico**

Localize instruções sobre como suspender e retomar o espelhamento geográfico, desanexar e reanexar a cópia espelhada e excluir inteiramente a configuração do espelhamento geográfico.

Depois de configurar o espelhamento geográfico, você poderá executar tarefas de gerenciamento utilizando o iSeries Navigator.

Algumas das tarefas que talvez precisem ser executadas incluem:

Definir o Limite de um [Conjunto](#page-114-0) de Discos

Trabalhar com a Proteção por Paridade de [Dispositivo](#page-111-0)

"Trabalhar com Proteção [Espelhada"](#page-111-0) na página 106

**Suspender o Espelhamento Geográfico:** Você pode optar por parar temporariamente o espelhamento geográfico selecionando para suspender o [espelhamento](#page-34-0) geográfico. Não será transmitida para a cópia de espelhamento nenhuma alteração feita na cópia de produção do conjunto de discos independente.

**Nota:** Quando retomar o espelhamento geográfico, uma sincronização completa será requerida entre as cópias de produção e espelhamento. A sincronização pode ser um processo longo.

Para suspender o espelhamento geográfico, siga estas etapas:

- 1. No iSeries Navigator, expanda **My Connections** (ou seu ambiente ativo).
- 2. Expanda o servidor que possui a cópia de produção do conjunto de discos espelhado geograficamente que você deseja suspender.
- 3. Expanda **Configuration and Service.**
- 4. Expanda **Hardware.**
- 5. Expanda **Disk Units**.
- 6. Expanda **Disk Pools.**
- 7. Clique com o botão direito do mouse na cópia de produção do **Conjunto de Discos** que você deseja suspender e selecione **Geographic Mirroring> Suspend Geographic Mirroring.**

**Retomar o Espelhamento Geográfico:** Se você suspendeu o ["Espelhamento](#page-34-0) Geográfico" na página 29, deverá retomá-lo para reativar o espelhamento entre as cópias espelhada e de proteção.

**Nota:** Ao retomar o espelhamento geográfico, as cópias espelhada e de produção serão sincronizadas simultaneamente com a execução do espelhamento geográfico. A sincronização pode ser um processo longo. Se um conjunto de discos se tornar indisponível e interromper a sincronização, a sincronização continuará do ponto em que foi interrompida quando o conjunto de discos ficar disponível novamente. Quando uma sincronização interrompida continua, a primeira mensagem (CPI0985D) informa que a sincronização está 0% concluída.

Para retomar o espelhamento geográfico, siga estas etapas:

- 1. No iSeries Navigator, expanda **My Connections** (ou seu ambiente ativo).
- 2. Expanda o servidor que possui a cópia de produção do conjunto de discos para o qual você deseja retomar o espelhamento geográfico.
- 3. Expanda **Configuration and Service**.
- 4. Expanda **Hardware**.
- 5. Expanda **Disk Units**.
- 6. Expanda **Disk Pools**.
- 7. Clique com o botão direito do mouse no **Disk Pool** que deseja retomar e selecione **Geographic Mirroring > Resume Geographic Mirroring**.

**Desanexar Cópia de Espelhamento:** Se você estiver utilizando [espelhamento](#page-34-0) geográfico e deseja acessar a cópia de espelhamento para executar operações de gravação ou extração de dados, ou criar relatórios, será necessário desanexar a cópia de espelhamento da cópia de produção.Desanexe a cópia de espelhamento acessando a cópia de produção do conjunto de discos.

**Nota:** Ao reanexar a cópia espelhada que foi desanexada, uma sincronização completa é requerida entre as cópias de produção e espelhada. A sincronização pode ser um processo longo.

Para desanexar a cópia de espelhamento, siga estas etapas:

- 1. Recomendamos que você torne o conjunto de discos independente indisponível, garantindo que a cópia de produção não seja alterada enquanto a desanexação estiver sendo executada. Consulte [Tornar](#page-118-0) o Conjunto de Discos [Independente](#page-118-0) Indisponível.
- 2. No iSeries Navigator, expanda **My Connections** (ou seu ambiente ativo).
- 3. Expanda o servidor que possui a cópia de produção do conjunto de discos a partir do qual você deseja desanexar a cópia de espelhamento.
- 4. Expanda **Configuration and Service** > **Hardware** > **Disk Units** > **Disk Pools**.
- 5. Clique com o botão direito do mouse na cópia de produção do **Disk Pool** que você deseja desanexar e selecione **Geographic Mirroring > Detach Mirror Copy.**
- 6. Se **Geographic Mirroring> Detach Mirror Copy** não puder ser clicado, significa que ele está desativado. A cópia espelhada não está sincronizada com a cópia de produção e, portanto, o espelhamento geográfico deverá ser retomado, o conjunto de discos ativado e as cópias de produção e espelhada sincronizadas antes que a cópia espelhada possa ser desanexada.

Antes de tornar disponível a cópia espelhada desanexada, você deve criar uma segunda e exclusiva descrição de dispositivo para o conjunto de discos independente que a diferencia da cópia de produção. Uma descrição de dispositivo separada para a cópia de espelhamento impede duas instâncias do mesmo banco de dados na rede. Isso também facilitará o trabalho feito fora do iSeries Navigator. Utilize a descrição de dispositivo da cópia espelhada desanexada para tornar a cópia espelhada desanexada disponível. Ao utilizar esta outra descrição de dispositivo, você não poderá utilizar a opção de disponibilização no iSeries Navigator; em vez dela, utilizará o comando VRYCFG na interface baseada em caracteres.

**Reanexar Cópia de Espelhamento:** Se você desanexou a cópia espelhada e concluiu seu trabalho com a cópia espelhada desanexada, deverá reanexá-la para continuar utilizando o [espelhamento](#page-34-0) geográfico. Reanexe a cópia espelhada acessando a cópia de produção do conjunto de discos. A cópia espelhada deve estar [indisponível](#page-118-0) quando for reanexada à cópia de produção.

**Nota:** Ao reanexar a cópia espelhada que foi desanexada, uma sincronização completa é requerida entre as cópias de produção e espelhada. A sincronização pode ser um processo longo.

Para reanexar a cópia de espelhamento, siga estas etapas:

1. No iSeries Navigator, expanda **My Connections** (ou seu ambiente ativo).

- <span id="page-124-0"></span>2. Expanda o servidor que possui a cópia de produção do conjunto de discos ao qual você deseja reanexar a cópia espelhada desanexada.
- 3. Expanda **Configuration and Service.**
- 4. Expanda **Hardware.**
- 5. Expanda **Disk Units**.
- 6. Expanda **Disk Pools.**
- 7. Clique com o botão direito do mouse na cópia de produção do **Disk Pool** que você deseja desanexar e selecione **Geographic Mirroring > Reattach Mirror Copy.**

**Alterar Atributos de Conjunto de Discos:** Os atributos de espelhamento geográfico de um conjunto de discos podem ser alterados a partir da cópia de produção, quando o conjunto de discos está indisponível. Os valores especificados para o conjunto de discos principal no modo de desempenho síncrono ou assíncrono e para o tempo limite de recuperação são utilizados para cada conjunto de discos no grupo do conjunto de discos.

Para obter informações adicionais sobre atributos de espelhamento geográfico, consulte [Como](#page-36-0) o [Espelhamento](#page-36-0) Geográfico Funciona.

Para editar os atributos de conjunto de discos, siga estas etapas:

- 1. No iSeries Navigator, expanda **My Connections** (ou seu ambiente ativo).
- 2. Expanda o servidor iSeries que possui a cópia de produção do conjunto de discos espelhado geograficamente para o qual deseja editar os atributos.
- 3. Expanda **Configuration and Service** > **Hardware** > **Disk Units** > **Disk Pools**.
- 4. Clique com o botão direito do mouse na cópia de produção do **Disk Pool** ao qual deseja editar os atributos e selecione **Geographic Mirrorring> Change Attributes**.

**Desconfigurar Espelhamento Geográfico:** Se você não deseja mais a capacidade para utilizar espelhamento geográfico para um conjunto de discos específico ou um grupo de conjuntos de disco, pode optar por **Desconfigurar o Espelhamento Geográfico**. Se você desconfigurar o [espelhamento](#page-34-0) geográfico, o sistema irá pará-lo e excluirá a cópia espelhada dos conjuntos de discos nos nós do local da cópia espelhada. O conjunto de disco deverá estar off-line para desconfigurar o espelhamento geográfico.

Para desconfigurar o espelhamento geográfico, siga estas etapas:

- 1. No iSeries Navigator, expanda **My Connections** (ou seu ambiente ativo).
- 2. Expanda o servidor iSeries que possui a cópia de produção do conjunto de discos para o qual você deseja desconfigurar o espelhamento geográfico.
- 3. Expanda **Configuration and Service.**
- 4. Expanda **Hardware.**
- 5. Expanda **Disk Units**.
- 6. Expanda **Disk Pools.**
- 7. Clique com o botão direito do mouse na cópia de produção do **Disk Pool** que deseja desconfigurar e selecione **Geographic Mirroring> Deconfigure Geographic Mirroring.**

Para concluir o processo, atualize a configuração do cluster, da seguinte forma:

- v Remova os nós associados à cópia de espelhamento do domínio de recuperação do grupo de hardware alternável.
- v Remova o nome do local e os endereços IP da porta de dados dos nós restantes no cluster.

**Mensagens de Espelhamento Geográfico:** Descrições e recuperações de mensagens de espelhamento geográfico.

#### **0x00010259**

Descrição: A operação falhou porque o sistema não localizou a cópia de espelhamento.

Recuperação: Nem todos os nós no domínio de dispositivo responderam. Certifique-se de que esse cluster esteja ativo. Se for necessário, inicie o (STRCLUNOD).Tente o pedido novamente. Se o problema persistir, entre em contato com seu fornecedor de suporte técnico.

#### **0x0001025A**

Descrição: Nem todos os conjuntos de discos no grupo de conjuntos de discos são espelhados geograficamente.

Recuperação: Se um conjunto de discos em um grupo de conjuntos de discos for espelhado geograficamente, todos os conjuntos do grupo deverão ser. Tome uma das seguintes ações: 1) Configure o [espelhamento](#page-102-0) geográfico para os conjuntos de discos que não são espelhados geograficamente.2) Desconfigure o [espelhamento](#page-124-0) geográfico para os conjuntos de discos que são espelhados geograficamente.

#### **0x00010265**

Descrição: A cópia espelhada desanexada está disponível.

Recuperação: Torne a cópia espelhada desanexada [indisponível](#page-118-0) e depois tente a operação de reanexação novamente.

#### **0x00010380**

Descrição: Uma unidade de disco não está presente na configuração da cópia de espelhamento.

Recuperação: Localize ou corrija a unidade de disco ausente na cópia de espelhamento. Verifique o PAL (Log de Atividade do Produto) no nó de destino. Solicite armazenamento em cache do IOP.

#### **0x00011210**

Descrição: O conjunto de discos secundário proposto para o grupo de conjuntos de discos não está espelhado geograficamente.

Recuperação: Se um conjunto de discos em um grupo de conjuntos de discos for espelhado geograficamente, todos os conjuntos do grupo deverão ser. Você deve configurar o [espelhamento](#page-102-0) [geográfico](#page-102-0) para o conjunto de discos secundário proposto que não está espelhado geograficamente, agora ou depois de concluir esta operação.

#### **0x00011211**

Descrição: Existem cópias de espelhamento duplicadas.

Recuperação: Verifique a existência de unidades de disco espelhadas localmente em dois sistemas, Enterprise Storage Server FlashCopy ou cópias do conjunto de discos independente do nível anterior. Consulte o PAL (Log de Atividade do Produto) no nó da cópia espelhada para obter mais informações. Elimine a duplicidade e tente o pedido novamente. Se o problema persistir, entre em contato com o fornecedor de suporte técnico ou consulte o [Suporte](http://www.ibm.com/eserver/iseries/support) Técnico do iSeries e do [AS/400](http://www.ibm.com/eserver/iseries/support) para obter informações sobre suporte e serviços da IBM.

### **Trabalhar com Proteção de Paridade de Dispositivo**

A proteção de paridade de dispositivo utiliza uma técnica de redundância de dados que protege dados, distribuindo os dados de paridade nas várias unidades de disco no conjunto de paridades. Caso ocorra um defeito em uma unidade de disco que possui proteção de paridade de dispositivo, os dados são reconstruídos.

#### **Alterar Otimização do Conjunto de Paridade**

Se você utiliza uma IOA (Placa de Entrada/Saída) do V5R2 e o OS/400 V5R2 ou posterior, poderá escolher agora como deseja que seus conjuntos de paridade sejam otimizados.Ao optar por otimizar um conjunto de paridade, a placa de E/S escolherá as unidades de disco para os conjuntos de paridade de

<span id="page-126-0"></span>acordo com o valor de otimização escolhido por você. Dependendo de sua configuração, otimizações de conjunto de paridades diferentes poderão gerar os mesmos conjuntos de paridade. Existem várias opções de otimização de conjunto de paridades:

**Disponibilidade:** Um conjunto de paridades otimizado para disponibilidade oferece um nível maior de proteção, pois permite que um conjunto de paridades permaneça funcional no caso de um defeito no barramento SCSI. O valor da otimização de disponibilidade assegura a formação de um conjunto de paridades a partir de pelo menos três unidades de disco de igual capacidade, cada uma conectada a um barramento separado na IOA (Placa de Entrada/Saída). Por exemplo, se uma placa de E/S possuía 15 unidades de disco e foi otimizada para disponibilidade, o resultado poderá ser cinco conjuntos de paridade com três unidades de disco, cada uma conectada a barramentos SCSI separados na placa. Para otimizar a disponibilidade, é necessário o OS/400 V5R3.

**Capacidade:** Um conjunto de paridades otimizado para capacidade armazena o maior número possível de dados. A placa de E/S pode gerar menos conjuntos de paridade com mais unidades de disco em cada conjunto de paridades. Por exemplo, se uma placa de E/S possui 15 unidades de disco e for otimizada para capacidade, o resultado poderá ser um conjunto de paridades contendo 15 unidades de disco.

**Compensado:** Um conjunto de paridades compensado concilia entre a capacidade de armazenar grandes quantidades de dados e fornecer também acesso rápido aos dados. Por exemplo, se uma placa de E/S possuir 15 unidades de disco e você optar pela otimização de paridade compensada, o resultado poderá ser dois conjuntos de paridade, um com nove unidades de disco e um com seis.

**Desempenho:** Conjuntos de paridade otimizados para desempenho fornecem o acesso de dados mais rápido. A placa de E/S pode gerar mais conjuntos de paridade com menor número de unidades de disco. Por exemplo, se uma placa de E/S possuía 15 unidades de disco e foi otimizada para desempenho, o resultado poderá ser três conjuntos de paridade com cinco unidades de disco cada.

**Etapas para Alterar a Otimização do Conjunto de Paridades:** Para alterar a otimização de conjunto de paridades para todas os novos conjuntos de paridade que são criados, utilize as etapas a seguir. Essa alteração permanecerá em vigor até que seja alterada novamente. Se for necessário iniciar a paridade, será possível alterar também a otimização de conjunto de paridades como parte do processo de início da paridade.

- 1. Expanda **Disk Units.**
- 2. Clique com o botão direito do mouse em **Parity Sets** e selecione **Change Optimization**.

### **Iniciar Proteção e Paridade de Dispositivo**

A melhor hora para iniciar a proteção de paridade de dispositivo é quando você inclui unidades de disco novas ou não configuradas. O tópico "Incluir uma Unidade de Disco ou um [Conjunto](#page-95-0) de Discos" na [página](#page-95-0) 90 possui etapas para a inclusão de unidades de disco em um conjunto de paridades e o início da proteção de paridade de dispositivo.É possível também iniciar a proteção de paridade de dispositivo posteriormente.

- v Os sistemas com IOAs, liberados após o V5R2, possuem um número mínimo de 3 unidades de disco em um conjunto de paridades. O número máximo de unidades de disco em um conjunto de paridades é 18.
	- **Nota:** Nos sistemas com IOAs liberados antes do V5R2 do OS/400, o número mínimo de unidades de disco em um conjunto de paridades é 4. O número máximo de unidades de disco em um conjunto de paridades é 10.
- v Todos os dispositivos em um conjunto de paridades devem ser da mesma capacidade.

## **Iniciar Proteção e Paridade de Dispositivo**

- 1. No iSeries Navigator, expanda **Disk Units**.
- 2. Selecione as unidades de disco para as quais deseja iniciar a proteção de paridade de dispositivo.
- 3. Clique com o botão direito do mouse em uma unidade de disco selecionada e selecione **Start Parity**.

4. Na caixa de diálogo resultante, clique em **Start Parity** para iniciar a proteção de paridade de dispositivo nas unidades de disco exibidas.

Para saber mais sobre como a proteção por paridade de dispositivo é implementada, consulte [Como](#page-42-0) a Proteção por Paridade de [Dispositivo](#page-42-0) Funciona. O tópico Exemplos: Paridade de [Dispositivo](#page-74-0) e Proteção [Espelhada](#page-74-0) mostra alguns exemplos de como a proteção por paridade de dispositivo pode ser utilizada em conjunto com a proteção espelhada.

### **Parar Proteção de Paridade de Dispositivo**

Você pode selecionar para parar a proteção de paridade de dispositivo nas unidades de disco exibidas. A lista exibe todas as unidades de disco no conjunto de paridades. Ao preparar para parar a proteção de paridade de dispositivo, o sistema executa verificação de validade para certificar-se de que a parada da proteção de paridade de dispositivo não deixe o sistema em uma configuração que não seja suportada. Dependendo da capacidade e desempenho da unidade de disco, a parada da proteção de paridade de dispositivo pode levar de vários minutos a mais de uma hora para ser concluída, afetando possivelmente o desempenho do sistema.

Você não pode parar a proteção de paridade de dispositivo em uma unidade de disco que esteja em um conjunto de discos espelhado. Para parar a proteção de paridade de dispositivo, você deve primeiramente "Trabalhar com Proteção [Espelhada"](#page-111-0) na página 106.

Para parar a proteção de paridade de dispositivo nas unidades de disco em um conjunto de paridades, siga estas etapas:

- 1. No iSeries Navigator, expanda **Disk Units**.
- 2. Selecione as unidades de disco para as quais gostaria de parar a proteção de paridade de dispositivo.
- 3. Clique com o botão direito do mouse em uma unidade de disco selecionada e selecione **Stop Parity**.
- 4. Na caixa de diálogo resultante, clique em **Stop Parity** para parar a proteção de paridade de dispositivo.

### **Incluir Unidades de Disco em um Conjunto de Paridades**

Você pode selecionar quais unidades de disco deseja incluir em um conjunto de paridades. Quando conectar uma nova unidade de disco a um processador de E/S existente que possui proteção por paridade de dispositivo, poderá incluir a unidade de disco em um conjunto de paridades de dispositivo com outras unidades de disco da mesma capacidade. O processador de E/S determina o número menor de conjuntos de paridades necessários para proteger todas as unidades de disco nesse conjunto de paridades.

Se você deseja incluir uma unidade de disco em um conjunto de discos independente que está indisponível, poderá fazer isso quando o sistema estiver totalmente reiniciado. Para todos os outros conjuntos de discos, será necessário iniciar o sistema novamente no modo DST (Ferramentas de Serviço Dedicadas) antes de incluí-las em um conjunto de paridades.

Para incluir uma unidade de disco em um conjunto de paridades, siga estas etapas:

- 1. Expanda **Disk Units**.
- 2. Selecione as unidades de disco que deseja incluir.
- 3. Clique com o botão direito do mouse em uma unidade de disco selecionada e selecione **Include in Parity Set**.
- 4. Na caixa de diálogo resultante, clique em **Include** para incluir as unidades de disco selecionadas em um conjunto de paridades.

A inclusão de três ou mais unidades de disco requer a criação de um novo conjunto de paridades. A função de inclusão não funciona para a criação de um conjunto de paridades. Para criar um conjunto de paridades, vá para Iniciar Proteção por Paridade de [Dispositivo.](#page-126-0)

## **Excluir Unidades de Disco de um Conjunto de Paridades**

Você pode selecionar quais unidades de disco deseja excluir do conjunto de paridades. Ao excluir uma unidade de disco do conjunto de paridades, os dados contidos nessa unidade de disco permanecem mas não estão mais protegidos pela proteção de paridade de dispositivo. Se o conjunto de discos estiver protegido, não será permitido excluir de um conjunto de paridades uma unidade de disco que pertence a esse conjunto de discos. O sistema não permite que unidades de disco desprotegidas residam em um conjunto de discos protegido.

Se você deseja excluir unidades de disco de um conjunto de discos independente que está indisponível, poderá fazer isso quando o sistema estiver totalmente reiniciado. Para todos os outros conjuntos de discos, será necessário iniciar o sistema novamente no modo DST (Ferramentas de Serviço Dedicadas) antes de excluí-las de um conjunto de paridades.

**Nota:** Nem todas as unidades de disco em um conjunto protegido por paridade são qualificadas para exclusão. Para ser qualificado, o conjunto de paridades deve conter pelo menos quatro dispositivos, e os dispositivos não podem conter dados de paridade.

Para excluir uma unidade de disco de um conjunto de paridades, siga estas etapas:

- 1. Expanda **Disk Units**.
- 2. Selecione as unidades de disco que deseja excluir.
- 3. Clique com o botão direito do mouse em uma unidade de disco selecionada e selecione **Exclude from Parity Set**.
- 4. Na caixa de diálogo resultante, clique em **Exclude** para excluir as unidades de disco de um conjunto de paridades.

# **Trabalhar com Proteção Espelhada**

A proteção espelhada será vantajosa se você tiver um servidor com vários barramentos ou um servidor com um único barramento grande. Um número maior de unidades de disco fornece mais oportunidades para falhas e tempo de recuperação maior. A proteção espelhada é local para um único servidor e é distinta do espelhamento cross-site ou do espelhamento geográfico. A proteção espelhada funciona para evitar interrupção no servidor, mantendo uma segunda cópia dos dados em uma unidade espelhada. Se uma unidade de disco falhar, o servidor contará com a unidade de disco espelhada.

"Desativar Espelhamento de Origem de [Carregamento](#page-53-0) Remoto" na página 48

## **Iniciar Proteção Espelhada**

Os [assistentes](#page-95-0) para Incluir Unidade de Disco e Novo Conjunto de Discos orientam no processo para incluir pares de unidades de discos, de capacidade idêntica, a um conjunto de discos protegido. Quando seus discos estiverem configurados corretamente, você estará pronto para iniciar o espelhamento para a proteção espelhada. A proteção espelhada é local para um único servidor e é distinta do espelhamento cross-site ou do espelhamento geográfico. Se você deseja iniciar o espelhamento em ["Conjuntos](#page-19-0) de Discos [Independentes"](#page-19-0) na página 14 que estão indisponíveis, faça-o quando o sistema estiver totalmente reiniciado.Para todos os outros conjuntos de discos, será necessário iniciar o sistema novamente no modo DST (Ferramentas de Serviço Dedicadas) antes de iniciar a proteção espelhada.

Para iniciar o espelhamento, siga estas etapas:

- 1. No iSeries Navigator, expanda **Disk Units**.
- 2. Expanda **Disk Pools**.
- 3. Clique com o botão direito do mouse nos conjuntos de disco que deseja espelhar e selecione **Start Mirroring**.

### **Parar Proteção Espelhada**

Quando você pára a proteção espelhada, uma unidade de disco de cada par espelhado é desconfigurada. Antes de poder parar a proteção espelhada para um conjunto de discos, pelo menos uma unidade em

cada par espelhado nesse conjunto de discos deve estar presente e ativa. Para controlar qual unidade espelhada de cada par é desconfigurada, você pode suspender as unidades de armazenamento que deseja tornar desconfiguradas. Para as unidades que não forem suspensas, a seleção será automática.

Se você deseja parar o espelhamento em um conjunto de discos independente que esteja indisponível, poderá fazer isso quando o sistema estiver totalmente reiniciado. Para todos os outros conjuntos de discos, será necessário iniciar o sistema novamente no modo DST (Ferramentas de Serviço Dedicadas) antes de parar a proteção espelhada.

A proteção espelhada é local para um único servidor e é distinta do espelhamento cross-site ou do espelhamento geográfico.

Para parar a proteção espelhada, siga estas etapas:

- 1. No iSeries Navigator, expanda **Disk Units**.
- 2. Expanda **Disk Pools**.
- 3. Selecione os conjuntos de disco que deseja espelhar.
- 4. Clique com o botão direito do mouse em qualquer conjunto de discos selecionado e selecione **Stop Mirroring**.
- 5. Clique em **Stop Mirroring** na caixa de diálogo resultante de confirmação.

### **Suspender Proteção Espelhada**

Se uma unidade de disco em um par espelhado falhar, será necessário suspender o espelhamento para repará-la ou substituí-la. Se você deseja suspender o espelhamento em um conjunto de discos independente que esteja indisponível, poderá fazer isso quando o sistema estiver totalmente reiniciado. Para todos os outros conjuntos de discos, será necessário iniciar o sistema novamente no modo DST (Ferramentas de Serviço Dedicadas) antes de suspender o espelhamento.

A proteção espelhada é local para um único servidor e é distinta do espelhamento cross-site ou do espelhamento geográfico.

Para suspender a proteção espelhada, siga estas etapas:

- 1. No iSeries Navigator, expanda **Disk Units**.
- 2. Dê um clique duplo em **All Disk Units**.
- 3. Selecione a unidade de disco para a qual deseja suspender a proteção espelhada.
- 4. Clique com o botão direito do mouse na unidade de disco selecionada e selecione **Suspend Mirroring**.

### **Ativar Espelhamento de Origem de Carregamento Remoto**

A ativação do espelhamento de origem de carregamento remoto torna possível a duas unidades de disco do par espelhado da origem de carregamento estarem em diferentes processadores de E/S ou barramentos do sistema. O espelhamento da origem de carregamento remoto permite proteger contra um desastre local dividindo o armazenamento em disco entre os dois locais, um local de espelhamento para outro. É necessário ativar o espelhamento de origem de carregamento remoto antes de iniciar a proteção espelhada para o conjuntos de discos 1. Se o suporte para espelhamento de origem de carregamento remoto for ativado depois que a proteção espelhada já tiver sido iniciada para o conjunto de discos 1, a proteção espelhada existente e o par espelhado da origem de carregamento não serão alterados.

O suporte para espelhamento de origem de carregamento remoto pode ser ativado no ambiente DST ou SST no iSeries Navigator ou na interface baseada em caracteres.Se você tentar ativar o espelhamento de origem de carregamento remoto e ele já estiver ativado no momento, o sistema exibirá uma mensagem de que o espelhamento de origem de carregamento remoto já está ativado.

Para ativar o espelhamento de origem de carregamento remoto, siga estas etapas:

1. No iSeries Navigator, expanda **Disk Units** > **Disk Pools** > **Disk Pool 1**.

- 2. Clique com o botão direito do mouse na unidade de disco de origem e selecione **Enable Remote Load Source Mirroring.**
- **Nota:** A ativação do espelhamento de origem de carregamento remoto não inicia a proteção espelhada nas unidades de disco. O espelhamento de origem de carregamento remoto afeta somente as unidades de disco de origem de carregamento.

Para ativar o espelhamento de origem de carregamento remoto utilizando a interface baseada em caracteres, proceda da seguinte forma:

- 1. No Menu Principal do DST, selecione a opção 4, Work With Disk Units.
- 2. No menu Work With Disk Units, selecione a opção 1, Work With Disk Configuration.
- 3. No menu Work With Disk Configuration, selecione a opção 4, Work With Mirrored Protection.
- 4. No menu Work With Mirrored Protection, selecione a opção 4, Enable Remote Load Source Mirroring. Isso exibirá uma tela de confirmação para Ativar o espelhamento de origem de carregamento remoto.
- 5. Pressione Enter na tela de confirmação para Ativar o espelhamento de origem de carregamento remoto. A tela Work With Mirrored Protection será exibida, com uma mensagem na parte inferior, indicando que o espelhamento de origem de carregamento remoto foi ativado.

# **Utilizando Conjuntos de Discos Independentes**

Se você estiver interessado exclusivamente em conjuntos de discos independentes, utilize estas informações como ajuda para planejar, configurar e gerenciar conjuntos de discos independentes.

Este tópico fornecerá as informações necessárias para utilizar conjuntos de discos independentes, desde uma explicação conceitual até o planejamento, a configuração e o gerenciamento de conjuntos de discos independentes nos servidores.

"Planejar Conjuntos de Discos [Independentes"](#page-56-0) na página 51

- "Configurar Conjuntos de Discos [Independentes"](#page-96-0) na página 91
- "Gerenciar Conjuntos de Discos [Independentes"](#page-115-0) na página 110
- **Nota:** Leia as ["Informações](#page-136-0) sobre o Código de Renúncia" na página 131 para obter informações legais importantes.

# **Exemplos: Configurações de Conjuntos de Discos Independentes**

Os conjuntos de discos independentes podem ser alternáveis entre um grupo de servidores em um cluster, fornecendo os benefícios da disponibilidade contínua das unidades de disco que eles contêm. Ou podem ser isolados (ou dedicados) em um único servidor, independentes do restante do armazenamento no servidor.

## **Conjuntos de Discos Independentes Dedicados**

Em um ambiente de sistema único, um conjunto de discos independente, dedicado (ou isolado), pode ser desativado independentemente de outros conjuntos de discos porque os dados no conjunto de discos independente são independentes. Isto é, todas as informações necessárias do sistema associadas aos dados do conjunto de discos independente estão contidas no conjunto de discos independente. O conjunto de discos independente também poderá ser ativado enquanto o sistema estiver ativo; ou seja, nenhum IPL (Carregamento Inicial do Programa) é necessário. Utilizar os conjuntos de discos independentes dessa maneira pode ser útil, por exemplo, se você tiver grandes quantidades de dados que não são necessários para o processamento de negócios diários. O conjunto de discos independente que contém esses dados pode ser deixado desativado até que seja necessário. Quando grandes quantidades de armazenamento são normalmente deixadas desativadas, é possível abreviar o tempo de processamento para operações como IPL e reivindicação de armazenamento.

Na figura a seguir, o usuário possui cinco conjuntos de discos independentes. Eles podem representar três aplicativos diferentes em que o terceiro aplicativo pode ter dados arquivados. O sistema cria automaticamente o conjunto de discos do sistema (referido como *Conjunto de Discos 1* ou *ASP 1*), que contém todos os programas e dados do sistema.

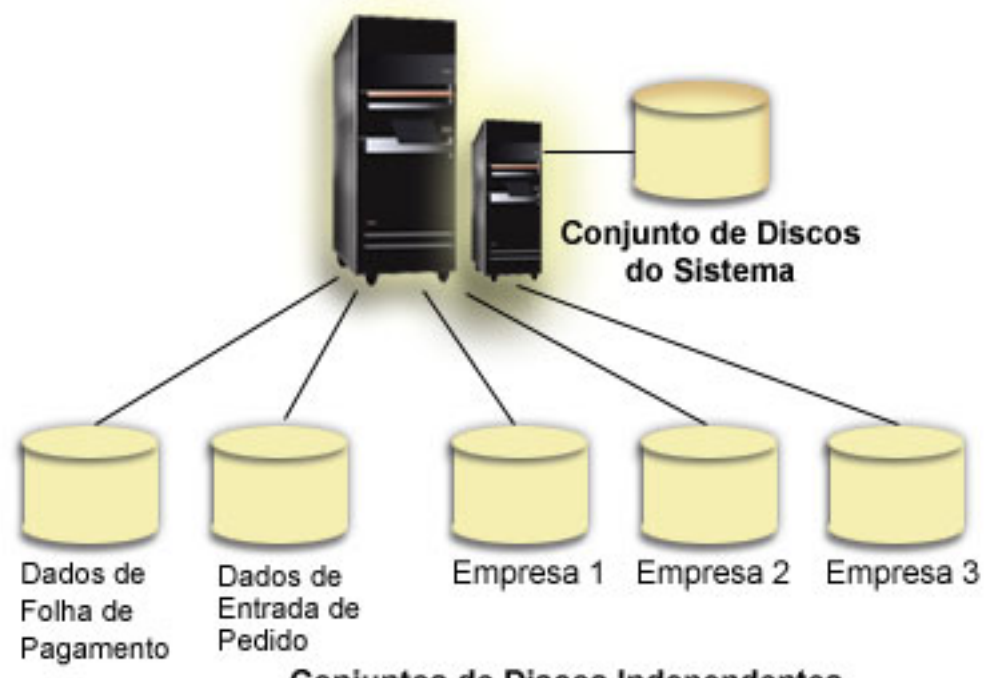

**Conjuntos de Discos Independentes** 

### **Exemplos: Conjuntos de Discos Independentes Alternáveis**

Em um ambiente de vários sistemas, um conjunto de discos independente pode ser alternado entre servidores em um cluster. Um conjunto de discos independente alternável é um conjunto de unidades de discos que você pode alterar entre servidores para que cada servidor possa acessar os dados. Apenas um sistema pode acessar os dados por vez.

Os conjuntos de discos independentes alternáveis podem residir em um dos dois tipos de dispositivos de hardware alternáveis:

#### **Unidades de expansão externas**

O dispositivo alternável pode ser uma unidade de expansão externa conectada aos servidores em cluster no mesmo loop HSL (Link de Alta Velocidade).

### **IOP (Processador de Entrada/Saída) em uma partição lógica**

Em um ambiente LPAR, o dispositivo alternável pode ser um IOP no barramento compartilhado pelas partições ou em um conjunto de E/S.

A entidade que é alternada é de fato a unidade de expansão ou o IOP que contém o conjunto de discos independente. Quando uma unidade de expansão ou um IOP é alternado, todos os hardware conectados à entidade alternável são movidos para o sistema de backup.

Os seguintes exemplos de configurações ilustram algumas implementações típicas de conjuntos de discos independentes alternáveis:

#### **Exemplo: Unidade de Expansão Alternável:**

Nesse exemplo, a figura a seguir mostra um cluster que consiste em quatro nós. Os nós A, B e C são definidos para serem os mesmos no domínio de dispositivo. Existem duas unidades de expansão alternáveis - uma contém o IASP33 e a outra contém o IASP34 e o IASP35. A unidade de expansão que contém o IASP33 está em um loop HSL que contém também os nós A e B. Essa primeira unidade de expansão pode ser alternada entre os nós A e B. A unidade de expansão que contém o IASP34 e o IASP35 pode estar em outro loop HSL que contém também os nós B e C. Essa segunda unidade de expansão pode ser alternada entre os nós B e C. O Nó D está contido no cluster, mas não é um membro do domínio de dispositivo e por isso só pode acessar o IASP36, um conjunto de discos independente isolado (ou dedicado).

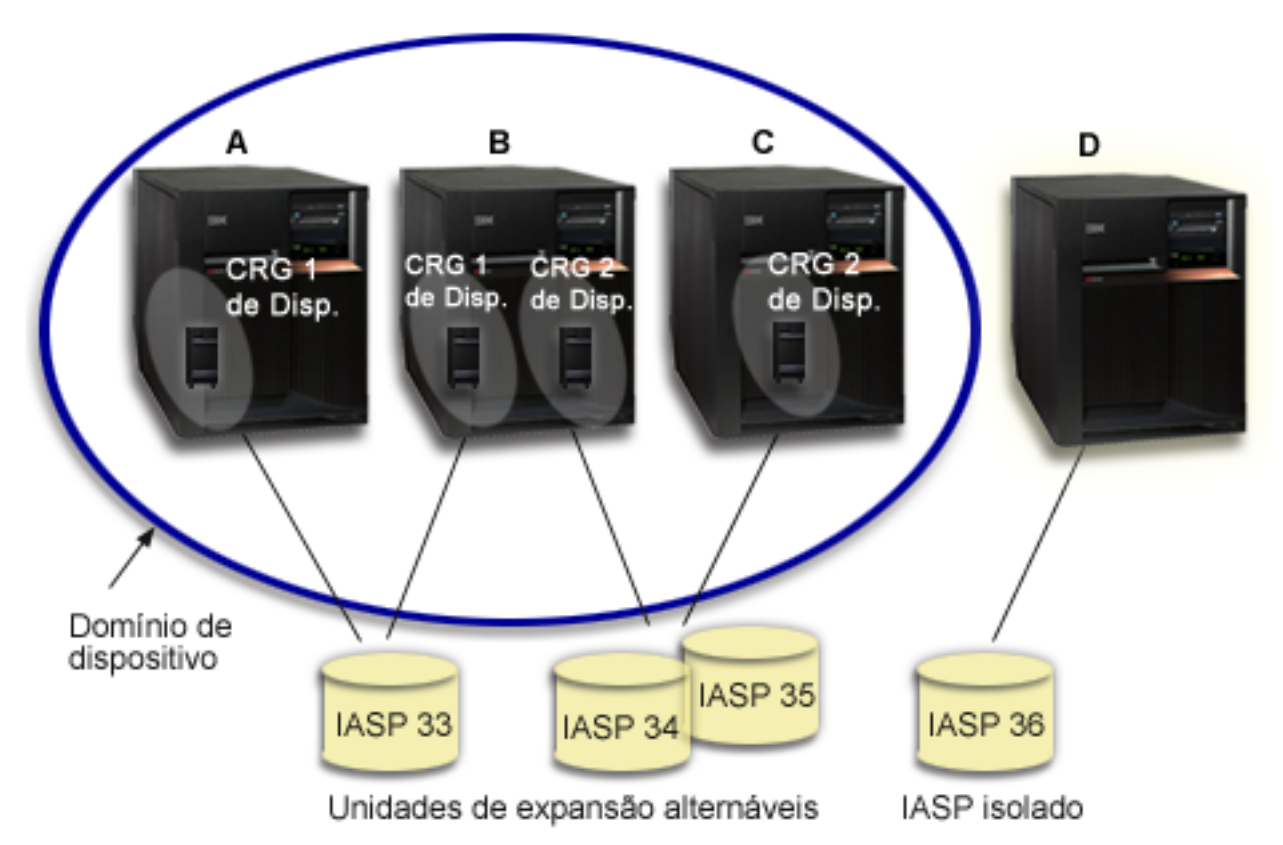

### **Exemplo: IOP Alternável com Partições Lógicas:**

Neste exemplo de partição lógica, a figura a seguir mostra um cluster que consiste em quatro partições lógicas em um único servidor iSeries.Os quatro nós pertencem ao mesmo domínio de dispositivo. O IASP36 é composto de unidades de discos acessíveis pelo IOP Y. IOP Y fica no barramento compartilhado para que possa ser alternado entre todos os nós no cluster: A, B, C e D. Quando o IOP é alternado, tudo que estava fisicamente conectado a ele também é deslocado para o novo nó principal.

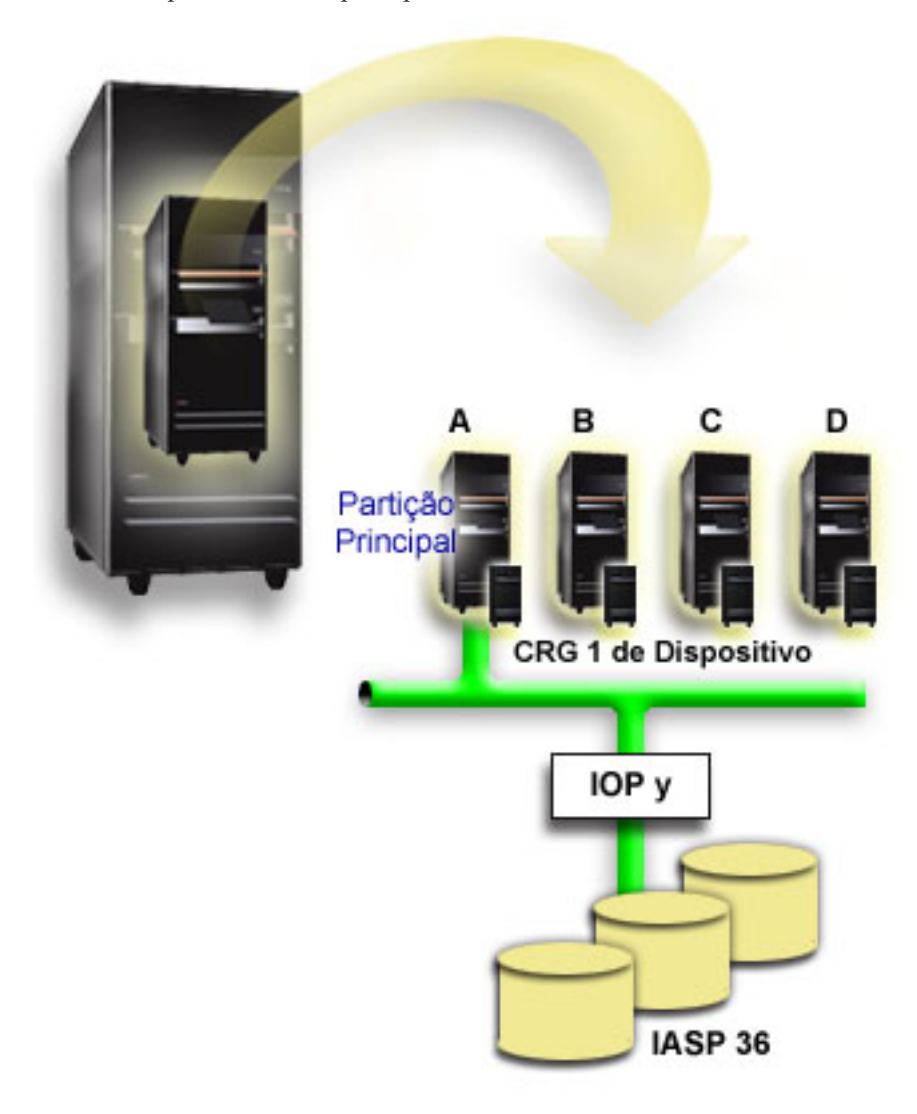

### **Exemplo: Unidade de Expansão Alternável com Partições Lógicas:**

O exemplo, mostrado na figura a seguir, descreve uma combinação dos dois exemplos anteriores. O IASP36 é composto de unidades de disco contidas em uma unidade de expansão alternável. A unidade de expansão alternável está no mesmo loop HSL que os dois sistemas, uma das quais é composta por quatro partições lógicas. Suponha que os nós C e D e o segundo servidor, o nó E, estejam definidos para estarem no mesmo domínio de dispositivo, e que o conjunto de discos independente possa ser alternado entre esses três nós.

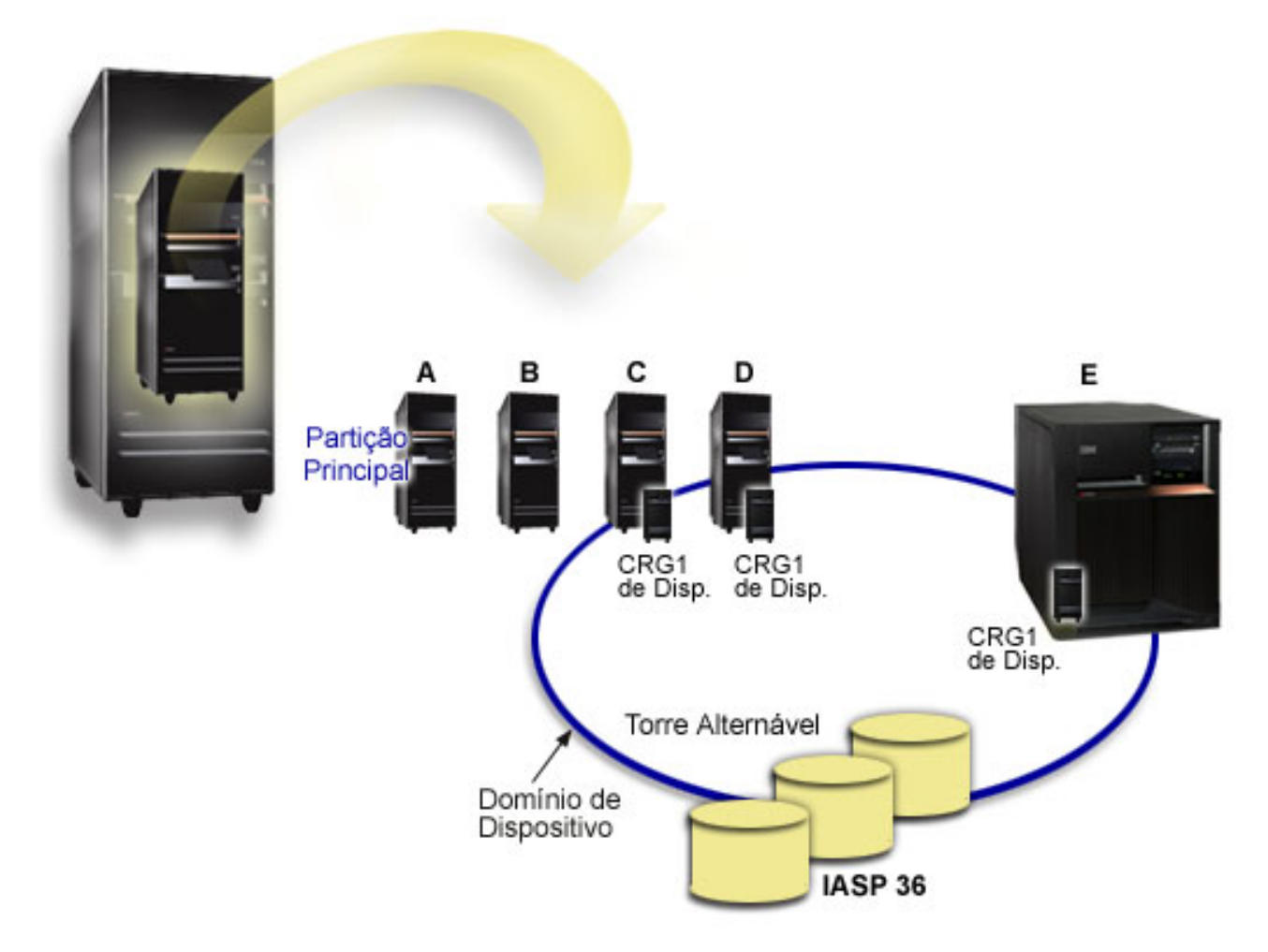

### **Cenário: Consolidar Servidores Utilizando Conjuntos de Discos Independentes Alternáveis: Situação**

A rede da sua empresa utiliza atualmente 30 servidores pequenos distribuídos em um único país, todos no mesmo fuso horário, utilizando o mesmo idioma, e executando o mesmo release do sistema operacional e do código de programação. O tempo e o esforço gastos para efetuar manutenção em sistemas pequenos e mantê-los nos mesmos níveis de release de sistema operacional e aplicativo são significativos.

## **Objetivos**

Para reduzir os recursos exigidos na manutenção e administração dos servidores, você precisa consolidar a redução do número de servidores na rede.

Os objetivos deste cenário são os seguintes:

- v Consolidar de 30 servidores pequenos a um servidor maior em uma localização central
- v Manter a independência de dados em cada região geográfica

## **Detalhes**

Nenhum dos 30 servidores pequenos que estão na rede exige mais de quatro unidades de disco.

### **Pré-requisitos e Suposições**

Uma resposta de consolidação potencial para a rede seria o LPAR (Particionamento Lógico). Entretanto, neste cenário, a consolidação das 30 localizações com particionamento lógico não é ideal porque:

- v O esforço exigido para gerenciar as partições é praticamente o mesmo do gerenciamento de 30 sistemas distribuídos.
- v Cada partição exige um IOP a fim de suportar uma origem de carregamento para a partição. Como resultado, são necessários 30 IOPs para o sistema consolidado.
- v Unidades de expansão adicionais são necessárias para conter os IOPs necessários para as 30 partições. Visto que cada localização utiliza apenas algumas unidades de disco, as unidades de expansão poderão ficar quase vazias.

Como resultado, a solução LPAR não é justificável do ponto de vista econômico deste cenário.

Uma solução melhor para seu cenário em particular seria utilizar conjuntos de discos independentes alternáveis para fornecer consolidação do servidor. Criando um conjunto de discos independente alternável para cada uma das 30 filiais, será possível reduzir o número de IOPs de 30 para 7, exigindo apenas duas unidades de expansão. Essa seria uma alternativa economicamente atraente.

### **Design**

Para entender como utilizar conjuntos de discos independentes alternáveis, consulte "Criar um [Conjunto](#page-96-0) de Discos [Independente](#page-96-0) e Alternável" na página 91. Além das etapas de planejamento e configuração para implementar conjuntos de discos independentes alternáveis, as estratégias a seguir podem ser utilizadas para assegurar-se de que os usuários nas respectivas filiais possam acessar dados sem intervenções:

v Para assegurar-se de que os usuários recebam acesso ao conjunto de dados correto, o ambiente de tempo de execução pode ser alterado para certificar-se de que os usuários de diferentes filiais se conectem aos seus respectivos dados no conjunto de discos independente correspondente. Isso pode ser feito com um ajuste simples nos perfis de usuário e nas descrições de job especificadas pelos perfis de usuário.

Todos os perfis de usuário de uma filial em particular utilizarão a mesma descrição de job. A descrição de job especificará o conjunto de discos independente que contém os dados do usuário e criará a lista de bibliotecas que cada job irá utilizar. Com essas alterações simples, conclui-se a tarefa de colocar cada usuário no conjunto correto de dados.

v Outro problema de tempo de execução a ser tratado seria a resolução da duplicidade de subsistemas e filas de job. Cada filial utiliza uma descrição de subsistema clonado para executar jobs em batch. Cada subsistema utiliza filas de jobs que possuem o mesmo nome nos subsistemas de cada filial. Se um único subsistema e um único conjunto de filas de job forem utilizados no ambiente consolidado, os jobs submetidos por usuários de diferentes filiais serão colocados todos no mesmo conjunto de filas e iniciados por um único subsistema. Isso resulta em um fluxo de trabalho inconsistente com o ambiente de tempo de execução dos sistemas distribuídos.

Para resolver esse problema, os subsistemas receberão nomes exclusivos. Em seguida, um comando para iniciar todos os subsistemas será incluindo ao programa de inicialização. Finalmente, cada fila de jobs utilizada pelo subsistema será movida para uma biblioteca exclusiva de cada descrição de job que for utilizada pelas filiais. Como resultado, cada aplicativo que submeter um job não exigirá nenhuma alteração a fim de submeter jobs em batch para sua fila exclusiva.

### <span id="page-136-0"></span>**Exemplo: Conjuntos de Discos Independentes com Espelhamento Geográfico:**

O exemplo a seguir mostra uma forma em que o espelhamento geográfico pode ser configurado. O Nó A e o Nó B estão localizados em Nova Iorque. O Nó C e o Nó D estão localizados em Boston. Os quatro nós estão configurados no mesmo domínio de recuperação. A cópia de produção pode ser alternada entre os nós A e B. A cópia de espelhamento pode ser alternada entre os nós C e D. Como todos os nós estão no mesmo domínio de recuperação, o sistema de origem em Nova Iorque também pode trocar funções com o sistema de destino em Boston, permitindo que Boston hospede a cópia de produção.

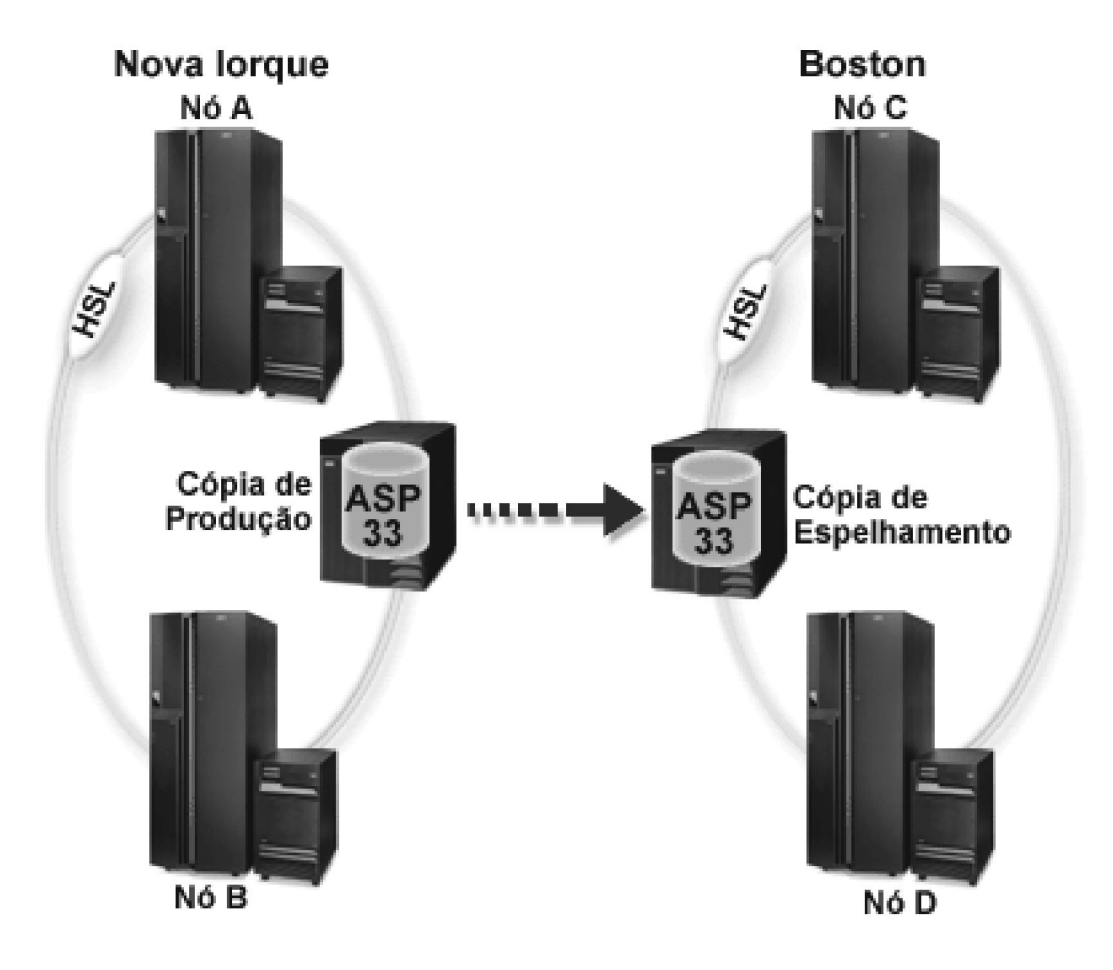

Essa empresa definiu as seguintes funções para os nós no domínio de recuperação:

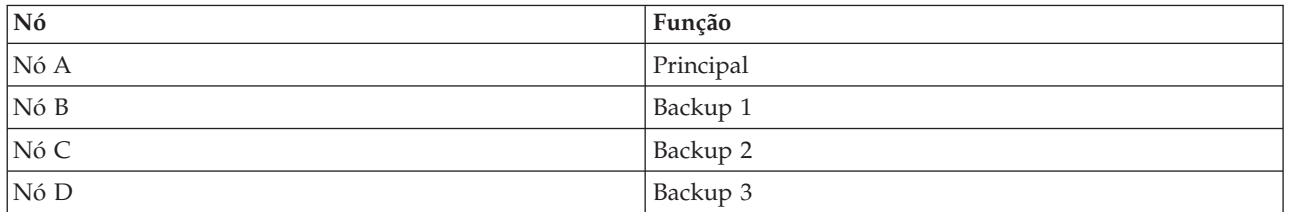

Na ocorrência de um desastre natural em Nova Iorque, o Nó C, em Boston, torna-se o nó principal através do upgrade de sua cópia espelhada para uma cópia de produção. O nó C torna-se o sistema de origem do espelhamento geográfico, embora o espelhamento seja suspendido, pois não existe nenhum nó de destino devido ao desastre natural ocorrido em Nova Iorque. Quando Nova Iorque for recuperada, o nó A se tornará um nó de backup e sua cópia de produção anterior se tornará a cópia espelhada.

**Informações sobre o Código de Renúncia:** Este documento contém exemplos de programação.

<span id="page-137-0"></span>SUJEITA ÀS GARANTIAS ESTABELECIDAS POR LEI, QUE NÃO PODEM SER EXCLUÍDAS, A IBM, SEUS DESENVOLVEDORES E FORNECEDORES DE PROGRAMA NÃO OFERECEM GARANTIA OU CONDIÇÕES, SEJAM EXPRESSAS OU IMPLÍCITAS, INCLUINDO, MAS NÃO SE LIMITANDO ÀS GARANTIAS IMPLÍCITAS OU ÀS CONDIÇÕES DE MERCADO E DE ADEQUAÇÃO A UM DETERMINADO PROPÓSITO EM RELAÇÃO AO PROGRAMA OU SUPORTE TÉCNICO, SE HOUVER.

SOB NENHUMA CIRCUNSTÂNCIA, A IBM, SEUS DESENVOLVEDORES OU FORNECEDORES DE PROGRAMA SÃO RESPONSÁVEIS PELOS ITENS A SEGUIR, MESMO SE INFORMADOS DE SUA POSSIBILIDADE:

- 1. PERDA OU DANO DE DADOS;
- 2. DANOS ESPECIAIS, ACIDENTAIS OU INDIRETOS, OU QUALQUER ESPÉCIE DE DANO DE CONSEQÜÊNCIA ECONÔMICA; OU
- 3. PERDA DE LUCROS, NEGÓCIOS, RECEITAS, BENS OU ECONOMIAS.

ALGUMAS JURISDIÇÕES NÃO PERMITEM A EXCLUSÃO OU LIMITAÇÃO DE DANOS ACIDENTAIS OU CONSEQÜENCIAIS, PORTANTO, ALGUMAS, OU TODAS, LIMITAÇÕES OU EXCLUSÕES ACIMA PODEM NÃO SE APLICAR À REGIÃO DO CLIENTE.

# **Perguntas Mais Freqüentes**

A seguir uma lista de perguntas e respostas sobre conjuntos de discos independentes. Se você tiver uma pergunta que não esteja nesta página, entre em contato conosco.

### **Geral**

- 1. Como os conjuntos de discos [independentes](#page-138-0) funcionam?
- 2. Como os conjuntos de discos independentes podem ser [implementados](#page-138-0) em meu ambiente?
- 3. Como devo estruturar meus conjuntos de discos [independentes?](#page-138-0)
- 4. O que é um grupo de [conjuntos](#page-138-0) de discos?
- 5. O que é [espelhamento](#page-138-0) geográfico?

Interface Gráfica com o Usuário do **iSeries Navigator**

- 1. Como acessar a função de [gerenciamento](#page-139-0) de disco do iSeries Navigator?
- 2. Qual é a diferença entre as funções de [gerenciamento](#page-139-0) de disco no iSeries Navigator e na interface de comandos baseada em [caracteres?](#page-139-0)
- 3. Como eu acesso a função de [gerenciamento](#page-139-0) de disco quando o sistema estiver no modo DST [\(Ferramentas](#page-139-0) de Serviço Dedicadas)?
- 4. O que é servidor de [ferramentas](#page-139-0) de serviço?
- 5. Por que os dados que vejo no iSeries Navigator parecem estar [desatualizados?](#page-139-0)
- 6. Por que não consigo [conectar-me](#page-139-0) ao servidor de ferramentas de serviço depois que incluo a entrada da tabela de [serviço?](#page-139-0)

### **Configuração**

- 1. Como eu crio um novo conjunto de discos ou um conjunto de discos [independente?](#page-140-0)
- 2. Como eu crio um grupo de [conjuntos](#page-140-0) de discos?
- 3. Como eu configuro [espelhamento](#page-140-0) geográfico?

#### **Desempenho**

- 1. Por que o [desempenho](#page-140-0) está lento?
- 2. Por que o desempenho é lento para [espelhamento](#page-140-0) geográfico?

#### **Resolução de Problemas**

- <span id="page-138-0"></span>1. Por que nenhuma unidade de disco aparece como [qualificada](#page-141-0) para ser incluída ao meu conjunto de [discos?](#page-141-0)
- 2. Por que a descrição de [dispositivo](#page-141-0) não se exclui quando eu excluo o conjunto de discos?
- 3. Por que eu obtenho uma mensagem [informando](#page-141-0) que a descrição de dispositivo já foi criada?
- 4. Por que o conjunto de discos principal ou [secundário](#page-141-0) que tento criar parece ser um conjunto de discos [UDFS?](#page-141-0)
- 5. Por que recebo uma mensagem [informando](#page-141-0) que meu conjunto de discos não é o tipo correto quando tento criar uma [biblioteca](#page-141-0) nele?
- 6. O que significa a [mensagem](#page-142-0) CPF9898 e como é possível corrigir o problema?

### **Geral**

#### **Como os conjuntos de discos independentes funcionam?**

A principal característica de um conjunto de discos independente é a habilidade de ser, claro, independente do resto do armazenamento em um servidor. Ele é independente porque os dados contidos no conjunto de discos independente são independentes. Isso significa que todas as informações necessárias do sistema associadas aos dados residem no conjunto de discos independente. Consulte "Como os Conjuntos de Discos [Independentes](#page-25-0) Funcionam" na página 20 para obter detalhes.

Voltar para as [perguntas](#page-137-0)

#### **Como os conjuntos de discos independentes podem ser implementados em meu ambiente?**

Existem dois ambientes básicos nos quais você pode aproveitar as vantagens dos conjuntos de discos independentes: um ambiente de multissistemas gerenciado por um cluster do iSeries e um ambiente de sistema único com um único servidor iSeries. Consulte "Conjuntos de Discos [Independentes](#page-33-0) Alternáveis e [Isolados"](#page-33-0) na página 28 para obter detalhes.

Voltar para as [perguntas](#page-137-0)

#### **Como devo estruturar meus conjuntos de discos independentes?**

A IBM fornece algumas recomendações para a estruturação e a ocupação dos conjuntos de discos independentes. Consulte "Estrutura Recomendada para Conjuntos de Discos [Independentes"](#page-32-0) na página [27](#page-32-0) para obter detalhes.

Voltar para as [perguntas](#page-137-0)

#### **O que é um grupo de conjuntos de discos?**

Um grupo de conjuntos de discos é composto de um conjunto de discos principal e de zero ou mais conjuntos de discos secundários. Cada conjunto de discos é independente com relação ao armazenamento de dados, mas no grupo de conjunto de discos se associam para agir como uma entidade. Consulte "Grupos de [Conjuntos](#page-34-0) de Discos" na página 29 para obter detalhes.

Voltar para as [perguntas](#page-137-0)

#### **O que é espelhamento geográfico?**

Espelhamento geográfico é uma função que gera uma cópia de espelhamento de um conjunto de discos independente em um sistema que está (opcionalmente) distante geograficamente do local de origem, visando disponibilidade ou proteção. Consulte ["Espelhamento](#page-34-0) Geográfico" na página 29 para obter detalhes.

<span id="page-139-0"></span>Voltar para as [perguntas](#page-137-0)

## **Interface Gráfica com o Usuário do iSeries Navigator**

#### **Como acessar a função de gerenciamento de disco do iSeries Navigator?**

Antes de acessar as funções de gerenciamento de disco no iSeries Navigator, você deve concluir algumas tarefas de configuração. Consulte Acessar as funções de [gerenciamento](rzalyaccessing.htm) de disco para obter detalhes.

Voltar para as [perguntas](#page-137-0)

### **Qual a diferença entre as funções de gerenciamento de disco no iSeries Navigator e na interface (de comandos) baseada em caracteres?**

O suporte para várias tarefas do conjunto de discos independente está disponível somente pelo iSeries Navigator. Quase todas as funções de gerenciamento de disco que estão disponíveis a partir do modo SST (Ferramentas de Serviço do Sistema) estão disponíveis pelo iSeries Navigator. Diversas funções de gerenciamento de disco que estão disponíveis somente a partir do modo DST (Ferramentas de Serviço Dedicadas) também estão disponíveis.

Voltar para as [perguntas](#page-137-0)

### **Como eu acesso a função de gerenciamento de disco quando o sistema estiver no modo DST (Ferramentas de Serviço Dedicadas)?**

Começando com o V5R1, a pasta Unidades de Disco no iSeries Navigator é disponibilizada quando o sistema está no modo DST (Ferramentas de Serviço Dedicadas).

Voltar para as [perguntas](#page-137-0)

#### **O que é servidor de ferramentas de serviço?**

O servidor de ferramentas de serviço permite utilizar o PC para executar funções de ferramentas de serviço por meio do TCP/IP. Antes de tentar utilizar qualquer função de gerenciamento de disco, você deve configurar o STS (Servidor de Ferramentas de Serviço). Consulte "Configurar [Comunicação"](#page-56-0) na [página](#page-56-0) 51 para obter detalhes.

Voltar para as [perguntas](#page-137-0)

### **Por que os dados que vejo na janela do iSeries Navigator parecem estar desatualizados?**

A função de gerenciamento de disco no iSeries Navigator armazena informações na cache e, portanto, precisa ser atualizado para que os dados mais atuais fiquem visíveis. Depois que você faz uma alteração de configuração, o iSeries Navigator se atualiza sozinho. Entretanto, se isso não acontecer, você poderá atualizá-lo manualmente clicando no botão Atualizar na barra de ferramentas do iSeries Navigator. Você também pode definir o iSeries Navigator para atualização periódica. Dependendo do tamanho do servidor, contudo, talvez você não precise fazer isso. Os dados de configuração da unidade de disco tendem a ser razoavelmente estáticos e não precisam ser atualizados com freqüência. Se seu sistema for grande, pode levar um tempo significativo para fazer download de todas as informações.

#### Voltar para as [perguntas](#page-137-0)

### **Por que não consigo conectar-me ao servidor de ferramentas de serviço depois que incluo a entrada da tabela de serviço?**

<span id="page-140-0"></span>O comando ADDSRVTBLE (Incluir Entrada da Tabela de Serviço) faz distinção entre maiúsculas e minúsculas.Em particular, é importante garantir que o Protocolo seja = 'tcp' e não 'TCP'. Para garantir isso, utilize o comando WRKSRVTBLE (Trabalhar com a Entrada da Tabela de Serviço) e selecione o campo do servidor as-sts.Certifique-se de que o TCP esteja em letra minúscula. Se não estiver, remova a entrada e crie-a novamente emitindo o seguinte comando, exatamente como mostrado:

ADDSRVTBLE SERVICE('as-sts') PORT(3000) PROTOCOL('tcp') TEXT('Service Tools Server') ALIAS('AS-STS')

Voltar para as [perguntas](#page-137-0)

### **Configuração**

#### **Como eu crio um novo conjunto de discos independente?**

Você pode criar um conjunto de discos independente em um ambiente de cluster de vários sistemas ou em um único sistema. Consulte os seguintes tópicos para obter detalhes:

- v "Criar um Conjunto de Discos [Independente](#page-96-0) e Alternável" na página 91
- v "Criar um Conjunto de Discos [Independente](#page-96-0) Dedicado" na página 91

Voltar para as [perguntas](#page-137-0)

### **Como eu crio um grupo de conjuntos de discos?**

Consulte "Criar um Novo Grupo de [Conjuntos](#page-101-0) de Discos" na página 96 para obter detalhes.

Voltar para as [perguntas](#page-137-0)

#### **Como eu configuro espelhamento geográfico?**

Você pode configurar espelhamento geográfico para conjuntos de discos independentes que sejam dedicados ou alternáveis entre sistemas. Consulte os seguintes tópicos para obter detalhes:

- v "Configurar Espelhamento Geográfico com Conjuntos de Discos [Independentes](#page-102-0) Dedicado" na página [97](#page-102-0)
- v "Configurar Espelhamento Geográfico com Conjuntos de Discos [Independentes](#page-102-0) Dedicado" na página [97](#page-102-0)

Voltar para as [perguntas](#page-137-0)

### **Desempenho**

#### **Por que o desempenho está lento?**

Existem vários fatores que podem influenciar o desempenho. Verifique se as definições do TCP/IP do seu PC estão configuradas corretamente. Especificamente, certifique-se de que você não possua um gateway secundário incorreto. Se possuir, remova-o. Isso deve melhorar o desempenho significativamente. Consulte Requisitos para o [Espelhamento](#page-37-0) Geográfico para obter informações mais detalhadas.

Voltar para as [perguntas](#page-137-0)

#### **Por que o desempenho é lento para espelhamento geográfico?**

Para espelhamento geográfico, considere a distância a que o conjunto de discos independente está sendo espelhado. O tipo e o número de linhas de comunicação, assim como a largura de banda, afetam o desempenho. É possível configurar até quatro interfaces de comunicação TCP/IP em várias placas.

<span id="page-141-0"></span>Considere a configuração de várias linhas de comunicação para permitir desempenho mais alto. O volume de gravações em unidades de disco que seus aplicativos exigem exerce também uma função no desempenho do conjunto de discos independente espelhado geograficamente.

Voltar para as [perguntas](#page-137-0)

### **Resolução de Problemas**

#### **Por que nenhuma unidade de disco aparece como qualificada para ser incluída ao meu conjunto de discos?**

Existem várias razões para isso. Primeiramente, é necessário ter uma unidade de disco não configurada para incluir. Se o conjunto de discos estiver protegido, só será possível incluir discos de paridade, ou discos em pares, para que possam ser espelhados.

Se seu sistema estiver em um ambiente de cluster, a qualificação da unidade de disco será mais complexa. A cada unidade de disco é atribuída uma posição, que indica sua qualificação para ser incluída a um determinado conjunto de discos. Se a posição da unidade de disco estiver acima de 300, o disco não estará qualificado. Uma lista completa de posições e o que significam está disponível na ajuda on-line do gerenciamento de disco.

Voltar para as [perguntas](#page-137-0)

#### **Por que a descrição de dispositivo não se exclui quando eu excluo o conjunto de discos?**

Como a descrição de dispositivo nem sempre é criada pela função de gerenciamento de disco, talvez ela não seja excluída quando o conjunto de discos for excluído. Será preciso excluí-la manualmente utilizando o comando DLTDEVD (Excluir Descrição do Dispositivo).

Voltar para as [perguntas](#page-137-0)

#### **Por que eu obtenho uma mensagem informando que a descrição de dispositivo já foi criada?**

Quando você cria um novo conjunto de discos independente, é feita uma tentativa de criação de uma descrição de dispositivo associado. Se já houver uma descrição de dispositivo com o mesmo nome que o conjunto de discos, você receberá uma mensagem de aviso e a descrição de dispositivo existente não será alterada. Na maioria das vezes, isso não é um problema. Entretanto, se o nome da descrição de dispositivo e o recurso associado não corresponderem, isso se tornará um problema e esse é o motivo do recebimento da mensagem de aviso.

Voltar para as [perguntas](#page-137-0)

#### Por que o conjunto de discos principal ou secundário que tento criar parece ser um conjunto de discos **UDFS?**

Se o iSeries Navigator tiver falhado ou tiver sido fechado enquanto o conjunto de discos estava sendo criado, talvez seja necessário ["Converter](#page-101-0) Conjuntos de Discos UDFS" na página 96 para um conjunto de discos secundário ou principal.

Voltar para as [perguntas](#page-137-0)

#### **Por que recebo uma mensagem informando que meu conjunto de discos não é o tipo correto quando tento criar uma biblioteca nele?**

Verifique se o conjunto de discos no qual você está tentando criar uma biblioteca é um conjunto de discos principal ou secundário, não um conjunto de discos UDFS. Se o conjunto de discos for um conjunto de

<span id="page-142-0"></span>discos UDFS e você deseja criar uma biblioteca nele, precisará ["Converter](#page-101-0) Conjuntos de Discos UDFS" na [página](#page-101-0) 96 para um conjunto de discos principal ou secundário.

#### **O que significa a mensagem CPF9898 e como é possível corrigir o problema?** |

Quando uma cópia de uma ASP original é feita e existe uma tentativa de ativar a cópia no sistema que |

utilizou essa ASP original, a mensagem CPF9898 aparece. Antes de o sistema aceitar a cópia, deve-se | executar um IPL. |

Voltar para as [perguntas](#page-137-0)

# **Informações Relacionadas para Gerenciamento de Disco**

As informações relacionadas da IBM contêm informações técnicas, práticas e do tipo ″como fazer″.

São listados a seguir os manuais do iSeries e IBM Redbooks (em formato PDF), Web sites e tópicos do Information Center que estão relacionados ao tópico de gerenciamento de disco.Você pode visualizar ou imprimir qualquer um dos PDFs.

Consulte Backup e Recuperação (4 MB) para obter informações adicionais sobre a configuração de disco quando utilizando a interface baseada em caracteres.

#### **Redbooks**

- Clustering and IASPs for Higher [Availability](http://publib-b.boulder.ibm.com/Redbooks.nsf/RedbookAbstracts/sg245194.html)  $\bullet$  (6.4 MB)
- iSeries Independent ASPs: A Guide to Moving [Applications](http://publib-b.boulder.ibm.com/Redbooks.nsf/RedpieceAbstracts/sg246802.html) to IASPs  $\blacktriangleright$  (3.4 MB)

#### **Web sites**

- High [Availability](http://www.ibm.com/servers/eserver/iseries/ha/) and Clusters (www.ibm.com/servers/eserver/iseries/ha/)Este é o site da IBM para alta disponibilidade e clusters.
- v [Learning](http://www.ibm.com/services/learning/us/) Services US (www.ibm.com/services/learning/us/)Este é o site da IBM para treinamentos do produto de TI, soluções customizadas e e-Learning. Você pode procurar por cursos oferecidos sobre clusters e conjuntos de discos independentes.

#### **Outras informações**

- Clusters
- v Soluções de armazenamento
- Fazer Backup do Servidor

#### **Salvando arquivos PDF**

Para salvar um PDF em sua estação de trabalho para exibição ou impressão:

- v Em seu navegador, clique com o botão direito do mouse no PDF (clique com o botão direito no link anterior).
- v Clique em **Salvar Destino Como...** se estiver usando o Internet Explorer. Clique em **Save Link As...** se estiver usando o Netscape Communicator.
- v Navegue para o diretório no qual você precisa salvar o PDF.
- v Clique em **Salvar**.

#### **Fazendo download do Adobe Acrobat Reader**

É necessário o Adobe Acrobat Reader para visualizar ou imprimir esses PDFs. É possível obter uma cópia desse programa no Web site da [Adobe](http://www.adobe.com/products/acrobat/readstep.html) (www.adobe.com/products/acrobat/readstep.html)
## **Apêndice. Avisos**

Estas informações foram desenvolvidas para produtos e serviços oferecidos nos Estados Unidos.

A IBM pode não oferecer os produtos, serviços ou recursos oferecidos neste documento em outros países. Consulte o seu representante IBM local para obter informações sobre os produtos e serviços atualmente disponíveis na sua área. Qualquer referência a produtos, programas ou serviços IBM não significa que apenas produtos, programas ou serviços IBM possam ser utilizados. Qualquer produto, programa ou serviço funcionalmente equivalente, que não infrinja nenhum direito de propriedade intelectual da IBM, poderá ser utilizado como substituto. Entretanto, é de responsabilidade do usuário avaliar e verificar a operação de qualquer produto, programa ou serviço que não seja da IBM.

A IBM pode ter patentes ou solicitações de patentes pendentes relativas a assuntos tratados nesta publicação. O fornecimento desta publicação não garante ao Cliente nenhum direito sobre tais patentes. Você pode enviar consultas de licença, por escrito, para:

Gerência de Relações Comerciais e Industriais da IBM Brasil Av. Pasteur, 138-146 Botafogo Rio de Janeiro, RJ CEP 22290-240

Para pedidos de licenças com relação a informações sobre DBCS (Conjunto de Caracteres de Byte Duplo), entre em contato com o Departamento de Propriedade Intelectual da IBM em seu país ou envie pedidos, por escrito, para:

IBM World Trade Asia Corporation Licensing 2-31 Roppongi 3-chome, Minato-ku Tokyo 106-0032, Japan

**O seguinte parágrafo não se aplica ao Reino Unido e a nenhum país em que tais disposições não estejam de acordo com a legislação local:** A INTERNATIONAL BUSINESS MACHINES CORPORATION FORNECE ESTA PUBLICAÇÃO "NO ESTADO EM QUE SE ENCONTRA" SEM GARANTIA DE NENHUM TIPO, SEJA EXPRESSA OU IMPLÍCITA, INCLUINDO, MAS NÃO SE LIMITANDO ÀS GARANTIAS IMPLÍCITAS DE MERCADO OU DE ADEQUAÇÃO A UM DETERMINADO PROPÓSITO. Alguns países não permitem a exclusão de garantias expressas ou implícitas em certas transações; portanto, esta disposição pode não se aplicar ao Cliente.

Essa publicação pode conter imprecisões técnicas ou erros tipográficos. Periodicamente, são feitas alterações nas informações aqui contidas; tais alterações serão incorporadas em futuras edições desta publicação. A IBM pode, a qualquer momento, aperfeiçoar e/ou alterar o(s) produto(s) ou programa(s) descrito(s) nesta publicação sem aviso prévio.

Quaisquer referências nestas informações a Web sites não-IBM são fornecidas apenas para conveniência e não servem de maneira alguma como endosso para estes Web sites. Os materiais destes Web sites não são partes dos materiais para este produto IBM e a utilização de tais Web sites é de seu próprio risco.

A IBM pode utilizar ou distribuir as informações fornecidas da forma que julgar apropriada sem incorrer em qualquer obrigação para com o Cliente.

Os licenciados deste programa que desejam obter informações adicionais sobre o mesmo com o objetivo de permitir: (i) a troca de informações entre programas criados independentemente e outros programas (incluindo este) e (ii) a utilização mútua das informações trocadas, devem entrar em contato com a:

Gerência de Relações Comerciais e Industriais da IBM Brasil Av. Pasteur, 138-146 Botafogo Rio de Janeiro, RJ CEP 22290-240

Tais informações podem estar disponíveis sob termos e condições apropriadas, incluindo, em alguns casos, o pagamento de uma taxa.

O programa licenciado descrito nestas informações e todo o material licenciado disponível são fornecidos pela IBM sob os termos do Contrato com o Cliente IBM, do Contrato Internacional de Licença do Programa IBM, do Acordo de Licença IBM para Código de Máquina ou de qualquer outro acordo equivalente.

Todos os dados de desempenho aqui contidos foram determinados em um ambiente controlado. Portanto, os resultados obtidos em outros ambientes operacionais podem variar significativamente. Algumas medidas podem ter sido tomadas em sistemas de nível de desenvolvimento e não existe garantia de que estas medidas serão iguais em sistemas geralmente disponíveis. Além disso, algumas medidas podem ter sido estimadas através de extrapolação. Os resultados reais podem variar. Os usuários deste documento devem verificar os dados aplicáveis para o ambiente específico.

As informações referentes a produtos não-IBM foram obtidas com os fornecedores desses produtos, anúncios publicados ou outras fontes de publicidade disponíveis. A IBM não testou estes produtos e não pode confirmar a precisão de seu desempenho, da compatibilidade ou de qualquer outra reivindicação relacionada a produtos não-IBM. As dúvidas sobre os recursos dos produtos não-IBM devem ser encaminhadas aos fornecedores desses produtos.

Estas informações foram projetadas apenas com o propósito de planejamento. As informações aqui contidas estão sujeitas a alterações antes que os produtos descritos estejam disponíveis.

## LICENÇA DE DIREITOS AUTORAIS:

Estas informações contêm exemplos de programas aplicativos na linguagem fonte, ilustrando as técnicas de programação em diversas plataformas operacionais. Você pode copiar, modificar e distribuir estas amostras de programas sem a necessidade de pagar a IBM, com objetivos de desenvolvimento, utilização, marketing ou distribuição de programas aplicativos em conformidade com a interface de programação do aplicativo para a plataforma operacional para a qual os programas de amostra são criados. Esses exemplos não foram completamente testados sob todas as condições. Portanto, a IBM não pode garantir ou implicar a confiabilidade, manutenção ou função destes programas.

SUJEITA ÀS GARANTIAS ESTABELECIDAS POR LEI, QUE NÃO PODEM SER EXCLUÍDAS, A IBM, SEUS DESENVOLVEDORES E FORNECEDORES DO PROGRAMA NÃO OFERECEM GARANTIA OU CONDIÇÕES, SEJAM EXPRESSAS OU IMPLÍCITAS, INCLUINDO, MAS NÃO SE LIMITANDO ÀS GARANTIAS IMPLÍCITAS OU ÀS CONDIÇÕES DE COMERCIALIZAÇÃO, ADEQUAÇÃO A UM DETERMINADO PROPÓSITO E NÃO-VIOLAÇÃO EM RELAÇÃO AO PROGRAMA OU SUPORTE TÉCNICO, SE HOUVER.

SOB NENHUMA CIRCUNSTÂNCIA, A IBM, OS DESENVOLVEDORES OU FORNECEDORES DO PROGRAMA SÃO RESPONSÁVEIS PELOS ITENS A SEGUIR, MESMO SE INFORMADOS DE SUA POSSIBILIDADE:

- 1. PERDA OU DANO DE DADOS;
- 2. DANOS ESPECIAIS, ACIDENTAIS OU INDIRETOS, OU QUALQUER ESPÉCIE DE DANO DE CONSEQÜÊNCIA ECONÔMICA; OU
- 3. PERDA DE LUCROS, NEGÓCIOS, RECEITAS, BENS OU ECONOMIAS.

ALGUMAS JURISDIÇÕES NÃO PERMITEM A EXCLUSÃO OU LIMITAÇÃO DE DANOS ACIDENTAIS OU CONSEQÜENCIAIS, PORTANTO, ALGUMAS, OU TODAS, LIMITAÇÕES OU EXCLUSÕES ACIMA PODEM NÃO SE APLICAR À REGIÃO DO CLIENTE.

Cada cópia ou parte deste exemplo de programas ou qualquer trabalho derivado deve incluir um aviso de copyright com os dizeres:

© (nome da empresa) (ano). Partes deste código são derivadas dos Programas de Exemplo da IBM Corporation. ©Copyright IBM Corp. \_digite o(s) ano(s)\_. Todos os direitos reservados.

Se estiver visualizando estas informações em cópia eletrônica, as fotos e ilustrações podem não aparecer.

## **Marcas Registradas**

Os termos a seguir são marcas registradas da International Business Machines Corporation nos Estados Unidos e/ou em outros países:

AS/400 Enterprise Storage Server eServer FlashCopy i5/OS IBM iSeries JavaScript Operating System/400 OS/400 Redbooks TotalStorage

Microsoft, Windows, Windows NT e o logotipo do Windows são marcas registradas da Microsoft Corporation nos Estados Unidos e/ou em outros países.

Java e todas as marcas registradas baseadas em Java são marcas registradas da Sun Microsystems, Inc. nos Estados Unidos e/ou em outros países.

Outros nomes de empresas, produtos e serviços podem ser marcas registradas ou marcas de serviço de terceiros.

## **Termos e Condições para Download e Impressão de Informações**

As permissões para a utilização das informações selecionadas para download são concedidas segundo os termos e as condições a seguir e sua indicação de aceitação.

**Uso Pessoal:** Essas informações podem ser reproduzidas para uso pessoal, não-comercial, desde que todos os avisos de propriedade sejam preservados. Você não pode distribuir, exibir ou fazer trabalhos derivados dessas informações, ou de qualquer parte delas, sem o consentimento expresso da IBM.

**Uso Comercial:** É permitido reproduzir, distribuir e exibir essas informações exclusivamente dentro de sua empresa, desde que todos os avisos de propriedade sejam preservados. Não é permitido fazer trabalhos derivados dessas informações, ou qualquer parte delas, bem como reproduzi-las, distribuí-las ou exibi-las fora de sua empresa, sem o consentimento expresso da IBM.

Exceto conforme expressamente concedido nesta permissão, nenhuma outra permissão, licença ou direito será concedido, seja expresso ou implícito, para as informações ou para quaisquer dados, software ou outra propriedade intelectual neles contidos.

A IBM reserva-se o direito de revogar as permissões aqui concedidas, sempre que, a seu critério, o uso das informações prejudicar seus interesses ou, conforme determinação da IBM, as instruções anteriormente citadas não estivem sendo seguidas da forma apropriada.

Não é permitido fazer download, exportar ou reexportar estas informações, exceto em total conformidade com todas as leis e regulamentos aplicáveis, incluindo todas as leis e regulamentos de exportação dos Estados Unidos. A IBM NÃO GARANTE O CONTEÚDO DESSAS INFORMAÇÕES. AS INFORMAÇÕES SÃO FORNECIDAS ″NO ESTADO EM QUE SE ENCONTRAM″, SEM GARANTIA DE QUALQUER TIPO, SEJA EXPRESSA OU IMPLÍCITA, INCLUINDO, MAS NÃO SE LIMITANDO ÀS GARANTIAS IMPLÍCITAS DE MERCADO E DE ADEQUAÇÃO A UM DETERMINADO PROPÓSITO.

Todo material está protegido pela IBM Corporation.

Ao fazer download ou imprimir as informações deste site, você indica que está de acordo com esses termos e condições.

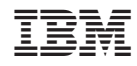

Impresso em Brazil